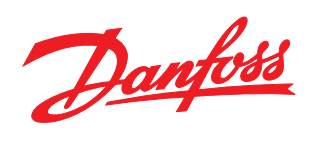

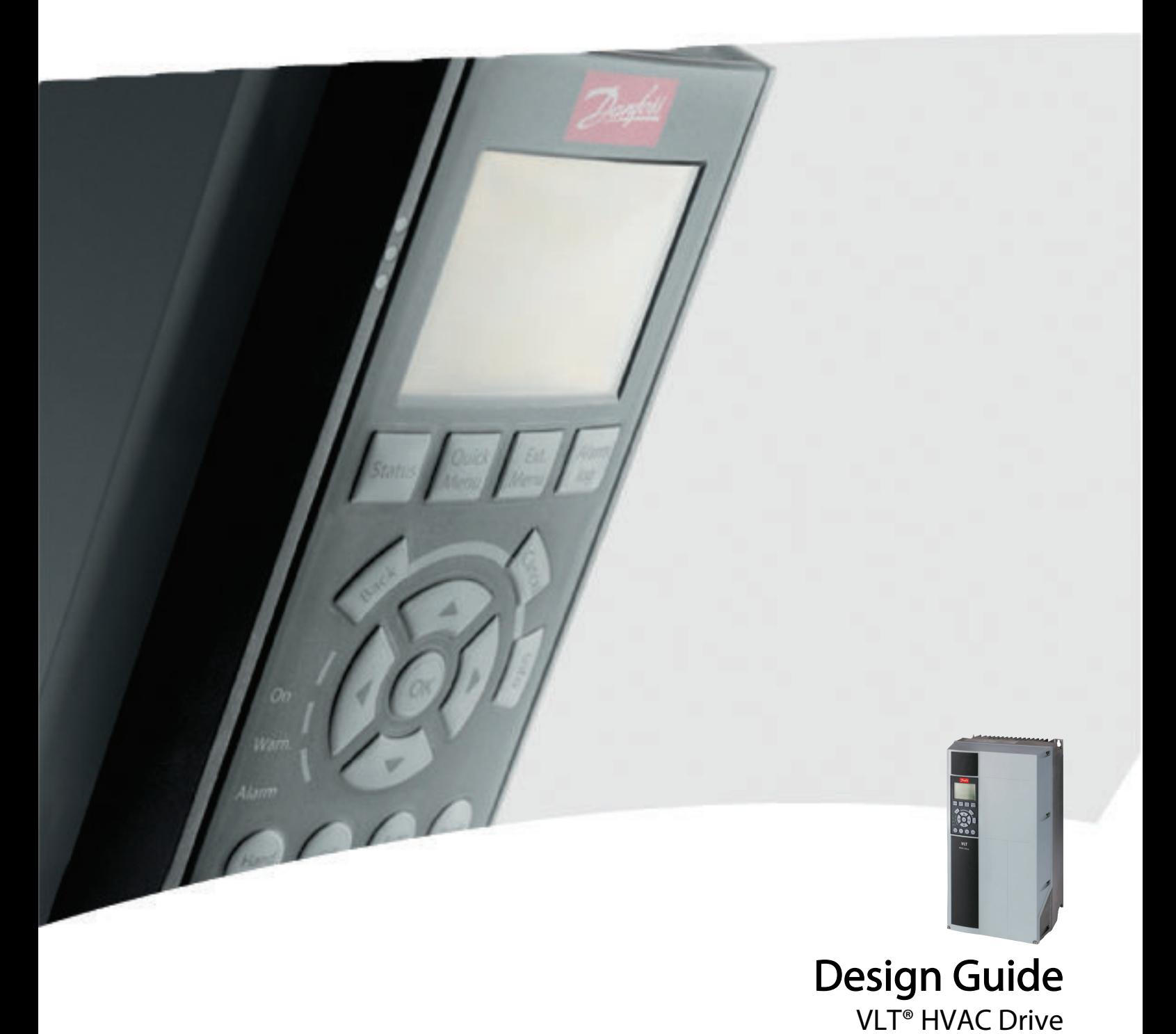

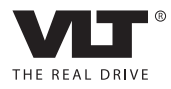

Danfoss

## Inhoud

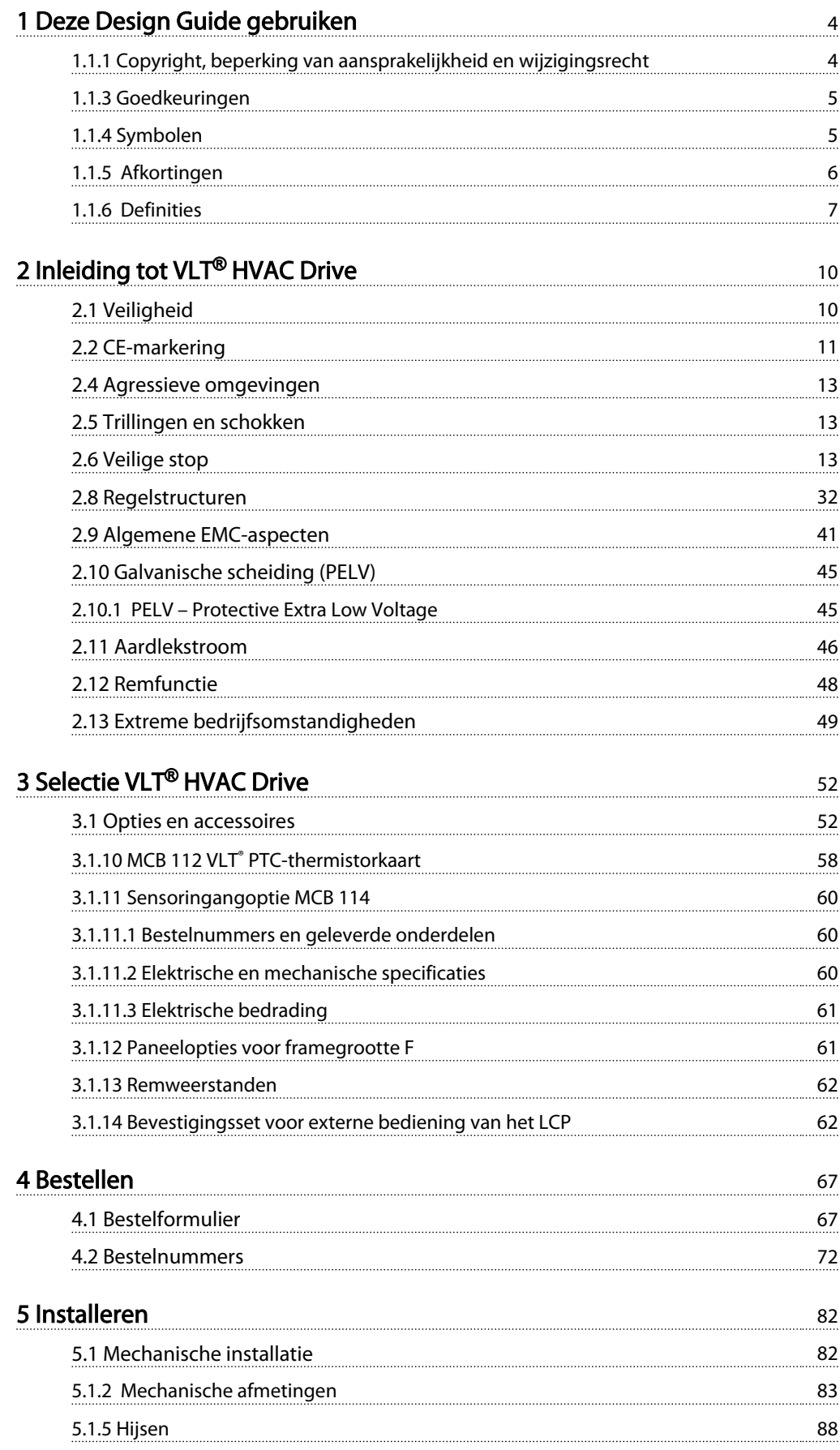

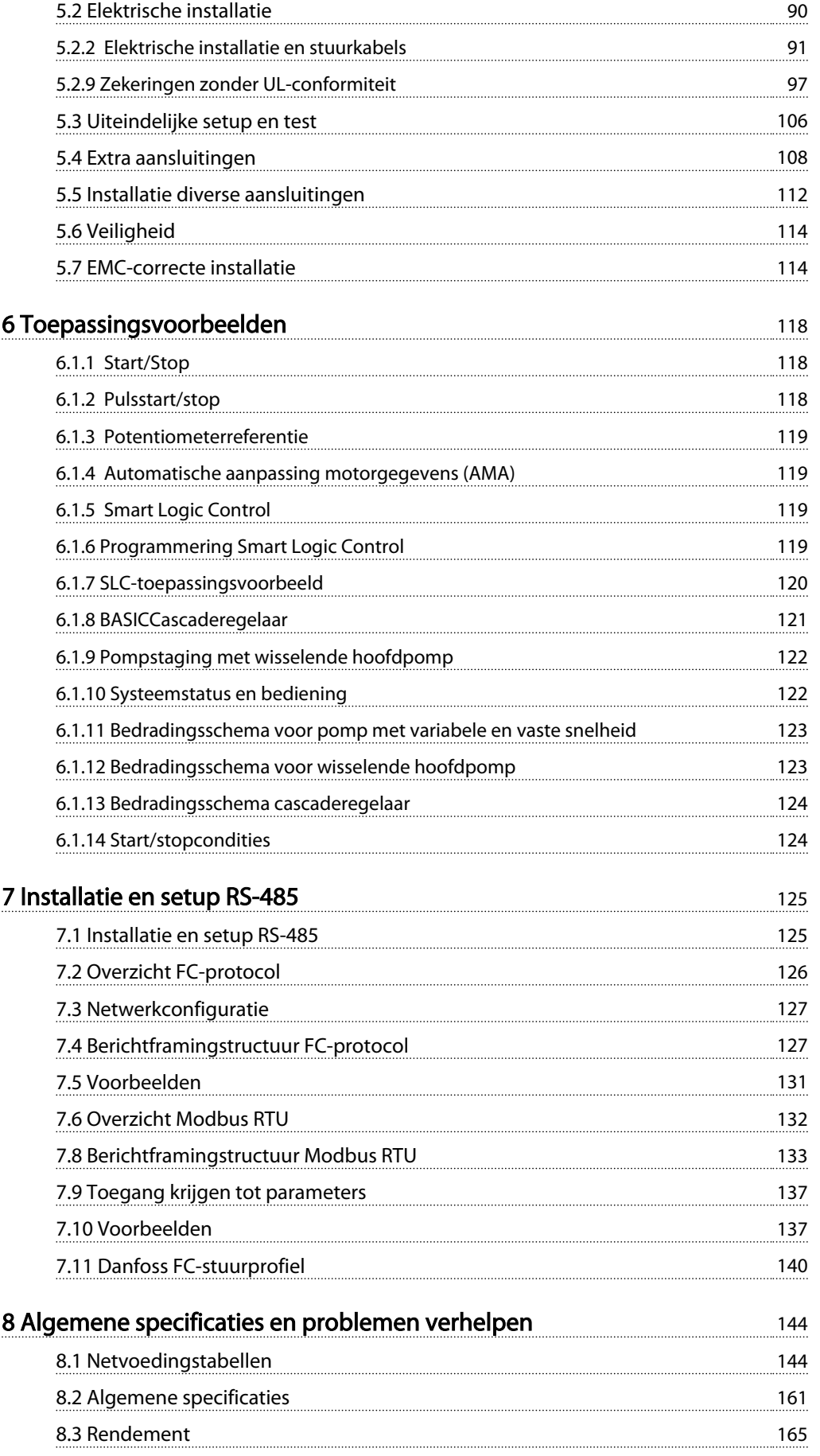

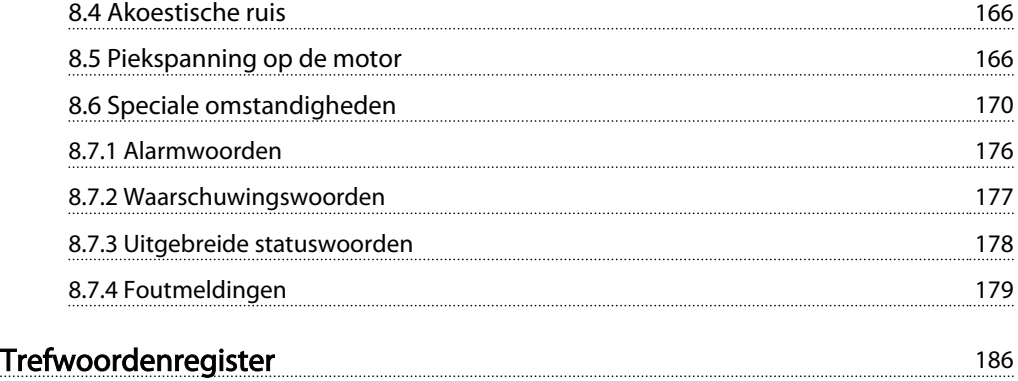

Danfoss

## <span id="page-4-0"></span>1 Deze Design Guide gebruiken

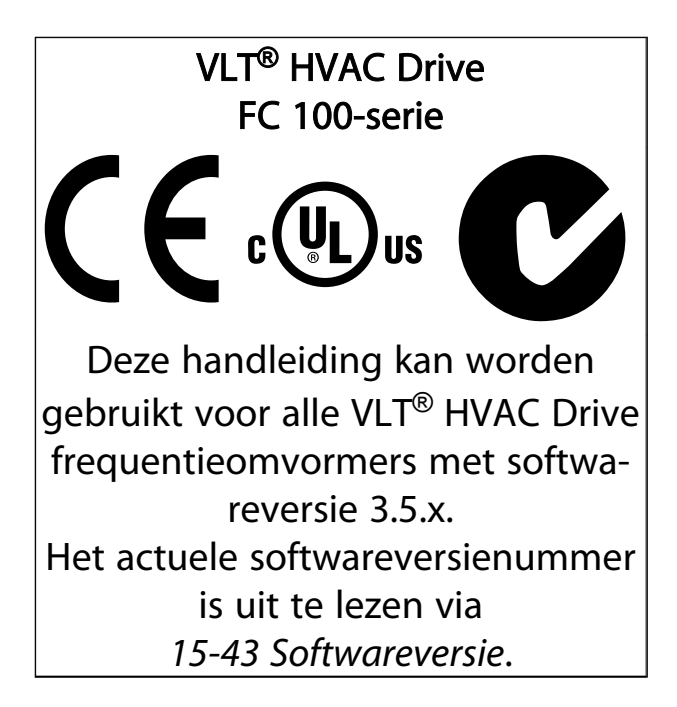

### 1.1.1 Copyright, beperking van aansprakelijkheid en wijzigingsrecht

Deze publicatie bevat informatie die eigendom is van Danfoss. Door acceptatie en gebruik van deze handleiding stemt de gebruiker ermee in dat de informatie in dit document enkel zal worden aangewend voor het gebruik van de apparatuur van Danfoss of apparatuur van andere leveranciers op voorwaarde dat deze apparatuur bestemd is voor gebruik in combinatie met Danfoss-apparatuur door middel van seriële communicatie. Deze publicatie is beschermd op basis van de auteurswetten van Denemarken en de meeste andere landen.

Danfoss kan niet garanderen dat een softwareprogramma dat is ontworpen volgens de richtlijnen in deze handleiding goed zal functioneren in iedere fysieke, hardware- of softwareomgeving.

Hoewel DanfossDanfossde informatie in deze handleiding heeft getest en gecontroleerd, houdt dit geen verklaring of waarborg in met betrekking tot deze documentatie, hetzij impliciet of expliciet, betreffende de juistheid, volledigheid, betrouwbaarheid of geschiktheid voor een specifiek doel.

In geen enkel geval zal Danfoss aansprakelijkheid aanvaarden voor directe, indirecte, speciale, incidentele of vervolgschade die voortvloeit uit het gebruik, of het niet kunnen gebruiken, van informatie in deze handleiding, zelfs niet als is gewaarschuwd voor de mogelijkheid van dergelijke schade. Danfoss kan niet aansprakelijk worden

gesteld voor enige kosten, met inbegrip van, maar niet beperkt tot kosten als gevolg van verlies aan winst of inkomsten, verlies of beschadiging van apparatuur, verlies van computerprogramma's, verlies van data, de kosten om deze te vervangen, of claims van derden.

Danfoss behoudt zich het recht voor om deze publicatie op ieder moment te herzien en de inhoud te wijzigen zonder nadere kennisgeving of enige verplichting om eerdere of huidige gebruikers te informeren over dergelijke aanpassingen of wijzigingen.

- <span id="page-5-0"></span>De Bedieningshandleiding MG.11.Ax.yy bevat de benodigde informatie voor het installeren en in bedrijf stellen van de frequentieomvormer.
- Bedieningshandleiding VLT® HVAC Drive High Power, MG.11.Fx.yy
- De Design Guide MG.11.Bx.yy bevat alle technische informatie over de frequentieomvormer, het ontwerpen van installaties en mogelijke toepassingen.
- De Programmeerhandleiding MG.11.Cx.yy geeft informatie over het programmeren en bevat een uitgebreide beschrijving van de parameters.
- Montage-instructie, Analoge I/O-optie MCB 109, MI.38.Bx.yy
- Toepassingsnotitie voor temperatuurreductie, MN.11.Ax.yy
- De MCT 10 setupsoftware voor de pc, MG. 10.Ax.yy, stelt de gebruiker in staat om de frequentieomvormer te configureren met behulp van een pc-omgeving op basis van Windows™.
- Voor Danfoss VLT<sup>®</sup> Energy Box-software gaat u naar *www.danfoss.com/BusinessAreas/DrivesSolutions* en selecteert u vervolgens PC Software Download.
- VLT<sup>®</sup> HVAC Drive Drive-toepassingen, MG.11.Tx.yy
- Bedieningshandleiding VLT® HVAC Drive Profibus, MG.33.Cx.yy
- Bedieningshandleiding VLT<sup>®</sup> HVAC Drive DeviceNet, MG.33.Dx.yy
- Bedieningshandleiding VLT® HVAC Drive BACnet, MG.11.Dx.yy
- Bedieningshandleiding VLT® HVAC Drive LonWorks, MG.11.Ex.yy
- Bedieningshandleiding VLT® HVAC Drive Metasys, MG.11.Gx.yy
- Bedieningshandleiding VLT® HVAC Drive FLN, MG.11.Zx.yy
- Design Guide voor uitgangsfilter, MG.90.Nx.yy
- Design Guide voor remweerstand, MG.90.Ox.yy

### $x = *version*$

yy = taalcode

De technische publicaties van Danfoss zijn in gedrukte vorm te verkrijgen bij een verkoopkantoor van Danfoss bij u in de buurt of online via *www.danfoss.com/BusinessAreas/DrivesSolutions/Documentations/Technical+Documentation.htm*

### 1.1.3 Goedkeuringen

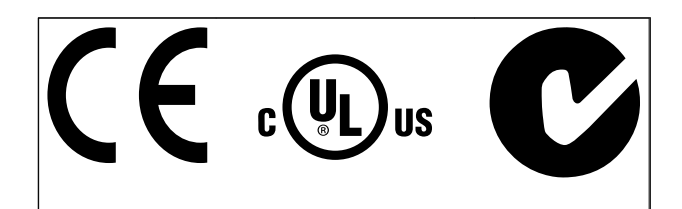

## 1.1.4 Symbolen

Symbolen die in deze handleiding worden gebruikt.

### NB

Geeft aan dat de lezer ergens op moet letten.

## **AVOORZICHTIGI**

Geeft een potentieel gevaarlijke situatie aan die, als deze niet wordt vermeden, kan leiden tot licht of matig letsel of beschadiging van de apparatuur.

## **AWAARSCHUWING**

Geeft een potentieel gevaarlijke situatie aan die, als deze niet wordt vermeden, kan leiden tot ernstig of dodelijk letsel.

Geeft de standaardinstelling aan.

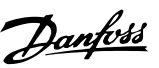

Danfoss

## 1.1.5 Afkortingen

<span id="page-6-0"></span>1 1

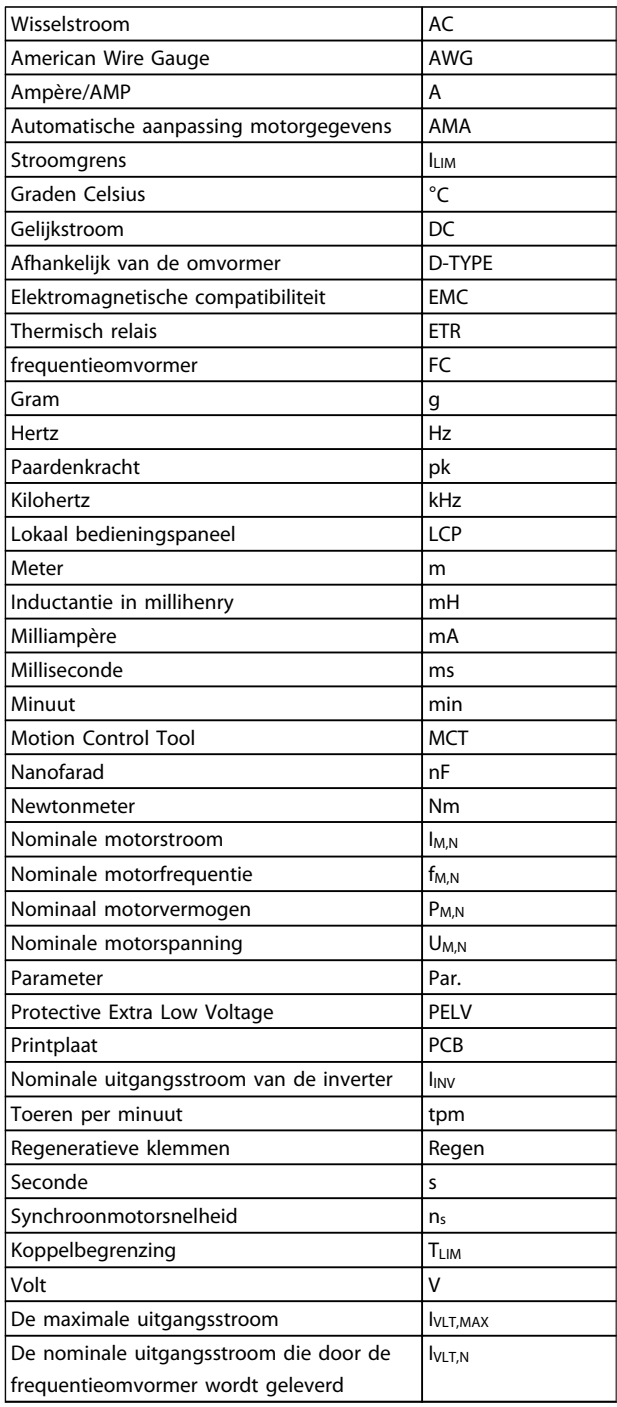

#### <span id="page-7-0"></span>Deze Design Guide gebruiken VLT® HVAC Drive Design Guide

### 1.1.6 Definities

#### Omvormer:

IVLT,MAX De maximale uitgangsstroom.

### IVLT,N

De nominale uitgangsstroom die door de frequentieomvormer wordt geleverd.

UVLT, MAX De maximale uitgangsspanning.

### Ingang:

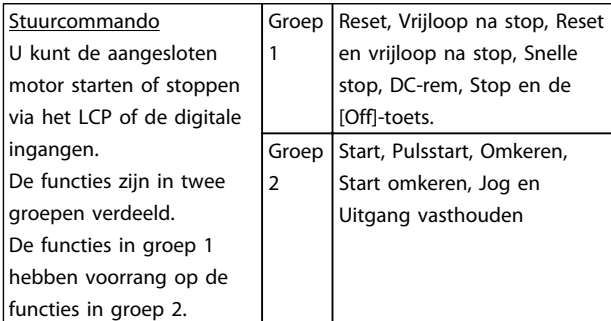

#### Motor:

### fJOG

De motorfrequentie wanneer de jog-functie is geactiveerd (via digitale klemmen).

### fM

De motorfrequentie.

f<sub>MAX</sub> De maximale motorfrequentie.

f<sub>MIN</sub> De minimale motorfrequentie.

 $f_{M,N}$ De nominale motorfrequentie (gegevens motortypeplaatje).

### IM

De motorstroom.

#### IM,N

De nominale motorstroom (gegevens motortypeplaatje).

#### $n_{M,N}$

De nominale motorsnelheid (gegevens motortypeplaatje).

P<sub>M,N</sub> Het nominale motorvermogen (gegevens motortypeplaatie).

TM,N Het nominale koppel (motor).

U<sup>M</sup> De momentele motorspanning.

 $U_{M,N}$ De nominale motorspanning (gegevens motortypeplaatje).

### Losbreekkoppel

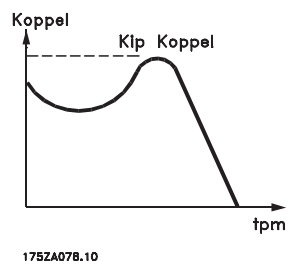

#### ηVLT

Het rendement van de frequentieomvormer wordt gedefinieerd als de verhouding tussen het uitgangsvermogen en het ingangsvermogen.

#### **Startdeactiveercommando**

Een stopcommando behorend tot groep 1 van de stuurcommando's – zie deze groep.

Omv. gestopt Zie Stuurcommando's.

### Referenties:

#### Analoge referentie

Een signaal dat naar analoge ingang 53 of 54 wordt gestuurd, kan bestaan uit een spannings- of stroomsignaal.

#### Busreferentie

Een signaal dat naar de seriële-communicatiepoort (FCpoort) wordt gestuurd.

#### Vooraf ingestelde referentie

Een gedefinieerde, vooraf ingestelde referentie die kan worden ingesteld van -100% tot +100% van het referentiebereik. Selectie van acht vooraf ingestelde referenties via de digitale klemmen.

### Deze Design Guide gebruiken VLT® HVAC Drive Design Guide

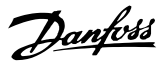

#### Pulsreferentie

Een pulsfrequentiesignaal dat naar de digitale ingangen (klem 29 of 33) wordt gestuurd.

#### Ref<sub>MAX</sub>

1 1

Bepaalt de relatie tussen de referentie-ingang met een waarde van 100% van de volledige schaal (gewoonlijk 10 V, 20 mA) en de totale referentie. De maximumreferentiewaarde die is ingesteld in *3-03 Max. referentie*.

#### Ref<sub>MIN</sub>

Bepaalt de relatie tussen de referentie-ingang met een waarde van 0% (gewoonlijk 0 V, 0 mA, 4 mA) en de totale referentie. De minimumreferentiewaarde die is ingesteld in *3-02 Minimumreferentie*

#### Diversen:

#### Analoge ingangen

De analoge ingangen worden gebruikt om diverse functies van de frequentieomvormer te besturen. Er zijn twee typen analoge ingang: Stroomingang, 0-20 mA en 4-20 mA Spanningsingang, 0-10 V DC

#### Analoge uitgangen

De analoge uitgangen kunnen een signaal van 0-20 mA, 4-20 mA of een digitaal signaal leveren.

Automatische aanpassing motorgegevens, AMA AMA is een algoritme voor het meten van de elektrische motorparameters op een motor in stilstand.

#### Remweerstand

De remweerstand is een module die het remvermogen dat wordt gegenereerd bij regeneratief remmen, kan absorberen. Dit regeneratieve remvermogen verhoogt de tussenkringspanning en een remchopper zorgt ervoor dat het vermogen wordt overgebracht naar de remweerstand.

#### CT-karakteristieken

Constant-koppelkarakteristieken die worden gebruikt voor schroef- en scrollcompressoren voor koelsystemen.

#### Digitale ingangen

De digitale ingangen kunnen worden gebruikt om diverse functies van de frequentieomvormer te besturen.

#### Digitale uitgangen

De frequentieomvormer bevat twee halfgeleideruitgangen die een signaal van 24 V DC (max. 40 mA) kunnen leveren.

### DSP

Digitale signaalverwerker.

### Relaisuitgangen:

De frequentieomvormer beschikt over twee programmeerbare relaisuitgangen.

#### ETR

Thermo-elektronisch relais is een berekening van de thermische belasting op basis van de actuele belasting en de tijd. Het doel hiervan is het schatten van de motortemperatuur.

#### GLCP:

Grafisch lokaal bedieningspaneel (LCP 102)

#### Initialisatie

Tijdens initialisatie (*14-22 Bedrijfsmodus*) zullen de programmeerbare parameters van de frequentieomvormer worden teruggezet naar de standaardinstelling.

#### Intermitterende werkcyclus

De intermitterende-werkcyclusclassificatie heeft betrekking op een reeks werkcycli. Elke cyclus bestaat uit een belaste en een onbelaste periode. De werking kan een periodieke cyclus of een niet-periodieke cyclus zijn.

#### LCP

Het lokale bedieningspaneel (LCP)toetsenbord biedt een complete interface voor de bediening en programmering van de frequentieomvormer. Het bedieningspaneeltoetsenbord kan worden verwijderd en op een afstand tot 3 meter vanaf de frequentieomvormer worden geïnstalleerd in een frontpaneel, met behulp van de optionele installatieset.

Het lokale bedieningspaneel is leverbaar in twee versies:

- Numeriek LCP 101 (NLCP)
- Grafisch LCP 102 (GLCP)

#### lsb

Minst belangrijke bit.

#### MCM

Staat voor Mille Circular Mil, een Amerikaanse meeteenheid voor de doorsnede van kabels. 1 MCM ≡ 0,5067 mm².

msb Belangrijkste bit.

#### **NLCP**

Numeriek lokaal bedieningspaneel LCP 101

#### Deze Design Guide gebruiken VLT® HVAC Drive Design Guide

Danfoss

### Online/offlineparameters

Wijzigingen van onlineparameters worden meteen geactiveerd nadat de gegevenswaarde is gewijzigd. Wijzigingen van offlineparameters worden pas geactiveerd na het indrukken van [OK] op het LCP.

#### PID-regelaar

De PID-regelaar zorgt ervoor dat de gewenste snelheid, druk, temperatuur, enz. constant wordt gehouden door de uitgangsfrequentie aan te passen aan wijzigingen in de belasting.

RCD

Reststroomapparaat

### **Setup**

U kunt parameterinstellingen in vier setups opslaan. Het is mogelijk om tussen de vier parametersetups te schakelen en de ene setup te bewerken terwijl een andere setup actief is.

#### SFAVM

Schakelpatroon genaamd Stator Flux-oriented Asynchronous Vector Modulation (*14-00 Schakelpatroon*).

#### **Slipcompensatie**

De frequentieomvormer compenseert het slippen van de motor door een aanvulling op de frequentie te geven op basis van de gemeten motorbelasting, waardoor de motorsnelheid vrijwel constant wordt gehouden.

#### Smart Logic Control (SLC)

De SLC is een reeks van gebruikersgedefinieerde acties die worden uitgevoerd als de bijbehorende gebruikersgedefinieerde gebeurtenis door de SLC wordt geëvalueerd als TRUE.

#### Thermistor:

Een van de temperatuur afhankelijke weerstand die geplaatst wordt op plekken waar de temperatuur bewaakt moet worden (frequentieomvormer of motor).

#### Uitsch.

Een toestand die zich voordoet in foutsituaties, bijv. als de frequentieomvormer wordt blootgesteld aan een overtemperatuur of wanneer de frequentieomvormer de motor, het proces of het mechanisme beschermt. Een herstart is niet mogelijk totdat de oorzaak van de fout is verdwenen en de uitschakelingsstatus is opgeheven door het activeren van de reset of, in sommige gevallen, doordat een automatische reset is geprogrammeerd. Een uitschakeling (trip) mag niet worden gebruikt voor persoonlijke veiligheid.

### Uitschakeling met blokkering

Een toestand die zich voordoet in foutsituaties waarbij de frequentieomvormer zichzelf beschermt en fysiek ingrijpen noodzakelijk is, bijv. als er kortsluiting optreedt aan de uitgang van de frequentieomvormer. Een uitschakeling met blokkering kan alleen worden opgeheven door de netvoeding af te schakelen, de oorzaak van de fout weg te nemen en de frequentieomvormer opnieuw aan te sluiten op het net. Een herstart is niet mogelijk totdat de uitschakelingsstatus is opgeheven door het activeren van de reset of, in sommige gevallen, doordat een automatische reset is geprogrammeerd. Een uitschakeling met blokkering mag niet worden gebruikt voor persoonlijke veiligheid.

#### VT-karakteristieken

Variabel-koppelkarakteristieken die worden gebruikt voor pompen en ventilatoren.

#### VVCplus

In vergelijking met een standaardregeling van de spanning-frequentieverhouding zorgt Voltage Vector Control (VVC+) voor betere dynamische prestaties en stabiliteit, zowel bij een wijziging van de snelheidsreferentie als met betrekking tot het belastingskoppel.

#### 60° AVM

Schakelpatroon genaamd 60° Asynchronous Vector Modulation (*14-00 Schakelpatroon*).

### 1.1.7 Arbeidsfactor

De arbeidsfactor is de verhouding tussen I<sub>1</sub> en IRMS.

$$
Arbeidsfactor = \frac{\sqrt{3} \times U \times I_1 \times COS\varphi}{\sqrt{3} \times U \times I_{RMS}}
$$

De arbeidsfactor voor 3-fasebesturing:

$$
= \frac{I_1 \times cos\varphi 1}{I_{RMS}} = \frac{I_1}{I_{RMS}} \text{ aangezien cos\varphi 1} = 1
$$

De arbeidsfactor geeft aan in hoeverre de frequentieomvormer de netvoeding belast. Hoe lager de arbeidsfactor, des te hoger IRMS voor dezelfde kW-prestatie.

$$
I_{RMS} = \sqrt{I_1^2 + I_5^2 + I_7^2 + \ldots + I_n^2}
$$

Bovendien betekent een hoge arbeidsfactor dat de verschillende harmonische stromen zwak zijn. De ingebouwde DC-spoelen van de frequentieomvormers zorgen voor een hoge arbeidsfactor, waardoor de nuttige belasting op de netvoeding geminimaliseerd wordt.

Danfoss

## <span id="page-10-0"></span>2 Inleiding tot VLT® HVAC Drive

# 2 2

### 2.1 Veiligheid

2.1.1 Opmerking in verband met veiligheid

## **AWAARSCHUWING**

De spanning van de frequentieomvormer is gevaarlijk wanneer deze is aangesloten op het net. Onjuiste aansluiting van motor, frequentieomvormer of veldbus kan leiden tot ernstig of dodelijk letsel of tot schade aan de apparatuur. Daarom moeten zowel de instructies in deze handleiding als nationale en lokale voorschriften en veiligheidsvoorschriften worden opgevolgd.

### Veiligheidsvoorschriften

- 1. De frequentieomvormer moet van het net worden afgeschakeld als reparatiewerkzaamheden moeten worden uitgevoerd. Controleer of de netvoeding is afgeschakeld en of er genoeg tijd is verstreken voordat u de motor- en netstekkers verwijdert.
- 2. De toets [Stop/Reset] op het LCP van de frequentieomvormer schakelt de apparatuur niet af van het net en mag daarom niet als veiligheidsschakelaar worden gebruikt.
- 3. De apparatuur moet correct zijn geaard, de gebruiker moet beschermd zijn tegen voedingsspanning en de motor moet beveiligd zijn tegen overbelasting overeenkomstig de geldende nationale en lokale voorschriften.
- 4. De aardlekstromen zijn hoger dan 3,5 mA.
- 5. De beveiliging tegen overbelasting van de motor is in te stellen via *1-90 Therm. motorbeveiliging*. Als deze functie is vereist, moet *1-90 Therm. motorbeveiliging* worden ingesteld op *ETR-uitsch.* of *ETR-waarsch.* NB De functie wordt geïnitialiseerd bij 1,16 x nominale motorstroom en nominale motorfrequentie. Voor de Noord-Amerikaanse markt: Voor de Noord-Amerikaanse markt: de functies van de ETR bieden bescherming volgens klasse 20 tegen overbelasting van de motor conform NEC.
- 6. Verwijder in geen geval de stekkers naar de motor en netvoeding terwijl de frequentieomvormer is aangesloten op het net. Controleer of de netvoeding is afgeschakeld en of er genoeg tijd is verstreken voordat u de motoren netstekkers verwijdert.

7. Houd er rekening mee dat de frequentieomvormer meer spanningsingangen heeft dan enkel L1, L2 en L3 wanneer loadsharing (koppeling van de DC-tussenkring) en een externe 24 V DC zijn geïnstalleerd. Controleer of alle spanningsingangen zijn afgeschakeld en de vereiste tijd is verstreken voordat wordt begonnen met de reparatiewerkzaamheden.

## Installatie op grote hoogtes **AVOORZICHTIGI**

380-500 V, behuizing A, B en C: voor hoogtes boven 2000 m dient u contact op te nemen met Danfoss in verband met PELV.

380-500 V, behuizing D, E en F: voor hoogtes boven 3000 m dient u contact op te nemen met Danfoss in verband met PELV.

525-690 V: voor hoogtes boven 2000 m dient u contact op te nemen met Danfoss in verband met PELV.

## **AWAARSCHUWING**

Waarschuwing tegen onbedoelde start

- 1. Terwijl de frequentieomvormer op het net is aangesloten, kan de motor worden gestopt via digitale commando's, buscommando's, referenties of een lokale stop. Deze stopfuncties zijn niet toereikend als een onbedoelde start moet worden voorkomen in verband met de persoonlijke veiligheid.
- 2. De motor kan starten terwijl de parameters worden gewijzigd. Activeer daarom altijd de [Stop/Reset]-toets; hierna kunnen de gegevens worden gewijzigd.
- 3. Een gestopte motor kan starten wanneer er een storing in de elektronica van de frequentieomvormer optreedt, of als een tijdelijke overbelasting of een storing in de netvoeding of in de motoraansluiting wordt opgeheven.

## **AWAARSCHUWING**

### Het aanraken van elektrische onderdelen kan fatale gevolgen hebben – zelfs nadat de apparatuur is afgeschakeld van het net.

Verzeker u er ook van dat de andere spanningsingangen, zoals de externe 24 V DC, loadsharing (koppeling van de DC-tussenkring) en de motoraansluiting voor kinetische backup, zijn afgeschakeld. Raadpleeg de Bedieningshandleiding voor meer informatie.

10 **MG.11.BA.10 – VLT<sup>®</sup> is een gedeponeerd handelsmerk van Danfoss** 

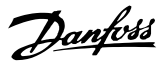

# <span id="page-11-0"></span>**AWAARSCHUWING**

Op de DC-tussenkringcondensatoren van de frequentieomvormer blijft spanning staan, zelfs nadat de spanning is afgeschakeld. Om mogelijke elektrische schokken te voorkomen, moet de frequentieomvormer van het net worden afgeschakeld voordat onderhoudswerkzaamheden worden uitgevoerd. Houd rekening met de onderstaande wachttijden voordat u onderhoudswerkzaamheden aan de frequentieomvormer uitvoert.

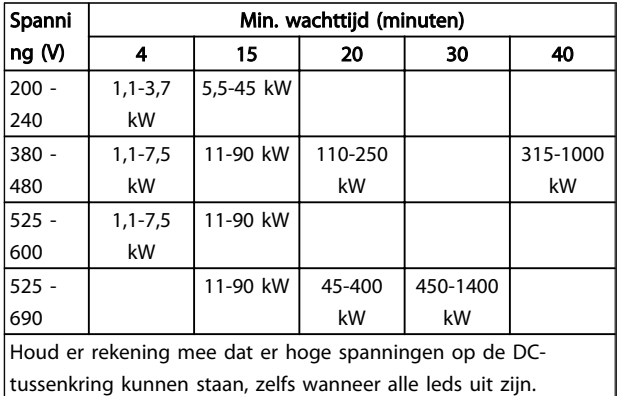

### 2.1.2 Verwijderingsinstructie

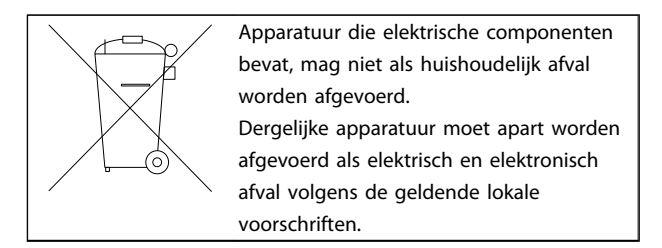

### 2.2 CE-markering

### 2.2.1 CE-conformiteit en -markering

### Wat is CE-conformiteit en -markering?

Het doel van CE-markering is het voorkomen van technische handelsobstakels binnen de EVA en de EU. De EU heeft de CE-markering geïntroduceerd om op eenvoudige wijze aan te geven of een product voldoet aan de relevante EU-richtlijnen. De CE-markering zegt niets over de specificaties of kwaliteit van een product. Er zijn drie EU-richtlijnen die betrekking hebben op frequentieomvormers:

### De Machinerichtlijn (2006/42/EG)

Frequentieomvormers met geïntegreerde veiligheidsfunctie vallen nu onder de Machinerichtlijn. De CE-markering van Danfoss voldoet aan de richtlijn. Op verzoek geeft Danfoss een Verklaring van overeenstemming af. Frequentieomvormer zonder veiligheidsfunctie vallen niet onder de Machinerichtlijn. Wanneer een frequentieomvormer echter voor gebruik in een machine wordt geleverd, geven wij

informatie over veiligheidsaspecten met betrekking tot de frequentieomvormer.

### De Laagspanningsrichtlijn (2006/95/EG)

Frequentieomvormers moeten zijn voorzien van een CEmarkering volgens de Laagspanningsrichtlijn van 1 januari 1997. Deze richtlijn is van toepassing op alle elektrische apparaten en toestellen die worden gebruikt in het spanningsbereik van 50-1000 V AC en 75-1500 V DC. De CE-markering van Danfoss voldoet aan de richtlijn. Op verzoek wordt een Verklaring van overeenstemming afgegeven.

### De EMC-richtlijn (2004/108/EG)

EMC is de afkorting voor elektromagnetische compatibiliteit. De aanwezigheid van elektromagnetische compatibiliteit betekent dat de interferentie over en weer tussen de verschillende componenten/apparaten zo klein is dat de werking van de apparaten hierdoor niet wordt beïnvloed.

De EMC-richtlijn werd van kracht op 1 januari 1996. De CEmarkering van Danfoss voldoet aan de richtlijn. Op verzoek wordt een Verklaring van overeenstemming afgegeven. Zie de instructies in deze Design Guide voor een EMC-correcte installatie. Bovendien specificeren wij aan welke normen onze producten voldoen. Danfoss levert de filters die bij de specificaties genoemd worden en verleent verdere assistentie om te zorgen voor een optimaal EMC-resultaat.

In de meeste gevallen wordt de frequentieomvormer door professionals gebruikt als een complex onderdeel van een omvangrijkere toepassing, systeem of installatie. De verantwoordelijkheid voor de uiteindelijke EMC-eigenschappen van de toepassing, het systeem of de installatie ligt bij de installateur.

### 2.2.2 Waarvoor gelden de richtlijnen?

In de richtsnoeren van de EU voor implementatie van de Richtlijn 89/336/EEG van de Raad worden drie typische situaties geschetst voor het gebruik van een frequentieomvormer. Zie hieronder voor EMC-aspecten en CE-markering.

- 1. De frequentieomvormer wordt rechtstreeks aan de eindgebruiker verkocht. Dit is bijvoorbeeld het geval wanneer de frequentieomvormer aan een doe-het-zelfmarkt wordt verkocht. De eindgebruiker is een leek. Hij installeert de frequentieomvormer zelf, bijvoorbeeld voor het aansturen van een hobbymachine of een huishoudelijk apparaat. Voor dergelijke toepassingen moet de frequentieomvormer zijn voorzien van een CE-markering overeenkomstig de EMC-richtlijn.
- 2. De frequentieomvormer wordt verkocht voor gebruik in een installatie. De installatie wordt

Danfoss

gebouwd door ervaren vakmensen. Het kan bijvoorbeeld een fabrieksinstallatie of een verwarmings/ventilatie-installatie zijn, ontworpen en gebouwd door ervaren vakmensen. Noch de frequentieomvormer, noch de uiteindelijke installatie hoeven te worden voorzien van een CE-markering overeenkomstig de EMC-richtlijn. De eenheid moet echter wel voldoen aan de EMC-basiseisen van de richtlijn. Dit wordt gegarandeerd door componenten, apparaten en systemen te gebruiken die een CE-markering overeenkomstig de EMC-richtlijn hebben.

3. De frequentieomvormer wordt verkocht als deel van een compleet systeem. Het systeem wordt als geheel op de markt gebracht en kan bijvoorbeeld deel uitmaken van een airconditioningsysteem. Het complete systeem moet voorzien zijn van een CE-markering overeenkomstig de EMCrichtlijn. De fabrikant kan de CE-markering overeenkomstig de EMC-richtlijn garanderen door componenten met een CE-markering te gebruiken of door de EMC van het systeem te testen. Als de fabrikant enkel componenten met een CE-markering toepast, is het niet nodig het hele systeem te testen.

### 2.2.3 Danfoss Frequentieomvormer en CEmarkering

CE-markering is een positief gegeven wanneer het wordt gebruikt voor het oorspronkelijke doel, namelijk het vergemakkelijken van de handel binnen EU en EVA.

Het systeem van CE-markering kan echter vele verschillende specificaties dekken. Dit betekent dat u moet controleren wat een CE-markering precies dekt.

De gedekte specificaties kunnen vrij ver uiteen liggen en een CE-markering kan een installateur ten onrechte een gevoel van veiligheid geven wanneer een frequentieomvormer wordt gebruikt als onderdeel van een systeem of apparaat.

Danfoss voorziet de frequentieomvormers van een CEmarkering overeenkomstig de Laagspanningsrichtlijn. Dit betekent dat we garanderen dat de frequentieomvormer voldoet aan de Laagspanningsrichtlijn, op voorwaarde dat hij correct is geïnstalleerd. Danfoss verstrekt een Verklaring van overeenstemming die bevestigt dat onze CE-markering voldoet aan de Laagspanningsrichtlijn.

De CE-markering is ook van toepassing op de EMC-richtlijn, op voorwaarde dat de instructies voor EMC-correcte installatie en filters zijn opgevolgd. Op basis hiervan wordt

De Design Guide bevat uitgebreide instructies voor de installatie om ervoor te zorgen dat uw installatie EMCcorrect is. Bovendien specificeert Danfoss de normen waaraan onze diverse producten voldoen.

Danfoss is graag bereid om alle andere vormen van assistentie te bieden die u kunnen helpen bij het bereiken van het beste resultaat met betrekking tot EMC.

### 2.2.4 Conformiteit met EMC-richtlijn 89/336/EEG

Zoals gezegd, wordt de frequentieomvormer vooral gebruikt door professionals als een complex onderdeel van een omvangrijkere toepassing, systeem of installatie. De verantwoordelijkheid voor de uiteindelijke EMCeigenschappen van de toepassing, het systeem of de installatie ligt bij de installateur. Danfoss heeft EMC-installatierichtlijnen voor aandrijfsystemen opgesteld die de installateur helpen bij het uitvoeren van de werkzaamheden. Er is voldaan aan de normen en testniveaus die zijn vermeld voor aandrijfsystemen, op voorwaarde dat de instructies voor een EMC-correcte installatie zijn opgevolgd; zie de sectie *Elektrische immuniteit*.

### 2.3 Luchtvochtigheid

De frequentieomvormer is ontworpen volgens de norm EN-IEC 60068-2-3, EN 50178 sectie 9.4.2.2 bij 50 °C.

### <span id="page-13-0"></span>2.4 Agressieve omgevingen

Een frequentieomvormer bevat een groot aantal mechanische en elektronische componenten. Deze zijn tot op zekere hoogte gevoelig voor omgevingsfactoren.

## **AVOORZICHTIG**

De frequentieomvormer mag daarom niet worden geïnstalleerd in omgevingen waar vloeistoffen, deeltjes of gassen in de lucht aanwezig zijn die de elektrische componenten zouden kunnen beïnvloeden of beschadigen. Als men geen beschermende maatregelen treft, neemt de kans op uitval toe, waardoor de levensduur van de frequentieomvormer wordt verkort.

Vloeistoffen kunnen via de lucht worden overgedragen en in de frequentieomvormer condenseren, wat kan leiden tot corrosie van componenten en metalen onderdelen. Stoom, olie en zout water kunnen corrosie van componenten en metalen delen veroorzaken. In dergelijke omgevingen wordt gebruik van een behuizing met beschermingsklasse IP 54/55 aanbevolen. Voor extra bescherming in een dergelijke omgeving kunnen optioneel gecoate printplaten worden besteld.

In de lucht aanwezige deeltjes, zoals stof, kunnen leiden tot mechanische, elektrische of thermische storingen in de frequentieomvormer. Een typische aanwijzing voor een te hoge concentratie deeltjes in de lucht zijn stofdeeltjes in de buurt van de ventilator van de frequentieomvormer. In zeer stoffige omgevingen wordt gebruik van een behuizing met beschermingsklasse IP 54/55 of een kast voor IP 00/IP 20/Type 1-apparatuur aanbevolen.

In omgevingen met een hoge temperatuur en luchtvochtigheid kunnen corrosieve gassen als zwavel-, stikstof- en chloorverbindingen chemische processen op componenten van de frequentieomvormer veroorzaken.

Dergelijke chemische reacties hebben al snel een negatief effect op de elektronische onderdelen en kunnen deze beschadigen. Installeer de apparatuur in een dergelijke omgeving in een kast met toevoer van frisse lucht om agressieve gassen uit de buurt van de frequentieomvormer te houden.

Voor extra bescherming in een dergelijke omgeving kunnen gecoate printplaten worden besteld als optie.

### NB

Wanneer frequentieomvormers in een agressieve omgeving worden opgesteld, zal dit de kans op uitval verhogen en leiden tot een aanzienlijke verkorting van de levensduur.

Controleer de omgevingslucht op de aanwezigheid van vloeistoffen, deeltjes en gassen voordat de frequentieomvormer wordt geïnstalleerd. Dit wordt gedaan door bestaande installaties in de betreffende omgeving te observeren. Typische aanwijzingen voor schadelijke, in de lucht aanwezige vloeistoffen zijn bijvoorbeeld water of olie op metalen delen of corrosie van metalen delen.

Grote hoeveelheden stof worden vaak aangetroffen op installatiekasten en aanwezige elektrische installaties. Een aanwijzing voor agressieve, in de lucht aanwezige gassen is de zwarte verkleuring van koperen rails en kabeluiteinden van bestaande installaties.

De behuizingen D en E kunnen optioneel worden uitgerust met een backchannel in roestvrij staal om extra bescherming te bieden in agressieve omgevingen. Voor de interne componenten van de omvormer blijft een goede ventilatie noodzakelijk. Neem contact op met Danfoss voor aanvullende informatie.

### 2.5 Trillingen en schokken

De frequentieomvormer is getest volgens de procedure die is beschreven in de aangegeven normen:

De frequentieomvormer voldoet aan de vereisten die gelden wanneer de eenheid aan de wand of op de vloer van een productiehal is gemonteerd of op panelen die met bouten aan de wand of de vloer zijn bevestigd.

- EN-IEC 60068-2-6: trilling (sinusvormig) 1970
- EN-IEC 60068-2-64: trilling, breedband willekeurig

### 2.6 Veilige stop

### 2.6.1 Elektrische klemmen

De frequentieomvormer kan de veiligheidsfunctie *Veilige uitschakeling van het koppel* (zoals beschreven in IEC 61800-5-2) of stopcategorie 0 (zoals beschreven in EN 60204-1) uitvoeren.

De functie is ontworpen en geschikt bevonden voor de vereisten van veiligheidscategorie 3 conform EN 954-1. Deze functionaliteit wordt Veilige stop genoemd. Voordat de Veilige stop in een installatie wordt geïntegreerd en toegepast, moet een grondige risicoanalyse worden uitgevoerd op het systeem om te bepalen of de functionaliteit en veiligheidscategorie van de Veilige stop relevant en voldoende zijn.

Danfoss

## **AWAARSCHUWING**

Om de functie Veilige stop te installeren en te gebruiken overeenkomstig de vereisten voor veiligheidscategorie 3 conform EN 954-1 moeten de betreffende informatie en de instructies in de relevante Design Guide in acht worden genomen! De informatie en instructies in de bedieningshandleiding zijn niet voldoende voor een juist en veilig gebruik van de veiligestopfunctionaliteit!

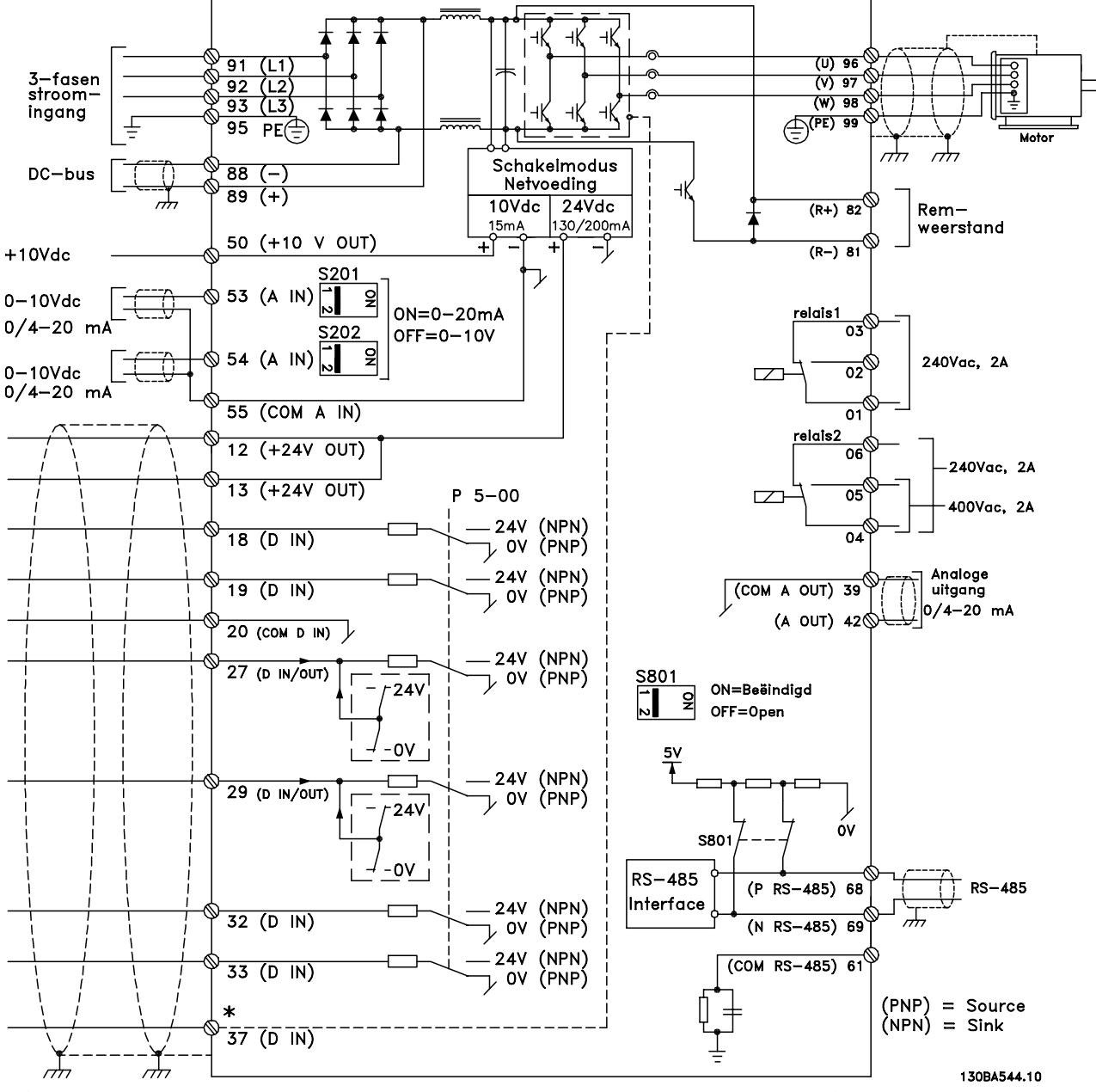

Afbeelding 2.1 Schema met alle elektrische klemmen. (Klem 37 is enkel aanwezig bij eenheden met de functie Veilige stop.)

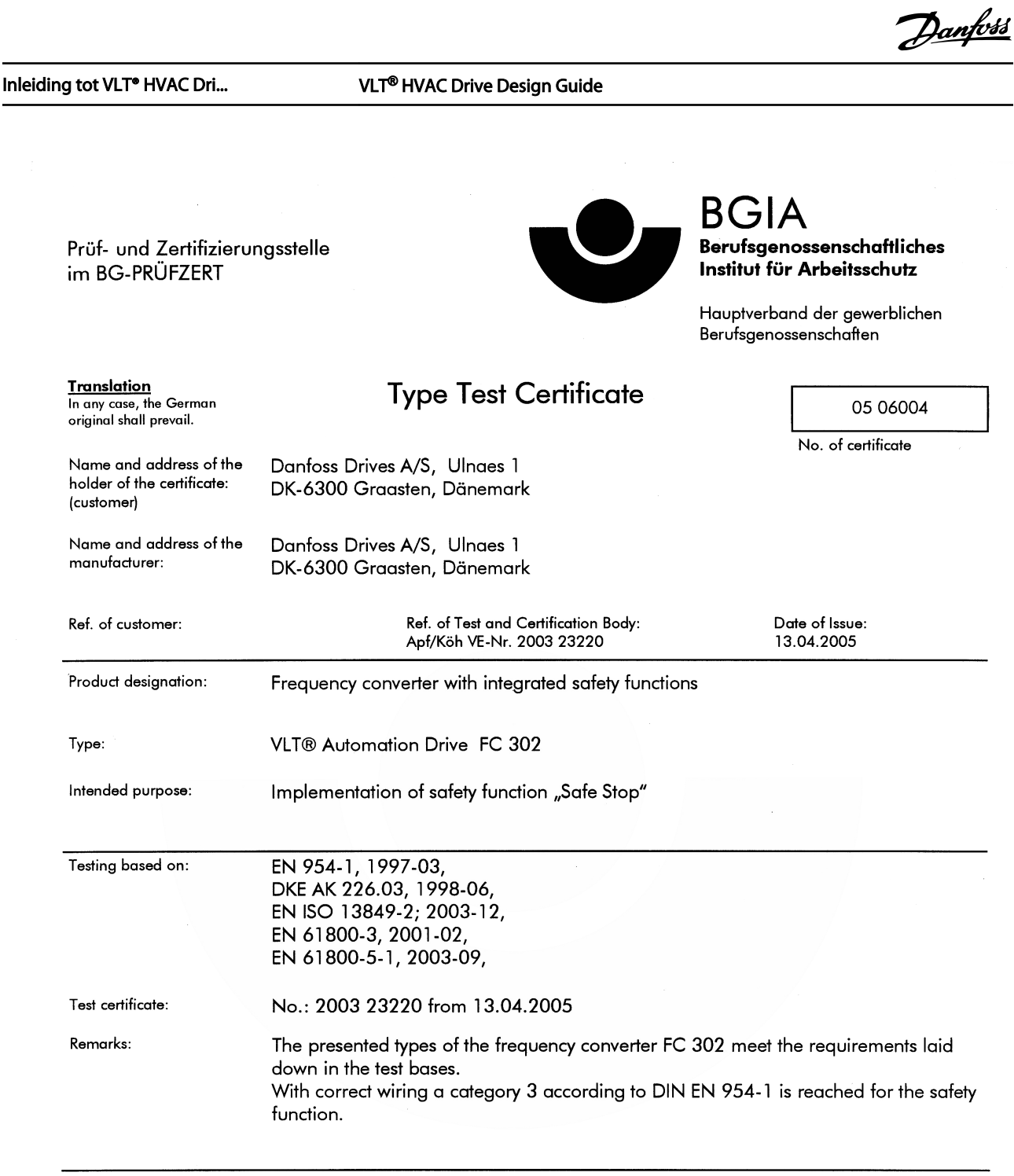

The type tested complies with the provisions laid down in the directive 98/37/EC (Machinery).

Further conditions are laid down in the Rules of Procedure for Testing and Certification of April 2004.

 $H_{\text{bad}}$ certification body ി Prof. Dr. rer. nat. Dietmar Reinert)

 $RU$ 

PZB10E<br>01.05

 $\overline{a}$ 

Postal adress: 53754 Sankt Augustin  $R$  and  $\mathcal{P}$  and  $\mathcal{P}$  (Dipl.-Ing. R. Apfeld)

MG.11.BA.10 – VLT® is een gedeponeerd handelsmerk van Danfoss 15

Certification officer

Office: omce:<br>Alte Heerstraße 111<br>53757 Sankt Augustin Phone: 0 22 41/2 31-02<br>Fax: 0 22 41/2 31-22 34

Jelv

130BA373.11

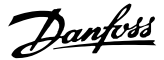

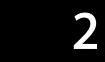

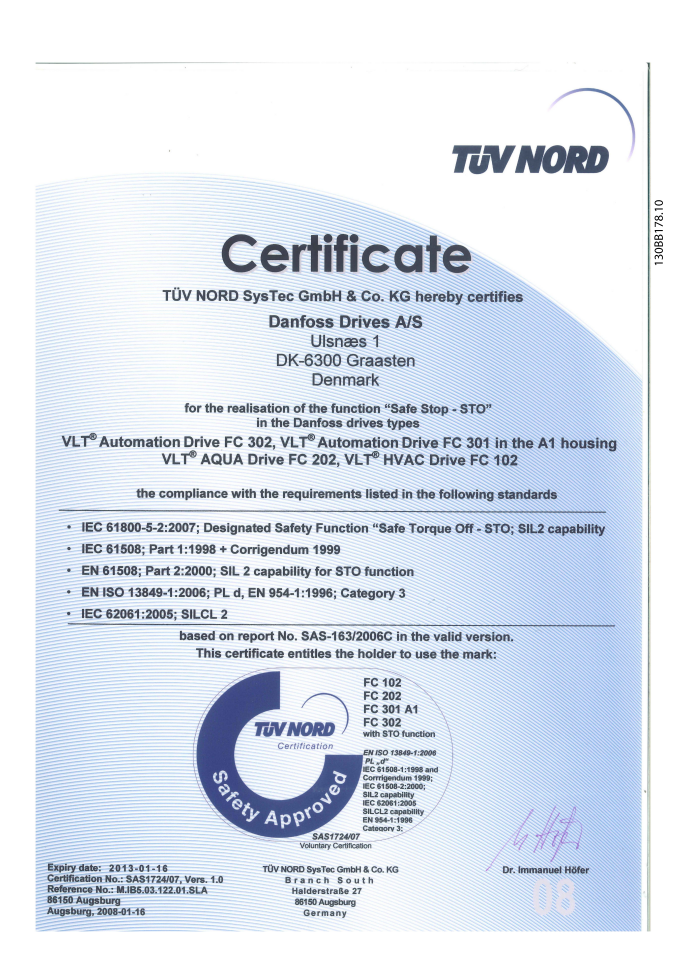

### 2.6.2 Installatie Veilige stop

### Volg onderstaande instructies om een installatie voor stopcategorie 0 (EN 60204) uit te voeren overeenkomstig veiligheidscategorie 3 (EN 954-1):

- 1. De geleiderbrug (jumper) tussen klem 37 en 24 V DC moet worden verwijderd. Het is niet voldoende om de jumper door te knippen of te breken. Verwijder hem helemaal om kortsluiting te voorkomen. Zie de jumper in de afbeelding.
- 2. Sluit klem 37 aan op de 24 V DC via een kabel die is beveiligd tegen kortsluiting. De 24 V DC-spanning moet te onderbreken zijn via een stroomonderbreker die voldoet aan EN 954-1, categorie 3. Als de stroomonderbreker en de frequentieomvormer in hetzelfde installatiepaneel zijn bevestigd, kan een niet-afgeschermde kabel worden gebruikt in plaats van een afgeschermde kabel.

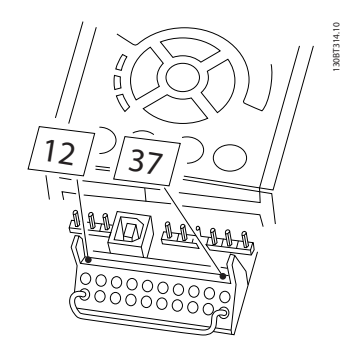

Afbeelding 2.2 Geleiderbrug (jumper) tussen klem 37 en 24 V DC

In de onderstaande afbeelding ziet u een installatie voor stopcategorie 0 (EN 60204-1) met veiligheidscategorie 3 (EN 954-1). De stroomonderbreking wordt uitgevoerd door middel van een opendeurcontact. In de afbeelding ziet u ook de aansluiting voor een niet-veiligheidsgerelateerde hardwarematige vrijloop.

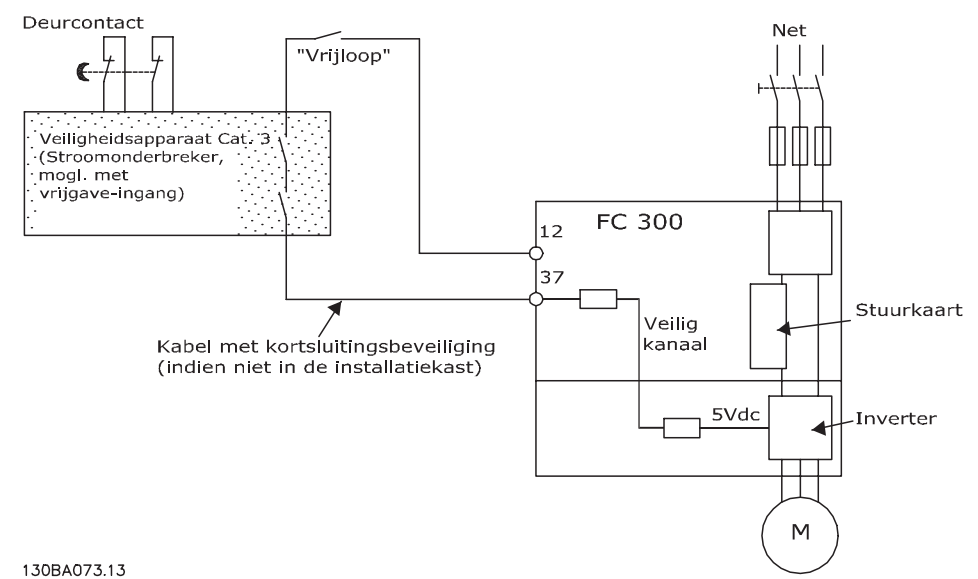

Afbeelding 2.3 Illustratie van de essentiële aspecten van een installatie voor stopcategorie 0 (EN 60204-1) met veiligheidscategorie 3 (EN 954-1).

### 2.7 Voordelen

2.7.1 Wat is het voordeel van het gebruik van een Frequentieomvormer voor het regelen van ventilatoren en pompen?

Een frequentieomvormer maakt gebruik van het feit dat centrifugaalventilatoren en -pompen de proportionaliteitswetten voor dergelijke ventilatoren en pompen volgen. Zie de tekst en afbeelding onder *De proportionaliteitswetten* voor meer informatie.

### 2.7.2 Het grote voordeel – energiebesparing

Een duidelijk zichtbaar voordeel dat het gebruik van een frequentieomvormer voor het regelen van de snelheid van ventilatoren en pompen met zich mee brengt, is de besparing op de energiekosten.

In vergelijking met alternatieve regelsystemen en technieken is een frequentieomvormer hét energiebesparingssysteem voor het regelen van ventilatoren pompsystemen.

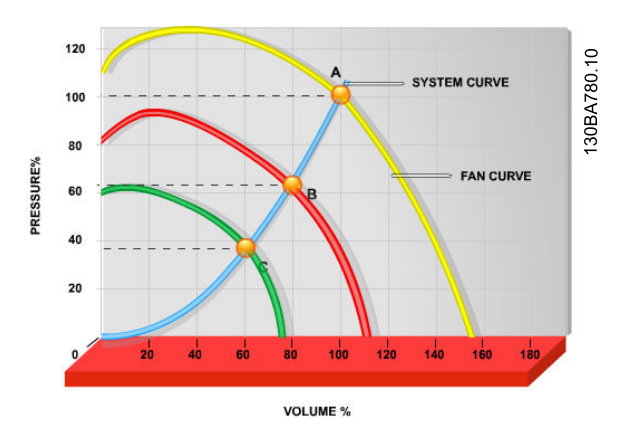

Afbeelding 2.4 De grafiek toont ventilatorcurven (A, B en C) voor gereduceerde ventilatorvolumes.

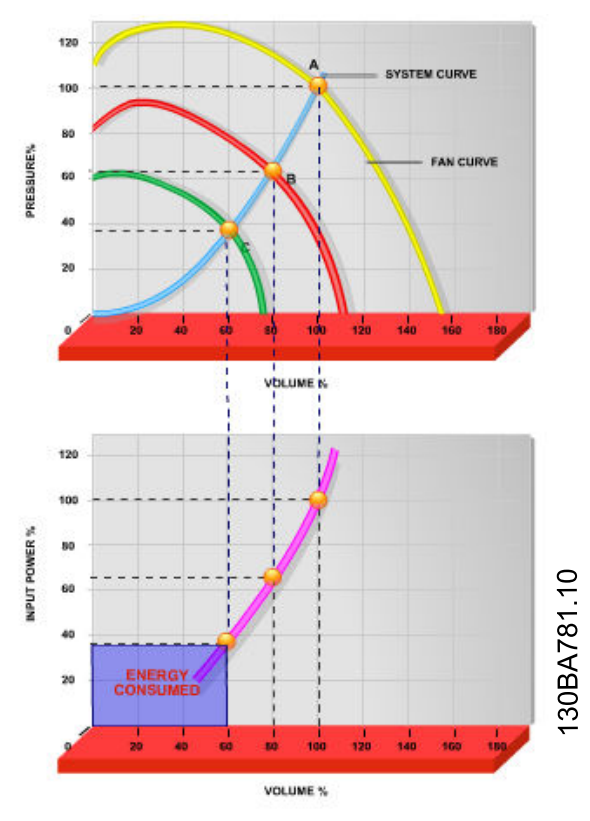

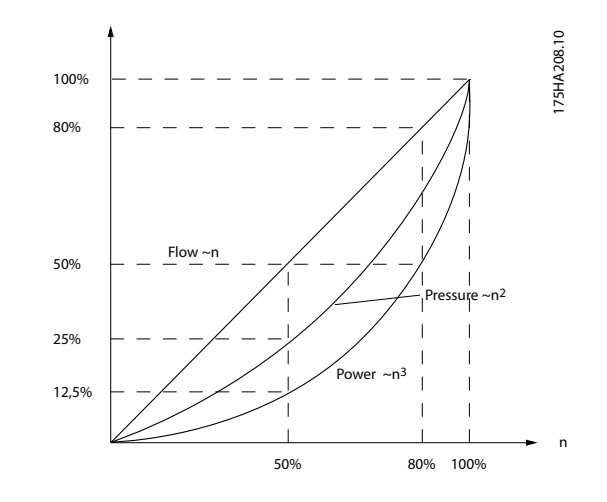

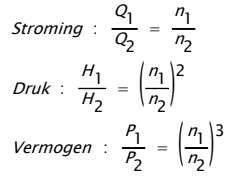

Afbeelding 2.5 Het gebruik van een frequentieomvormer om de ventilatorcapaciteit te verlagen naar 60% kan in typische toepassingen een energiebesparing opleveren van meer dan 50%.

### 2.7.3 Voorbeeld van energiebesparing

Zoals op de afbeelding te zien is (de proportionaliteitswetten), wordt de doorstroming gereguleerd door het toerental te wijzigen. Bij een snelheidsreductie van slechts 20% ten opzichte van de nominale snelheid wordt ook de stroming met 20% gereduceerd. Dit komt omdat de stroming direct proportioneel is met het toerental. Het elektriciteitsverbruik neemt echter af met 50%. Als het systeem in kwestie slechts een paar dagen per jaar een stroming hoeft te leveren die gelijk is aan 100%, terwijl het gemiddelde de rest van het jaar onder de 80% van de nominale stroming ligt, bedraagt de hoeveelheid energie die bespaard wordt zelfs meer dan 50%.

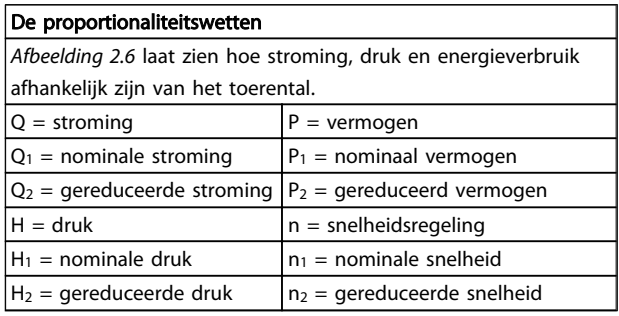

### 2.7.4 Vergelijking van energiebesparing

De frequentieomvormer-oplossing van Danfoss biedt aanzienlijke besparingen in vergelijking met traditionele energiebesparende oplossingen. Dit komt omdat de frequentieomvormer in staat is om de ventilatorsnelheid te regelen op basis van de thermische belasting op het systeem en het feit dat de frequentieomvormer een ingebouwde functie heeft die de frequentieomvormer in staat stelt om te werken als gebouwbeheersysteem (GBS).

De grafiek (*[Afbeelding 2.7](#page-20-0)*) toont de typische energiebesparing die kan worden behaald met behulp van 3 bekende oplossingen waarbij het ventilatorvolume wordt verlaagd tot bijvoorbeeld 60%. Zoals in de grafiek is af te lezen, kan in typische toepassingen een energiebesparing van meer dan 50% behaald worden.

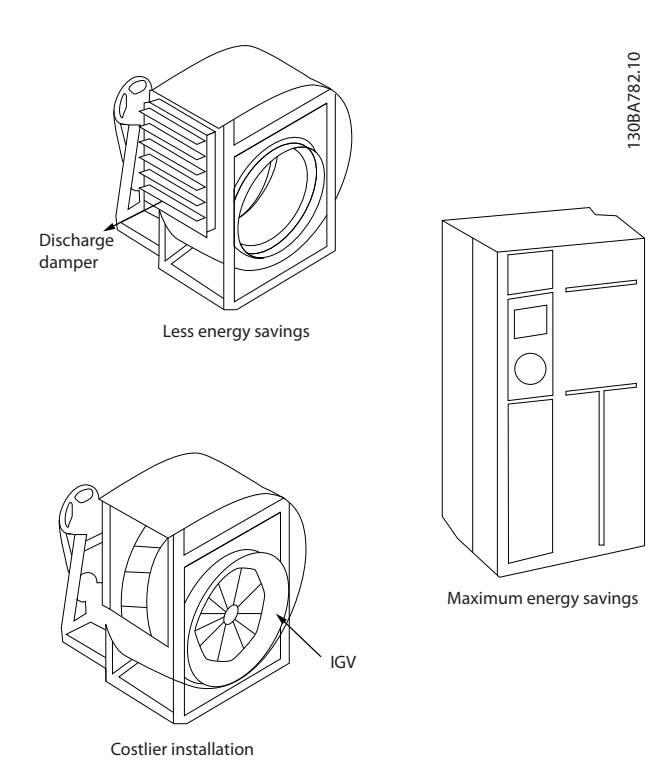

Afbeelding 2.6 De drie standaard energiebesparende systemen.

<span id="page-20-0"></span>2 2

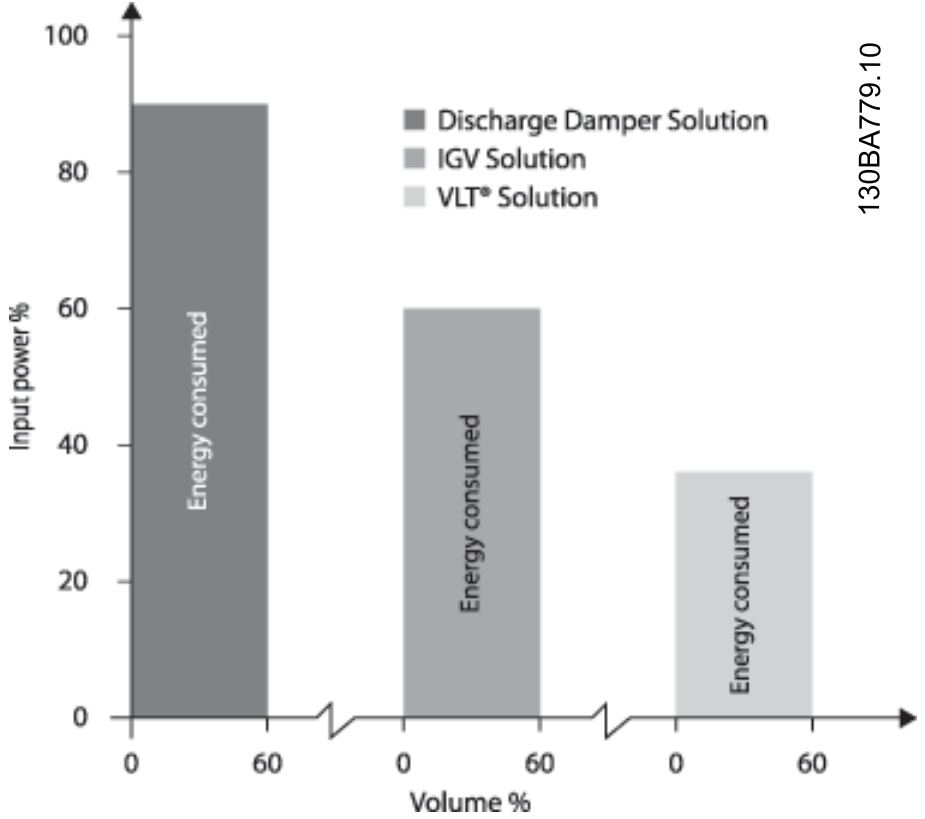

Afbeelding 2.7 Uitlaatkleppen verlagen het energieverbruik enigszins. Inlaatschoepen zorgen voor een besparing van 40% maar zijn duur om te installeren. De frequentieomvormer-oplossing van Danfoss verlaagt het energieverbruik met meer dan 50% en is eenvoudig te installeren.

### 2.7.5 Voorbeeld met wisselende stroming gedurende 1 jaar

Onderstaand voorbeeld is berekend op basis van pompkarakteristieken verkregen van een pompdatablad Het verkregen resultaat toont een energiebesparing van meer dan 50% van de gegeven stromingsdistributie over een jaar. De terugverdientijd is afhankelijk van de prijs per kWh en de prijs van de frequentieomvormer. In dit voorbeeld is het minder dan een jaar in vergelijking tot een systeem met kleppen en een constante snelheid.

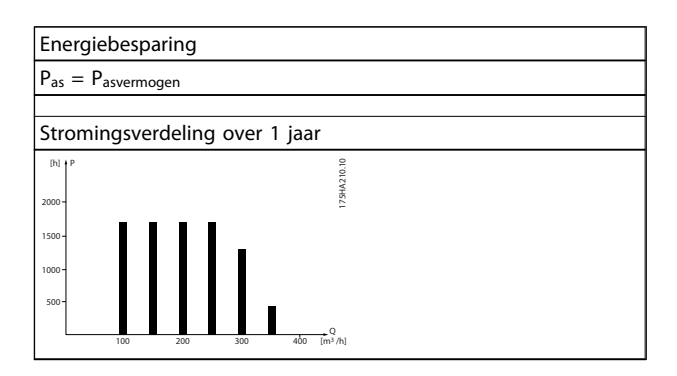

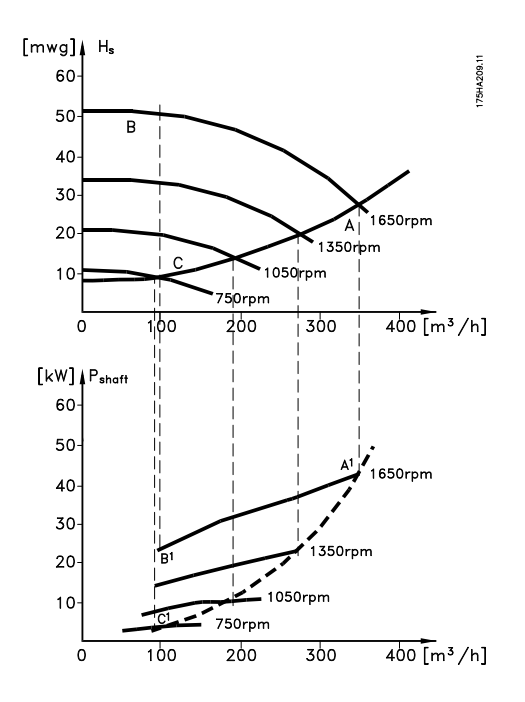

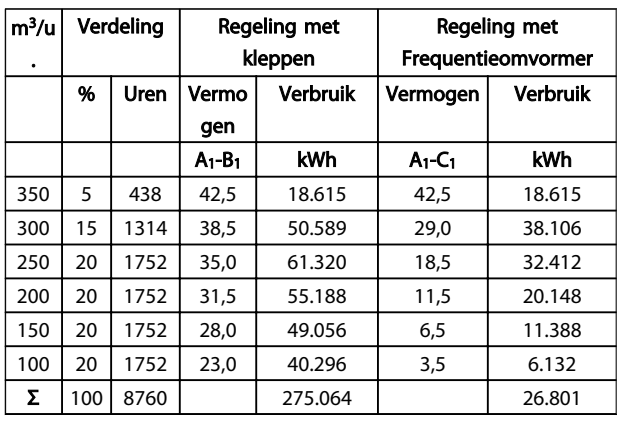

### 2.7.6 Betere regeling

Bij gebruik van een frequentieomvormer is een betere regeling van de stroming of druk van een systeem mogelijk.

Een frequentieomvormer kan de snelheid van de ventilator of pomp variëren, wat een variabele regeling van stroming en druk oplevert.

Bovendien kan een frequentieomvormer de snelheid van de ventilator of pomp snel aanpassen aan nieuwe stromings- of drukcondities in het systeem.

Eenvoudige procesregeling (stroming, niveau of druk) met behulp van de ingebouwde PID-regelaar.

### 2.7.7 Cos φ-compensatie

Over het algemeen heeft de VLT® HVAC Drive een cos φ van 1 en zorgt hij voor een arbeidsfactorcorrectie van de cos φ van de motor, wat betekent dat er bij het bepalen van de arbeidsfactorcorrectie geen rekening hoeft te worden gehouden met de cos φ van de motor.

### 2.7.8 Ster-driehoekschakeling of softstarter niet vereist

Wanneer relatief grote motoren gestart moeten worden, is het in veel landen nodig om apparatuur te gebruiken die de opstartstroom beperkt. In meer traditionele systemen wordt vaak een ster-driehoekschakeling of softstarter gebruikt. Dergelijke motorstarters zijn niet meer nodig bij gebruik van een frequentieomvormer.

Zoals in onderstaande afbeelding te zien is, verbruikt een frequentieomvormer niet meer stroom dan de nominale stroom.

2 2

2 2

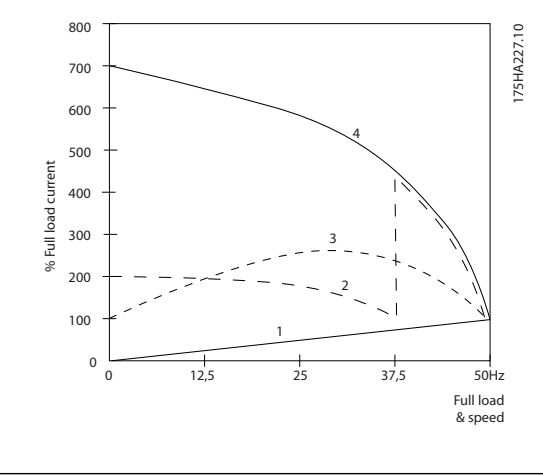

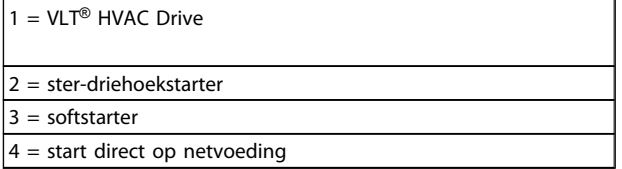

### 2.7.9 Het gebruik van een Frequentieomvormer bespaart geld

Het voorbeeld op de volgende pagina laat zien dat het gebruik van een frequentieomvormer veel andere apparatuur overbodig maakt. Het is mogelijk de installatiekosten van de twee verschillende systemen te berekenen. In het voorbeeld op de volgende pagina kan voor de twee systemen grofweg dezelfde prijs worden gerekend.

### 2.7.10 Zonder een Frequentieomvormer

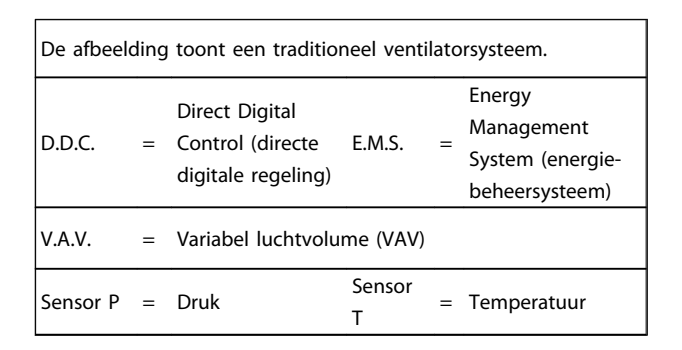

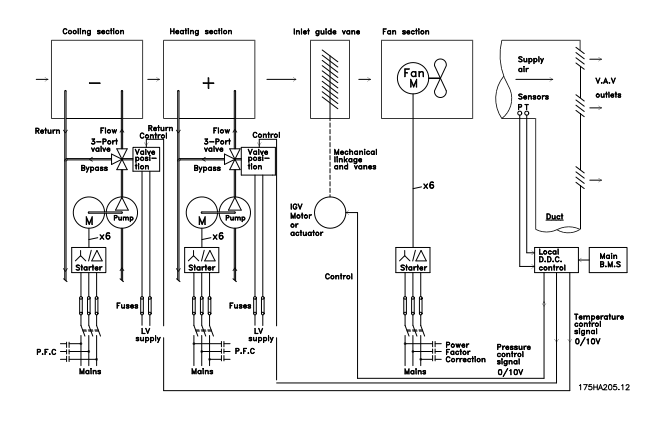

2.7.11 Met een Frequentieomvormer

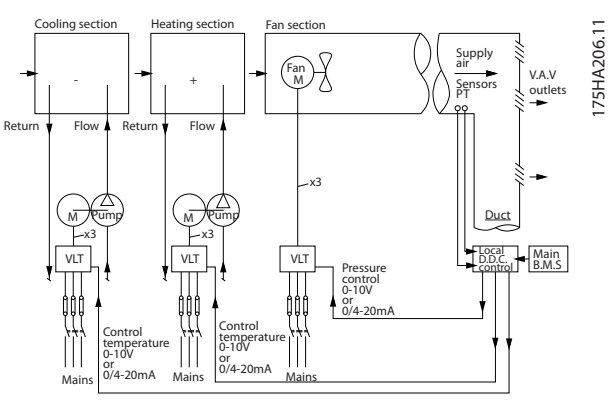

Afbeelding 2.8 De afbeelding toont een door een frequentieomvormer geregeld ventilatorsysteem.

#### Inleiding tot VLT® HVAC Dri... VLT® HVAC Drive Design Guide

### 2.7.12 Toepassingsvoorbeelden

Op de volgende pagina's vindt u een aantal typische voorbeelden van HVAC-toepassingen. Voor meer informatie over een bepaalde toepassing kunt u bij uw Danfoss-leverancier een informatieblad met een volledige beschrijving van de toepassing opvragen.

Variabel luchtvolume (VAV)

*Vraag om het informatieblad The Drive to ... Improving Variable Air Volume Ventilation Systems MN.60.A1.02*

Constant luchtvolume (CAV)

*Vraag om het informatieblad The Drive to ... Improving Constant Air Volume Ventilation Systems MN.60.B1.02*

Koeltorenventilator

*Vraag om het informatieblad The Drive to ... Improving fan control on cooling towers MN.60.C1.02*

#### Condensaatpompen

*Vraag om het informatieblad The Drive to ... Improving condenser water pumping systems MN.60.F1.02*

#### Primaire pompen

*Vraag om het informatieblad The Drive to ... Improve your primary pumping in primary/secondary pumping systems MN. 60.D1.02*

### Secundaire pompen

*Vraag om het informatieblad The Drive to ... Improve your secondary pumping in primary/secondary pumping systems MN. 60.E1.02*

Danfoss

### 2.7.13 Variabel luchtvolume (VAV)

VAV-systemen, of variabel-luchtvolumesystemen, worden gebruikt om de ventilatie en de temperatuur in gebouwen te regelen. Centrale VAV-systemen worden beschouwd als de energiezuinigste methode om de lucht in gebouwen te koelen. Door het gebruik van centrale systemen in plaats van gedistribueerde systemen kan een hoger rendement worden behaald. Dit rendement wordt behaald door gebruik te maken van grotere ventilatoren en grotere koeleenheden met een hoger rendement dan kleine motoren en gedistribueerde luchtgekoelde eenheden. Ook is voor deze installaties minder onderhoud nodig.

### 2.7.14 The VLT- oplossing

Hoewel luchtregelkleppen en inlaatschoepen een constante druk in het luchtkanaal handhaven, zorgt een installatie met een frequentieomvormer voor een hogere energiebesparing en een lagere complexiteit van de installatie. In plaats van een kunstmatige drukval te veroorzaken of het rendement van de ventilator te verminderen, verlaagt de frequentieomvormer de snelheid van de ventilator en levert zo de stroming en druk die het systeem nodig heeft.

Ventilatoren gedragen zich volgens de wetten van centrifugale affiniteit. Dit betekent dat de ventilatoren een lagere druk en stroming produceren bij een lagere snelheid. Hun energieverbruik neemt daardoor aanzienlijk af.

De retourventilator is vaak ingesteld om een vast stromingsverschil tussen de toevoer en de retour te handhaven. De geavanceerde PID-regelaar van de HVAC frequentieomvormer neemt deze taak over.

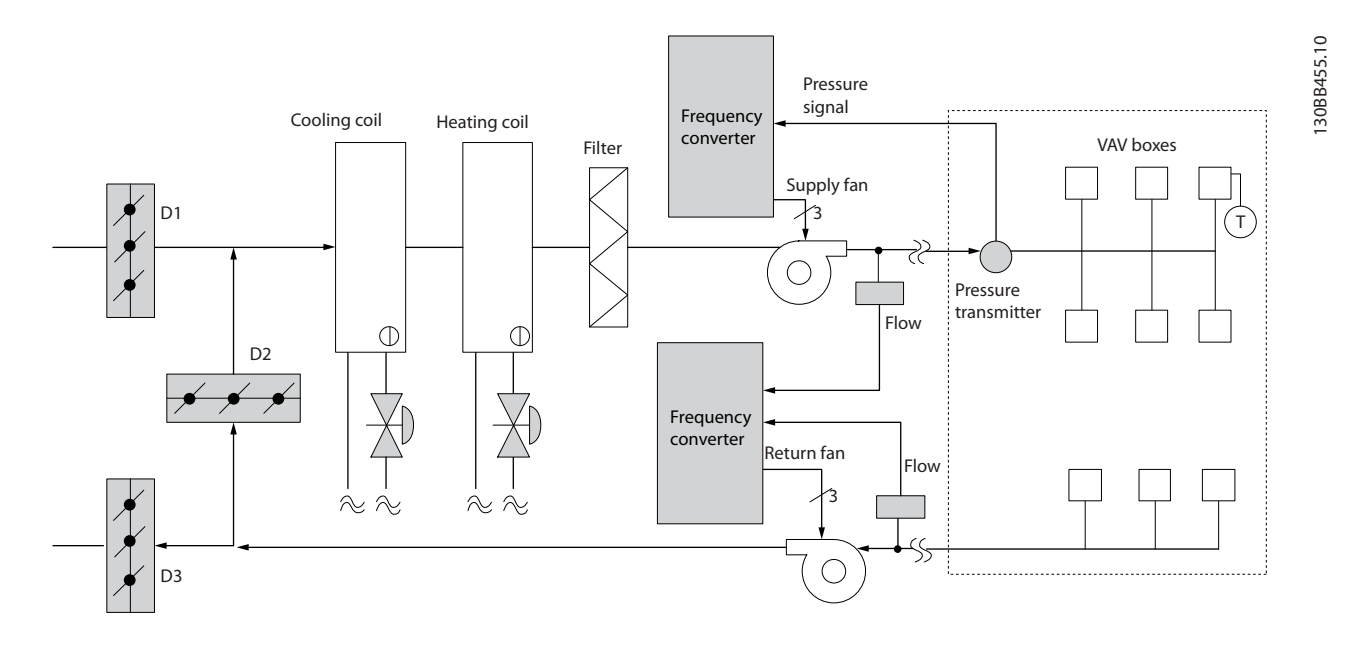

Danfoss

### 2.7.15 Constant luchtvolume (CAV)

CAV-systemen, of constant-luchtvolumesystemen, zijn centrale ventilatiesystemen die gewoonlijk worden gebruikt om grote, gemeenschappelijke zones te voorzien van een minimumhoeveelheid verse, op temperatuur gebrachte lucht. Ze bestaan al langer dan VAV-systemen en komen dus ook voor in oudere gebouwen met meerdere zones. Deze systemen behandelen de verse lucht in de luchtbehandelingkasten (LBK's). Veel van deze systemen worden ook gebruikt om de lucht in gebouwen te verversen en hebben een koelventilator. Voor het verwarmen en koelen van de individuele zones worden vaak ventilatorluchtkoelers gebruikt.

### 2.7.16 De VLT-oplossing

Met een frequentieomvormer is een aanzienlijke energiebesparing mogelijk, terwijl de lucht in het gebouw toch goed wordt geregeld. Als terugkoppelingssignalen naar de frequentieomvormers kunnen temperatuursensoren of CO2-sensoren worden gebruikt. Bij het regelen van de temperatuur, de luchtkwaliteit of beide gaat een CAV-systeem uit van de actuele situatie in het gebouw. Wanneer het aantal mensen in het betreffende gebied afneemt, neemt ook de behoefte aan frisse lucht af. De CO2-sensor detecteert lagere niveaus en verlaagt de snelheid van de toevoerventilatoren. De retourventilator wordt aangepast om een statische druk of een vast verschil tussen de toevoerluchtstroom en de retourluchtstroom te handhaven.

Bij een temperatuurregeling, vooral gebruikt in airconditioningsystemen, hangen de vereisten af van de buitentemperatuur en het aantal mensen in de zone. Als de temperatuur tot onder het setpoint daalt, kan de toevoerventilator met een lagere snelheid gaan werken. De retourventilator wordt daaraan aangepast, zodat een statische druk kan worden gehandhaafd. Door de luchtstroom te verminderen, wordt ook de hoeveelheid energie voor het verwarmen of koelen van de frisse lucht verminderd, wat een verdere besparing oplevert.

Diverse functies van de Danfoss HVAC frequentieomvormer kunnen bijdragen aan een verbeterde werking van uw CAVsysteem. Een van de problemen bij het regelen van een ventilatiesysteem is lucht van slechte kwaliteit. De programmeerbare minimumfrequentie kan worden ingesteld om een minimumhoeveelheid toevoerlucht te handhaven, onafhankelijk van de terugkoppeling of het referentiesignaal. De frequentieomvormer bevat ook een PID-regelaar voor drie zones en drie setpoints, waarmee zowel de temperatuur als de luchtkwaliteit kan worden bewaakt. Zelfs als aan de temperatuureis wordt voldaan, zorgt de frequentieomvormer voor voldoende luchttoevoer om de kwaliteit te garanderen. De regelaar kan twee terugkoppelingssignalen bewaken en vergelijken voor het regelen van de retourventilator, door handhaving van een vaste differentiële luchtstroom tussen de toevoer- en retourkanalen.

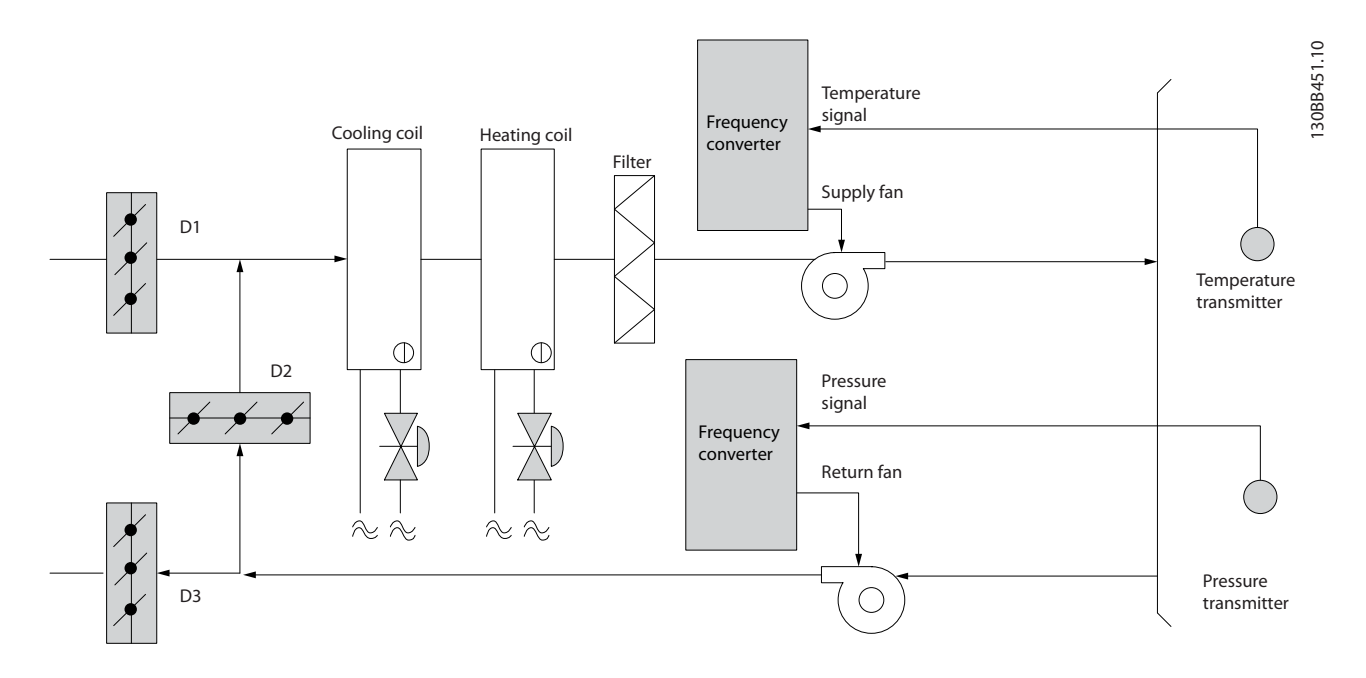

### 2.7.17 Koeltorenventilator

Koeltorenventilatoren worden gebruikt om condenswater in watergekoelde koelsystemen te koelen. Watergekoelde koeleenheden zijn de efficiëntste methode om water te koelen. Ze zijn maar liefst 20% zuiniger dan luchtgekoelde koeleenheden. Koeltorens bieden vaak de energiezuinigste methode om het condenswater van koeleenheden te koelen, afhankelijk van het klimaat.

Deze torens koelen het condenswater door verdamping.

Het condenswater wordt boven in de koeltoren verneveld op het koelpakket om het koeloppervlak te vergroten. De torenventilator blaast lucht door het koelpakket en het gesproeide water om de verdamping te bevorderen. Door de verdamping wordt warmte aan het water onttrokken en daalt de temperatuur. Het gekoelde water wordt opgevangen in het koeltorenreservoir. Vanuit het reservoir wordt het water teruggepompt naar de condensator van de koeleenheden, waarna een nieuwe cyclus begint.

### 2.7.18 De VLT-oplossing

Met een frequentieomvormer kunnen de ventilatoren van de koeltorens op de gewenste snelheid worden geregeld, zodat de temperatuur van het condenswater constant blijft. Frequentieomvormers kunnen ook worden gebruikt om de ventilator in en uit te schakelen, indien gewenst.

Diverse functies van de frequentieomvormer voor HVAC-installaties, de Danfoss HVAC-frequentieomvormer, kunnen bijdragen aan betere prestaties van uw koeltorenventilatortoepassing. Als de snelheid van de koeltorenventilatoren onder een bepaalde waarde daalt, vermindert het effect van de ventilator op het koelen van het water. Bij gebruik van een tandwielkast met spatsmering voor het regelen van de torenventilator kan een minimumsnelheid van 40-50% nodig zijn. Door middel van de programmeerbare minimumfrequentie-instelling van de frequentieomvormer, te programmeren door de klant, kan deze minimumfrequentie worden gehandhaafd, zelfs als de terugkoppeling of de snelheidsreferentie lagere snelheden vereist.

Een standaardfunctie van de frequentieomvormer is de mogelijkheid een 'slaap'-stand te programmeren en de ventilator stil te zetten totdat een hogere snelheid gewenst is. Bovendien hebben sommige koeltorenventilatoren ongewenste frequenties die trillingen kunnen veroorzaken. U kunt deze frequenties gemakkelijk vermijden door de bypassfrequentiebereiken in de frequentieomvormer te programmeren.

Danfoss

### Inleiding tot VLT® HVAC Dri... VLT® HVAC Drive Design Guide

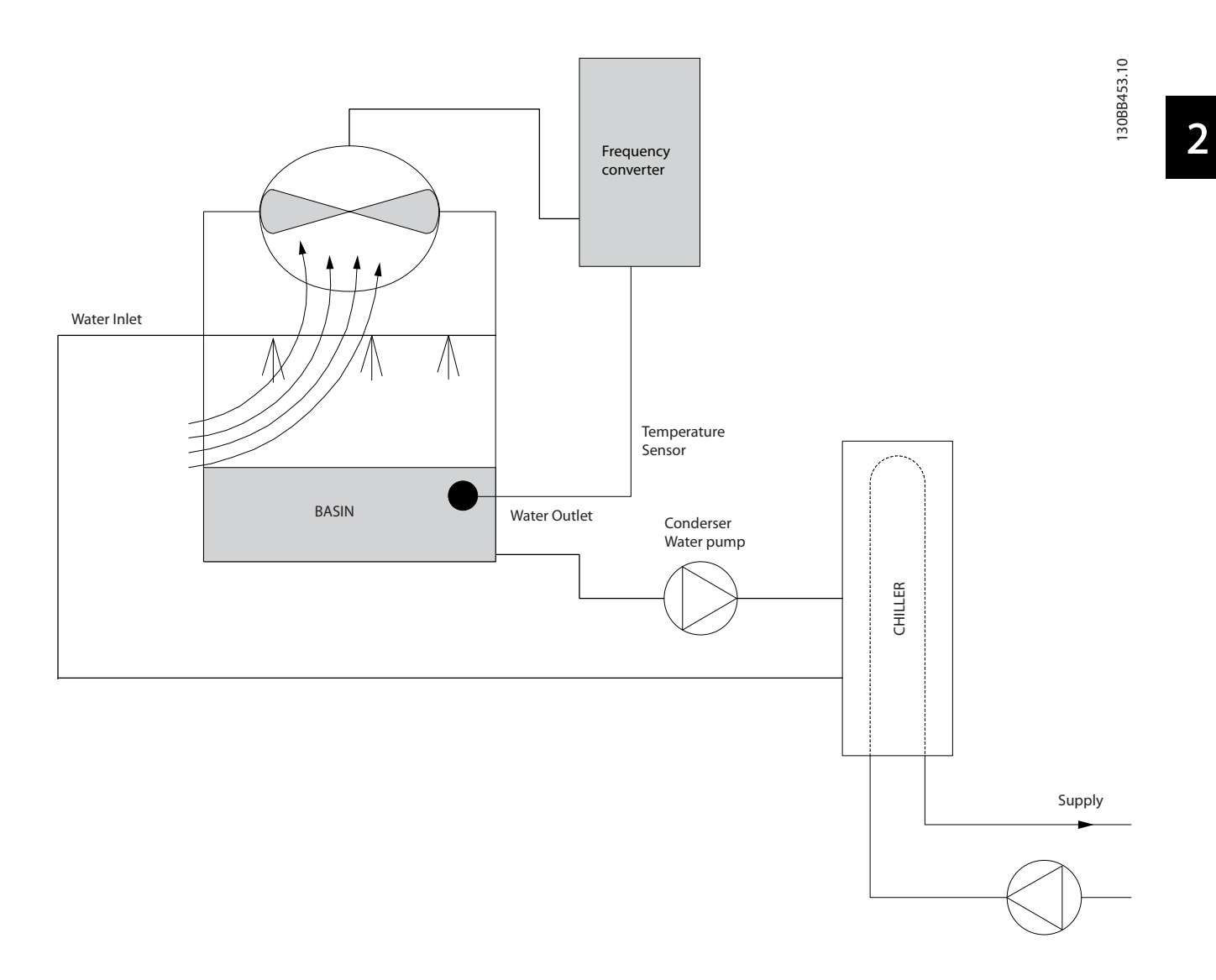

Danfoss

### 2.7.19 Condensaatpompen

Condensaatpompen worden hoofdzakelijk gebruikt om water te laten circuleren in de condensor van watergekoelde koeleenheden en de bijbehorende koeltorens. Het condenswater neemt de warmte uit de condensor van de koeleenheden op en geeft het af aan de lucht in de koeltoren. Deze systemen leveren de efficiëntste methode voor het koelen van water. Ze zijn maar liefst 20% zuiniger dan luchtgekoelde koeleenheden.

### 2.7.20 De VLT-oplossing

Frequentieomvormers worden toegepast bij condensaatpompen, waardoor deze niet hoeven te worden gereguleerd via een smoorklep of door de pompwaaier af te draaien.

Door een frequentieomvormer te gebruiken in plaats van een smoorklep wordt simpelweg de energie bespaard die door de klep zou zijn opgenomen. Dit kan oplopen tot 15-20% of meer. Het afdraaien van de pompwaaier is onomkeerbaar, dus wanneer de omstandigheden wijzigen en een hogere stroming gewenst is, moet de waaier worden vervangen.

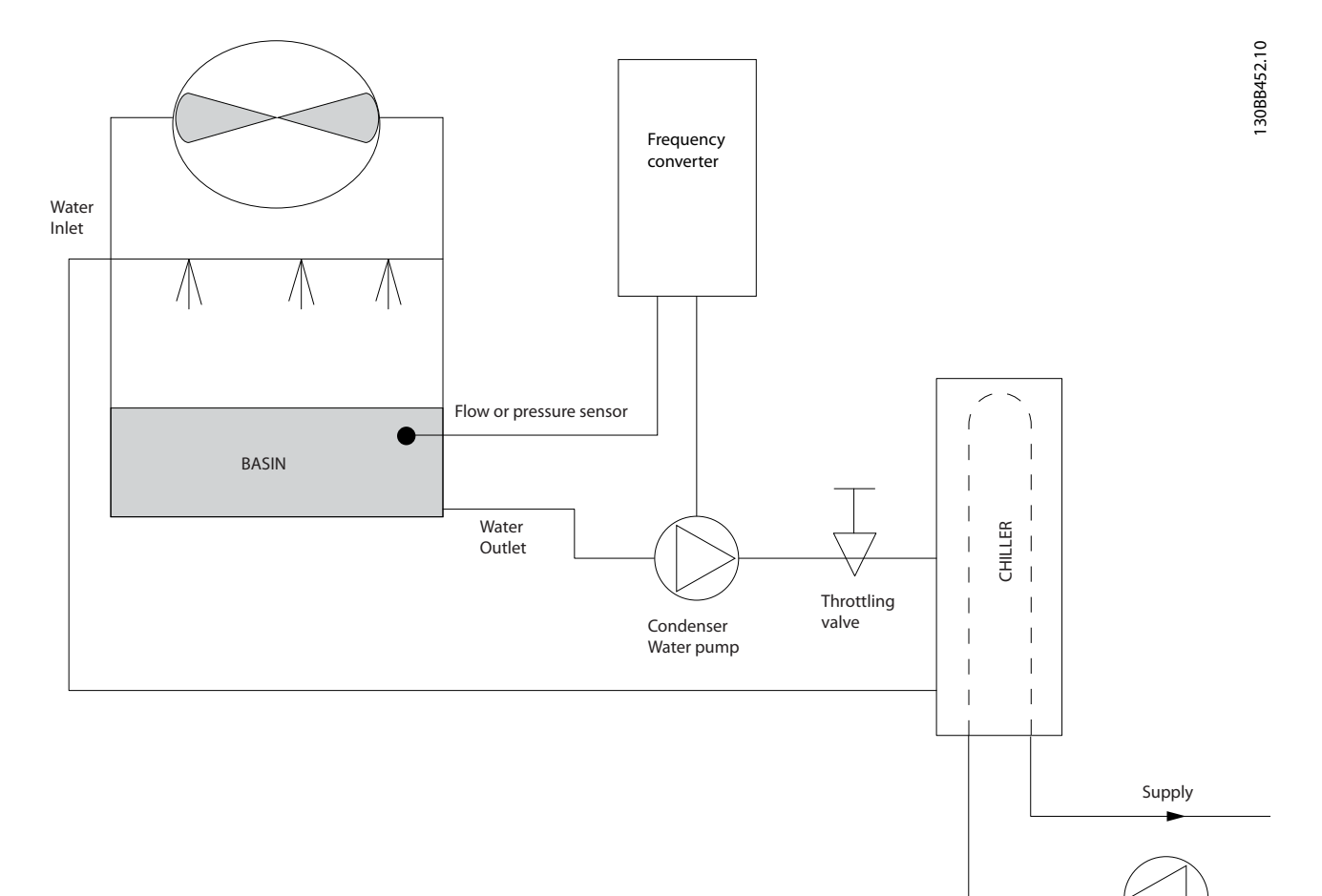

#### Inleiding tot VLT® HVAC Dri... VLT® HVAC Drive Design Guide

Danfoss

### 2.7.21 Primaire pompen

Primaire pompen in een systeem met primaire/secundaire pompen kunnen worden gebruikt om een constante stroming te handhaven in apparaten die bedienings- of regelproblemen hebben bij een variabele stroming. De primaire/secundaire pomptechniek ontkoppelt de 'primaire' productiekringloop van de 'secundaire' distributiekringloop. Hierdoor kunnen apparaten zoals koeleenheden een constante ontwerpflow aannemen en goed functioneren, terwijl de stroming in de rest van het systeem kan variëren.

Wanneer de verdampingssnelheid in een koeleenheid afneemt, begint het gekoelde water overgekoeld te raken. Wanneer dit gebeurt, probeert de koeleenheid zijn koelcapaciteit te verminderen. Als de stromingssnelheid ver genoeg of te snel daalt, kan de koeleenheid zijn belasting niet voldoende afvoeren en schakelt de beveiliging voor een lage verdampingstemperatuur de koeleenheid uit, waardoor een handmatige reset nodig is. Deze situatie komt regelmatig voor in grote installaties, met name wanneer twee of meer koeleenheden parallel zijn geïnstalleerd en er geen primaire/secundaire pompen zijn.

### 2.7.22 De VLT-oplossing

Het energieverbruik van de primaire kringloop kan aanzienlijk zijn, afhankelijk van de omvang van het systeem en van de primaire kringloop.

Een frequentieomvormer kan aan het primaire systeem worden toegevoegd in plaats van een smoorklep en/of het afdraaien van de pompwaaiers, waardoor de bedrijfskosten lager worden. De volgende twee besturingsmethoden worden het vaakst toegepast:

De eerste methode maakt gebruik van een stromingsmeter. Omdat de gewenste stroming bekend is en constant is, kan de pomp rechtstreeks worden geregeld via een stromingsmeter bij de uitlaat van elke koeleenheid. Met behulp van de ingebouwde PID-regelaar handhaaft de frequentieomvormer altijd de juiste stroming en compenseert hij zelfs de veranderende weerstand in de primaire kringloopleiding bij het gefaseerd in- en uitschakelen van koeleenheden en bijbehorende pompen.

De andere methode is gebaseerd op een bepaling van de lokale snelheid. De bediener verlaagt de uitgangsfrequentie totdat de ontwerpflow bereikt is.

Het gebruik van een frequentieomvormer voor het verlagen van de pompsnelheid lijkt op het afdraaien van de pompwaaier, behalve dan dat er geen inspanning voor nodig is en dat het pomprendement hoger blijft. De inbedrijfsteller verlaagt de snelheid van de pomp totdat de juiste stroming bereikt is en zet deze snelheid vast. De pomp zal bij elke inschakeling van de koeleenheid met deze snelheid werken. Omdat de primaire kringloop geen regelkleppen of andere mechanismen bevat waardoor de systeemkromme kan veranderen en de variatie als gevolg van het gefaseerd in- en uitschakelen van pompen en koeleenheden doorgaans laag is, blijft deze vaste snelheid geschikt. Mocht het later tijdens de levensduur van het systeem nodig zijn om de stroming te verhogen, dan hoeft de frequentieomvormer enkel de pompsnelheid te verhogen en hoeft er geen nieuwe pompwaaier te worden geïnstalleerd.

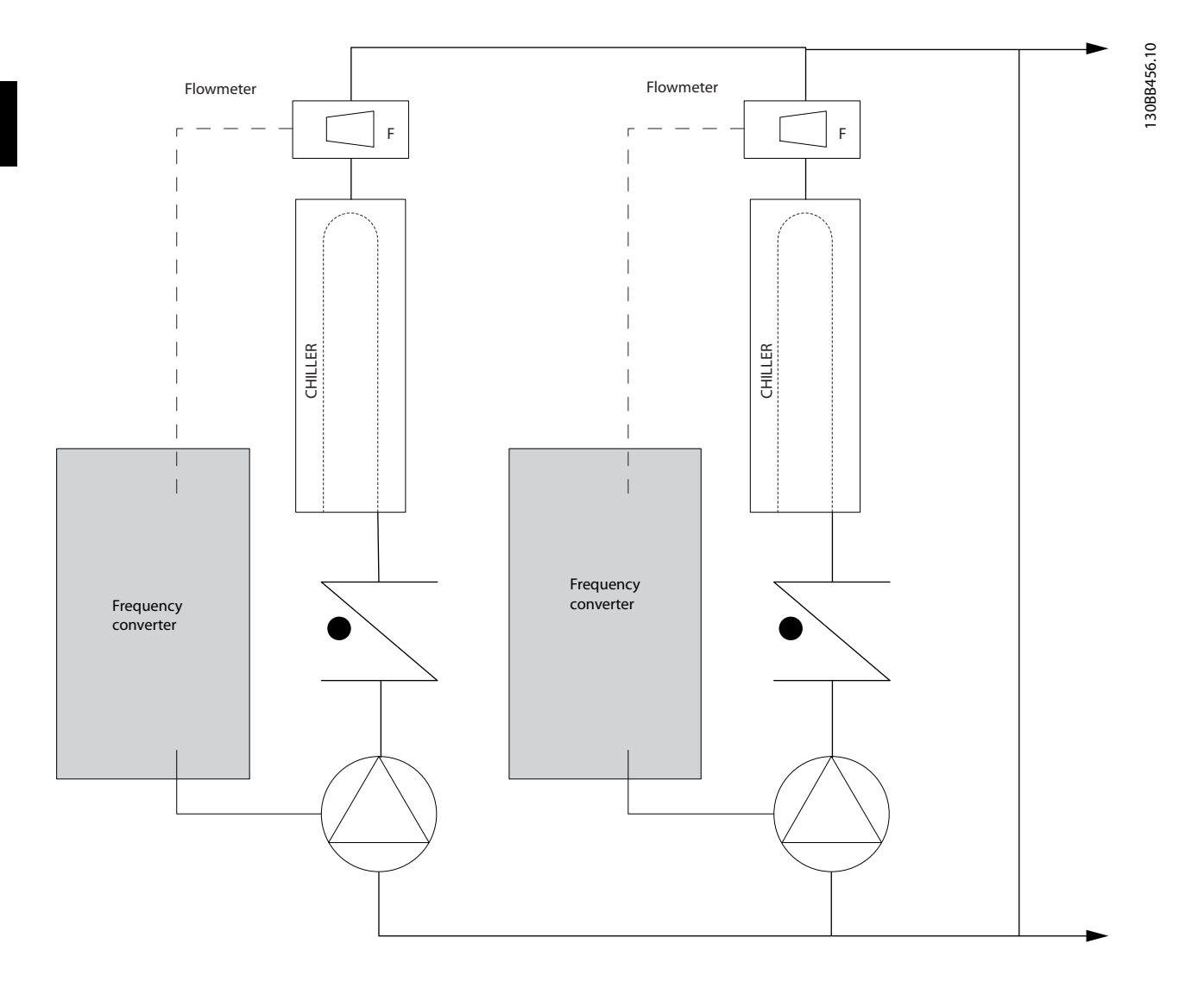

#### Inleiding tot VLT® HVAC Dri... VLT® HVAC Drive Design Guide

# Danfoss

### 2.7.23 Secundaire pompen

Secundaire pompen in een watergekoeld systeem met primaire/secundaire pompen kunnen worden gebruikt om het gekoelde water over de belastingen van de primaire productiekringloop te verdelen. Het primaire/secundaire pompsysteem wordt gebruikt om de kringloopleidingen hydraulisch van elkaar los te koppelen. In dit geval wordt de primaire pomp gebruikt om een constante stroming in de koeleenheden te handhaven. In de secundaire pompen kan de stroming variëren, de controle toenemen en energie worden bespaard.

Als het systeem met de primaire/secundaire pompen niet wordt gebruikt en er een variabel-volumesysteem wordt ontworpen, kan de koeleenheid zijn belasting niet goed afvoeren wanneer de stroming ver genoeg is afgenomen of te snel afneemt. De beveiliging voor een lage verdampingstemperatuur van de koeleenheid schakelt de koeleenheid in dat geval uit, waarna deze met de hand moet worden gereset. Dit komt regelmatig voor in grote installaties, met name wanneer twee of meer koeleenheden parallel zijn geïnstalleerd.

### 2.7.24 De VLT-oplossing

Hoewel het systeem met primaire/secundaire pompen en tweewegkleppen minder energie verbruikt en regelproblemen verlicht, worden de werkelijke energiebesparingen en het regelpotentieel geleverd door toevoeging van frequentieomvormers.

Wanneer de sensoren op de juiste plaats zijn geïnstalleerd, kunnen de pompen dankzij de frequentieomvormers hun snelheid variëren en de systeemkromme volgen in plaats van de pompkromme.

Hierdoor wordt geen energie meer verspild en verdwijnt de meeste overdruk waar tweewegkleppen wel eens last van hebben.

Wanneer de bewaakte belastingen de gewenste waarde hebben bereikt, worden de tweewegkleppen gesloten. Hierdoor neemt het drukverschil tussen de belasting en de tweewegklep toe. Wanneer dit drukverschil begint toe te nemen, wordt de pomp afgeremd om de gewenste opvoerhoogte (ook wel bedrijfspunt genoemd) te handhaven. Dit instelpunt wordt berekend door de drukval van de belasting en de tweewegklep onder ontwerpomstandigheden bij elkaar op te tellen.

Houd er rekening mee dat meerdere parallel werkende pompen dezelfde snelheid moeten hebben om te zorgen voor een maximale energiebesparing, ofwel met afzonderlijke speciale frequentieomvormers ofwel met één frequentieomvormer die meerdere pompen parallel aandrijft.

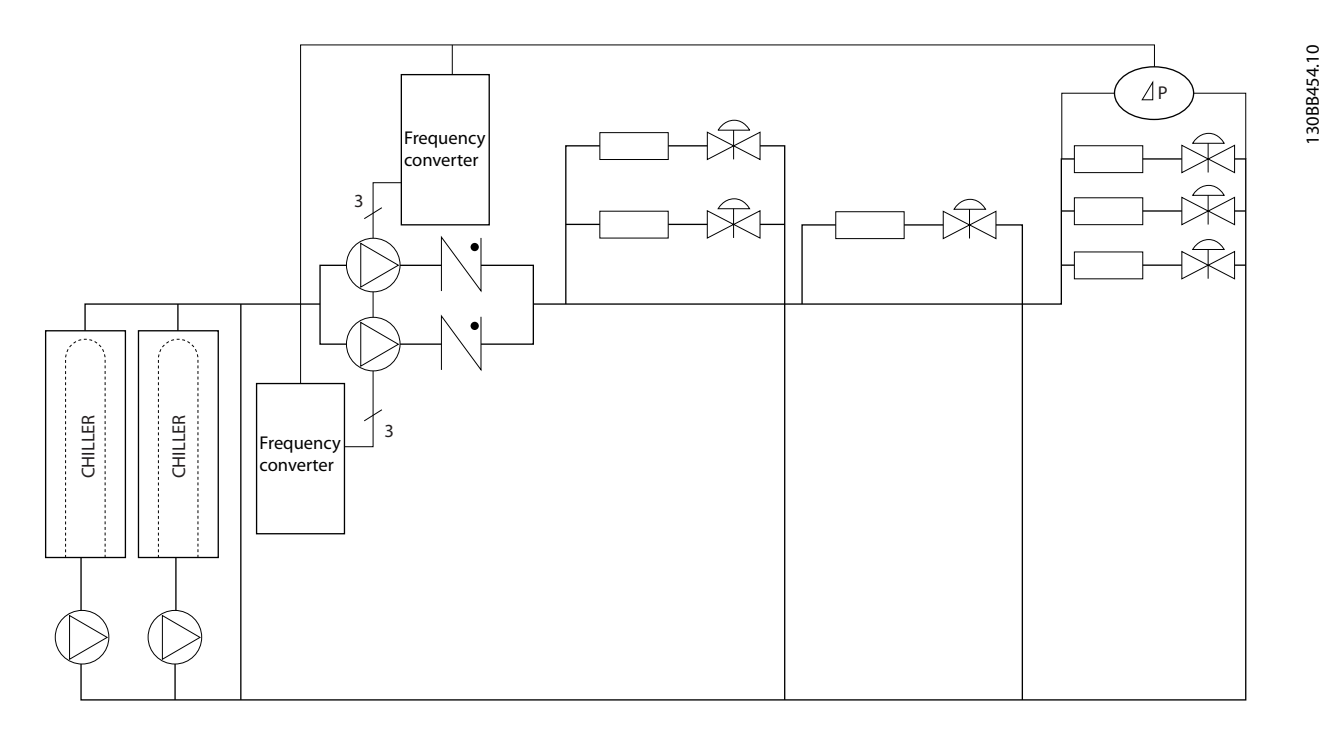

Danfoss

### <span id="page-32-0"></span>2.8 Regelstructuren

### 2.8.1 Besturingsprincipe

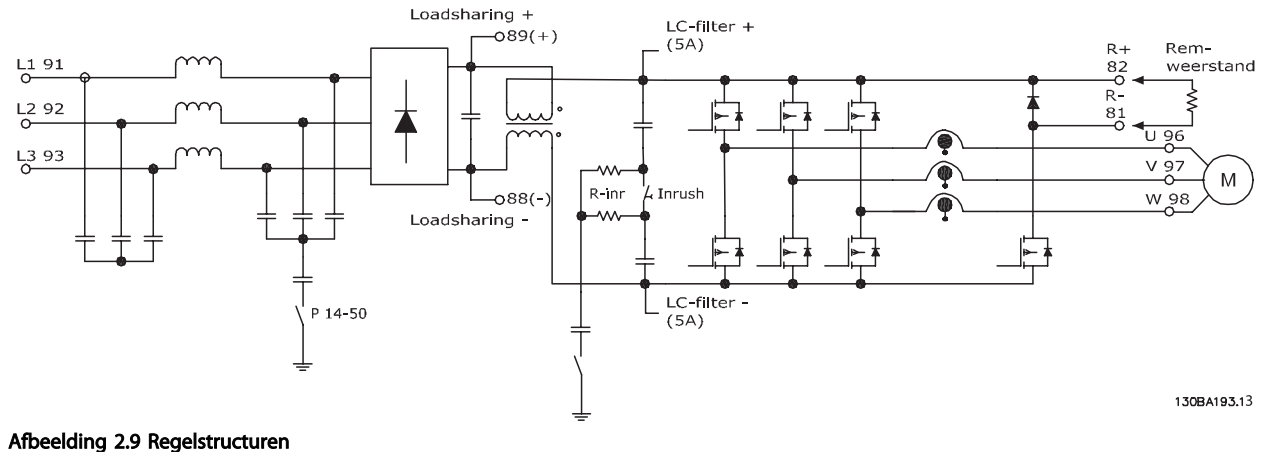

De frequentieomvormer is een hoogwaardig toestel voor veeleisende toepassingen. Hij kan werken op basis van diverse motorbesturingsprincipes, waaronder speciale motormodus U/f en VVCplus, en kan worden gebruikt in combinatie met standaard asynchrone kooiankermotoren.

Het kortsluitgedrag op deze frequentieomvormer hangt af van de 3 stroomtransductoren in de motorfasen.

Via *1-00 Configuratiemodus* kan worden ingesteld of een regeling met of zonder terugkoppeling moet worden gebruikt.

### 2.8.2 Regelstructuur zonder terugkoppeling

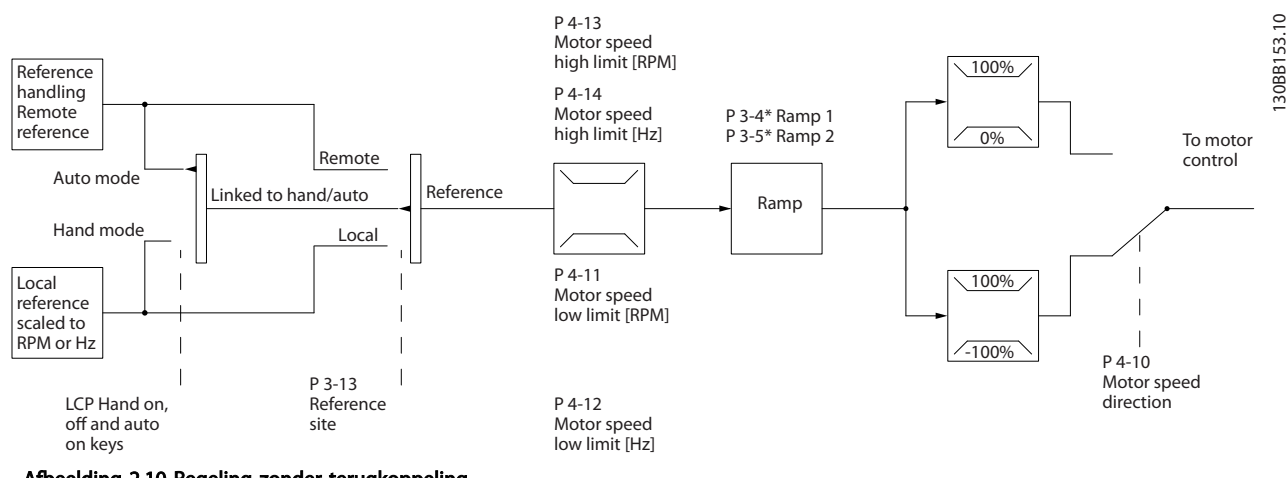

Afbeelding 2.10 Regeling zonder terugkoppeling

Bij de getoonde configuratie in *Afbeelding 2.10* is *1-00 Configuratiemodus* ingesteld op *Met terugk.* [0]. De totale referentie van het referentiebeheersysteem of de lokale referentie loopt via de aan/uitloopbegrenzing en snelheidsbegrenzing voordat deze naar de motorregeling wordt gestuurd.

Het vermogen vanaf de motorregeling wordt vervolgens begrensd door de maximumfrequentie.

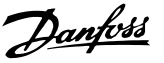

### 2.8.3 Lokale (Hand on) en externe (Auto on) besturing

De frequentieomvormer kan handmatig worden bestuurd via het lokale bedieningspaneel (LCP) of extern worden bestuurd via de analoge/ digitale ingangen of een seriële bus.

Als het wordt toegestaan in *0-40 [Hand on]-toets op LCP*, *0-41 [Off]-toets op LCP*, *0-42 [Auto on]-toets op LCP* en *0-43 [Reset]-toets op LCP* is het mogelijk om de frequentieomvormer te starten en te stoppen via de toetsen [Hand on] en [Off] op het LCP. Alarmen kunnen worden gereset via de [Reset]-toets. Wanneer u de [Hand on]-toets indrukt, schakelt de frequentieomvormer over naar de handmodus en wordt (standaard) de lokale referentie gevolgd die met behulp van de pijltjestoetsen [▲] en [▼] op het LCP is ingesteld.

Wanneer u de [Auto on]-toets indrukt, schakelt de frequentieomvormer over naar de automodus en wordt (standaard) de externe referentie gevolgd. In deze modus is het mogelijk om de frequentieomvormer te besturen via de digitale ingangen en de verschillende seriële interfaces (RS-485, USB of een optionele veldbus). Zie parametergroep 5-1\* (digitale ingangen) of parametergroep 8-5\* (seriële communicatie) voor meer informatie over starten, stoppen, aan/uitloop wijzigen, parametersetups enz.

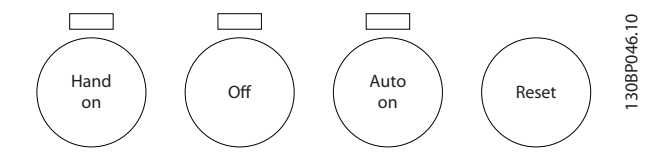

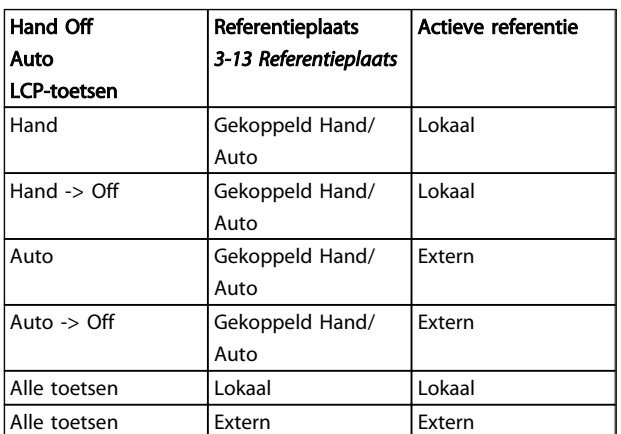

In de tabel ziet u onder welke condities de lokale dan wel de externe referentie actief is. Een van beide is altijd actief, maar ze kunnen niet allebei tegelijk actief zijn.

De lokale referentie zal de configuratiemodus forceren naar een regeling zonder terugkoppeling, ongeacht de instelling van *1-00 Configuratiemodus*.

De lokale referentie zal worden hersteld bij het uitschakelen.

Danfoss

### 2.8.4 Regelstructuur met terugkoppeling

De interne regelaar stelt de frequentieomvormer in staat om een integraal onderdeel te vormen van het te besturen systeem. De frequentieomvormer ontvangt een terugkoppelingssignaal van een sensor in het systeem. De omvormer vergelijkt de terugkoppeling vervolgens met een referentiewaarde van een setpoint en bepaalt of en in hoeverre deze twee signalen van elkaar verschillen. Vervolgens wordt het motortoerental aangepast om dit verschil op te heffen.

Denk bijvoorbeeld aan een pomptoepassing waarbij de snelheid van de pomp moet worden geregeld zodat de statische druk in een leiding constant blijft. De gewenste statische-drukwaarde wordt aan de frequentieomvormer doorgegeven als de setpointreferentie. Een statische-druksensor meet de actuele statische druk in de leiding en geeft deze in de vorm van een terugkoppelingssignaal terug aan de frequentieomvormer. Als het terugkoppelingssignaal hoger is dan de setpointreferentie zal de frequentieomvormer vertragen om de druk te verlagen. Omgekeerd geldt dat wanneer de leidingdruk lager is dan de setpointreferentie de frequentieomvormer automatisch zal versnellen om de druk die door de pomp wordt veroorzaakt, te verhogen.

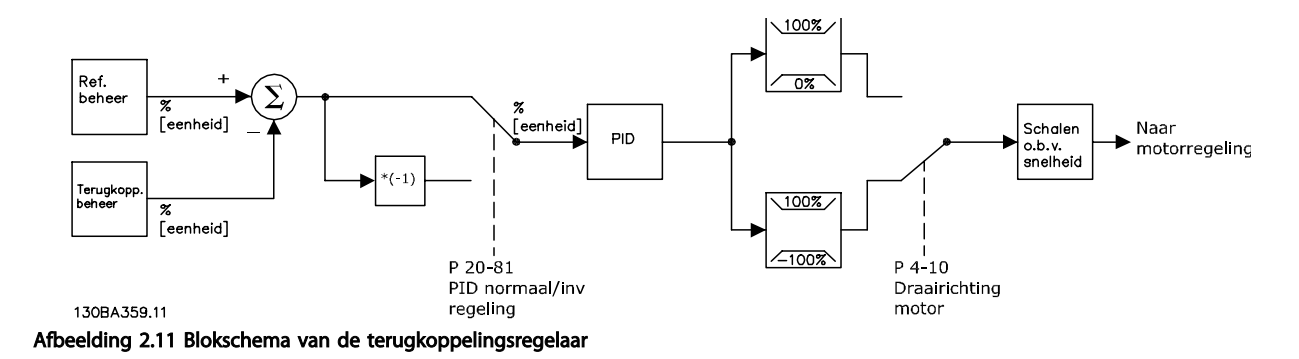

Hoewel de standaardwaarden voor de terugkoppelingsregelaar van de frequentieomvormer in veel gevallen aanvaardbare prestaties zal opleveren, kan de regeling van het systeem vaak worden geoptimaliseerd door een aantal parameters van de terugkoppelingsregelaar aan te passen. Het is ook mogelijk om de PI-constanten automatisch te laten afstellen.

Danfors

2 2

Inleiding tot VLT® HVAC Dri... VLT® HVAC Drive Design Guide

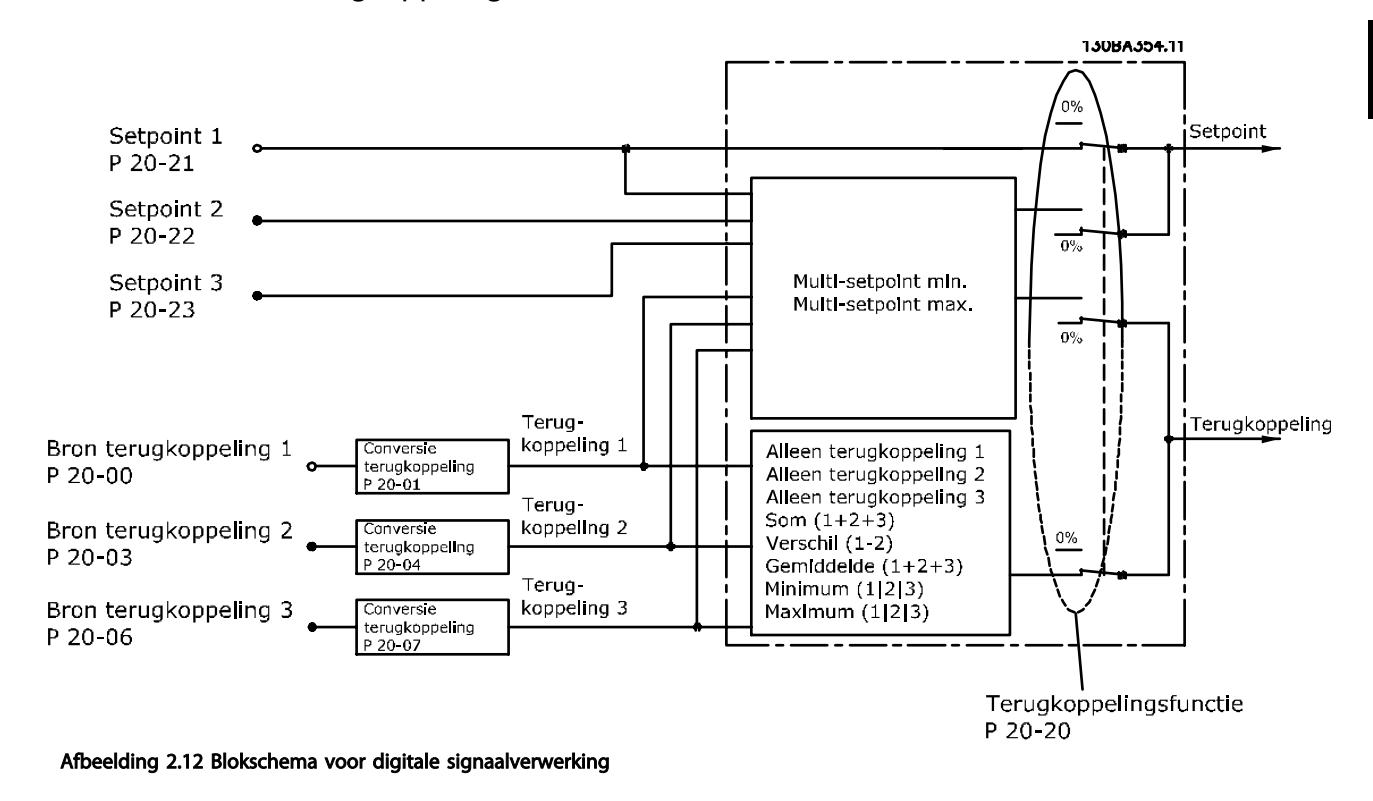

### 2.8.5 Gebruik van terugkoppelingen

Het gebruik van terugkoppelingen kan worden geconfigureerd voor toepassingen waarbij een geavanceerde regeling nodig is, bijvoorbeeld met meerder setpoints en meerdere terugkoppelingen. De volgende drie typen regeling komen het vaakst voor.

#### Eén zone, één setpoint

Eén zone, één setpoint is een basisconfiguratie. Setpoint 1 wordt opgeteld bij een andere referentie (indien aanwezig; zie *Gebruik van referenties*) en het terugkoppelingssignaal wordt geselecteerd via *20-20 Terugkopp.functie*.

#### Multi-zone, één setpoint

Multi-zone, één setpoint maakt gebruik van twee of drie terugkoppelingssensoren maar slechts één setpoint. De terugkoppelingen kunnen worden opgeteld, afgetrokken (alleen terugkoppeling 1 en 2) of worden gemiddeld. Bovendien kan de maximum- of minimumwaarde worden gebruikt. Setpoint 1 wordt uitsluitend in deze configuratie gebruikt.

Als *Multi-setpoint min* [13] geselecteerd is, dan wordt de snelheid van de omvormer geregeld door het setpoint/terugkoppelingspaar met het grootste verschil. *Multi-setpoint max* [14] probeert om alle zones op of onder de bijbehorende setpoints te houden, terwijl *Multi-setpoint min* [13] probeert om alle zones op of boven de bijbehorende setpoints te houden.

#### Voorbeeld:

Een toepassing met twee zones en twee setpoints. Het setpoint van zone 1 is 15 bar en de terugkoppeling is 5,5 bar. Het setpoint van zone 2 is 4,4 bar en de terugkoppeling is 4,6 bar. Als *Multi-setup max* [14] geselecteerd is, dan worden het setpoint en de terugkoppeling van zone 2 naar de PID-regelaar gestuurd, aangezien deze het kleinste verschil laat zien (terugkoppeling is hoger dan het setpoint, wat resulteert in een negatief verschil). Als *Multi-setup min* [13] geselecteerd is, dan worden het setpoint en de terugkoppeling van zone 1 naar de PID-regelaar gestuurd, aangezien deze het grootste verschil laten zien (de terugkoppeling is lager dan het setpoint, wat resulteert in een positief verschil).
Danfoss

## 2.8.6 Terugkoppelingsconversie

In sommige toepassingen kan het nuttig zijn om het terugkoppelingssignaal te converteren. Een voorbeeld hiervan is het gebruik van een druksignaal om een terugkoppeling van de stroming te leveren. Aangezien de vierkantswortel van druk proportioneel is met stroming, levert de vierkantswortel van het druksignaal een waarde op die proportioneel is met de stroming. Dit wordt hieronder weergegeven.

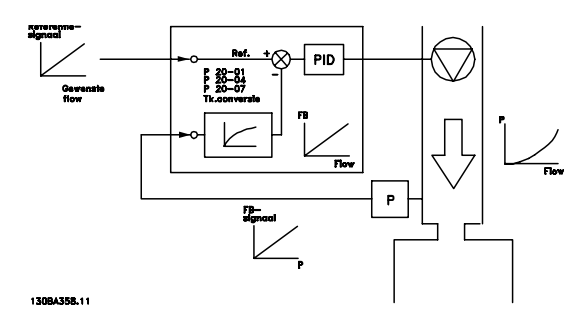

#### Inleiding tot VLT® HVAC Dri... VLT® HVAC Drive Design Guide

## 2.8.7 Gebruik van referenties

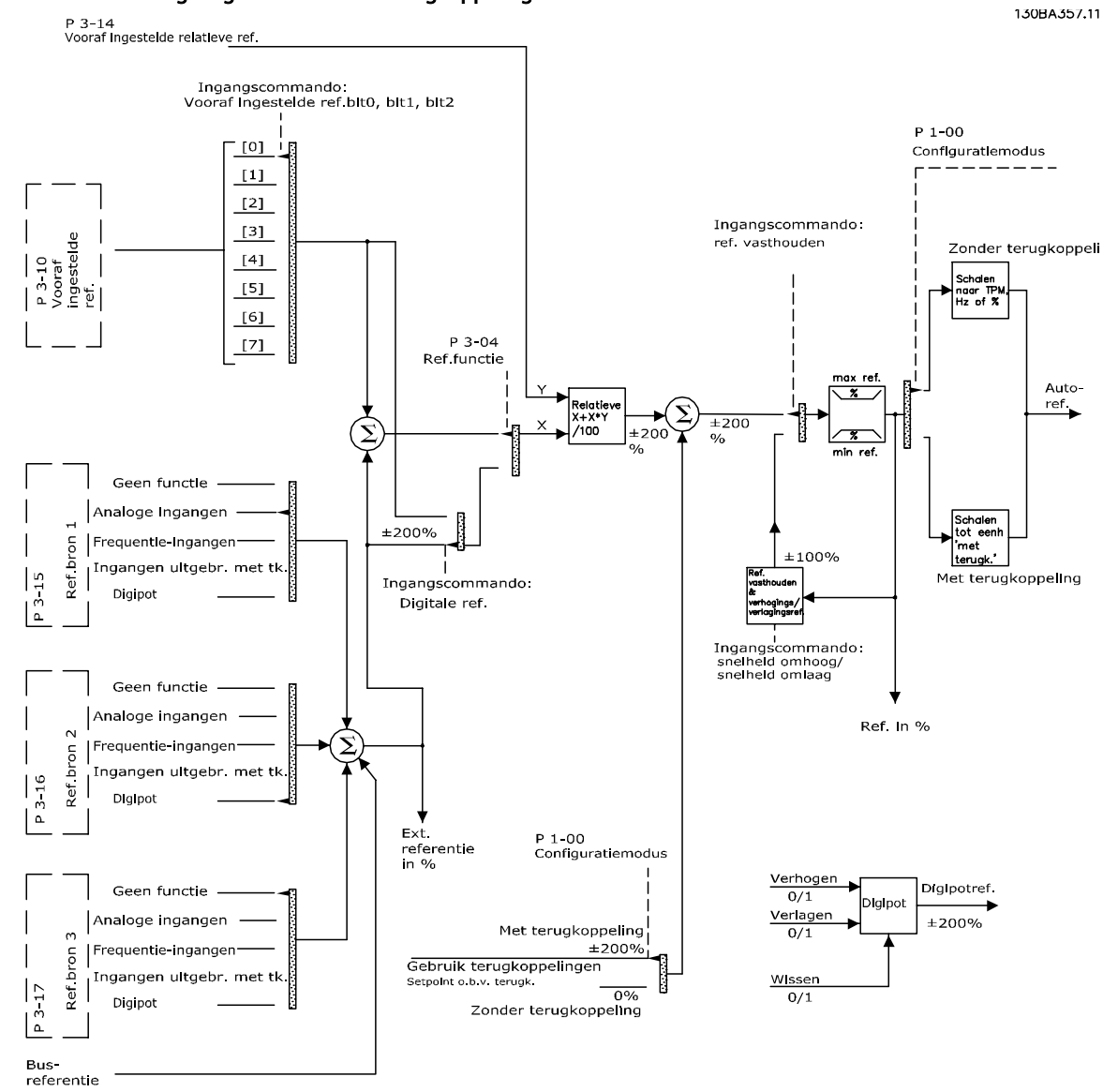

#### Informatie over een regeling met of zonder terugkoppeling.

Afbeelding 2.13 Blokschema voor externe referentie

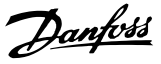

De externe referentie bestaat uit:

• Digitale referenties

2 2

- Externe referenties (analoge ingangen, pulsfrequentie-ingangen, digitale potentiometeringangen en busreferenties voor seriële communicatie)
- Ingestelde relatieve referentie
- Setpoint op basis van terugkoppeling

In de omvormer kunnen maximaal 8 vooraf ingestelde referenties worden geprogrammeerd. De actieve, vooraf ingestelde referentie kan worden geselecteerd via digitale ingangen of de seriële-communicatiebus. De referentie kan ook extern worden gegeven, meestal via een analoge ingang. Deze externe bron wordt geselecteerd door middel van een van de drie referentiebronparameters (*3-15 Referentiebron 1*, *3-16 Referentiebron 2* en *3-17 Referentiebron 3*). Digipot is een digitale potentiometer. Dit wordt ook wel een Versnellings/vertragingsregeling of een Regeling met drijvende komma genoemd. Om dit op te zetten, wordt één digitale ingang geprogrammeerd voor het verhogen van de referentie terwijl een andere digitale ingang wordt geprogrammeerd om de referentie te verlagen. Een derde ingang kan worden gebruikt om de Digipotreferentie te resetten. Alle referentiebronnen en de busreferentie worden bij elkaar opgeteld om de totale externe referentie te bepalen. De Externe referentie, de Digitale referentie of de som van beide kan worden geselecteerd als de actieve referentie. Tot slot kan deze referentie worden geschaald door middel van *3-14 Ingestelde relatieve ref.*.

De geschaalde referentie wordt als volgt berekend: *Referentie* =  $X + X \times \left(\frac{Y}{100}\right)$ 

waarbij X de externe referentie, de vooraf ingestelde referentie of de som van deze twee is, en Y *3-14 Ingestelde relatieve ref.* in [%] is.

Als Y, *3-14 Ingestelde relatieve ref.* is ingesteld op 0% zal de referentie niet worden beïnvloed door de schaling.

## 2.8.8 Voorbeeld van PID-regeling met terugkoppeling

Hieronder volgt een voorbeeld van een terugkoppelingsregeling voor een ventilatiesysteem.

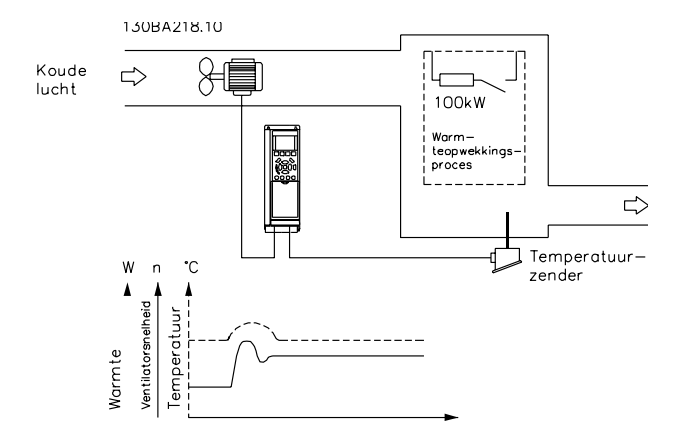

In een ventilatiesysteem moet de temperatuur op een constante waarde worden gehouden. De gewenste temperatuur wordt met behulp van een potentiometer van 0-10 V ingesteld tussen -5 en +35 °C. Omdat het hier om een koeltoepassing gaat, moet de snelheid van de ventilator worden verhoogd als de temperatuur boven de setpointwaarde komt, om te zorgen voor een koelere luchtstroom. De temperatuursensor heeft een werkbereik van -10 tot +40 °C en maakt gebruik van een 2-draads transmitter om een signaal van 4-20 mA te leveren. Het bereik van de uitgangsfrequentie van de frequentieomvormer is 10 tot 50 Hz.

- 1. Start/stop via een schakelaar die is aangesloten tussen de klemmen 12 (+24 V) en 18.
- 2. Temperatuurreferentie via een potentiometer (-5 tot +35 °C, 0-10 V) die is aangesloten op klem 50 (+10 V), 53 (ingang) en 55 (gemeenschappelijk).
- 3. Temperatuurterugkoppeling via transmitter (-10-40 °C, 4-20 mA) aangesloten op klem 54. Schakelaar S202 achter het LCP ingesteld op AAN (stroomingang).

Danfoss

## Inleiding tot VLT® HVAC Dri... VLT® HVAC Drive Design Guide

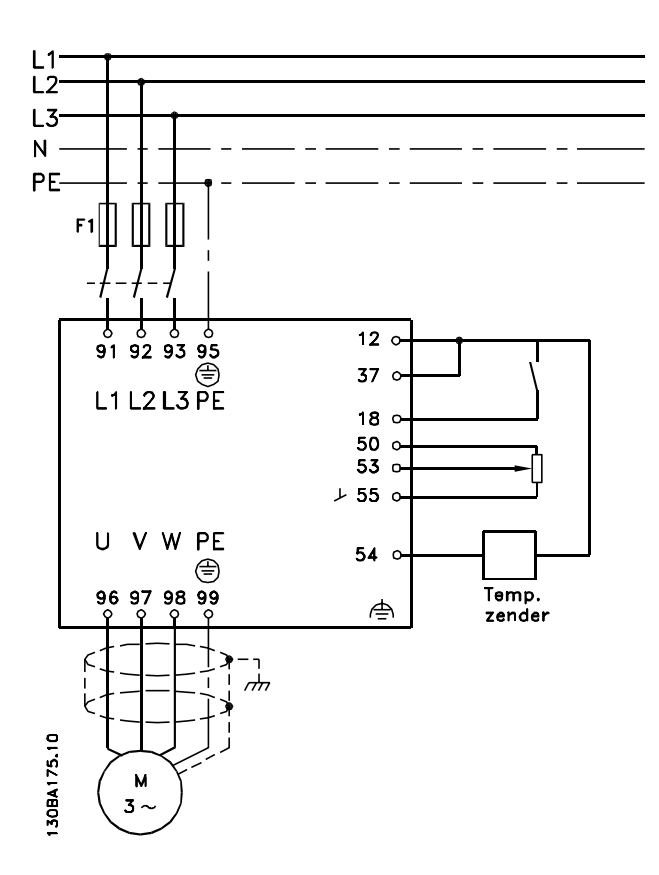

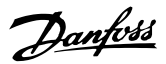

## 2.8.9 Volgorde van programmeren

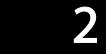

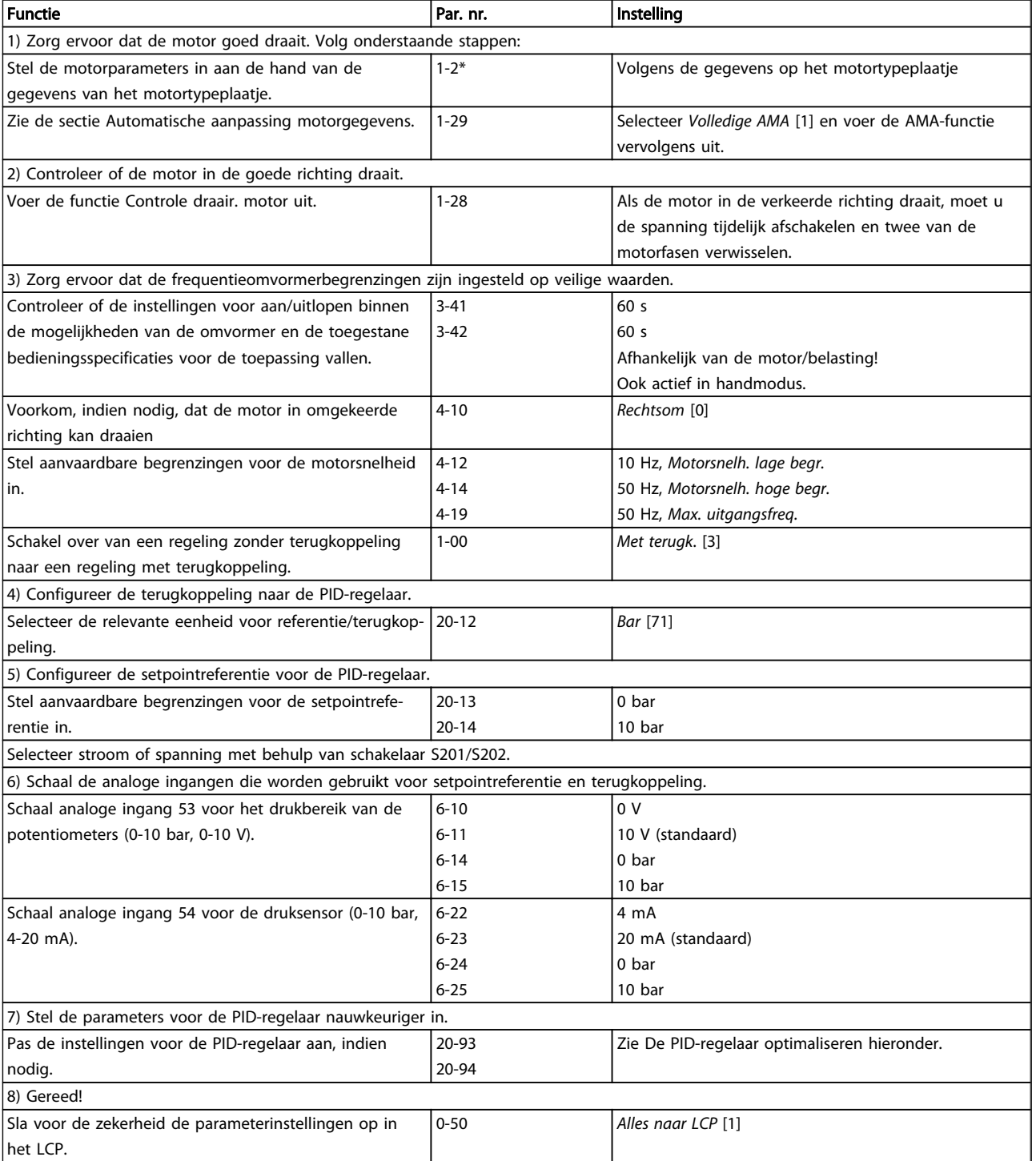

## 2.8.10 De terugkoppelingsregelaar van de omvormer optimaliseren

Nadat de terugkoppelingsregelaar van de frequentieomvormer is ingesteld, moeten de prestaties van de regelaar worden getest. In veel gevallen zullen de prestaties op basis van de standaardwaarden voor *20-93 PID prop. versterking* en *20-94 PID integratietijd* acceptabel zijn. In sommige gevallen kan het echter nuttig zijn om deze parameterwaarden te optimaliseren om te komen tot een snellere systeemreactie waarbij een doorschot van de snelheid onder controle blijft.

Danfoss

### 2.8.11 Handmatige aanpassing PID

- 1. Start de motor.
- 2. Stel *20-93 PID prop. versterking* in op 0,3 en verhoog deze waarde totdat het terugkoppelingssignaal begint te oscilleren. Start en stop de omvormer zo nodig om de stapgrootte voor de setpointreferentie te wijzigen om oscillatie te veroorzaken. Verlaag vervolgens de PID proportionele versterking totdat het terugkoppelingssignaal stabiliseert. Verlaag de proportionele versterking vervolgens met 40-60%.
- 3. Stel *20-94 PID integratietijd* in op 20 s en verlaag de waarde totdat het terugkoppelingssignaal begint te oscilleren. Start en stop de omvormer zo nodig om de stapgrootte voor de setpointreferentie te wijzigen om oscillatie te veroorzaken. Verhoog de PID integratietijd vervolgens totdat het terugkoppelingssignaal stabiliseert. Verhoog de integratietijd vervolgens met 15-50%.
- 4. *20-95 PID differentiatietijd* mag enkel worden gebruikt voor zeer snel reagerende systemen. De meest gebruikte waarde is 25% van *20-94 PID integratietijd*. De differentieelfunctie mag alleen worden gebruikt wanneer de instelling van de proportionele versterking en de integratietijd volledig is geoptimaliseerd. Zorg ervoor dat oscillaties op het terugkoppelingssignaal voldoende worden gedempt door het laagdoorlaatfilter voor het terugkoppelingssignaal (par. 6-16, 6-26, 5-54 of 5-59, voor zover relevant).

## 2.9 Algemene EMC-aspecten

### 2.9.1 Algemene aspecten van EMC-emissies

Elektrische interferentie bij frequenties binnen een bereik van 150 kHz tot 30 MHz zijn normaal gesproken geleid. Via de lucht verspreide interferentie van het frequentieomvormer-systeem binnen een bereik van 30 MHz tot 1 GHz wordt gegenereerd door de omvormer, de motorkabel en de motor.

Zoals op onderstaande afbeelding te zien is, genereren capacitieve stromen in de motorkabel samen met een hoge dU/dt van de motorspanning lekstromen.

Het gebruik van een afgeschermde motorkabel verhoogt de lekstroom (zie onderstaande afbeelding), omdat afgeschermde kabels een hogere capaciteit naar de aarde hebben dan niet-afgeschermde kabels. Als de lekstroom niet wordt gefilterd, zal deze meer interferentie op het net veroorzaken in het radiofrequentiebereik onder ongeveer 5 MHz. Omdat de lekstroom (I1) via de afscherming (I3) naar de eenheid wordt teruggevoerd, zal de afgeschermde motorkabel in principe slechts een klein elektromagnetisch veld (I4) opwekken, zoals te zien is in onderstaande afbeelding.

De afscherming vermindert de interferentie door straling, maar verhoogt de laagfrequent-interferentie op het net. De afscherming van de motorkabel moet zowel met de behuizing van de frequentieomvormer als de motorbehuizing worden verbonden. De beste manier om dit te doen is door ingebouwde afschermingsklemmen te gebruiken om gedraaide uiteinden (pigtails) te vermijden. Deze verhogen de schermimpedantie bij hogere frequenties, waardoor het effect van de afscherming afneemt en de lekstroom (I4) toeneemt.

Bij gebruik van een afgeschermde kabel voor veldbus, relais, stuurkabel, signaalinterface en rem moet de afscherming aan beide uiteinden op de behuizing worden gemonteerd. In enkele situaties zal het echter noodzakelijk zijn de afscherming te onderbreken om stroomlussen te vermijden.

#### Inleiding tot VLT® HVAC Dri... VLT® HVAC Drive Design Guide

Danfoss

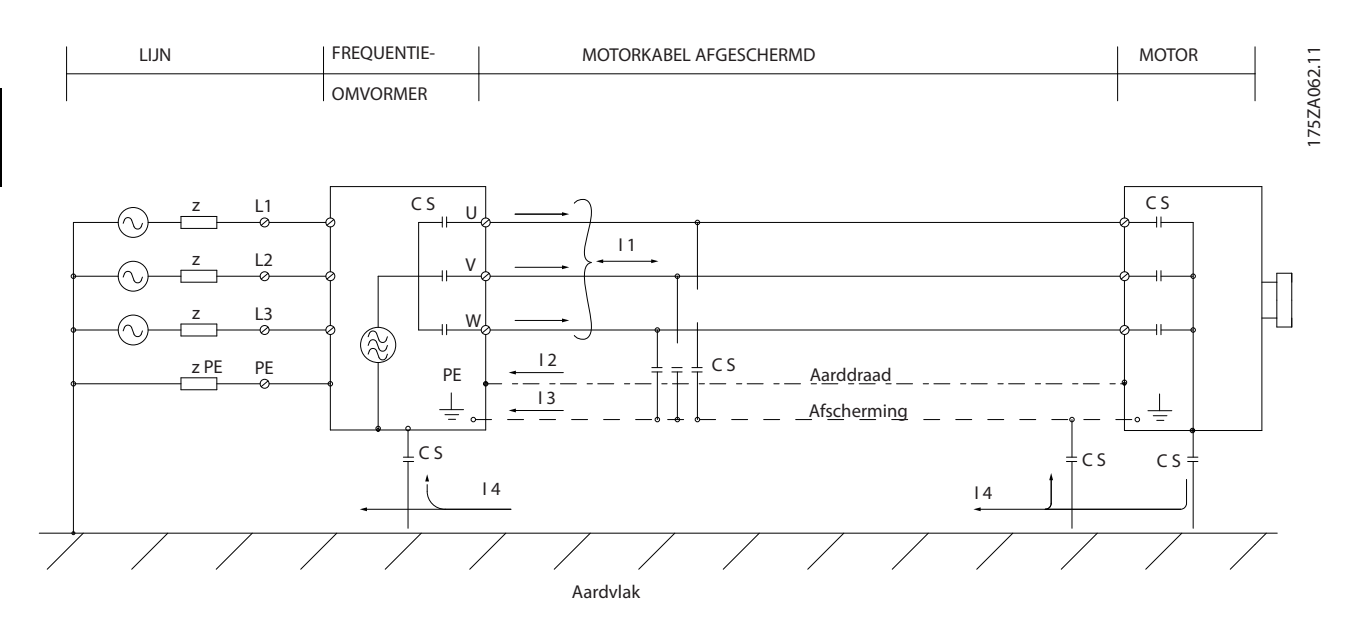

Wanneer de afscherming op een montageplaat voor de frequentieomvormer moet worden geplaatst, moet deze montageplaat van metaal zijn, omdat de schermstromen naar de eenheid terug moeten worden geleid. Zorg ook voor een goed elektrisch contact vanaf de montageplaat, via de montagebouten, naar het chassis van de frequentieomvormer.

Bij gebruik van niet-afgeschermde kabels wordt echter niet voldaan aan bepaalde emissievereisten, hoewel er wel aan de immuniteitsvereisten wordt voldaan.

Om het interferentieniveau van het totale systeem (eenheid + installatie) zo veel mogelijk te beperken, moet de bekabeling van de motor- en remweerstand zo kort mogelijk zijn. Voorkom dat signaalgevoelige kabels naast motor- en remweerstandskabels worden geplaatst. Radiostoringen van meer dan 50 MHz (via de lucht) worden met name gegenereerd door de besturingselektronica. Zie voor meer informatie over EMC.

#### 2.9.2 Emissie-eisen

Volgens de EMC-productnorm voor frequentieomvormers met regelbaar toerental, EN-IEC 61800-3:2004, hangen de EMCeisen af van het beoogde gebruik van de frequentieomvormer. In de EMC-productnorm zijn vier categorieën gedefinieerd. De definities voor de vier categorieën en de vereisten ten aanzien van emissies via geleiding (via het net) zijn te vinden in *Tabel 2.1*.

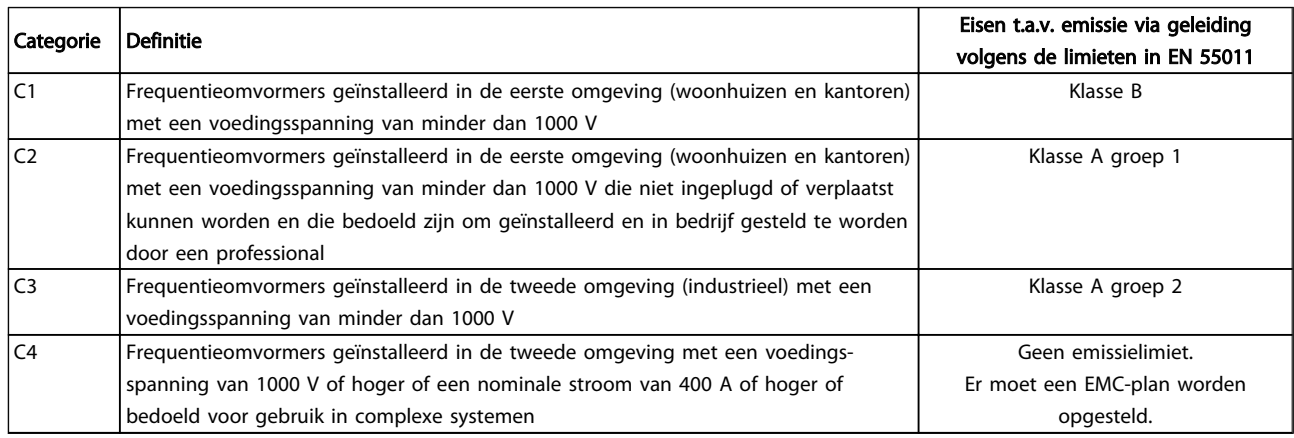

#### Tabel 2.1 Emissie-eisen

Bij toepassing van de algemene emissienormen moeten frequentieomvormers voldoen aan de volgende limieten.

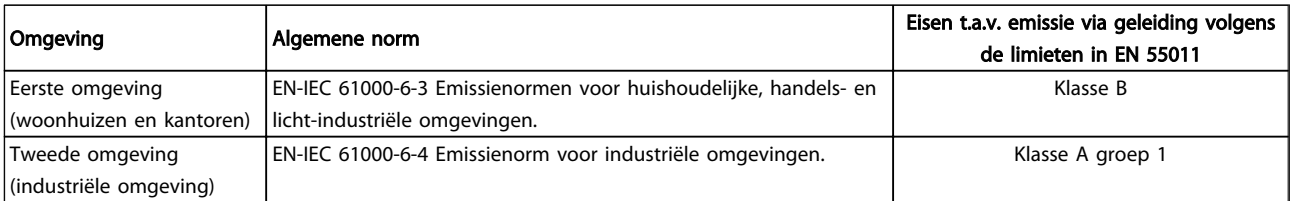

## 2.9.3 EMC-testresultaten (emissie)

De volgende testresultaten zijn verkregen bij gebruik van een systeem met een frequentieomvormer (inclusief eventuele opties), een afgeschermde stuurkabel, een besturingskast met potentiometer en een motor en afgeschermde motorkabel.

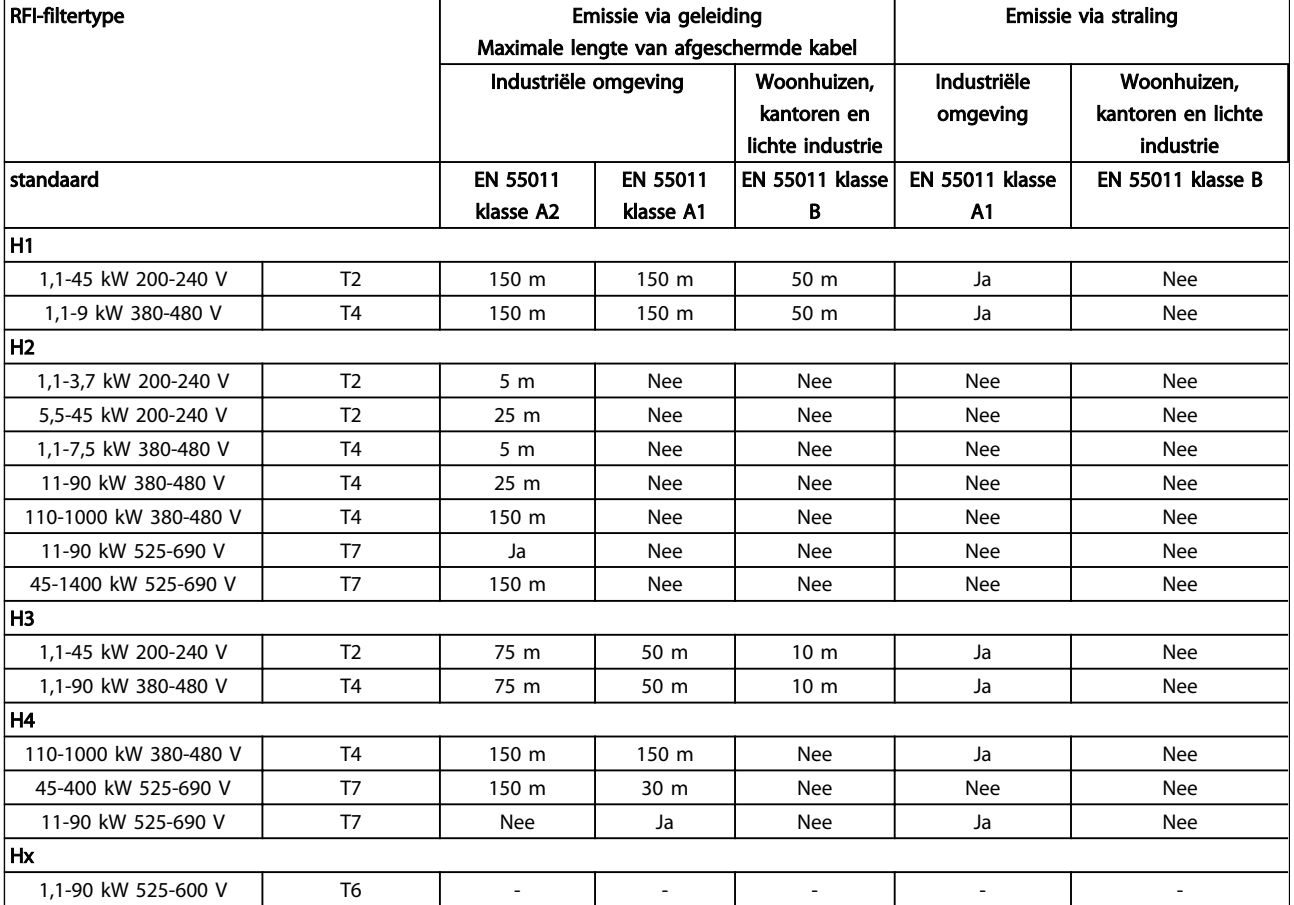

#### Tabel 2.2 EMC-testresultaten (emissie)

*HX, H1, H2 of H3 worden gedefinieerd voor EMC-filters op pos. 16-17 in de typecode*

*HX – geen geïntegreerd EMC-filter in de frequentieomvormer (alleen 600 V-eenheden)*

*H1 – geïntegreerd EMC-filter; voldoet aan klasse A1/B*

*H2 – geen aanvullend EMC-filter; voldoet aan klasse A2*

*H3 – geïntegreerd EMC-filter; voldoet aan klasse A1/B (alleen framegrootte A1)*

*H4 – geïntegreerd EMC-filter; voldoet aan klasse A1*

## 2.9.4 Algemene aspecten betreffende de emissie van harmonische stromen

Een frequentieomvormer absorbeert een niet-sinusvormige netstroom, wat de ingangsstroom IRMS zal verhogen. Een niet-sinusvormige stroom wordt door middel van een Fourier-analyse getransformeerd en opgesplitst in sinusgolfstromen met verschillende frequenties, d.w.z. verschillende harmonische stromen I<sub>N</sub> met 50 Hz als basisfrequentie:

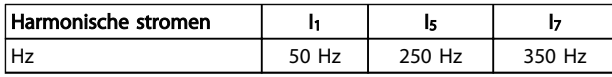

De harmonische stromen dragen niet rechtstreeks bij tot de vermogensopname, maar verhogen de warmteverliezen in de installatie (transformator, kabels). Daarom is het bij installaties met een hoog percentage gelijkrichterbelasting belangrijk om de harmonische stromen op een laag peil te houden om overbelasting in de transformator en een hoge temperatuur in de kabels te vermijden.

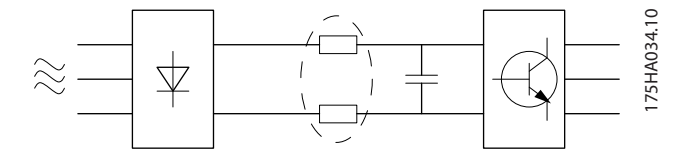

## NB

Sommige harmonische stromen kunnen storingen veroorzaken in communicatieapparatuur die op dezelfde transformator is aangesloten of resonantie veroorzaken bij gebruik van condensatorbatterijen voor compensatie van de arbeidsfactor.

Om te zorgen voor lage harmonische stromen is de frequentieomvormer standaard voorzien van tussenkringspoelen. Hierdoor wordt de ingangsstroom IRMS over het algemeen met 40% beperkt.

De spanningsvervorming op de netvoeding hangt af van de grootte van de harmonische stromen vermenigvuldigd met de interne netimpedantie voor de betreffende frequentie. De totale spanningsvervorming THD wordt berekend op basis van de individuele harmonische spanningen met behulp van de volgende formule:

$$
THD \mathcal{L} = \sqrt{U\frac{2}{5} + U\frac{2}{7} + \dots + U\frac{2}{N}}
$$
  
(Un% van U)

2.9.5 Emissie-eisen m.b.t. harmonische stromen

#### Apparatuur die is aangesloten op het openbare net.

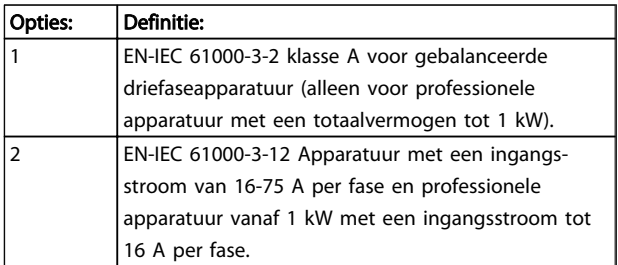

### 2.9.6 Testresultaten harmonische stromen (emissie)

Vermogensklassen tot PK75 in T2 en T4 voldoen aan EN-IEC 61000-3-2 klasse A. Vermogensklassen vanaf P1K1 en tot P18K in T2 en tot P90K in T4 voldoen aan EN-IEC 61000-3-12, tabel 4. Vermogensklassen P110-P450 in T4 voldoen ook aan EN-IEC 61000-3-12, hoewel dit niet vereist is omdat de stromen groter zijn dan 75 A.

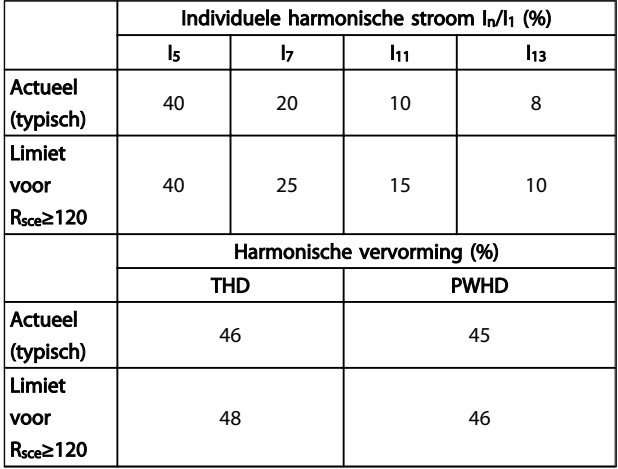

#### Tabel 2.3 Testresultaten harmonische stromen (emissie)

Op voorwaarde dat het kortsluitvermogen van de voeding Ssc groter is dan of gelijk is aan:

 $S_{SC} = \sqrt{3} \times R_{SCE} \times U_{mains} \times I_{equ} = \sqrt{3} \times 120 \times 400 \times I_{equ}$ op het interfacepunt tussen de voeding van de gebruiker en het openbare net (Rsce).

Het is de verantwoordelijkheid van de installateur of de gebruiker van de apparatuur om ervoor te zorgen dat de apparatuur uitsluitend wordt aangesloten op een voeding met een kortsluitvermogen Ssc dat groter is dan of gelijk is aan bovenstaande waarde. Vraag de netbeheerder zo nodig om advies.

Andere vermogensklassen kunnen in overleg met de netbeheerder worden aangesloten op het openbare net.

Conformiteit met diverse richtlijnen op systeemniveau: De vermelde gegevens over harmonische stromen in de tabel zijn in overeenstemming met IEC-EN 61000-3-12 met betrekking tot de productnorm voor aandrijfsystemen. Ze kunnen worden gebruikt als basis voor het berekenen van de invloed van harmonische stromen op het voedingssysteem voor de documentatie met betrekking tot de naleving van de relevante regionale richtlijnen: IEEE 519 -1992; G5/4.

#### Inleiding tot VLT® HVAC Dri... VLT® HVAC Drive Design Guide

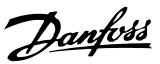

## 2.9.7 Immuniteitseisen:

De immuniteitseisen voor frequentieomvormers hangen af van de omgeving waarin zij geïnstalleerd zijn. De eisen voor de industriële omgeving zijn zwaarder dan de eisen voor de woonhuis- en kantooromgeving. Alle Danfoss frequentieomvormers voldoen aan de eisen voor industriële omgevingen en voldoen hiermee automatisch aan de lagere eisen voor woon- en kantooromgevingen, met een hoge veiligheidsmarge.

Om de immuniteit voor elektrische interferentie van andere gekoppelde elektrische apparatuur te documenteren, zijn de volgende immuniteitstests uitgevoerd op een systeem bestaande uit een frequentieomvormer (inclusief eventuele opties), een afgeschermde stuurkabel en een schakelkast met potentiometer, motorkabel en motor.

De tests zijn uitgevoerd in overeenstemming met de volgende basisnormen:

- EN 61000-4-2 (IEC 61000-4-2): Elektrostatische ontladingen (ESD). Simulatie van de invloed van elektrostatisch geladen mensen.
- EN 61000-4-3 (IEC 61000-4-3): Uitgestraald radiofrequent elektromagnetisch veld. Simulatie van de effecten van radar- en radiocommunicatieapparatuur en mobielecommunicatieapparatuur.
- EN 61000-4-4 (IEC 61000-4-4): Snelle elektrische transiënten. Simulatie van interferentie veroorzaakt door het schakelen van een schakelaar, relais en dergelijke.
- EN 61000-4-5 (IEC 61000-4-5): Stootspanningen. Simulatie van de transiënten veroorzaakt door bijvoorbeeld blikseminslag in de buurt van de installatie.
- EN 61000-4-6 (IEC 61000-4-6): RF common mode. Simulatie van het effect van radiozendapparatuur die verbonden is met aansluitkabels.

Zie *Tabel 2.4*.

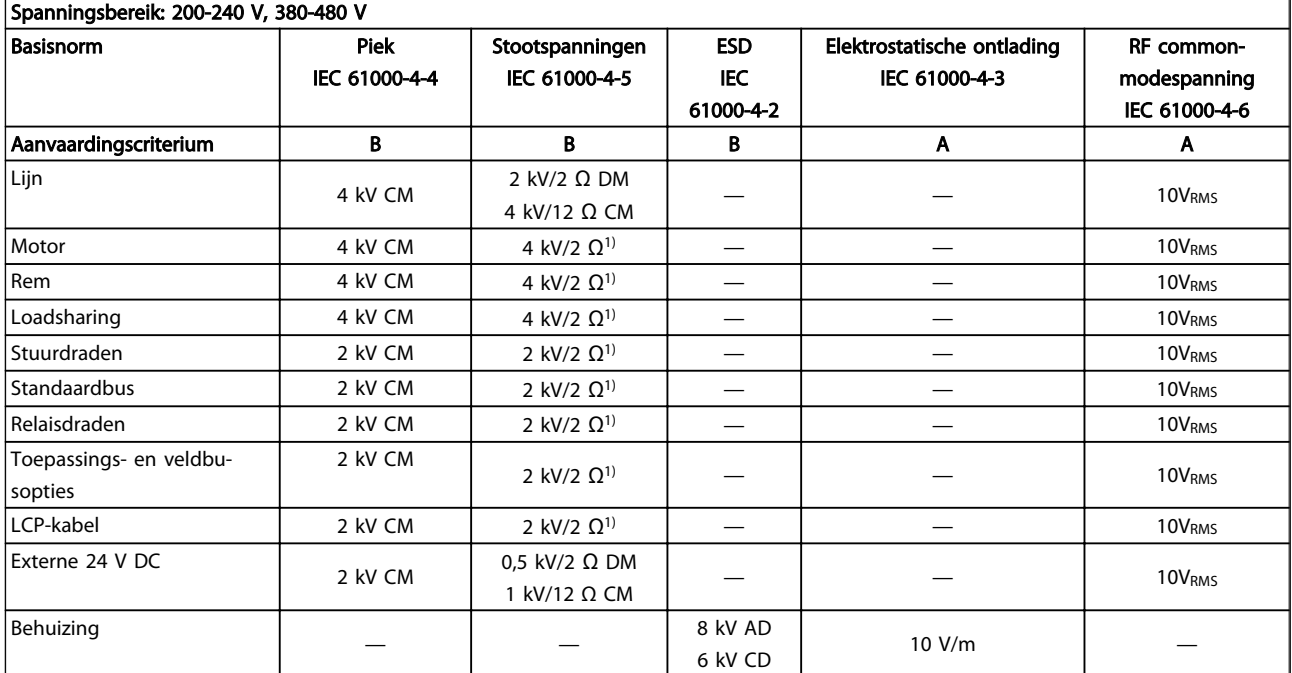

#### Tabel 2.4 EMC-immuniteitsschema

*1) Injectie op kabelafscherming*

- *AD: luchtontlading*
- *CD: contactontlading*
- *CM: common mode*
- *DM: differentiële modus*

#### 2.10 Galvanische scheiding (PELV)

## 2.10.1 PELV – Protective Extra Low Voltage

PELV biedt bescherming door middel van een extra lage spanning. Bescherming tegen elektrische schokken is gegarandeerd wanneer de voeding van het PELV-type is en

MG.11.BA.10 – VLT® is een gedeponeerd handelsmerk van Danfoss and ander two states are two states as the 45

Danfoss

de installatie is uitgevoerd volgens de lokale/nationale voorschriften met betrekking tot PELV-voedingen.

Alle stuurklemmen en relaisklemmen 01-03/04-06 voldoen aan de PELV-eisen (PELV = Protective Extra Low Voltage). (Geldt niet voor geaarde driehoekschakelingen boven 400 V.)

(Gegarandeerde) galvanische scheiding wordt verkregen door te voldoen aan de eisen betreffende hogere isolatie en door de relevante kruip-/spelingafstanden in acht te nemen. Deze vereisten worden beschreven in de norm EN 61800-5-1.

De componenten die de elektrische scheiding vormen, zoals hieronder beschreven, voldoen ook aan de eisen voor hogere isolatie en de relevante test zoals beschreven in EN 61800-5-1.

De galvanische PELV-scheiding kan op zes plaatsen worden getoond (zie *Afbeelding 2.14*):

Om aan de PELV-eisen te voldoen moet elke afzonderlijke aansluiting op de stuurklemmen aan PELV voldoen. De thermistor moet bijvoorbeeld versterkt/dubbel geïsoleerd zijn.

- 1. Netvoeding (SMPS) incl. scheiding van het  $U_{dc}$ signaal, dat de tussenkringspanning aangeeft.
- 2. Poortschakeling die de IGBT's aanstuurt (triggertransformatoren/optische koppelingen).
- 3. Stroomtransductoren.
- 4. Optische koppeling, remmodule.
- 5. Interne aanloopstroom-, RFI- en temperatuurmeetcircuits.
- 6. Eigen relais.

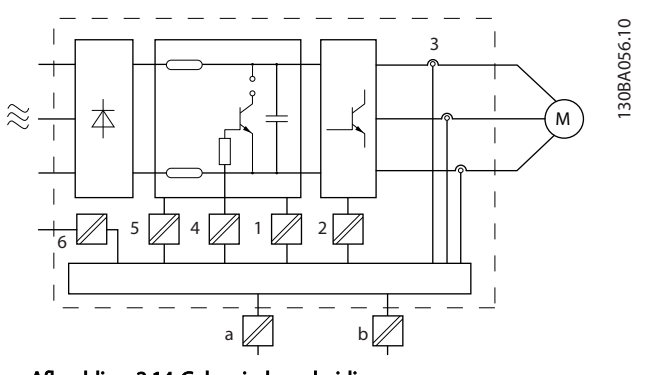

Afbeelding 2.14 Galvanische scheiding

De functionele galvanische scheiding (a en b in de afbeelding) geldt voor de 24 V-backupoptie en voor de RS-485-standaardbusinterface.

# **AWAARSCHUWING**

#### Installatie op grote hoogte:

380-500 V, behuizing A, B en C: voor hoogtes boven 2000 m dient u contact op te nemen met Danfoss in verband met PELV.

380-500 V, behuizing D, E en F: voor hoogtes boven 3000 m dient u contact op te nemen met Danfoss in verband met PELV.

525-690 V: voor hoogtes boven 2000 m dient u contact op te nemen met Danfoss in verband met PELV.

# **AWAARSCHUWING**

Het aanraken van elektrische onderdelen kan fatale gevolgen hebben – zelfs nadat de apparatuur is afgeschakeld van het net.

Zorg er ook voor dat de andere spanningsingangen, zoals loadsharing (koppeling van de DC-tussenkring) en de motoraansluiting voor kinetische backup zijn afgeschakeld. Wacht minstens de tijd die is aangegeven in de sectie *Veiligheidsvoorschriften* voordat u elektrische onderdelen aanraakt.

Een kortere tijd is alleen toegestaan als dit op het motortypeplaatje van de betreffende eenheid wordt aangegeven.

## 2.11 Aardlekstroom

#### Lekstroom

Volg de nationale en lokale voorschriften ten aanzien van de aarding van apparatuur met een lekstroom > 3,5 mA op.

Frequentieomvormertechnologie impliceert hoogfrequent schakelen bij hoog vermogen. Dit genereert een lekstroom in de aardverbinding. Een foutstroom in de frequentieomvormer bij de voedingsklemmen aan de uitgang kunnen een DC-component bevatten waardoor de filtercondensatoren kunnen worden geladen en een kortstondige aardstroom kan worden veroorzaakt.

De aardlekstroom bestaat uit meerdere componenten en hangt af van diverse systeemconfiguraties, waaronder RFIfiltering, afgeschermde motorkabels en het vermogen van de frequentieomvormer.

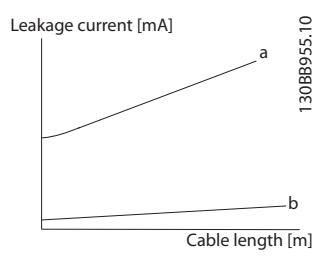

Afbeelding 2.15 Principetekening die toont hoe de lekstroom wordt beïnvloed door de kabellengte en de vermogensklasse. Pa > Pb.

46 MG.11.BA.10 – VLT® is een gedeponeerd handelsmerk van Danfoss

Danfoss

#### Inleiding tot VLT® HVAC Dri... VLT® HVAC Drive Design Guide

De lekstroom is mede afhankelijk van de lijnvervorming

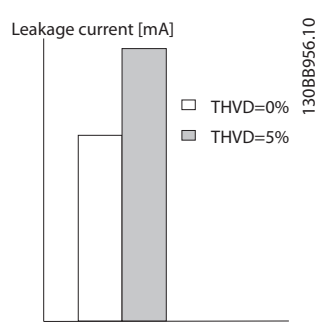

Afbeelding 2.16 Principetekening die toont hoe de lekstroom wordt beïnvloed door lijnvervorming.

## NB

Bij gebruik van een filter moet *14-50 RFI-filter* tijdens het laden van het filter zijn uitgeschakeld, om te voorkomen dat de RCD-schakelaar wordt geactiveerd vanwege een hoge lekstroom.

EN-IEC 61800-5-1 (productnorm voor regelbare elektrische aandrijfsystemen) vereist speciale voorzorgsmaatregelen wanneer de lekstroom meer bedraagt dan 3,5 mA. De aarding moet op een van de volgende manieren worden versterkt:

- Aardkabel (klem 95) van minimaal 10 mm².
- Twee afzonderlijke aarddraden die beide voldoen aan de regels ten aanzien van maatvoering

Zie EN-IEC 61800-5-1 en EN 50178 voor meer informatie.

#### Gebruik van RCD's

Bij gebruik van reststroomapparaten (RCD's), ook wel bekend als aardlekschakelaars (ELCB's), moet aan de volgende voorwaarden worden voldaan:

> Gebruik uitsluitend RCD's van het B-type die geschikt zijn voor het detecteren van AC- en DCstromen.

Gebruik RCD's met een inschakelvertraging om fouten door kortstondige aardstromen te voorkomen.

Dimensioneer RCD's op basis van de systeemconfiguraties en omgevingsaspecten.

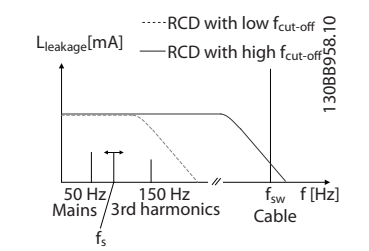

Afbeelding 2.17 Schets van de belangrijkste factoren die bijdragen aan lekstroom.

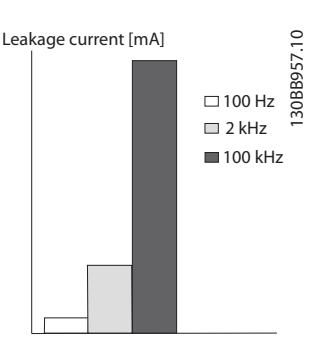

Afbeelding 2.18 Principetekening die toont hoe de uitschakelfrequentie van de RCD mede bepaalt waarop wordt gereageerd/wat wordt gemeten.

Zie ook RCD-toepassingsnotitie MN.90.GX.02.

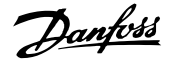

# **AWAARSCHUWING**

#### Reststroomapparaat

Dit product kan gelijkstroom veroorzaken in de beschermende geleider. Bij gebruik van een reststroomapparaat (RCD) als extra beveiliging mag uitsluitend een RCD van type B (met vertraging) worden gebruikt aan de voedingszijde van dit product. Anders moet een andere beschermende maatregel worden toegepast, zoals het afschermen van de omgeving door middel van dubbele of versterkte isolatie, of isolatie via een transformator vanaf het voedingssysteem. Zie ook de Toepassingsnotitie *Protection against Electrical Hazards,* MN.90.G2.02. De aarding van de frequentieomvormer en het gebruik van RCD's moeten altijd voldoen aan de nationale en lokale voorschriften.

## 2.12 Remfunctie

## 2.12.1 Keuze van de remweerstand

Bij bepaalde toepassingen, zoals ventilatiesystemen in tunnels of ondergrondse metrostations, is het wenselijk om de motor sneller te laten stoppen dan mogelijk is via uitlopen of vrijlopen. In dergelijke toepassingen kan gebruik worden gemaakt van dynamisch remmen met behulp van een remweerstand. Het gebruik van een remweerstand zorgt ervoor dat de energie wordt geabsorbeerd in de weerstand en niet in de frequentieomvormer.

Als de hoeveelheid kinetische energie die tijdens elke remperiode wordt overgebracht naar de weerstand niet bekend is, kan het gemiddelde vermogen worden berekend op basis van de cyclustijd en de remtijd, ook wel intermitterende werkcyclus genoemd. De weerstand voor een intermitterende werkcyclus is een indicatie van de werkcyclus waarbij de weerstand actief is. Onderstaande afbeelding toont een typische remcyclus.

De intermitterende werkcyclus voor de weerstand wordt als volgt berekend:

*Werkcyclus = tb/T*

T is de cyclustijd in seconden  $t<sub>b</sub>$  is de remtijd in seconden (als onderdeel van de totale cyclustijd)

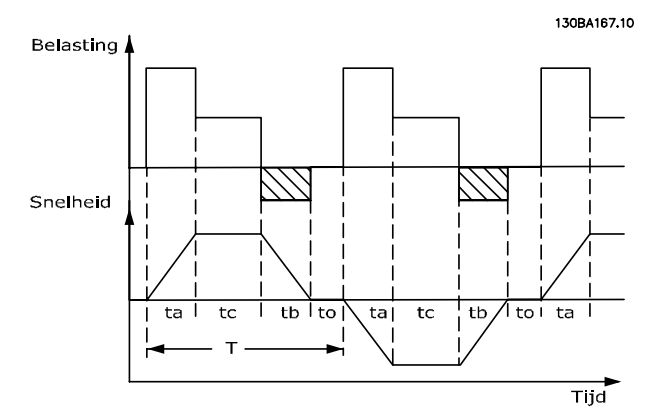

Voor de VLT® HVAC Drive frequentieomvormer biedt Danfoss remweerstanden aan met een werkcyclus van 5%, 10% en 40%. Bij een werkcyclus van 10% zijn de remweerstanden in staat om het remvermogen gedurende 10% van de cyclustijd te absorberen terwijl de overige 90% wordt gebruikt om de warmte van de weerstand af te voeren.

Neem contact op met Danfoss voor verdere advisering.

## 2.12.2 Berekening remweerstand

De remweerstand wordt als volgt berekend:

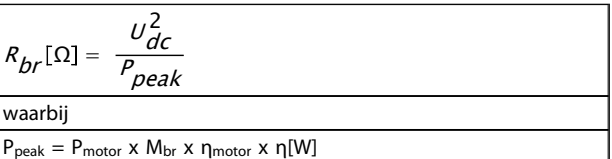

De remweerstand is dus afhankelijk van de tussenkringspanning (U<sub>DC</sub>).

De remfunctie van de frequentieomvormer wordt toegepast in 3 gebieden van de netspanning:

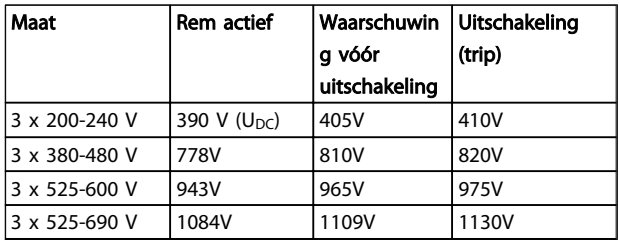

## NB

### Controleer of de gebruikte remweerstand geschikt is voor een spanning van 410 V, 820 V of 975 V, tenzij er Danfossremweerstanden worden gebruikt.

Rrec is de door Danfoss aanbevolen weerstand, d.w.z. een remweerstand die garandeert dat de frequentieomvormer in staat is te remmen met het hoogst mogelijke remkoppel

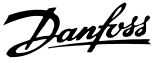

(Mbr(%)) van 110%. De formule kan als volgt worden genoteerd:

$$
R_{\text{rec}}[\Omega] = \frac{U_{dc}^2 \times 100}{P_{\text{motor}} \times M_{\text{br}(\%)} \times x_{\text{motor}}}
$$

ηmotor is typisch 0,90 η is typisch 0,98

Voor frequentieomvormers van 200 V, 480 V, en 600 V kan Rrec bij een remkoppel van 160% worden geschreven als:

$$
200V: R_{rec} = \frac{107780}{P_{motor}}[\Omega]
$$
  
\n
$$
480V: R_{rec} = \frac{375300}{P_{motor}}[\Omega]^{1}
$$
  
\n
$$
480V: R_{rec} = \frac{428914}{P_{motor}}[\Omega]^{2}
$$
  
\n
$$
600V: R_{rec} = \frac{630137}{P_{motor}}[\Omega]
$$
  
\n
$$
690V: R_{rec} = \frac{832664}{P_{motor}}[\Omega]
$$

*1) Voor frequentieomvormers met een asvermogen ≤ 7,5 kW 2) Voor frequentieomvormers met een asvermogen > 7,5 kW*

## NB

De circuitweerstand van de geselecteerde remweerstand mag niet hoger zijn dan de circuitweerstand van de door Danfoss aanbevolen weerstand. Als een remweerstand met een hogere ohmse waarde wordt geselecteerd, zal het remkoppel niet worden gehaald en bestaat het risico dat de frequentieomvormer om veiligheidsredenen uitschakelt.

## NB

Als er kortsluiting optreedt in de remtransistor kan vermogensdissipatie in de remweerstand alleen worden voorkomen door gebruik te maken van een netschakelaar of contactgever om de netvoeding naar de frequentieomvormer af te schakelen. (De contactgever kan worden bestuurd door de frequentieomvormer).

# **AWAARSCHUWING**

Raak de remweerstanden niet aan, aangezien deze bijzonder warm kunnen worden tijdens of na het remmen.

## 2.12.3 Regeling met remfunctie

De rem is beveiligd tegen kortsluiting van de remweerstand en de remtransistor wordt bewaakt zodat kortsluiting van de transistor tijdig ontdekt wordt. Er kan een relaisuitgang/digitale uitgang worden gebruikt om de remweerstand te beschermen tegen overbelasting als gevolg van een fout in de frequentieomvormer. Bovendien maakt de rem het mogelijk om het momentane vermogen en het gemiddelde vermogen van de laatste 120 seconden uit te lezen. De rem kan ook het remvermogen bewaken en ervoor zorgen dat dit niet

boven een bepaalde, in *2-12 Begrenzing remvermogen (kW)* ingestelde begrenzing uitkomt. In *2-13 Bewaking remvermogen* kan de functie worden geselecteerd die moet worden uitgevoerd wanneer het vermogen dat wordt overgebracht naar de remweerstand de in *2-12 Begrenzing remvermogen (kW)* ingestelde begrenzing overschrijdt.

## NB

Bewaking van het remvermogen is geen veiligheidsfunctie; voor dat doel is een thermische schakelaar nodig. Het remweerstandcircuit beschikt niet over aardlekbeveiliging.

*Overspanningsreg.* (zonder remweerstand) kan worden geselecteerd als een alternatieve remfunctie in *2-17 Overspanningsreg.*. Deze functie is actief voor alle eenheden. De functie zorgt ervoor dat uitschakeling (trip) kan worden vermeden bij een toename van de DC-tussenkringspanning. Dit gebeurt door de uitgangsfrequentie te verhogen om de spanning vanuit de DC-tussenkring te beperken. Dit is een bijzonder nuttige functie, bijvoorbeeld wanneer de uitlooptijd te kort is, omdat uitschakeling van de frequentieomvormer hierdoor wordt vermeden. In deze situatie wordt de uitlooptijd verlengd.

## 2.12.4 Remweerstandkabels

EMC (gedraaide kabels/afscherming) Om de elektrische ruis van de bedrading tussen de remweerstand en de frequentieomvormer te beperken, moeten de draden gedraaid zijn.

Voor verbeterde EMC-prestaties kan een metalen afscherming worden gebruikt.

## 2.13 Extreme bedrijfsomstandigheden

#### Kortsluiting (motorfase – fase)

De frequentieomvormer is beveiligd tegen kortsluiting door middel van stroommetingen in elk van de drie motorfasen of in de DC-tussenkring. Een kortsluiting tussen twee uitgangsfasen veroorzaakt een overstroom in de omvormer. De omvormer wordt afzonderlijk uitgeschakeld als de kortsluitstroom de toegestane waarde (Alarm 16 Uit & blokk.) overschrijdt.

Zie de ontwerprichtlijnen voor het beschermen van de frequentieomvormer tegen kortsluiting aan de loadsharingen remuitgangen.

Zie certificaat in de sectie *Certificaten.*

#### Schakelen aan de uitgang

Schakelen aan de uitgang tussen de motor en de frequentieomvormer is volledig toegestaan. Het is niet mogelijk de frequentieomvormer te beschadigen door aan de uitgang te schakelen. Er kunnen echter wel foutmeldingen worden gegenereerd.

#### Door de motor gegenereerde overspanning

De spanning in de tussenkring neemt toe wanneer de motor als generator werkt. Dit gebeurt in de volgende gevallen:

- 1. De belasting drijft de motor aan (bij constante uitgangsfrequentie vanuit de frequentieomvormer), wat betekent dat de belasting energie opwekt.
- 2. Als het traagheidsmoment tijdens het vertragen (uitlopen) hoog is, is de wrijving laag en is de uitlooptijd te kort om de energie te kunnen afvoeren als een verlies in de frequentieomvormer, de motor en de installatie.
- 3. Een onjuiste instelling van de slipcompensatie kan leiden tot een hogere DC-tussenkringspanning.

De besturingseenheid probeert de uitloop indien mogelijk te corrigeren (*2-17 Overspanningsreg.*).

Om de transistoren en de tussenkringcondensatoren te beschermen, schakelt de omvormer uit wanneer een bepaald spanningsniveau is bereikt.

Zie *2-10 Remfunctie* en *2-17 Overspanningsreg.* om de methode te selecteren om het spanningsniveau van de tussenkring te regelen.

#### Netstoring

Tijdens een netstoring blijft de frequentieomvormer in bedrijf tot de tussenkringspanning onder het minimale stopniveau komt, dat gewoonlijk 15% onder de laagste nominale netspanning voor de frequentieomvormer ligt. De netspanning vóór de storing en de motorbelasting bepalen hoe lang het duurt voordat de omvormer gaat vrijlopen.

## Statische overbelasting in VVC<sup>plus</sup>-modus

Wanneer de frequentieomvormer overbelast is (de koppelbegrenzing in *4-16 Koppelbegrenzing motormodus*/ *4-17 Koppelbegrenzing generatormodus* is bereikt), zal de besturingseenheid de uitgangsfrequentie verlagen om de belasting te verminderen.

Als de overbelasting extreem hoog is, kan een stroom ontstaan die ervoor zorgt dat de frequentieomvormer na ongeveer 5-10 s uitschakelt.

Nadat de koppelbegrenzing is bereikt, blijft de frequentieomvormer nog beperkte tijd (0-60 s) ingeschakeld, volgens de instelling in *14-25 Uitsch.vertr. bij Koppelbegr.*.

## 2.13.1 Thermische motorbeveiliging

Dit is de manier waarop Danfoss de motor beschermd tegen oververhitting. Het betreft een elektronische functie die een bimetaalrelais simuleert op basis van interne metingen. De karakteristieken worden getoond in *Afbeelding 2.19*.

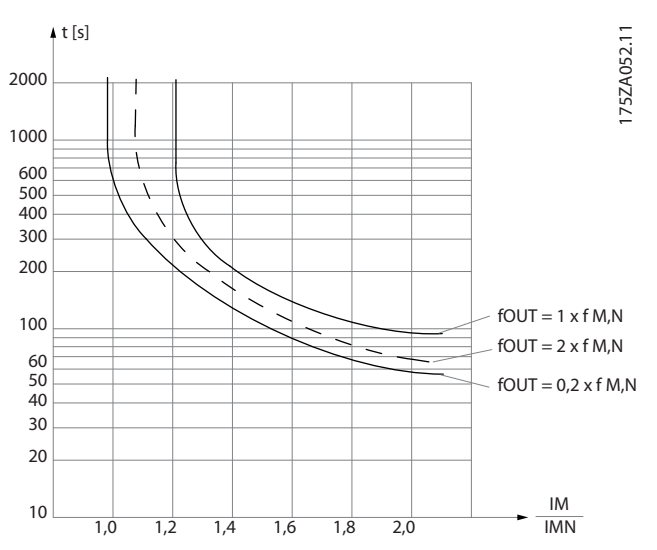

Afbeelding 2.19 De X-as toont de verhouding tussen Imotor en Imotor nominaal. De Y-as toont de tijd in seconden voordat de ETR uitschakelt en zo de frequentieomvormer uitschakelt. De curven tonen een karakteristieke nominale snelheid bij 2x de nominale snelheid en bij 0,2x de nominale snelheid.

Het is duidelijk dat de ETR bij lagere snelheden uitschakelt bij een lagere warmte vanwege de verminderde koeling van de motor. Op die manier wordt de motor zelfs bij lage snelheden beschermd tegen oververhitting. De ETR-functie berekent de motortemperatuur op basis van de actuele stroom en snelheid. De berekende temperatuur kan worden uitgelezen via *16-18 Motor therm.* in de frequentieomvormer.

De uitschakelwaarde van de thermistor is > 3 k $\Omega$ .

Integreer een thermistor (PTC-sensor) in de motor als wikkelbescherming.

Motorbeveiliging kan met behulp van diverse technieken worden geïmplementeerd: PTC-sensor in motorwikkelingen, thermomechanische schakelaar (type Klixon) of thermo-elektronisch relais (ETR)

<u>Danfoss</u>

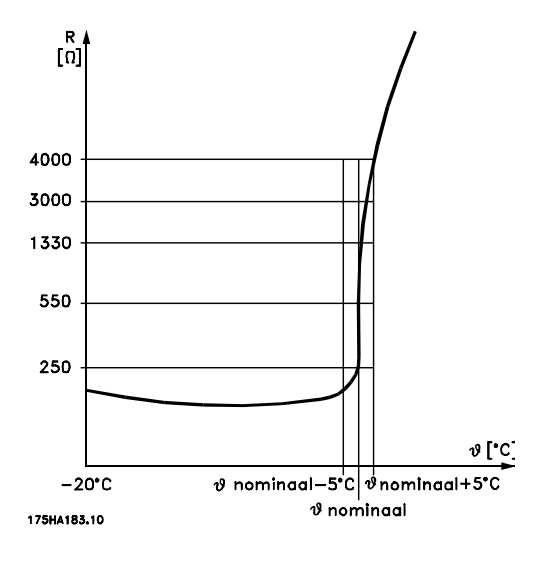

Bij gebruik van een digitale ingang en 24 V als voeding: Voorbeeld: de frequentieomvormer schakelt uit (trip) wanneer de motortemperatuur te hoog is. Parametersetup:

Stel *1-90 Therm. motorbeveiliging* in op *Thermistoruitsch.* [2] Stel *1-93 Thermistorbron* in op *Dig. ingang 33* [6]

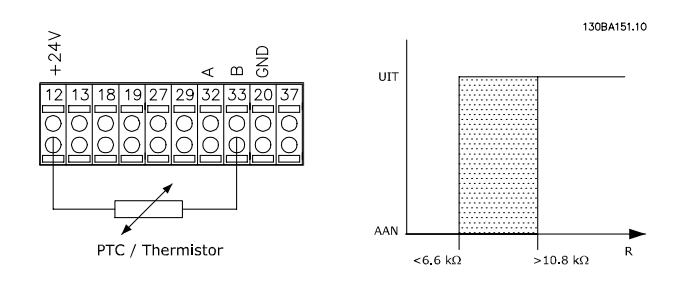

Bij gebruik van een digitale ingang en 10 V als voeding: Voorbeeld: de frequentieomvormer schakelt uit (trip) wanneer de motortemperatuur te hoog is.

#### Parametersetup:

Stel *1-90 Therm. motorbeveiliging* in op *Thermistoruitsch.* [2] Stel *1-93 Thermistorbron* in op *Dig. ingang 33* [6]

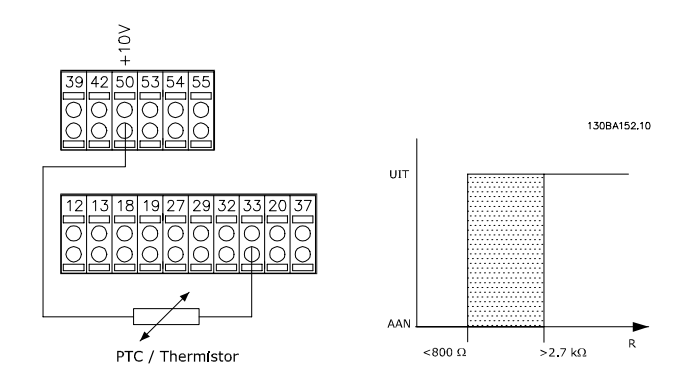

Bij gebruik van een analoge ingang en 10 V als voeding: Voorbeeld: de frequentieomvormer schakelt uit (trip) wanneer de motortemperatuur te hoog is. Parametersetup:

Stel *1-90 Therm. motorbeveiliging* in op *Thermistoruitsch.* [2] Stel *1-93 Thermistorbron* in op *Anal. ingang 54* [2] Selecteer geen referentiebron.

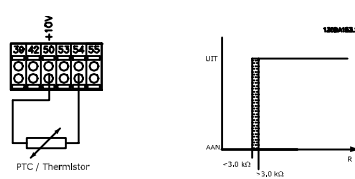

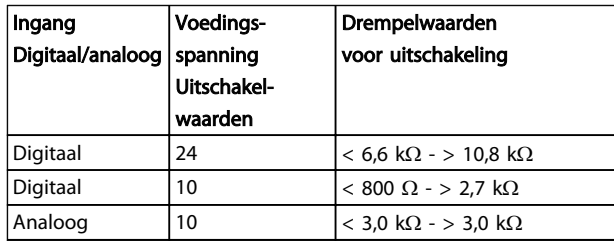

## NB

Controleer of de gekozen voedingsspanning overeenkomt met de specificatie van het gebruikte thermistorelement.

#### **Samenvatting**

Dankzij de koppelbegrenzingsfunctie wordt de motor bij alle snelheden beschermd tegen overbelasting. Dankzij de ETR wordt de motor beschermd tegen oververhitting en is geen aanvullende motorbeveiliging nodig. Dit betekent dat de ETR-timer na het opwarmen van de motor bijhoudt hoe lang de motor bij de hoge temperatuur kan werken voordat deze wordt gestopt om oververhitting te voorkomen. Wanneer de motor overbelast raakt zonder dat de temperatuur wordt bereikt waarbij de ETR de motor uitschakelt, is het de koppelbegrenzing die de motor en toepassing beschermt tegen overbelasting.

ETR wordt geactiveerd in *1-90 Therm. motorbeveiliging* en wordt geregeld in *4-16 Koppelbegrenzing motormodus*. In *14-25 Uitsch.vertr. bij Koppelbegr.* wordt ingesteld hoe lang het duurt voordat de frequentieomvormer wordt uitgeschakeld (trip) vanwege de koppelbegrenzingswaarschuwing.

Danfoss

# 3 Selectie VLT<sup>®</sup> HVAC Drive

### 3.1 Opties en accessoires

Danfoss levert een breed scala aan opties en accessoires voor de frequentieomvormers.

## 3.1.1 Optiemodules monteren in sleuf B

Schakel de voeding naar de frequentieomvormer af.

Voor behuizing A2 en A3:

- Verwijder het LCP (lokale bedieningspaneel), de klemafdekking en het frequentieomvormer-frame van de LCP.
- Steek de MCB 1xx-optiekaart in sleuf B.
- Sluit de stuurkabels aan en bevestig de kabels met behulp van bijgevoegde kabelklemmen. Verwijder de uitbreekpoort uit het vergrote LCPframe uit de optieset, zodat de optie onder het vergrote LCP-frame past.
- Bevestig het vergrote LCP-frame en de klemafdekking.
- Bevestig het LCP of de blinde afdekking in het vergrote LCP-frame.
- Sluit de voeding aan op de frequentieomvormer.
- Stel de in/uitgangsfuncties in de bijbehorende parameters in, zoals aangegeven in het hoofdstuk *Algemene technische gegevens*.

Voor behuizing B1, B2, C1 en C2:

- Verwijder het LCP en het LCP montageframe.
- Steek de MCB 1xx-optiekaart in sleuf B.
- Sluit de stuurkabels aan en bevestig de kabels met behulp van bijgevoegde kabelklemmen.
- Bevestig het montageframe.
- Bevestig het LCP.

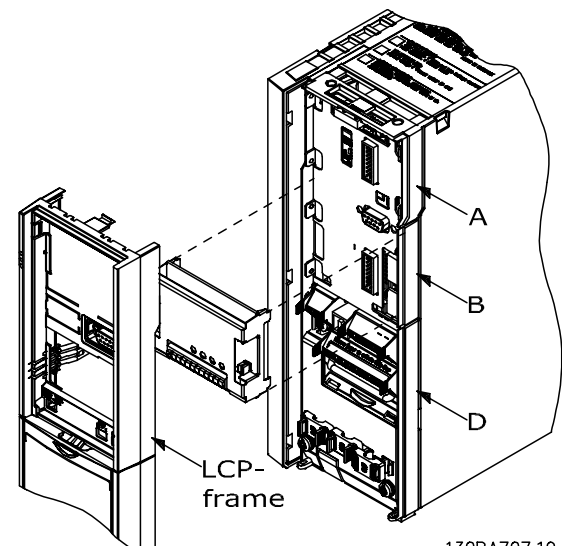

Afbeelding 3.1 Behuizing A2, A3 en B3

130BA707.10

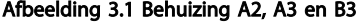

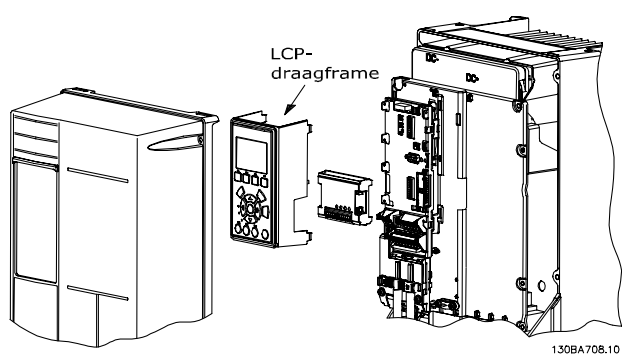

Afbeelding 3.2 Behuizing A5, B1, B2, B4, C1, C2, C3 en C4

## 3.1.2 Algemene I/O-module MCB 101

Algemene I/O-module MCB 101 wordt gebruikt om het aantal digitale en analoge in- en uitgangen voor de frequentieomvormer uit te breiden.

Inhoud: MCB 101 moet in sleuf B van de frequentieomvormer worden geplaatst.

- Optiemodule MCB 101
- Vergroot LCP-frame
- Klemafdekking

130BA209.10

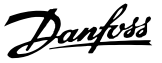

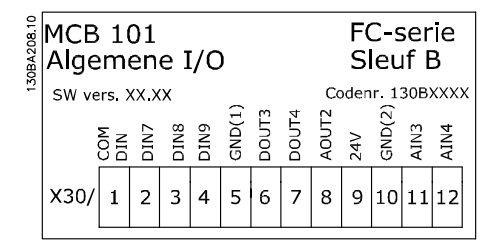

#### Galvanische scheiding in de MCB 101

Digitale/analoge ingangen zijn galvanisch gescheiden van andere ingangen/uitgangen op de MCB 101 en op de stuurkaart van de frequentieomvormer. Digitale/analoge uitgangen in de MCB 101 zijn galvanisch gescheiden van andere ingangen/uitgangen op de MCB 101, maar niet van de in- en uitgangen op de stuurkaart van de frequentieomvormer.

Als de digitale ingangen 7, 8 of 9 via de interne 24 Vvoeding (klem 9) moeten worden geschakeld, moet een verbinding worden gemaakt tussen klem 1 en 5 zoals aangegeven in *Afbeelding 3.3*.

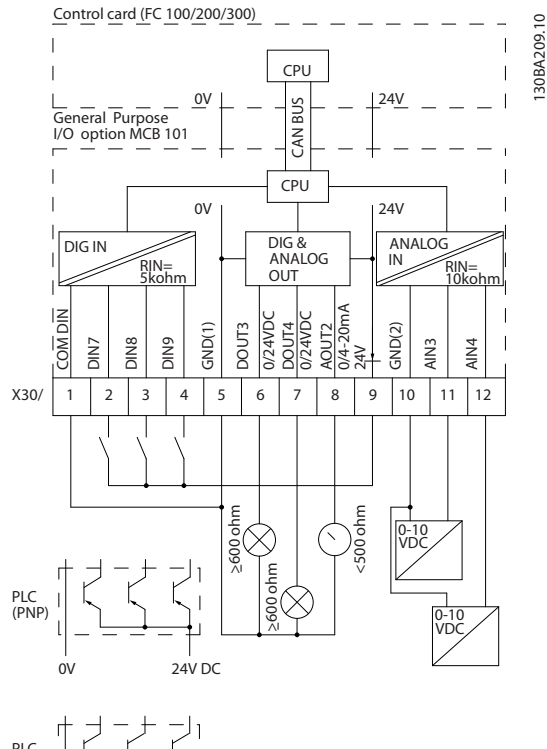

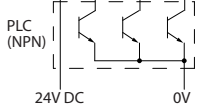

Afbeelding 3.3 Principeschema

3.1.3 Digitale ingangen – Klem X30/1-4

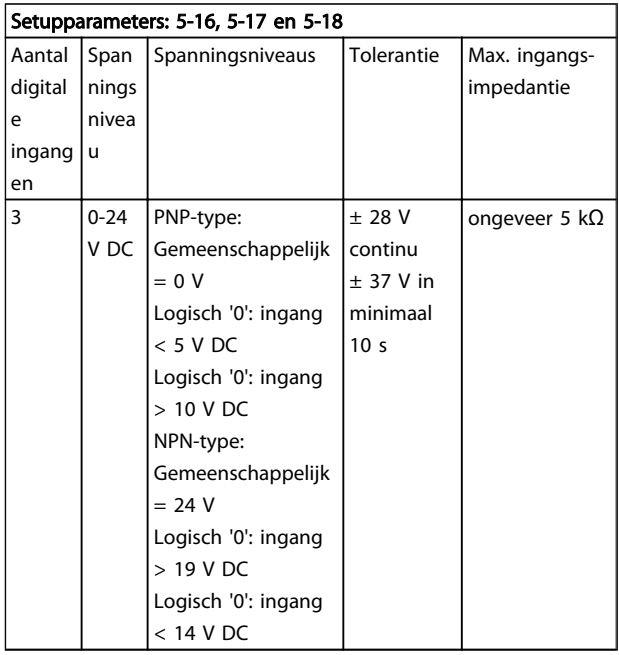

## 3.1.4 Analoge spanningsingangen – Klem X30/10-12

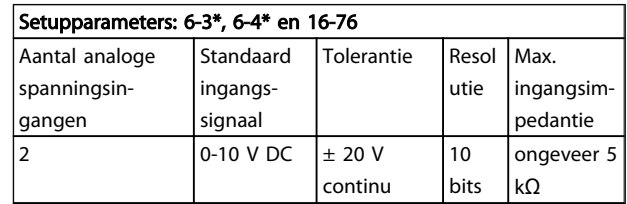

## 3.1.5 Digitale uitgangen – Klem X30/5-7

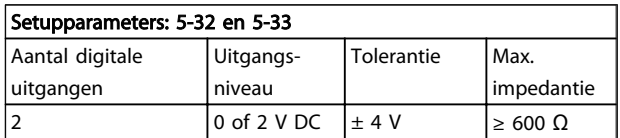

### 3.1.6 Analoge uitgangen – Klem X30/5+8

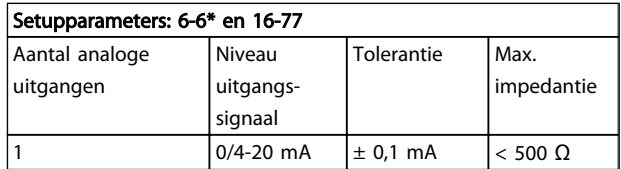

Danfoss

#### Selectie VLT<sup>®</sup> HVAC Drive VLT<sup>®</sup> HVAC Drive Design Guide

## 3.1.7 Relaisoptie MCB 105

De MCB 105-optie bevat 3 SPDT-contacten en moet worden bevestigd in optiesleuf B.

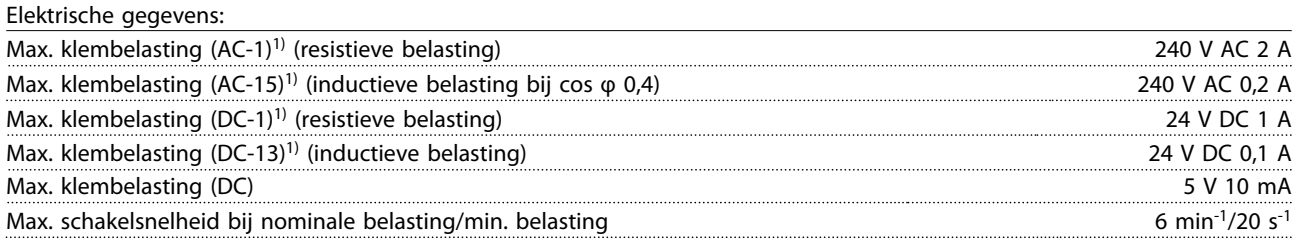

*1) IEC 947 deel 4 en 5*

Wanneer de relaisoptieset apart wordt besteld, bevat deze het volgende:

- Relaismodule MCB 105
- Vergroot LCP-frame en vergrote klemafdekking
- Label om de toegang tot schakelaar S201, S202 en S801 af te dekken
- Kabelklemmen om de kabels aan de relaismodule te bevestigen

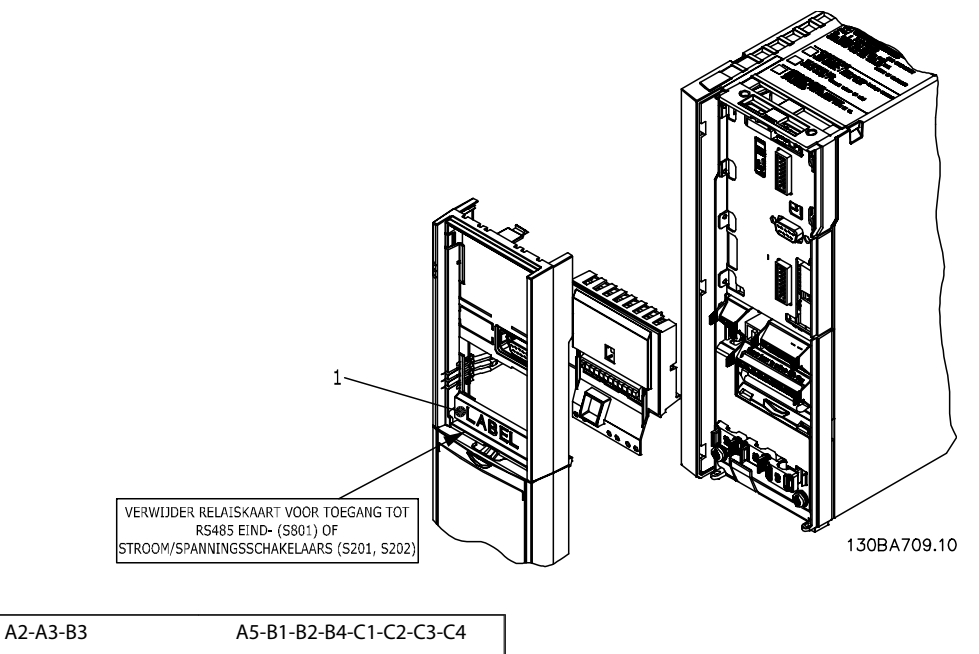

1) BELANGRIJK! Het label MOET op het LCP-frame worden

aangebracht zoals aangegeven (UL-goedkeuring).

Danfoss

#### Selectie VLT<sup>®</sup> HVAC Drive VLT<sup>®</sup> HVAC Drive Design Guide

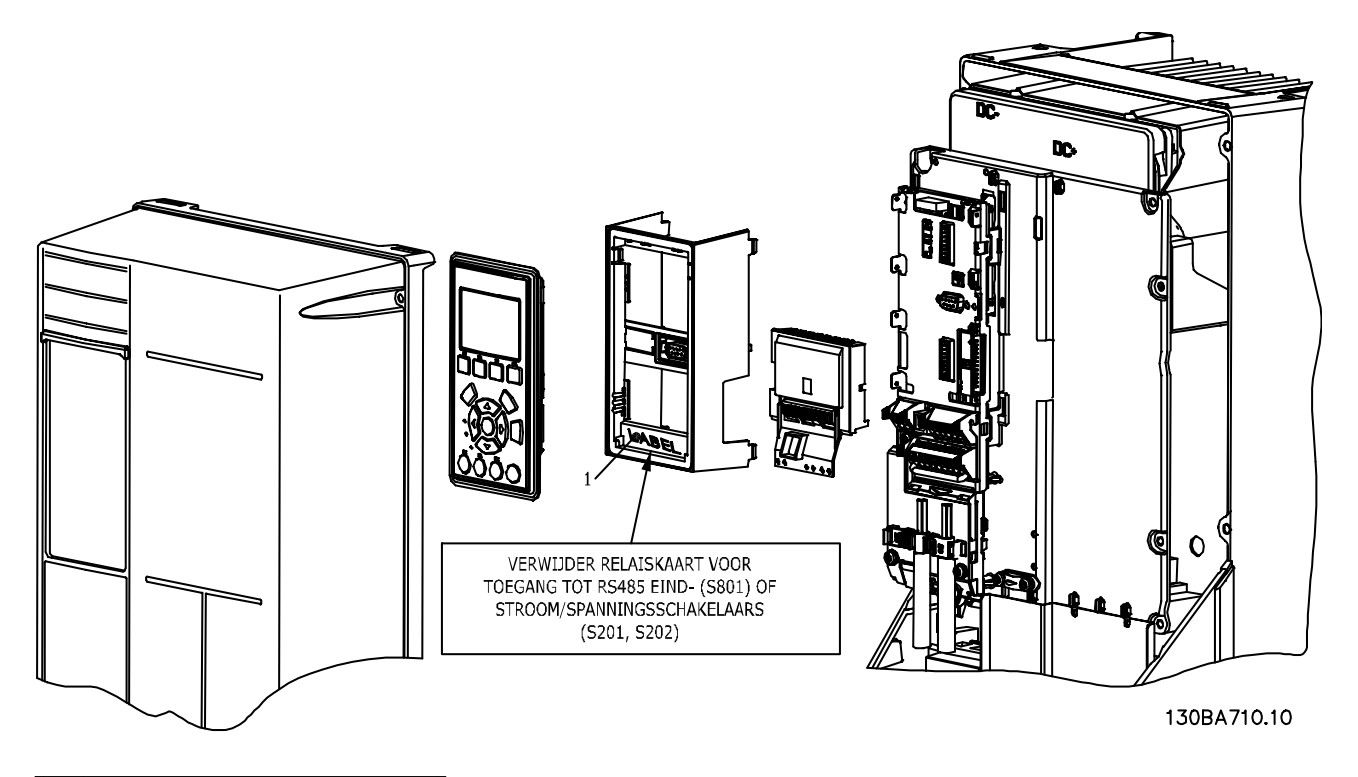

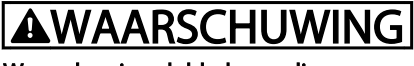

## Waarschuwing dubbele voeding

De MCB 105-optie toevoegen.

- Zie de montage-instructies aan het begin van de sectie Opties en accessoires.
- Schakel de voeding naar de spanningvoerende aansluitingen op de relaisklemmen af.
- Combineer geen spanningvoerende delen met stuursignalen (PELV).
- Stel de relaisfuncties in via *5-40 Functierelais* [6-8], *5-41 Aan-vertr., relais* [6-8] en *5-42 Uit-vertr., relais* [6-8].

NB! (Index [6] is relais 7, index [7] is relais 8 en index [8] is relais 9)

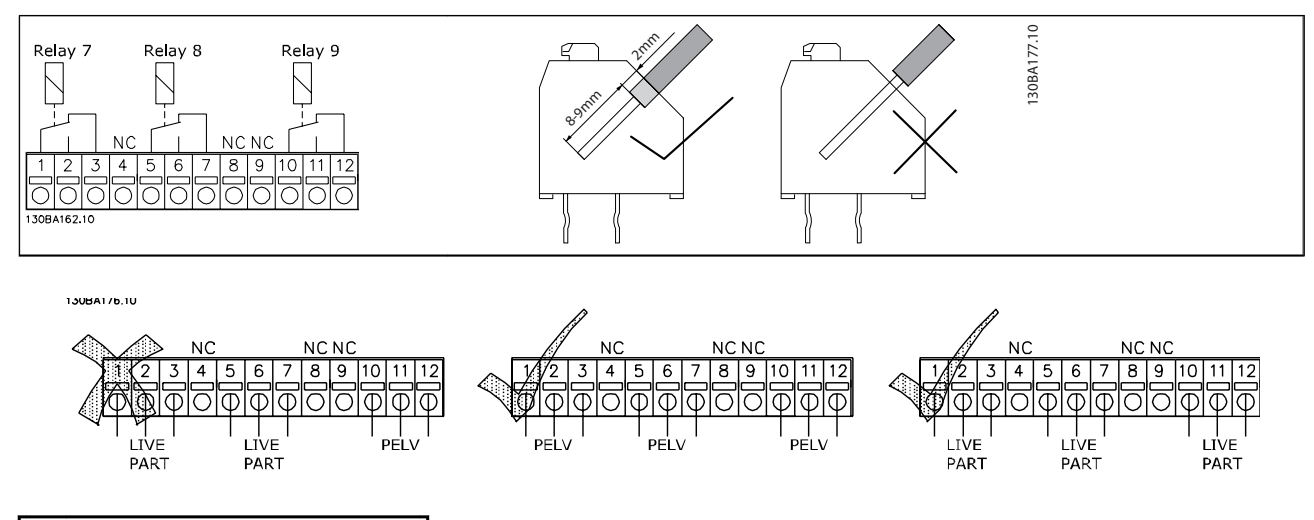

# **AWAARSCHUWING**

Combineer delen met lage spanning niet met PELV-systemen. Bij een enkele fout kan het gevaarlijk worden om het systeem aan te raken; dit zou kunnen leiden tot ernstig of dodelijk letsel.

## 3.1.8 24 V-backupoptie MCB 107 (optie D)

Externe 24 V DC-voeding

Een externe 24 V DC-voeding kan worden gebruikt als laagspanningsvoeding voor de stuurkaart en eventuele geïnstalleerde optiekaarten. Hierdoor kunnen het LCP (incl. de parameterinstellingen) en de veldbussen volledig functioneren zonder dat het vermogensdeel is aangesloten op het net.

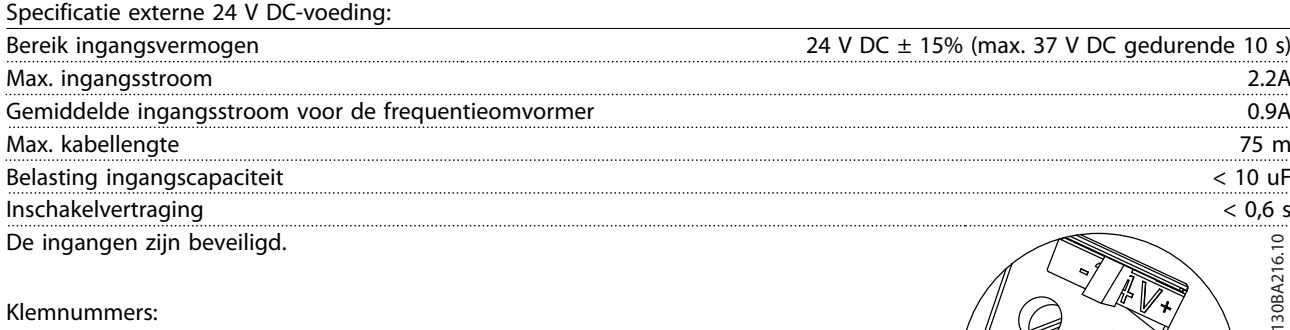

#### Klemnummers:

Klem 35: - externe 24 V DC-voeding.

Klem 36: + externe 24 V DC-voeding.

#### Volg onderstaande stappen:

- 1. Verwijder het LCP of de blinde afdekking.
- 2. Verwijder de klemafdekking.
- 3. Verwijder de kabelontkoppelingsplaat en de kunststof afdekking eronder.
- 4. Steek de externe 24 V DC-backupvoedingsoptie in de optiesleuf.
- 5. Bevestig de kabelontkoppelingsplaat.
- 6. Bevestig de klemafdekking en het LCP of de blinde afdekking.

Bij gebruik van MCB 107 zorgt de 24 V-backupoptie voor voeding van het stuurcircuit en wordt de interne 24 Vvoeding automatisch afgeschakeld.

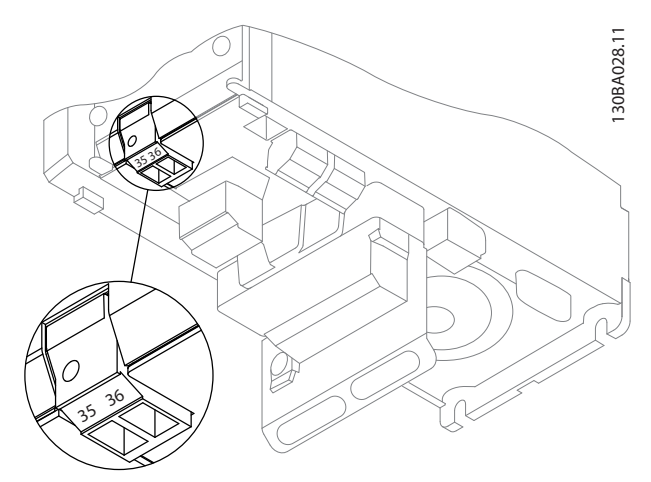

Afbeelding 3.4 Aansluiting op 24 V-reservevoorziening (A2-A3).

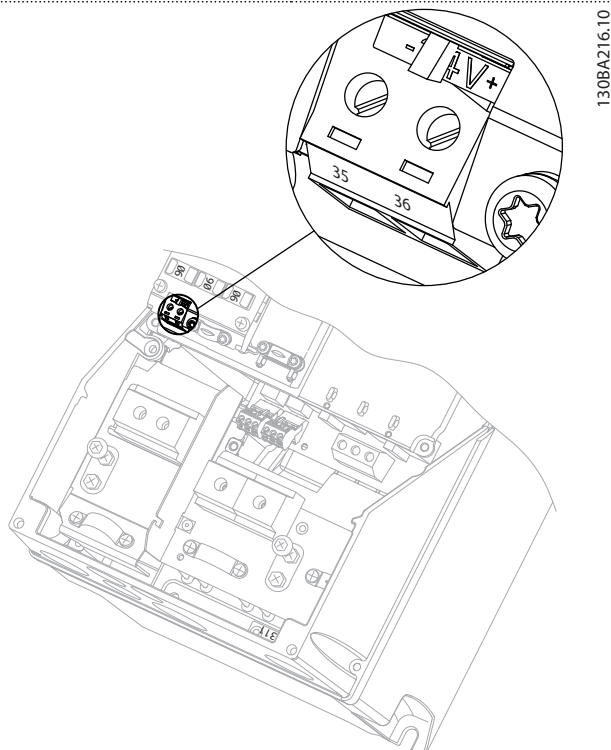

Danfoss

Afbeelding 3.5 Aansluiting op 24 V-reservevoorziening (A5-C2).

## 3.1.9 Analoge I/O optie MCB 109

De Analoge I/O-kaart is bedoeld voor gebruik in bijvoorbeeld de volgende gevallen:

- Om te voorzien in een reservebatterij voor de klokfunctie op de stuurkaart
- Als algemene uitbreiding van de analoge I/Ofunctionaliteit die beschikbaar is op de stuurkaart, bijv. voor een regeling met meerdere zones en drie druktransmitters

3 3

Danfoss

- Om de frequentieomvormer te laten fungeren als gebouwbeheersysteem met ondersteuning voor decentrale I/O-blokken en met ingangen voor sensoren en uitgangen voor het besturen van luchtregelkleppen en klepaandrijvingen
- Als ondersteuning voor uitgebreide PID-regelaars met I/O's voor instelpuntingangen, transmitter/ sensoringangen en uitgangen voor actuatoren

#### STUURKAART (FREQUENTIEOMVORMER)

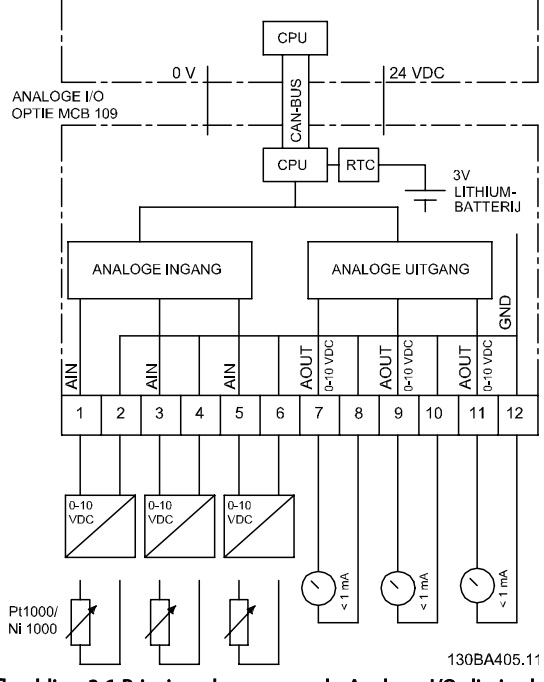

Afbeelding 3.6 Principeschema voor de Analoge I/O die in de frequentieomvormer is geïnstalleerd

#### Analoge I/O-configuratie

3 x analoge ingangen die in staat zijn om het volgende af te handelen:

• 0-10 V DC

OF

- 0-20 mA (spanningsingang 0-10 V) door bevestiging van een weerstand van 510  $\Omega$  tussen de klemmen (zie NB!)
- 4-20 mA (spanningsingang 2-10 V) door bevestiging van een weerstand van 510  $\Omega$  tussen de klemmen (zie NB!)
- Ni1000 temperatuursensor van 1000 Ω bij 0 °C. Specificaties volgens DIN 43760
- Pt1000 temperatuursensor van 1000 Ω bij 0 °C. Specificaties volgens IEC 60751

3 analoge uitgangen die 0-10 V DC leveren.

## NB

Houd rekening met de beschikbare waarden binnen de diverse standaard typen weerstand:

E12: De standaardwaarde die het dichtst bij de vereiste waarde komt, is 470  $Ω$ , wat zorgt voor een ingang van 449,9 Ω en 8,997 V.

E24: De standaardwaarde die het dichtst bij de benodigde waarde komt, is 510  $\Omega$ , wat zorgt voor een ingang van 486,4 Ω en 9,728 V.

E48: De standaardwaarde die het dichtst bij de benodigde waarde komt, is 511  $\Omega$ , wat zorgt voor een ingang van 487,3 Ω en 9,746 V.

E96: De standaardwaarde die het dichtst bij de vereiste waarde komt, is 523  $Ω$ , wat zorgt voor een ingang van 498,2 Ω en 9,964 V.

#### Analoge ingangen – Klem X42/1-6

Uitleesparameters: 18-3\*. Zie ook VLT® HVAC Drive *Programmeerhandleiding*.

Setupparameters: 26-0\*, 26-1\*, 26-2\* en 26-3\*. Zie ook VLT® HVAC Drive *Programmeerhandleiding*.

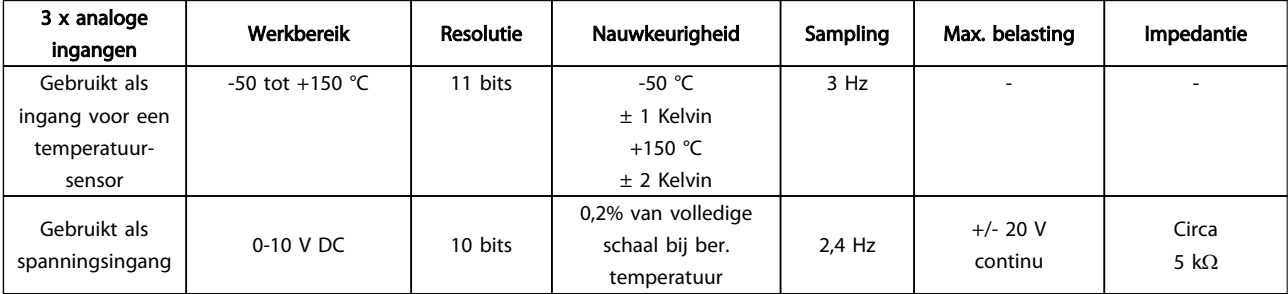

130BA638.10

30BA638.10

Wanneer analoge ingangen als spanningsingangen worden gebruikt, kan elke ingang via een parameter worden geschaald.

Wanneer analoge ingangen als temperatuursensor worden gebruikt, wordt de schaling van de ingang vooraf gedefinieerd op basis van het benodigde signaalniveau voor het relevante temperatuurbereik.

Wanneer analoge ingangen worden gebruikt voor temperatuursensoren kan de terugkoppelwaarde zowel in °C als in °F worden uitgelezen.

Bij gebruik van temperatuursensoren bedraagt de maximale kabellengte voor het aansluiten van de sensoren 80 m met niet-afgeschermde/niet-gedraaide draden.

#### Analoge uitgangen – Klem X42/7-12

Uitlees- en schrijfparameters: 18-3\*. Zie ook VLT® HVAC Drive *Programmeerhandleiding*. Setupparameters: 26-4\*, 26-5\* en 26-6\*. Zie ook VLT®

HVAC Drive *Programmeerhandleiding*.

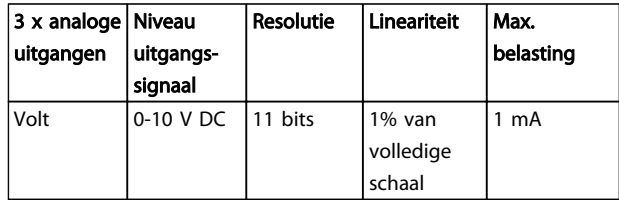

Elke analoge uitgang kan via een parameter worden geschaald.

De toegewezen functie is te selecteren via een parameter. Hiervoor zijn dezelfde opties beschikbaar als voor analoge uitgangen op de stuurkaart.

Zie de VLT® HVAC Drive *Programmeerhandleiding* voor een uitgebreidere parameterbeschrijving.

#### Realtimeklok (RTC) met backup

De gegevensindeling van RTC omvat jaar, maand, dag, uur, minuten en dag van de week.

De nauwkeurigheid van de klok is beter dan ± 20 ppm bij 25 °C.

De ingebouwde lithium noodstroombatterij gaat gemiddeld minimaal 10 jaar mee wanneer de frequentieomvormer werkt bij een omgevingstemperatuur van 40 °C. Als de noodstroombatterij uitvalt, moet de analoge I/O-optie worden vervangen.

## 3.1.10 MCB 112 VLT® PTC-thermistorkaart

De MCB 112-optie maakt het mogelijk om de temperatuur van een elektrische motor te bewaken via een galvanisch gescheiden PTC-thermistoringang. Het is een B-optie voor de FC 102 met Veilige stop.

Zie *Optiemodules monteren in sleuf B* in deze sectie voor informatie over het plaatsen en installeren van de optie. Zie ook de sectie *Toepassingsvoorbeelden* voor diverse toepassingsmogelijkheden.

X44/1 en X44/2 zijn de thermistoringangen, X44/12 zal de Veilige stop van de FC 102 (klem 37) inschakelen als de thermistorwaarden dit noodzakelijk maken en X44/10 zal de FC 102 laten weten dat een verzoek voor de Veilige stop afkomstig was van de MCB 112, zodat een relevante alarmering gewaarborgd is. Een van de digitale ingangen van de FC 102 (of een digitale ingang van een gemonteerde optie) moet worden ingesteld op *PTC-kaart 1* [80] om de informatie van X44/10 te kunnen gebruiken. *5-19 Terminal 37 Safe Stop* Klem 37 Veilige stop moeten worden ingesteld op de gewenste veiligestopfunctionaliteit (standaardinstelling is Alarm veilige stop).

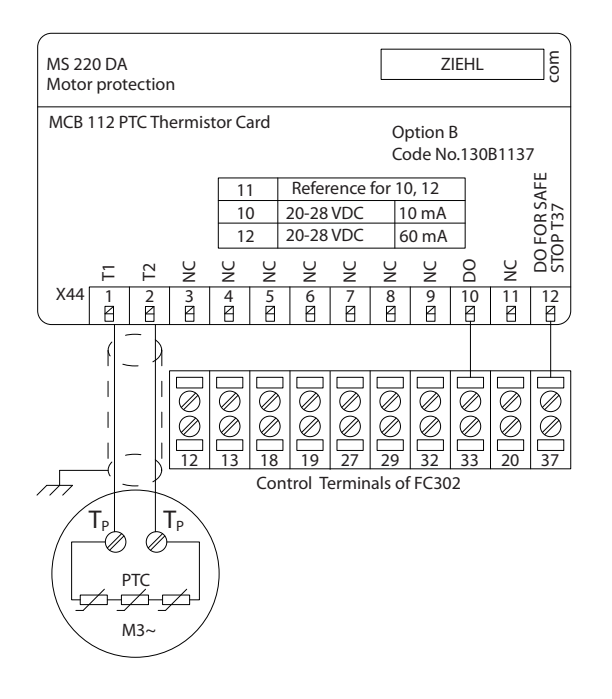

#### ATEX-certificering voor

De MCB 112 is gecertificeerd voor ATEX, wat betekent dat de FC 102 nu ook samen met de MCB 112 kan worden gebruikt met motoren in potentieel explosieve omgevingen. Zie de bedieningshandleiding voor MCB 112 voor meer informatie.

Danfoss

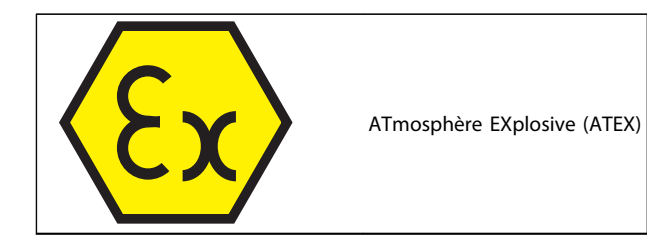

### Elektrische gegevens

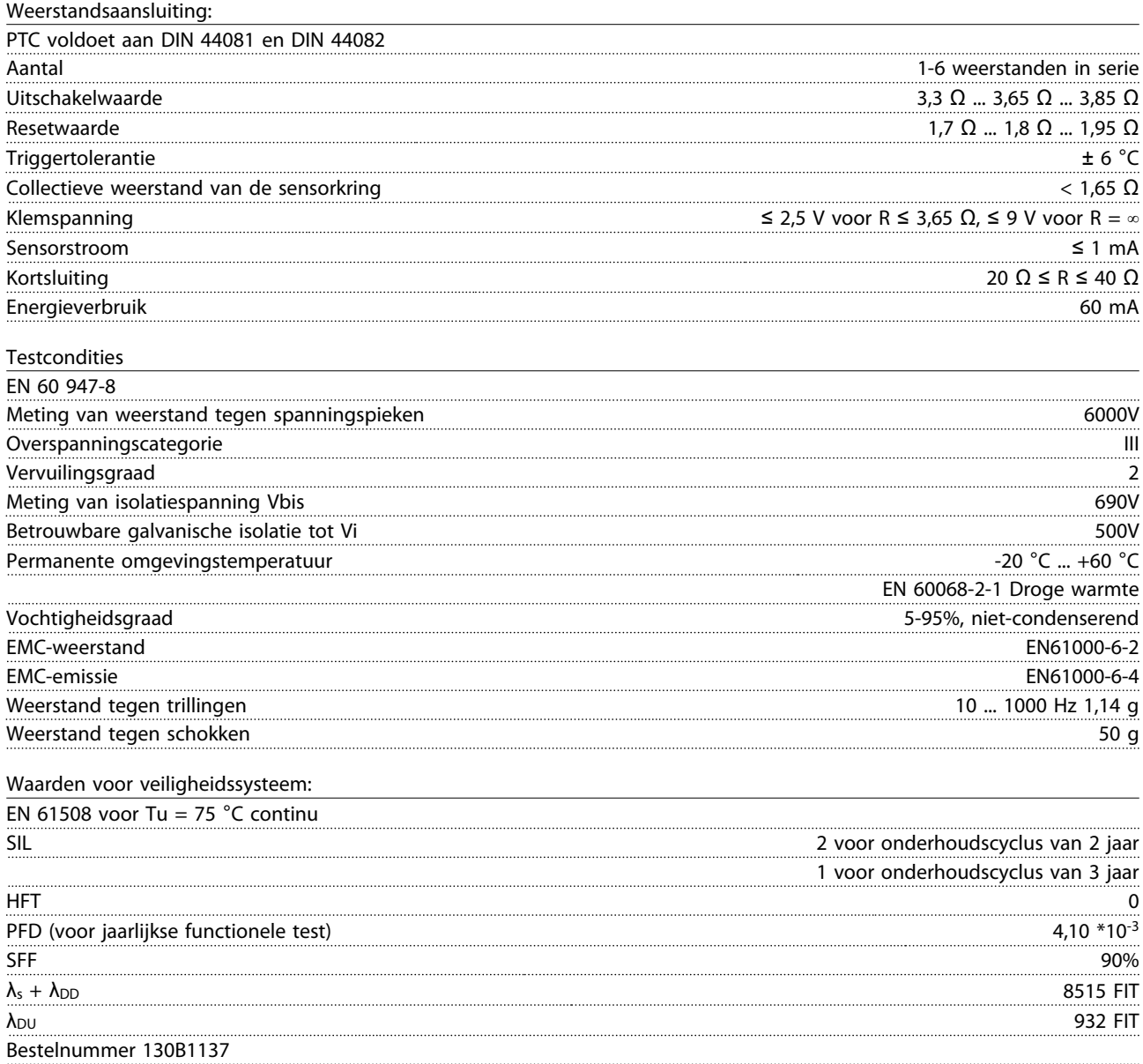

Danfoss

## 3.1.11 Sensoringangoptie MCB 114

De sensoringangoptiekaart MCB 114 is te gebruiken in de volgende gevallen:

- Sensoringang voor temperatuurtransmitter PT100 en PT1000 voor het bewaken van lagertemperaturen
- Als algemene uitbreiding van de analoge ingangen met een extra ingang voor een regeling met meerdere zones en verschildrukmetingen
- Als ondersteuning voor uitgebreide PID-regelaars met I/O's voor setpoint, transmitter/ sensoringangen

Typische motoren, ontworpen met temperatuursensoren die de lagers beschermen tegen overbelasting, zijn uitgerust met 3 PT100/1000-temperatuursensoren: één vooraan, één in de lager aan de achterzijde, en één in de motorwikkelingen. De Danfoss MCB 114-optie ondersteunt 2- of 3-draads sensoren met afzonderlijke temperatuurbegrenzingen voor onder-/overtemperatuur. Bij het inschakelen wordt het sensortype, PT100 of PT1000, automatisch gedetecteerd.

De optie kan een alarm genereren als de gemeten temperatuur onder de lage begrenzing of boven de hoge begrenzing komt die door de gebruiker is geprogrammeerd. De afzonderlijk gemeten temperatuur op elke sensoringang kan worden uitgelezen via het display of via uitleesparameters. De relais of digitale uitgangen kunnen worden ingesteld om in geval van een alarm actief/hoog te zijn door *Therm. waarsch.* [21] te selecteren in parametergroep 5-\*\*.

Aan de foutconditie is een gezamenlijk waarschuwings-/ alarmnummer verbonden, namelijk Alarm/Waarschuwing 20, Temp. ing. fout. Elke beschikbare uitgang kan worden geprogrammeerd om actief te zijn als deze waarschuwing of dit alarm zich voordoet.

## 3.1.11.1 Bestelnummers en geleverde onderdelen

Bestelnummer standaardversie: 130B1172. Bestelnummer gecoate versie: 130B1272.

#### 3.1.11.2 Elektrische en mechanische specificaties

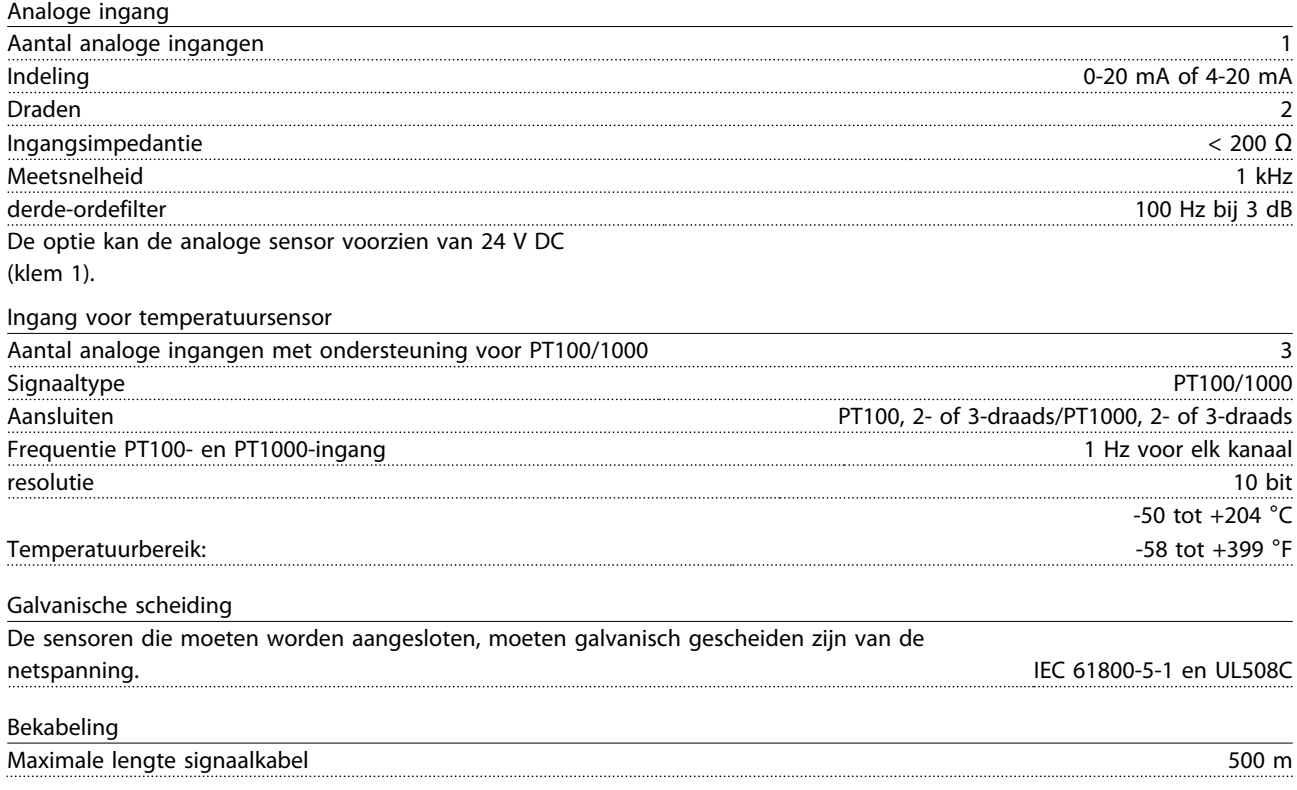

#### Selectie VLT<sup>®</sup> HVAC Drive VLT<sup>®</sup> HVAC Drive Design Guide

## 3.1.11.3 Elektrische bedrading

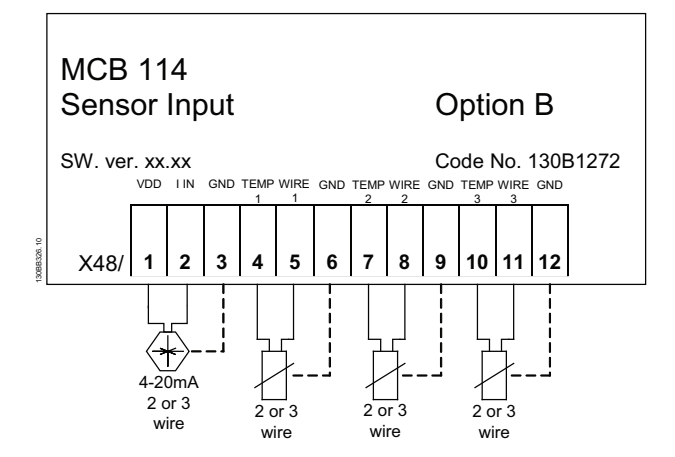

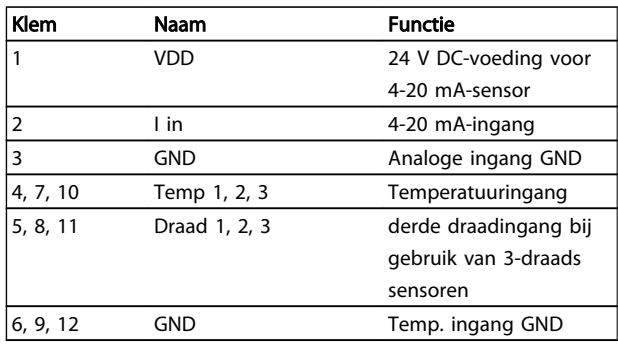

## 3.1.12 Paneelopties voor framegrootte F

#### Verwarmingstoestellen en thermostaat

In de kast van frequentieomvormers met framegrootte F zijn verwarmingstoestellen met automatische thermostaat gemonteerd. Deze gaan de vochtigheid in de behuizing tegen en verlengen zo de levensduur van de omvormercomponenten in vochtige omgevingen. Bij gebruik van de standaardinstellingen van de thermostaat schakelen de verwarmingstoestellen in bij 10 °C (50 °F) en schakelen ze uit bij 15,6 °C (60 °F).

#### Kastverlichting met stopcontact

Verlichting in de kast van frequentieomvormers met framegrootte F biedt beter zicht tijdens service en onderhoud. De behuizing van de verlichting is tevens voorzien van een stopcontact voor een tijdelijke stroomvoorziening voor gereedschap of andere apparatuur, leverbaar voor twee spanningen:

- 230 V, 50 Hz, 2,5 A, CE/ENEC
- 120 V, 60 Hz, 5 A, UL/cUL

#### Setup transformatoraftakking

Als kastverlichting & stopcontact en/of verwarmingstoestellen & thermostaat zijn geïnstalleerd, moet transformator T1 worden afgetakt om voor de juiste ingangsspanning te zorgen. Een 380-480/500 V-frequentieomvormer zal in eerste instantie worden aangesloten op de 525 V-aftakking, terwijl een 525-690 V-frequentieomvormer wordt

aangesloten op de 690 V-aftakking, om ervoor te zorgen dat er geen overspanning kan optreden bij aanvullende apparatuur wanneer de aftakking niet wordt gewijzigd voordat de spanning wordt ingeschakeld. Zie onderstaande tabel voor het maken van de juiste aftakking bij klem T1 in de gelijkrichterkast. Zie de afbeelding van de gelijkrichter in de sectie *Voedingsaansluitingen* voor de juiste locatie in de omvormer.

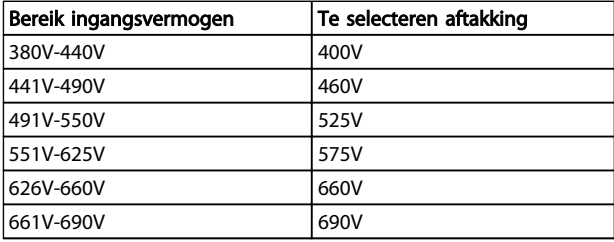

#### NAMUR-klemmen

NAMUR is een internationale organisatie van gebruikers van automatiseringstechniek in de procesindustrie, en met name de chemische en farmaceutische industrie in Duitsland. Het selecteren van deze optie maakt het mogelijk om de klemmen in te delen en te markeren volgens de specificaties van de NAMUR-standaard voor de in- en uitgangsklemmen van omvormers. Hiervoor is een MCB 112 PTC-thermistorkaart en een MCB 113 uitgebreide relaiskaart nodig.

#### Reststroomapparaat (RCD)

Gebruik de kernbalansmethode om aardsluitstromen te bewaken in geaarde systemen en geaarde systemen met een hoge weerstand (TN- en TT-systemen in IECterminologie). Er is een waarschuwingsinstelpunt (50% van alarminstelpunt) en een alarminstelpunt. Bij elk instelpunt hoort een SPDT-alarmrelais voor extern gebruik. Hiervoor is een extern 'venstertype' stroomtransformator nodig (te leveren en te installeren door de klant).

- Geïntegreerd in het veiligestopcircuit van de omvormer
- IEC 60755 Type B apparaatbewaking AC, pulserende DC-, en zuivere DC-aardsluitstromen
- Niveau-indicatie van aardsluitstroom door middel van LED-balkje (10-100% van het instelpunt)
- **Foutgeheugen**
- TEST/RESET-knop

#### Isolatieweerstandsmonitor (IRM)

Bewaakt de isolatieweerstand in ongeaarde systemen (ITsystemen in IEC-terminologie) tussen de systeemfasegeleiders en aarde. Er is een ohms waarschuwingsinstelpunt en een alarminstelpunt voor het isolatieniveau. Bij elk instelpunt hoort een SPDT-alarmrelais voor extern gebruik. NB Op elk ongeaard (IT-) systeem kan slechts één isolatieweerstandsmonitor worden aangesloten.

- Geïntegreerd in het veiligestopcircuit van de omvormer
- LCD-display voor de ohmse waarde van de isolatieweerstand
- Foutgeheugen
- INFO-, TEST-, en RESET-knoppen

#### IEC-noodstop met Pilz-veiligheidsrelais

Bevat onder meer een redundante 4-draads nooddrukknop, die is gemonteerd aan de voorzijde van de behuizing, en een Pilz-relais dat de knop, en daarmee ook het veiligestopcircuit van de omvormer en de netschakelaar in de optiekast, bewaakt.

#### Handmatige motorstarters

Zorg voor driefasespanning voor elektrische ventilatoren die vaak vereist zijn voor grotere motoren. De spanning voor de starters wordt geleverd via de belastingzijde van een aanwezige contactgever, stroomonderbreker of werkschakelaar. De spanning is beveiligd met een zekering vóór elke motorstarter, en is uitgeschakeld wanneer de spanning naar de omvormer is uitgeschakeld. Maximaal twee starters zijn toegestaan (slechts één als een op 30 A afgezekerd circuit is besteld). Geïntegreerd in het veiligestopcircuit van de omvormer.

De eenheid biedt de volgende functies:

- Bedieningsschakelaar (aan/uit)
- Kortsluit- en overbelastingsbeveiliging met testfunctie
- Handmatige resetfunctie

#### Op 30 A afgezekerde voedingsklemmen

- Driefasespanning die overeenkomt met de inkomende netspanning voor het aansluiten van ondersteunende apparatuur van de klant
- Niet beschikbaar wanneer twee handmatige motorstarters zijn geselecteerd
- Klemmen zijn uitgeschakeld wanneer de ingangsspanning naar de omvormer is uitgeschakeld
- Spanning voor de klemmen met zekering wordt geleverd via de belastingzijde van een aanwezige contactgever, stroomonderbreker of werkschakelaar.

## 3.1.13 Remweerstanden

In toepassingen waarbij de motor als rem wordt gebruikt, wordt energie opgewekt in de motor en teruggevoerd naar de frequentieomvormer. Als de energie niet kan worden teruggevoerd naar de motor, zal deze de spanning in de DC-tussenkring van de omvormer verhogen. In toepassingen waarbij veel moet worden geremd en/of met hoge traagheidsbelastingen kan deze verhoging leiden tot uitschakeling (trip) wegens overspanning en uiteindelijk tot een definitieve uitschakeling. Remweerstanden worden

gebruikt om de overtollige energie als gevolg van regeneratief remmen af te voeren. De weerstand wordt geselecteerd op basis van de ohmse waarde, de vermogensdissipatiewaarde en de fysieke afmetingen. Danfoss biedt een ruime keuze aan weerstanden die speciaal zijn ontworpen voor onze frequentieomvormers. Zie de sectie *Regeling door middel van remfunctie* voor het selecteren van de juiste remweerstanden. De betreffende bestelnummers zijn te vinden in de sectie *Bestellen.*

### 3.1.14 Bevestigingsset voor externe bediening van het LCP

Het LCP kan naar de voorkant van een behuizing wordt verplaatst met behulp van de bevestigingsset voor externe bediening. De behuizing is de IP 66-uitvoering. De bevestigingsschroeven moeten worden aangehaald met een koppel van max. 1 Nm.

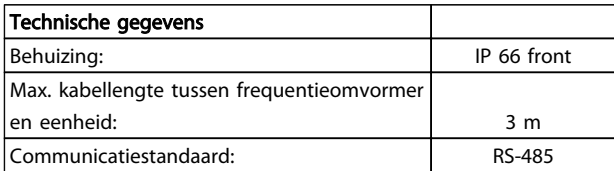

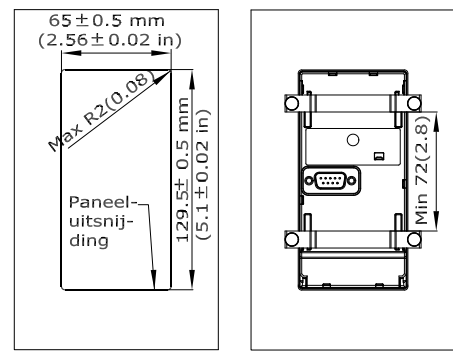

130BA139.13

3 3

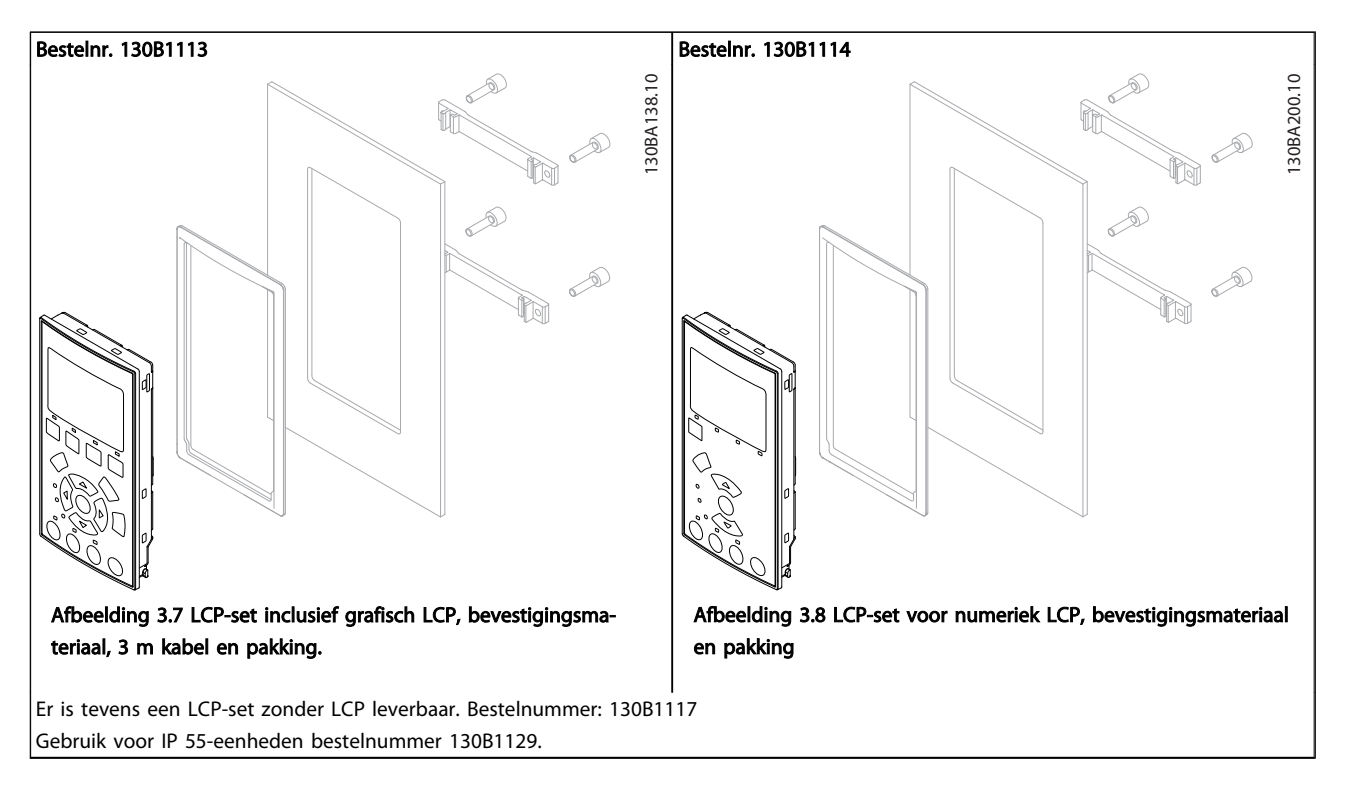

## 3.1.15 Behuizingsset IP 21/IP 41/Type 1

IP 21/IP 41 boven/Type 1 is een optioneel behuizingsonderdeel dat beschikbaar is voor IP 20 Compact-eenheden in behuizing A2/A3, B3/B4 en C3/C4.

Door gebruik te maken van de behuizingsset wordt een IP 20-toestel opgewaardeerd om te voldoen aan behuizing IP 21/41 boven/Type 1.

De IP 41 boven kan worden toegepast op alle standaard IP 20 VLT® HVAC Drive-varianten.

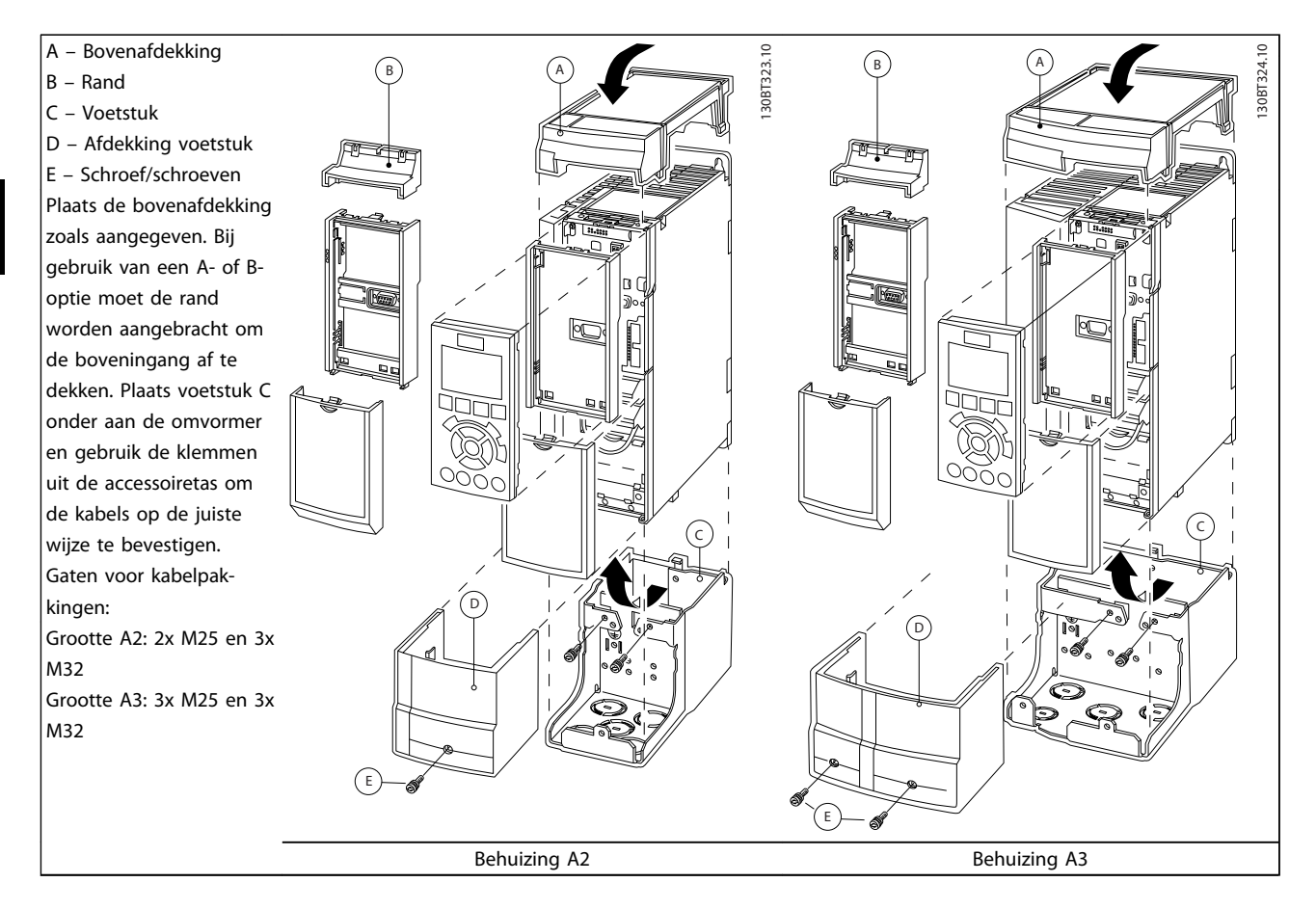

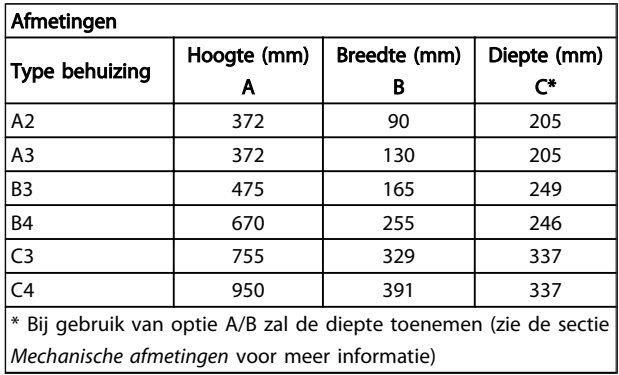

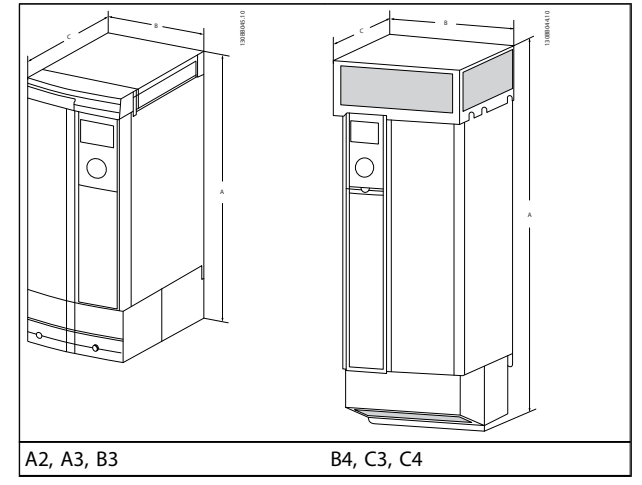

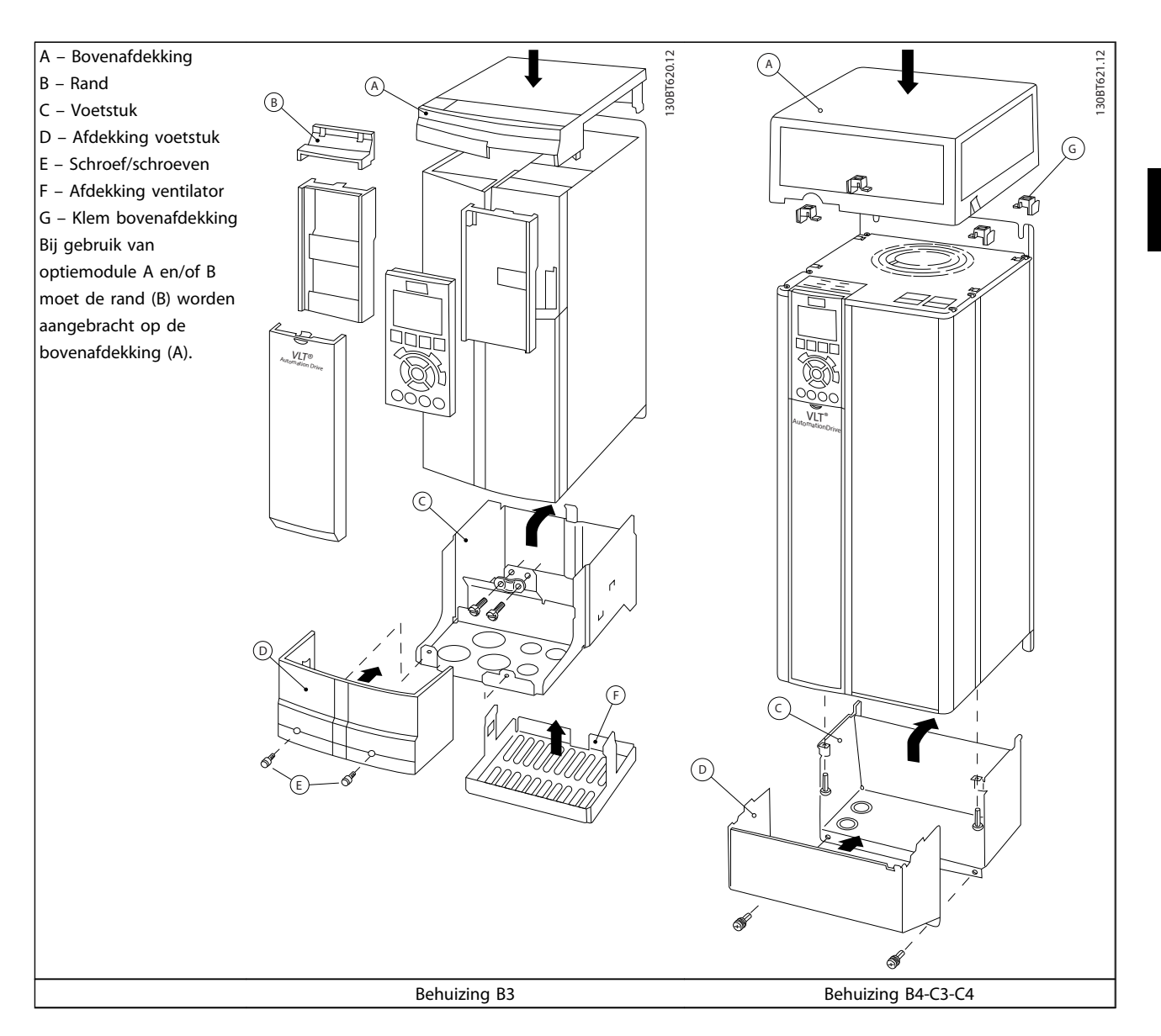

## NB

Zij-aan-zij-installatie is niet mogelijk bij gebruik van de IP 21/IP 4x/Type 1 behuizingsset.

Danfoss

## 3.1.16 Uitgangsfilters

Het met hoge snelheid schakelen van de frequentieomvormer leidt tot een aantal secundaire effecten die van invloed zijn op de motor en de afgesloten omgeving. Deze neveneffecten worden bestreden door middel van twee verschillende typen filters, namelijk het dU/dt-filter en het sinusfilter.

#### dU/dt-filters

Spanningen op de motorisolatie zijn vaak het gevolg van een combinatie van een snelle toename van spanning en stroom. De snelle energiewijzigingen kunnen ook hun weerslag hebben op de DC-tussenkring in de inverter en tot uitschakeling leiden. Het du/dt-filter is bedoeld om de stijgtijd van de spanning/de snelle energiewijziging in de motor te beperken en hierdoor voortijdige veroudering van en overslag in de motorisolatie te voorkomen. Du/dtfilters hebben een positieve invloed op de straling van magnetische ruis in de verbindingskabel tussen de omvormer en de motor. De spanningsgolf is nog steeds pulsvormig, maar de du/dt-verhouding is lager dan bij een installatie zonder filter.

#### Sinusfilters

Sinusfilters dienen om uitsluitend lage frequenties te laten passeren. Hoge frequenties worden vervolgens via een shuntschakeling afgevoerd, wat resulteert in een sinusvormige spanning tussen de fasen en sinusvormige stromen.

Bij sinusvormige golven hoeft niet langer gebruik te worden gemaakt van speciale frequentieomvormermotoren met versterkte isolatie. Ook de akoestische ruis van de motor wordt gedempt als gevolg van de ontstane golven. Het sinusfilter beschikt over dezelfde eigenschappen als het du/dt-filter, maar beperkt tevens de isolatiespanning en de lagerstromen in de motor en zorgt hiermee voor een langere levensduur en grotere intervallen tussen servicebeurten. Sinusfilters maken het gebruik van langere motorkabels mogelijk in toepassingen waarbij de motor op enige afstand van de omvormer is geïnstalleerd. De lengte is echter gelimiteerd doordat het filter de lekstromen in de kabels niet beperkt.

# 4 Bestellen

## 4.1 Bestelformulier

## 4.1.1 Drive Configurator

Het is mogelijk om via het bestelnummersysteem een frequentieomvormer samen te stellen op basis van de toepassingseisen.

U kunt de frequentieomvormer in een standaardversie of een versie met ingebouwde opties bestellen door een typecodereeks die het product beschrijft, door te geven aan een lokaal verkooppunt van Danfoss, bijv.:

#### FC-102P18KT4E21H1XGCXXXSXXXXAGBKCXXXXDX

De betekenis van de tekens in de reeks is te vinden op de pagina's met bestelnummers in het hoofdstuk *Een VLT selecteren.* In bovenstaand voorbeeld is de frequentieomvormer uitgerust met een Profibus LonWorksoptie en een Algemene I/O-optie.

Bestelnummers voor de frequentieomvormer in de standaarduitvoering zijn ook te vinden in het hoofdstuk *Een VLT selecteren*.

Via de Drive Configurator op de website kunt u de juiste frequentieomvormer voor de juiste toepassing samenstellen en de typecodereeks aanmaken. De Drive Configurator genereert automatisch een 8-cijferig bestelnummer dat naar het verkoopkantoor bij u in de buurt wordt verzonden.

Daarnaast kunt u een projectlijst met verschillende producten samenstellen en deze naar een verkoopmedewerker van Danfoss zenden.

De Drive Configurator is te vinden op de internationale website: *www.danfoss.com/drives*.

#### Voorbeeld van de interfacesetup via de Drive Configurator:

De cijfers die in de kaders weergegeven worden, verwijzen naar de letter/cijfercombinatie van de typecodereeks – gelezen van links naar rechts.

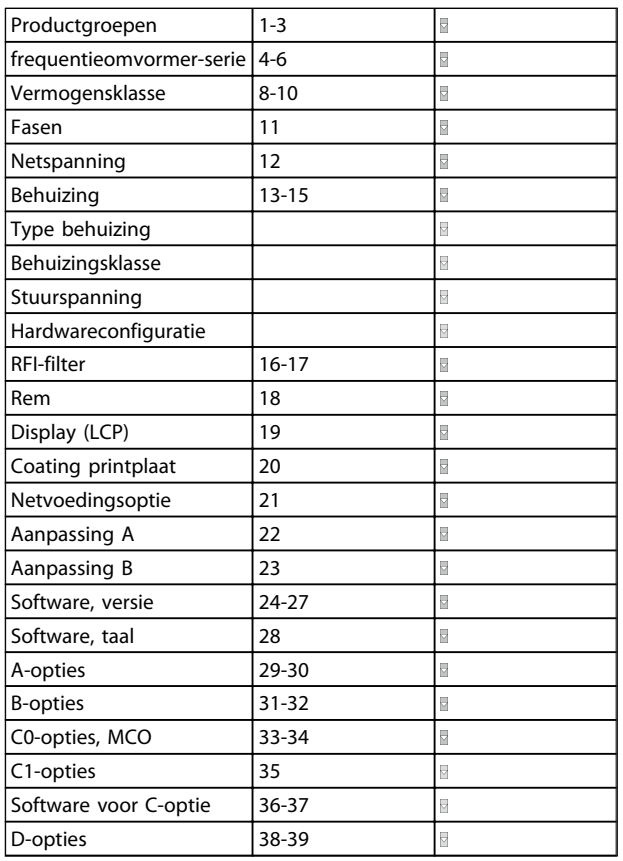

## 4.1.2 Typecodereeks laag en middelhoog vermogen

F C - P T H X X S X X X A B C 130BA052.14 1 2 3 4 5 6 7 8 9 10 11 12 13 14 15 16 17 18 19 20 21 22 23 24 25 26 27 28 29 30 31 32 33 34 35 36 37 38 39 0 X D

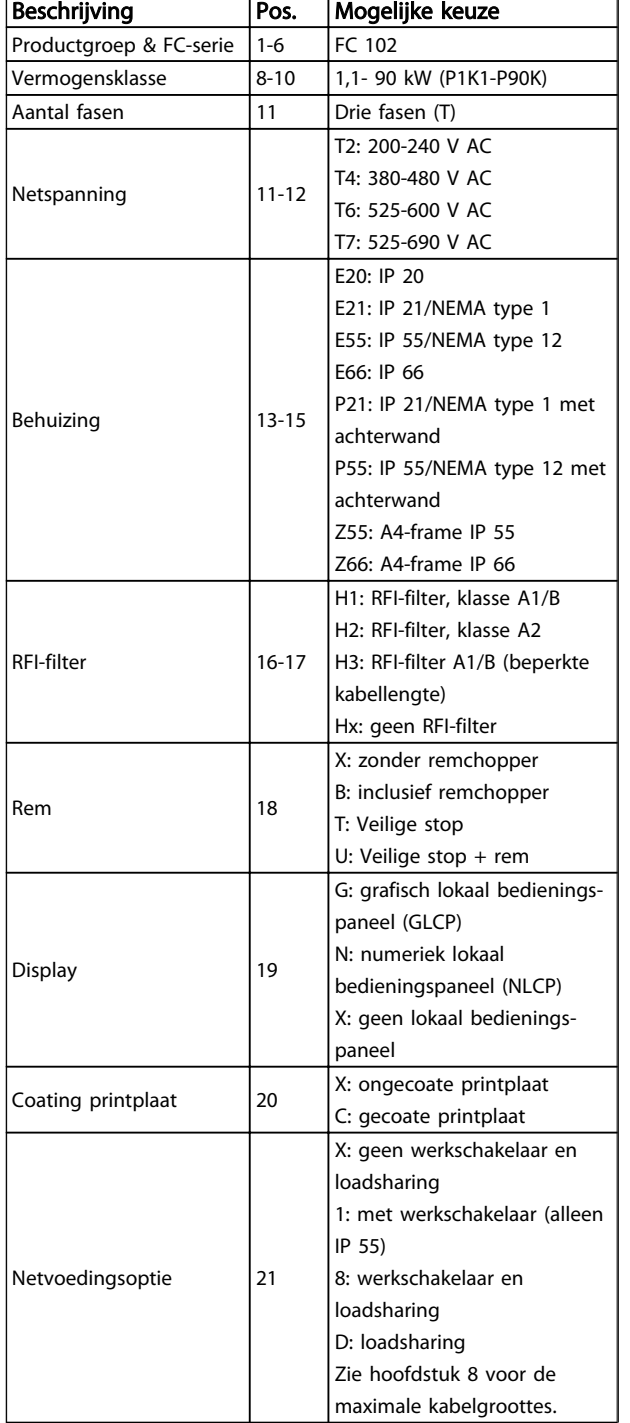

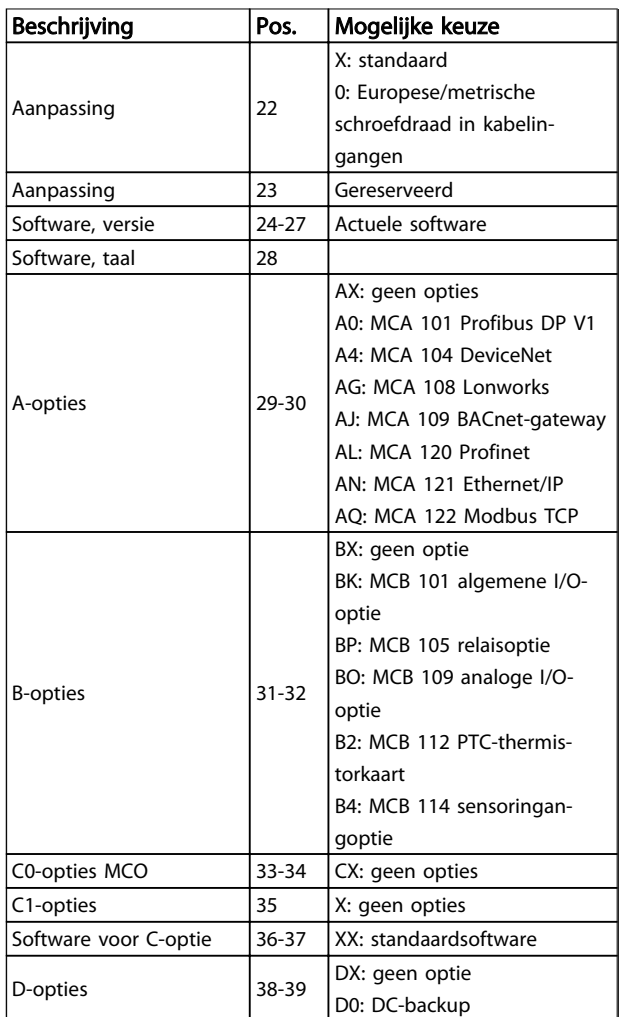

Danfoss

Tabel 4.1 Beschrijving typecode

De diverse opties en accessoires worden verder beschreven in de VLT® HVAC Drive *Design Guide*, MG.11.Bx.yy.

# Danfoss

# 4.1.3 Typecodereeks High Power

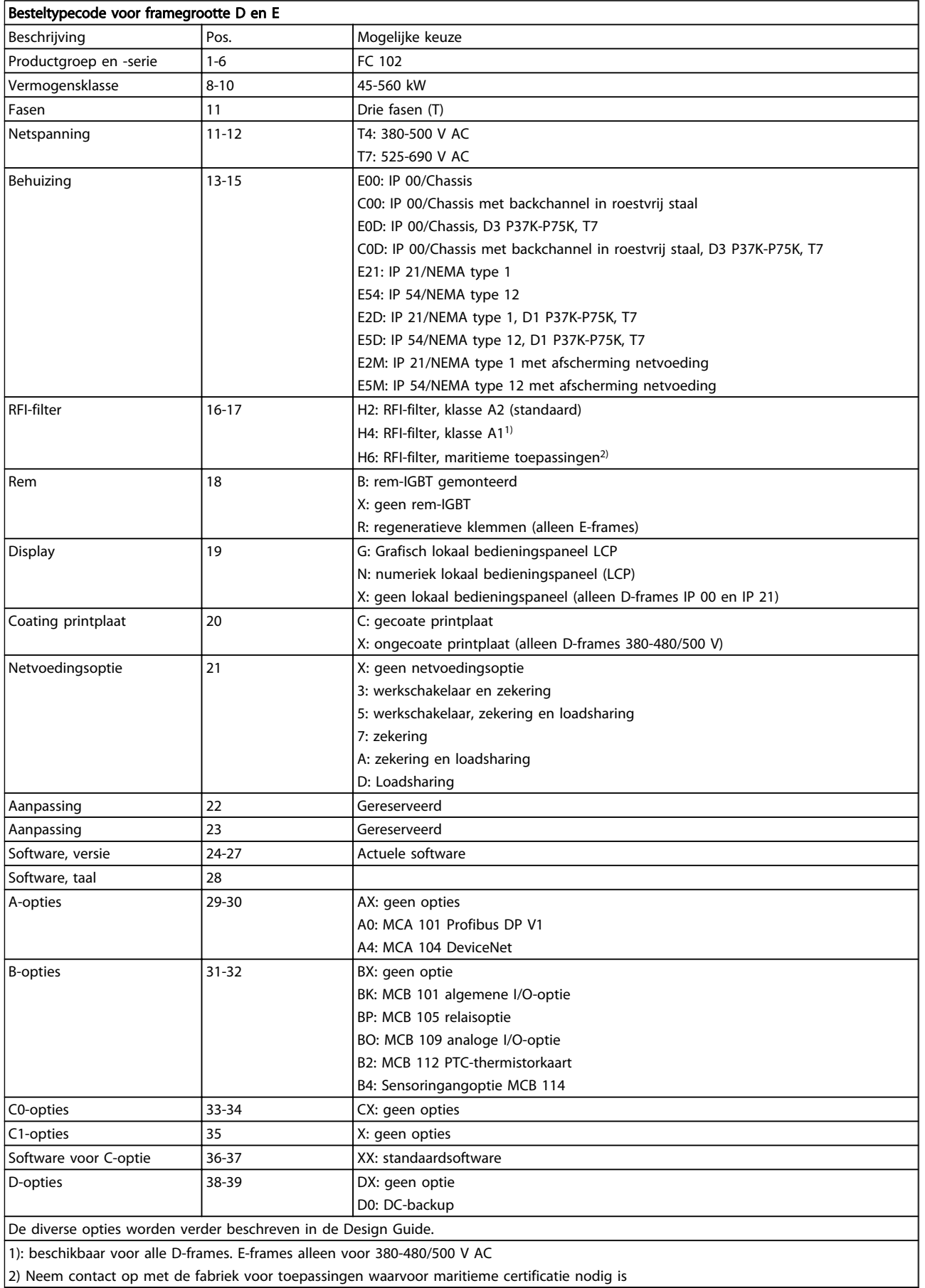

Danfoss

٦

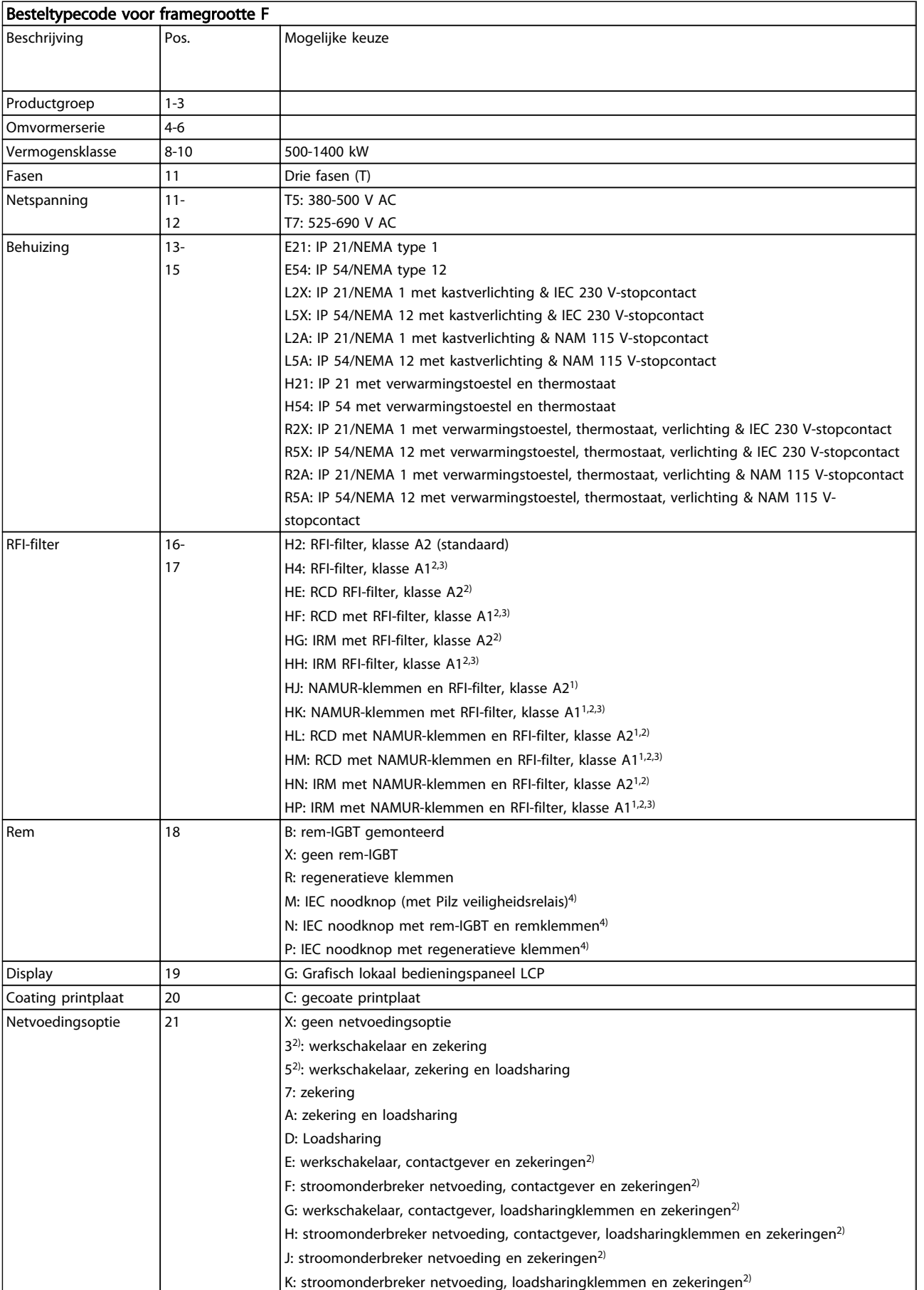

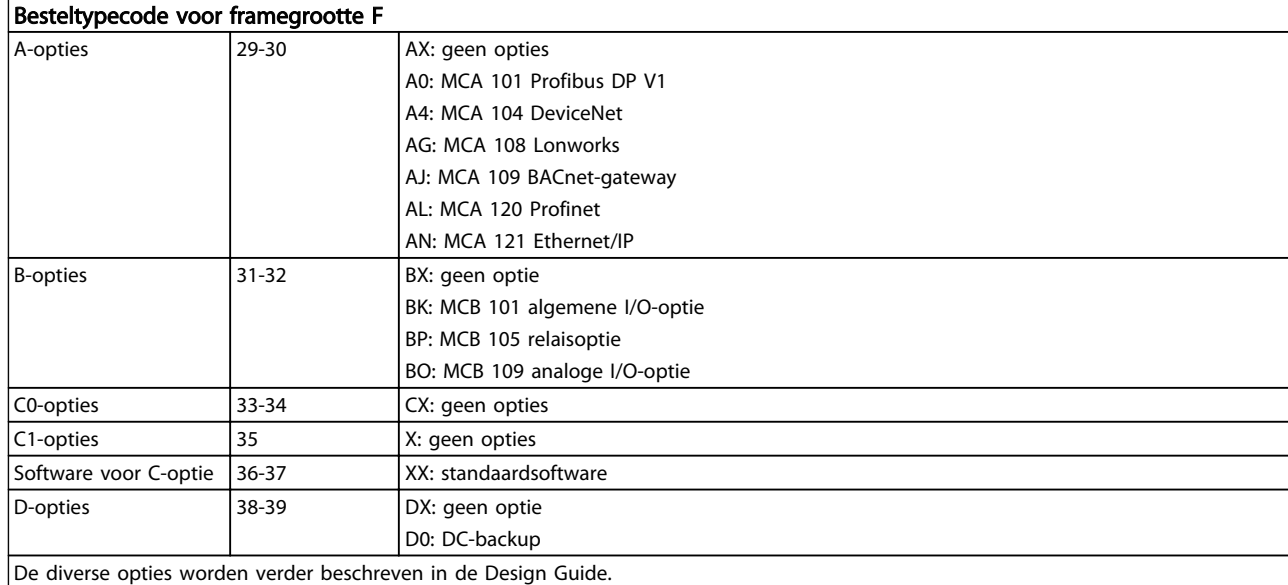

4 4
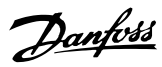

# 4.2 Bestelnummers

# 4.2.1 Bestelnummer: Opties en accessoires

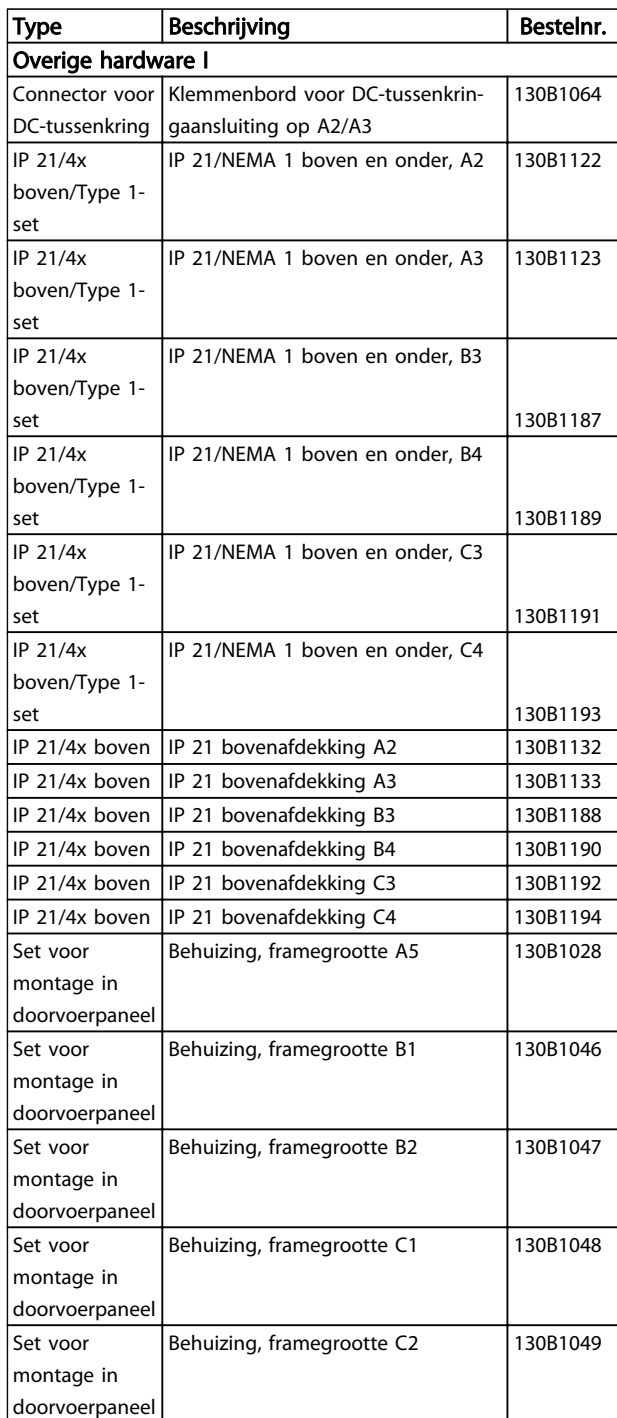

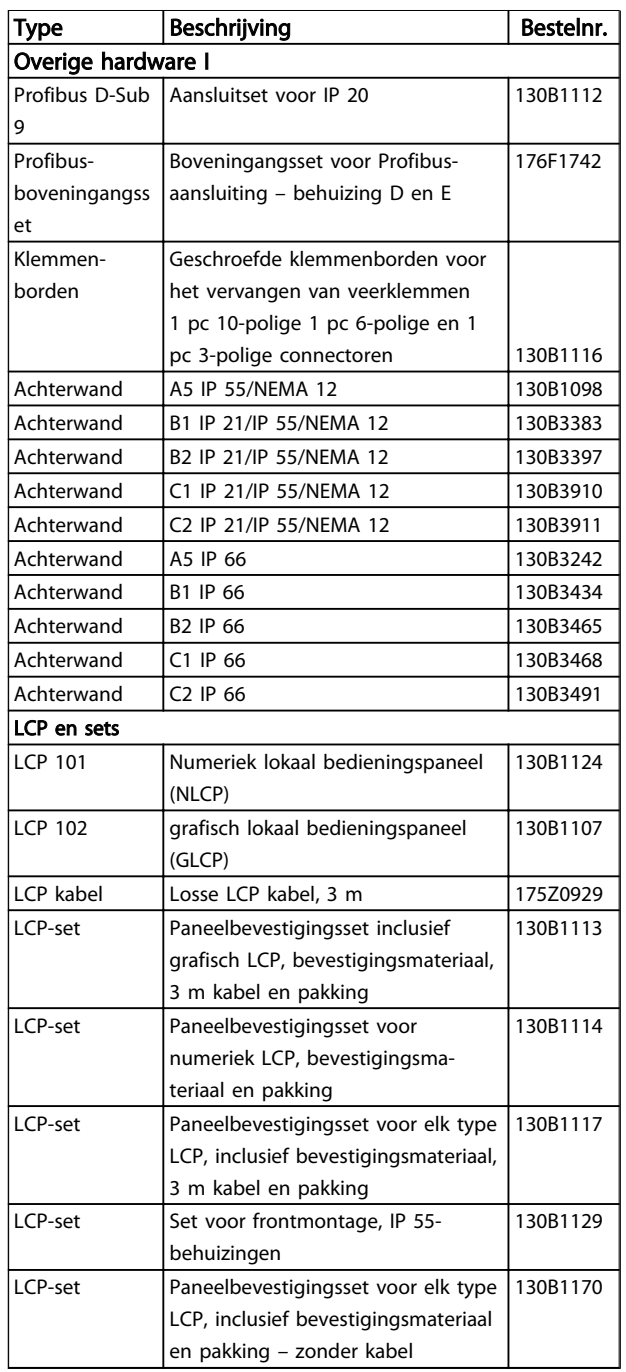

#### Tabel 4.2 Opties kunnen worden besteld als door de fabriek ingebouwde opties; zie bestelinformatie.

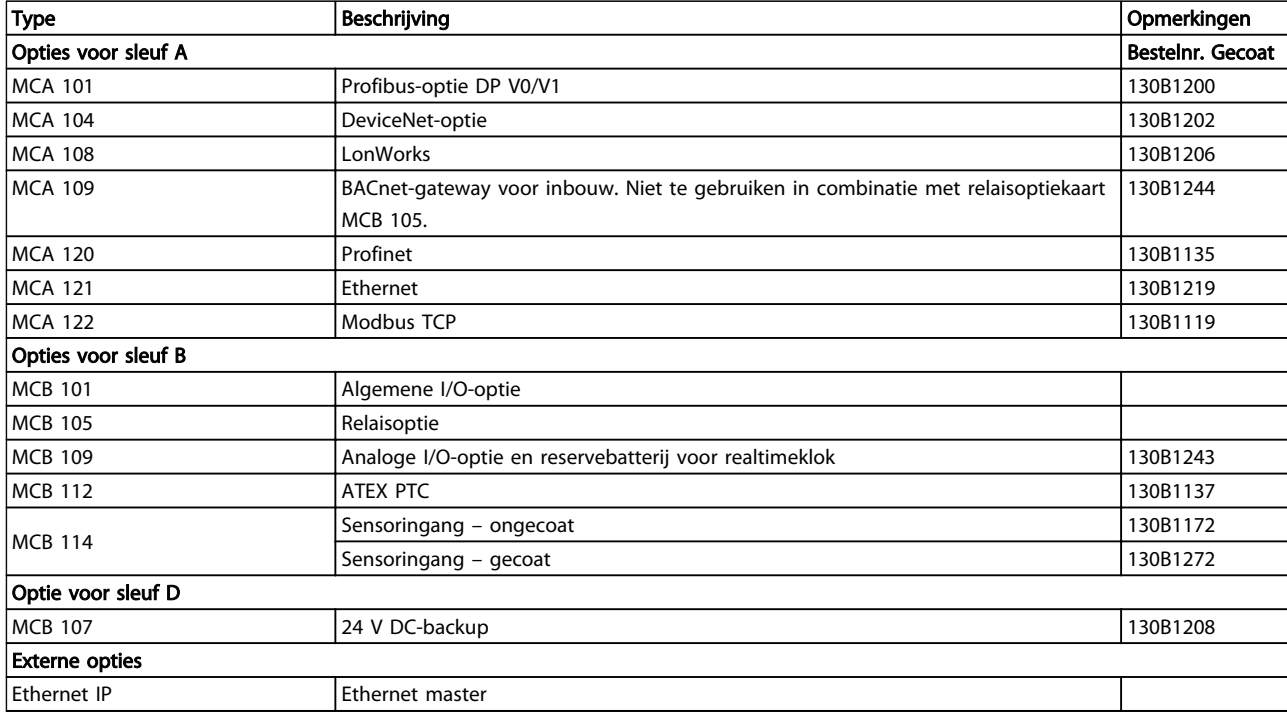

*Neem contact op met uw Danfoss-leverancier voor informatie over de compatibiliteit van veldbus- en toepassingsopties met oudere softwareversies.*

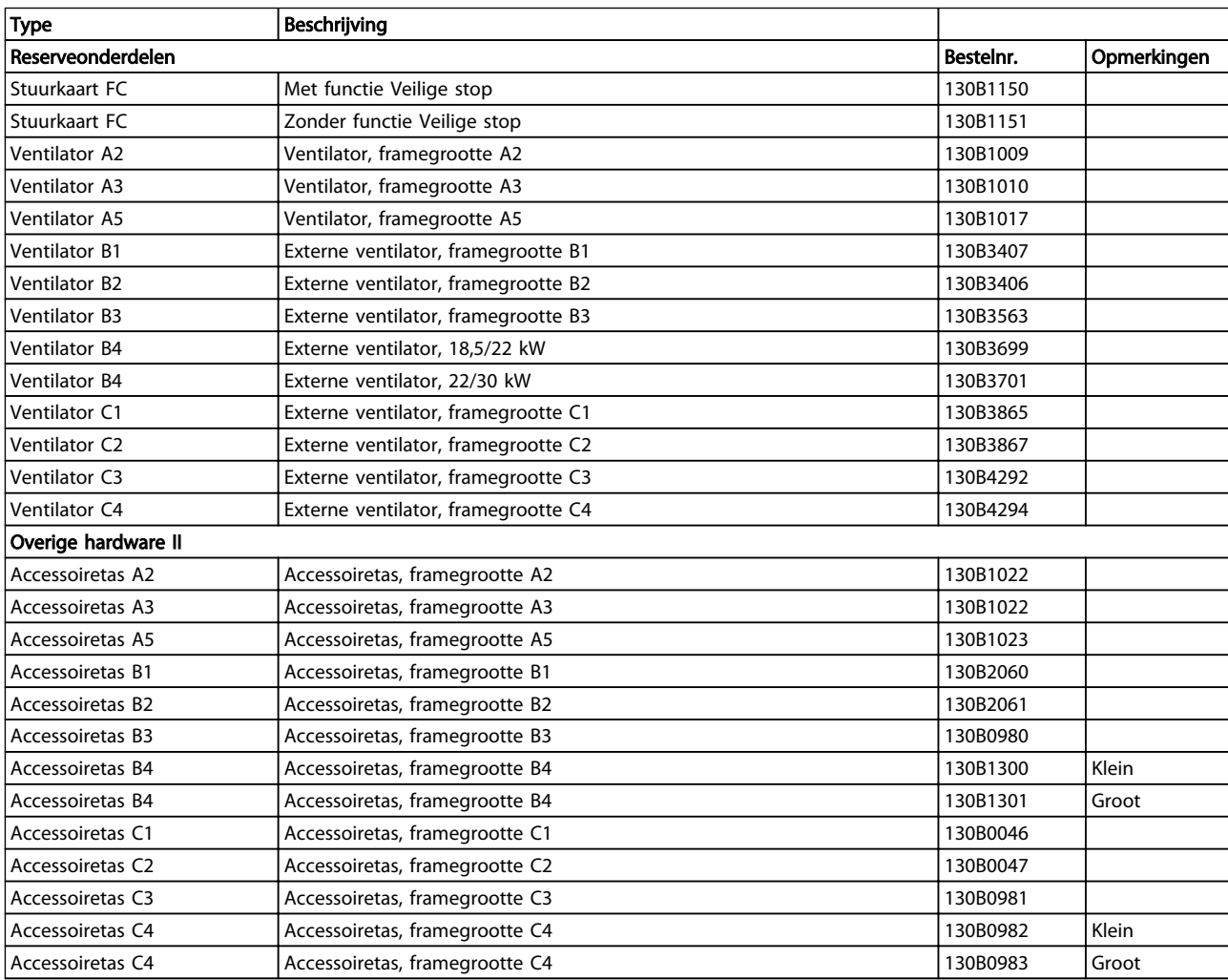

Danfoss

# 4.2.2 Bestelnummer: Hoog vermogen-sets

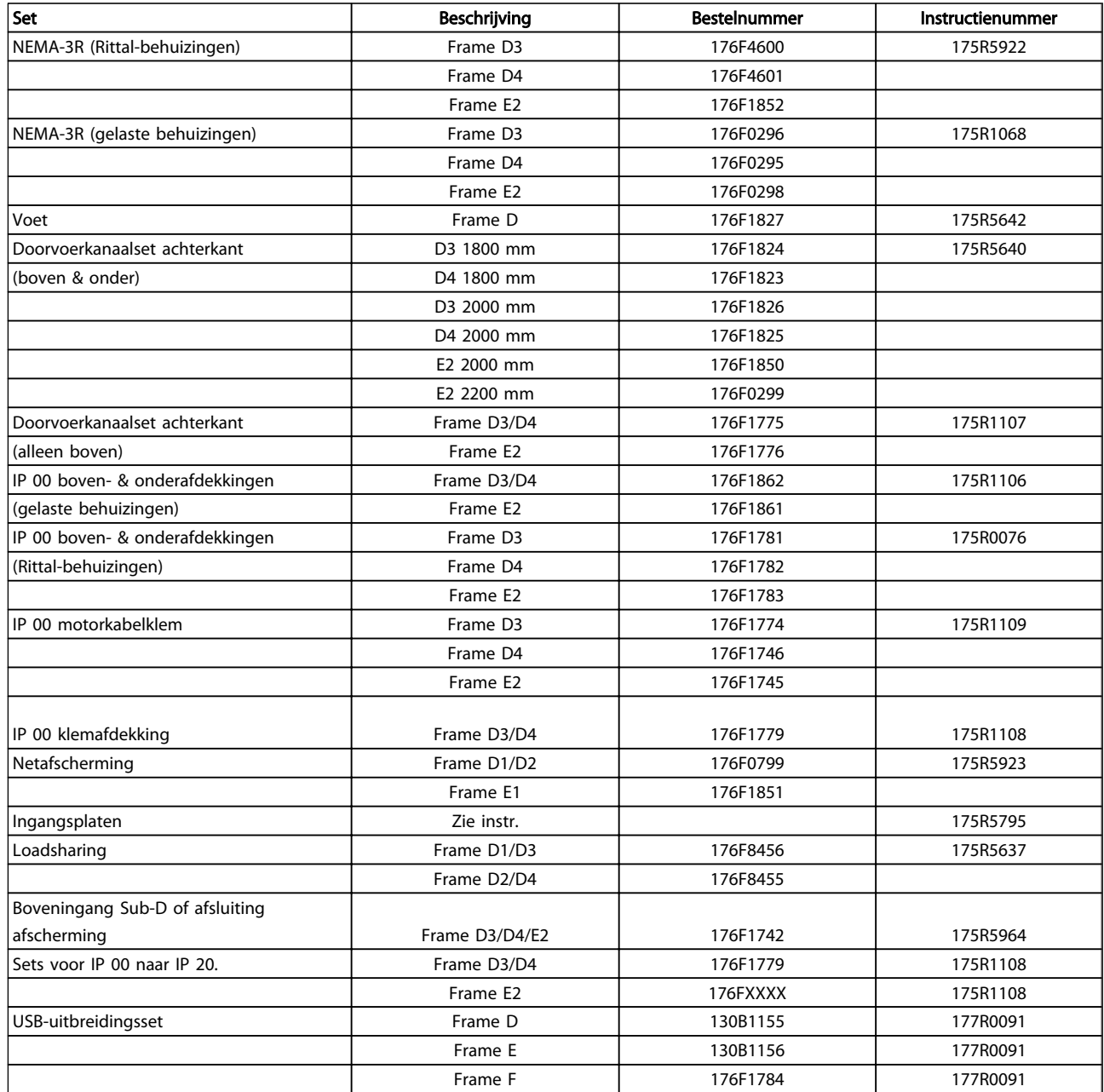

# 4.2.3 Bestelnummer: Harmonischenfilters

Harmonischenfilters worden gebruikt om de harmonischen in het elektriciteitsnet te beperken.

- AHF 010: 10% stroomvervorming
- AHF 005: 5% stroomvervorming

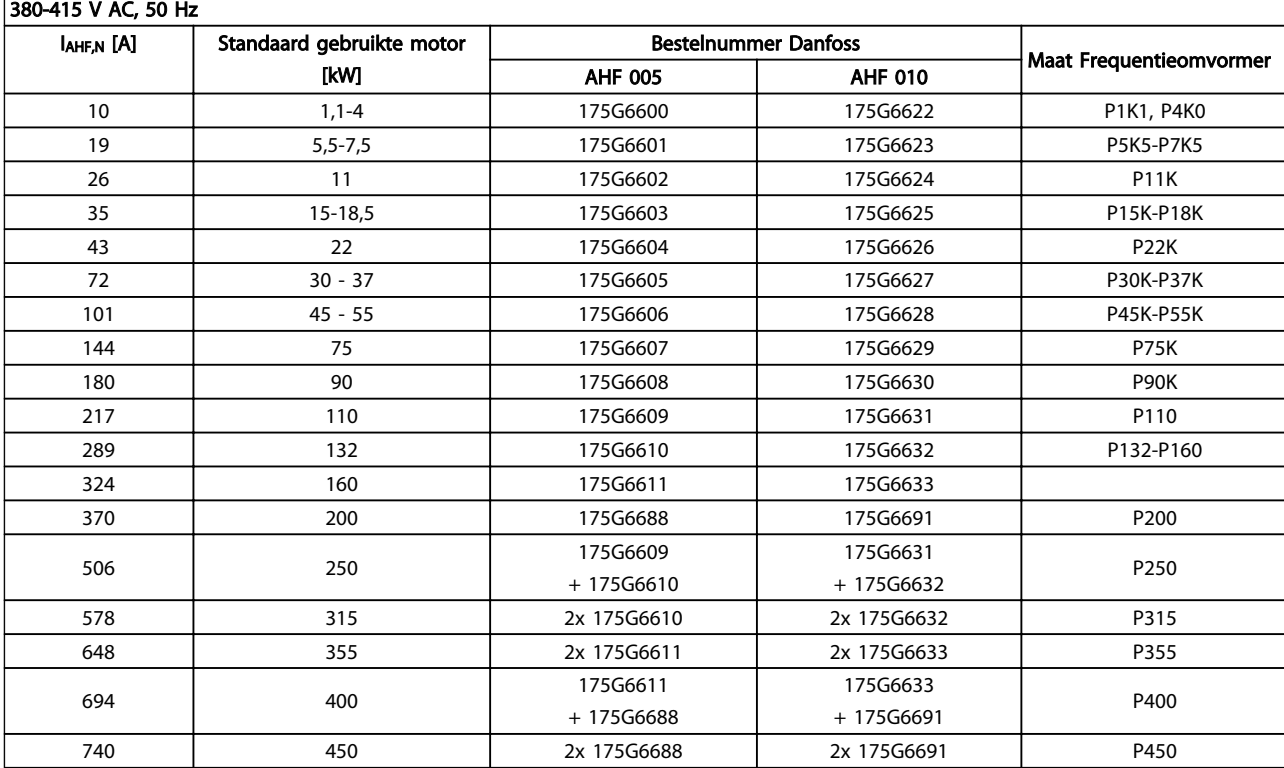

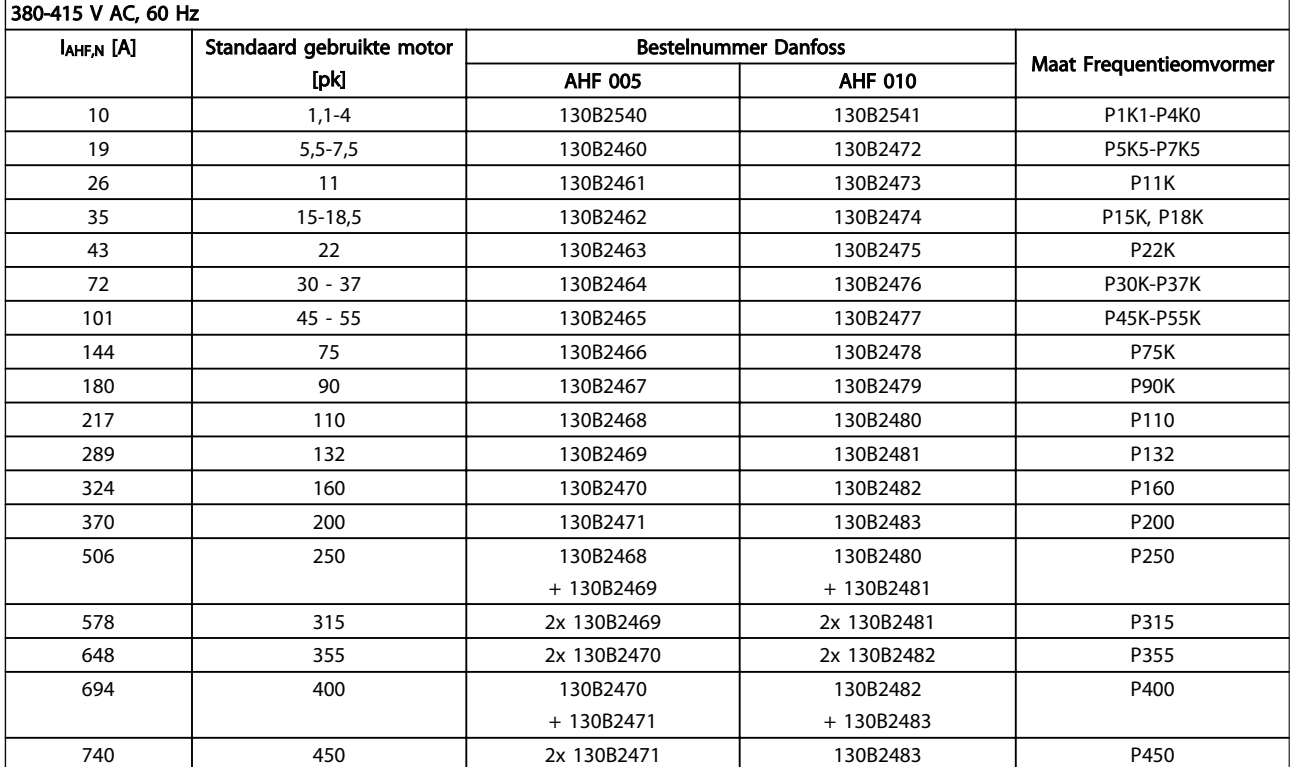

4

Danfoss

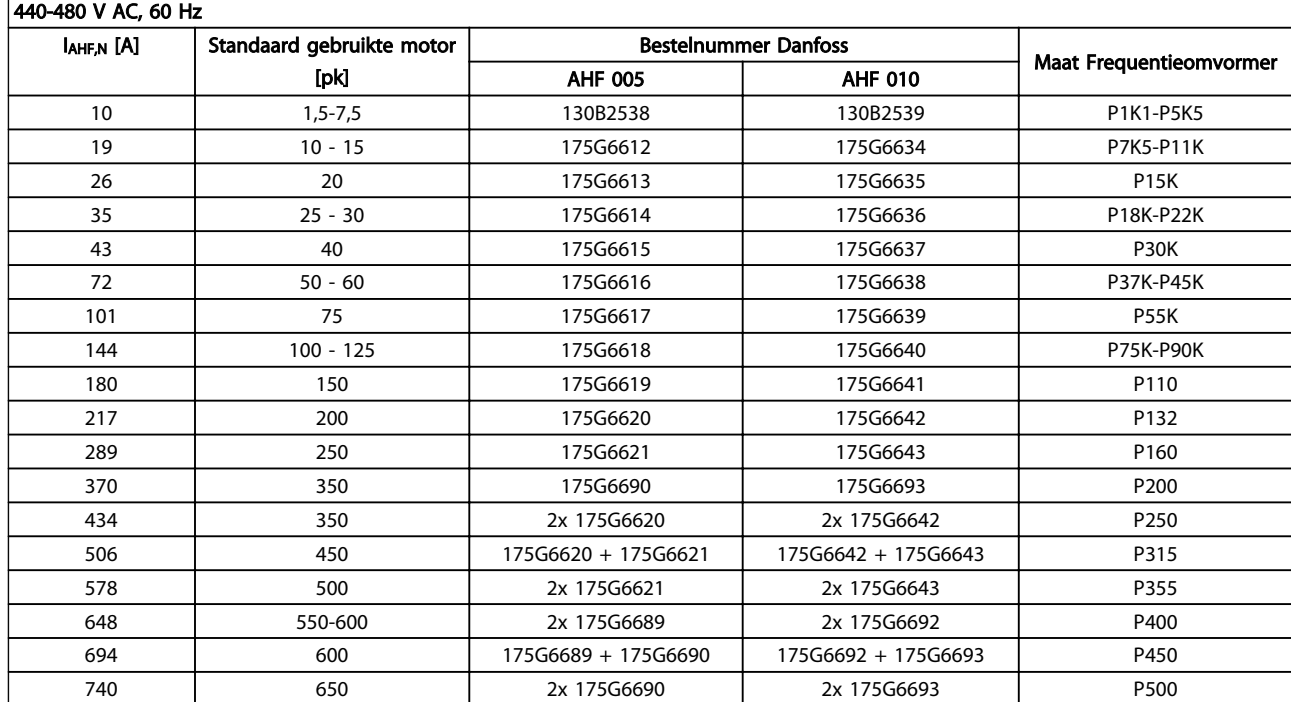

De combinatie van frequentieomvormer en filter is vooraf berekend op basis van 400/480 V, een nominale motorbelasting (4-polig) en een koppel van 110%.

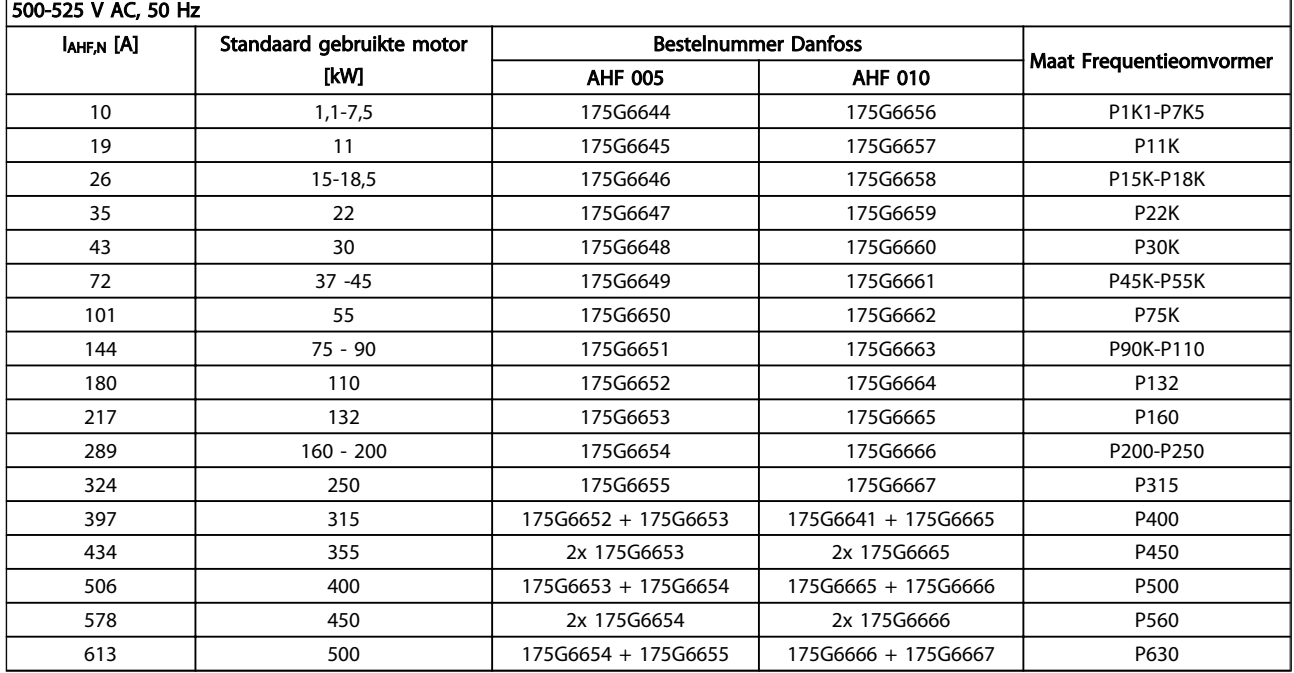

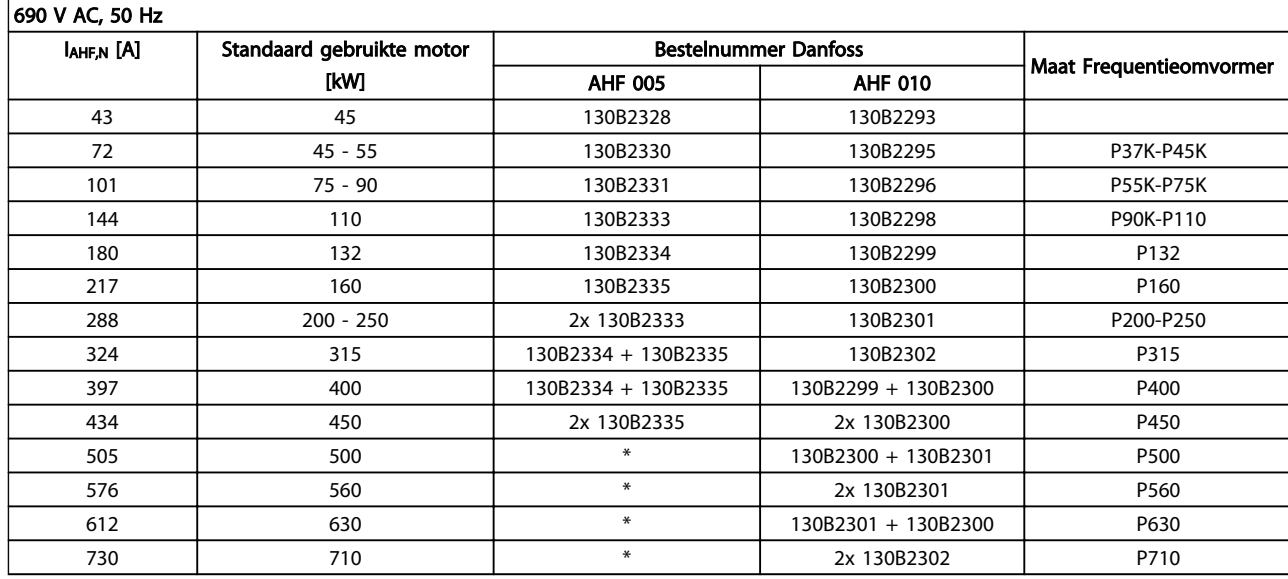

Tabel 4.3 \* Neem voor hogere stromen contact op met Danfoss.

4 4

Danfoss

# 4.2.4 Bestelnummer: Sinusfiltermodules, 200-500 V AC

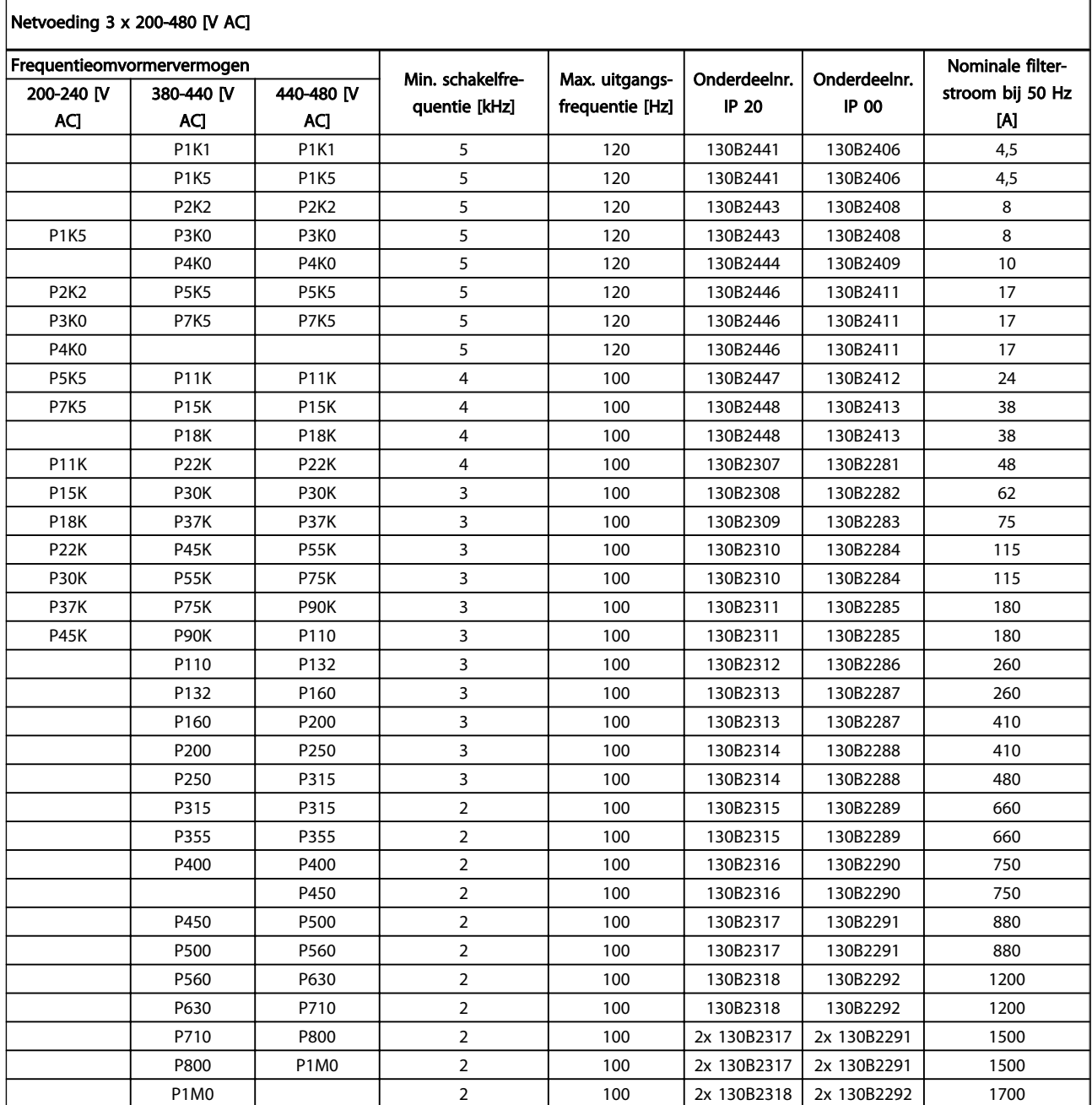

Bij gebruik van sinusfilters moet de schakelfrequentie voldoen aan de filterspecificaties in *14-01 Schakelfrequentie*.

# NB

# Zie ook de Design Guide voor uitgangsfilters, MG.90.Nx.yy

# 4.2.5 Bestelnummer: Sinusfiltermodules, 525-600/690 V AC

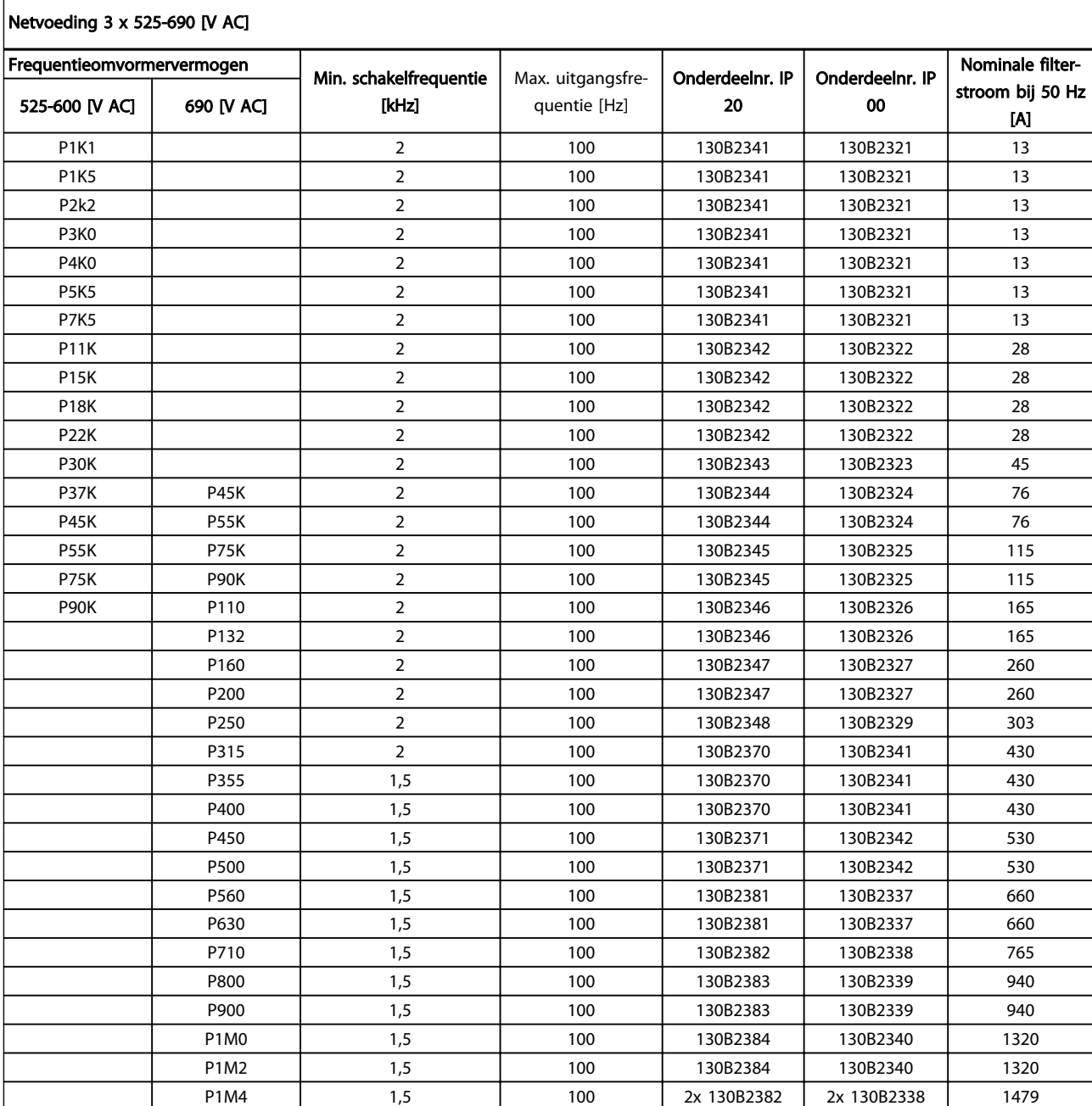

# NB

Bij gebruik van sinusfilters moet de schakelfrequentie voldoen aan de filterspecificaties in *14-01 Schakelfrequentie*.

# NB

Zie ook de Design Guide voor uitgangsfilters, MG.90.Nx.yy

Danfoss

# 4.2.6 Bestelnummers: dU/dt-filters, 380-480 V AC

# Netvoeding 3 x 380-480 V AC

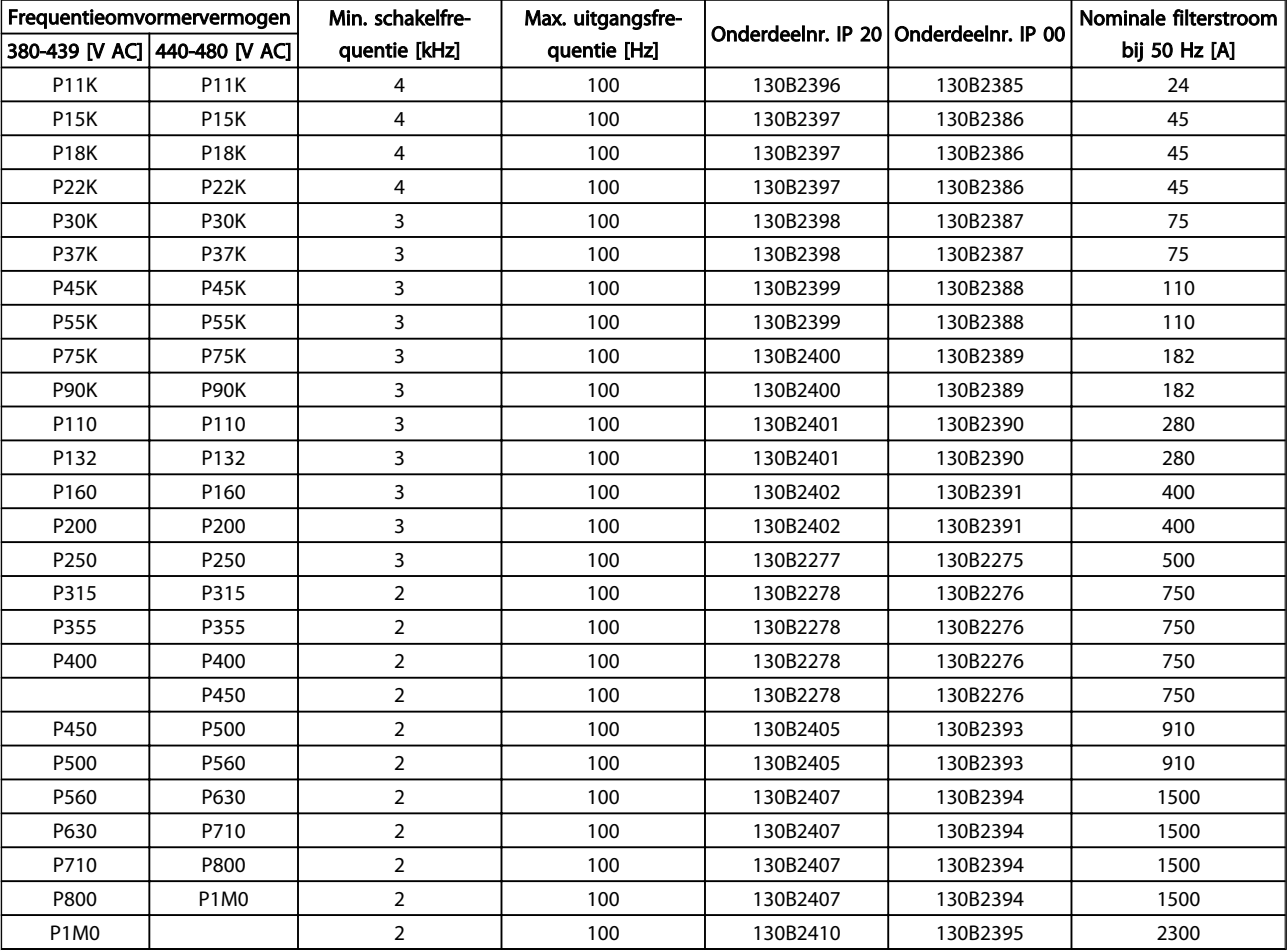

# NB

Zie ook de Design Guide voor uitgangsfilters, MG.90.Nx.yy

# 4.2.7 Bestelnummer: dU/dt-filters, 525-600/690 V AC

# Netvoeding 3 x 525-690 V AC

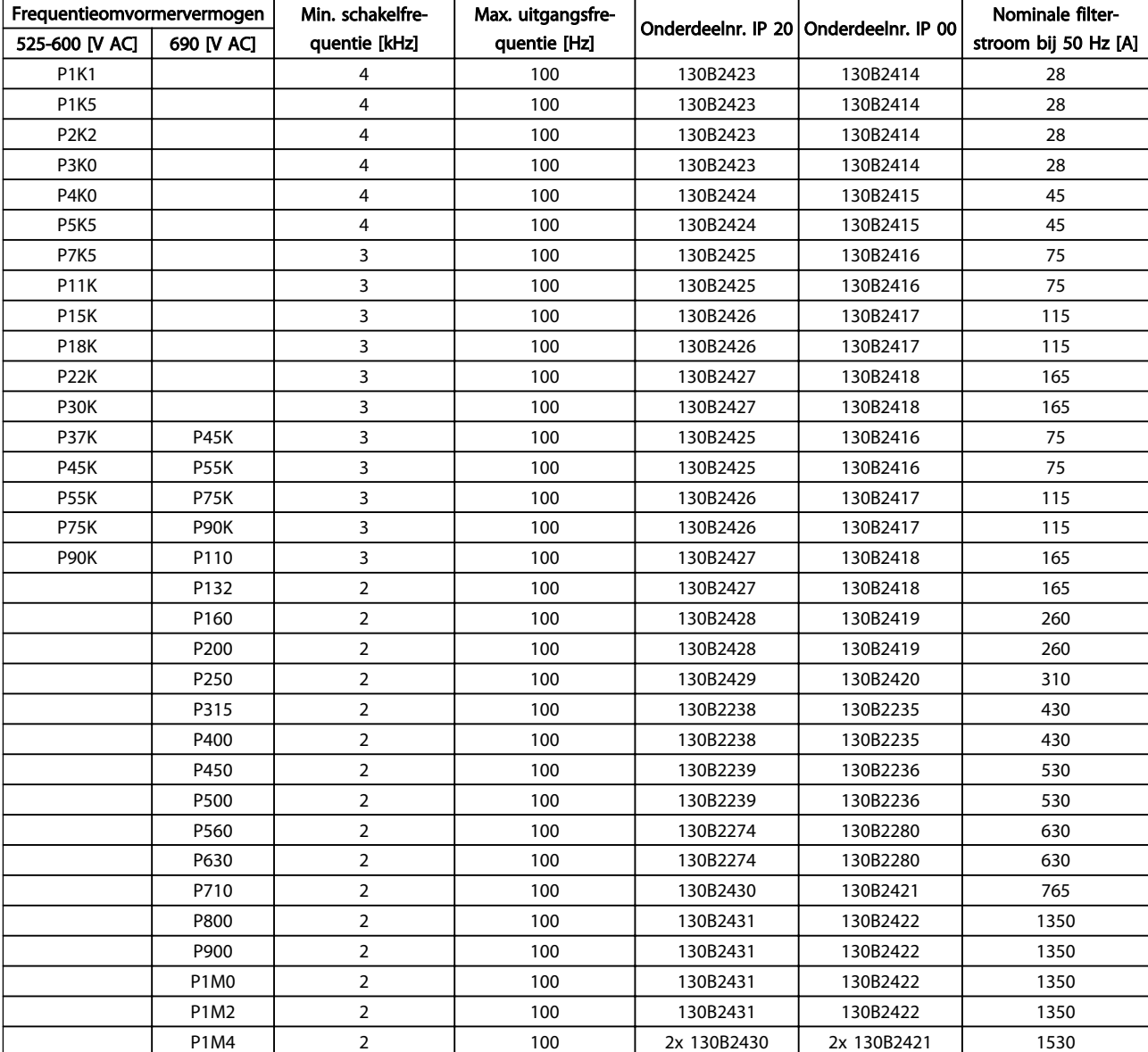

# NB

Zie ook de Design Guide voor uitgangsfilters, MG.90.Nx.yy

4.2.8 Bestelnummers: Remweerstanden

# NB

Zie Design Guide voor remweerstanden, MG.90.Ox.yy

Danfoss

# 5 Installeren

- 5.1 Mechanische installatie
- 5.1.1 Mechanisch vooraanzicht

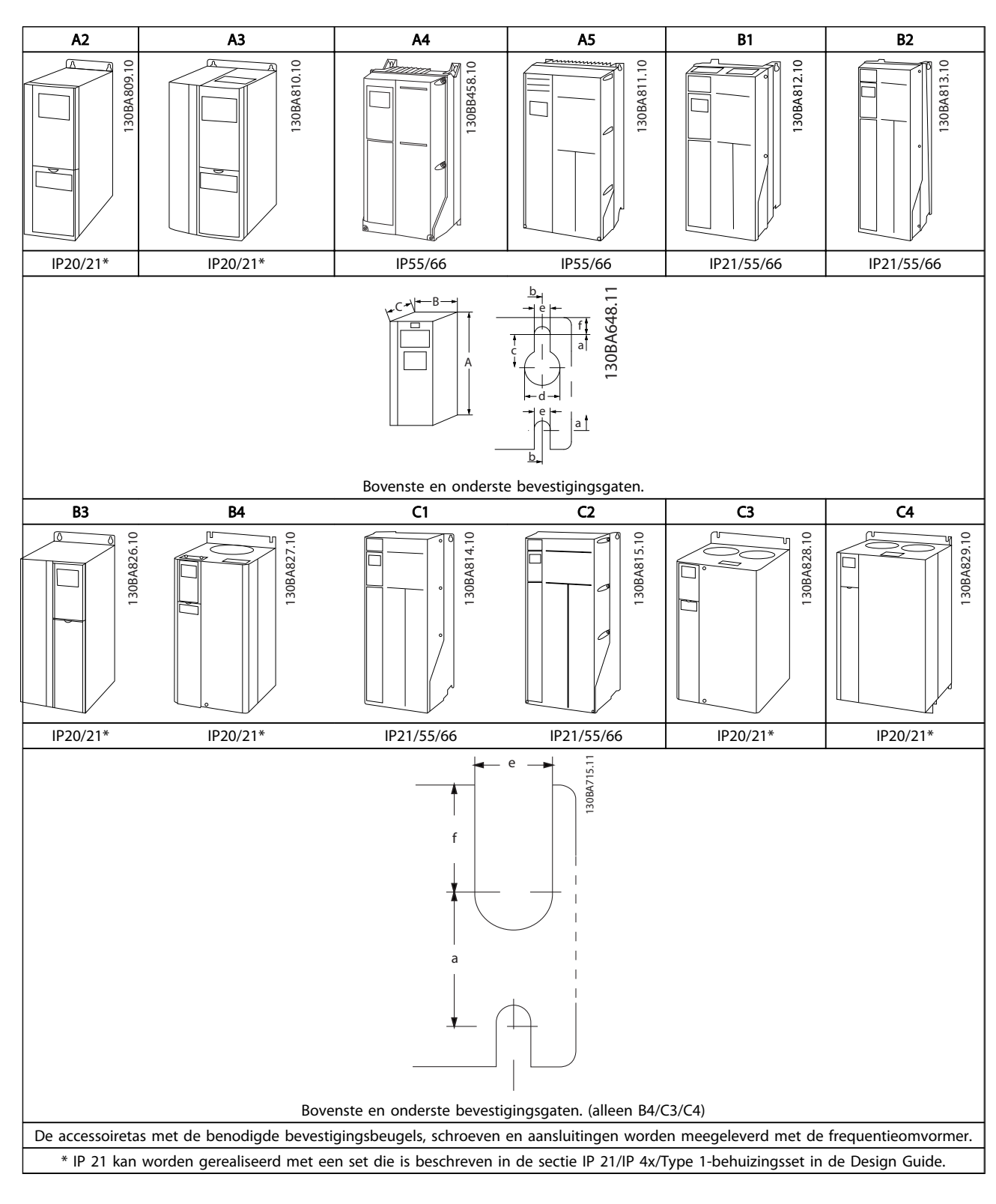

# 5.1.2 Mechanische afmetingen

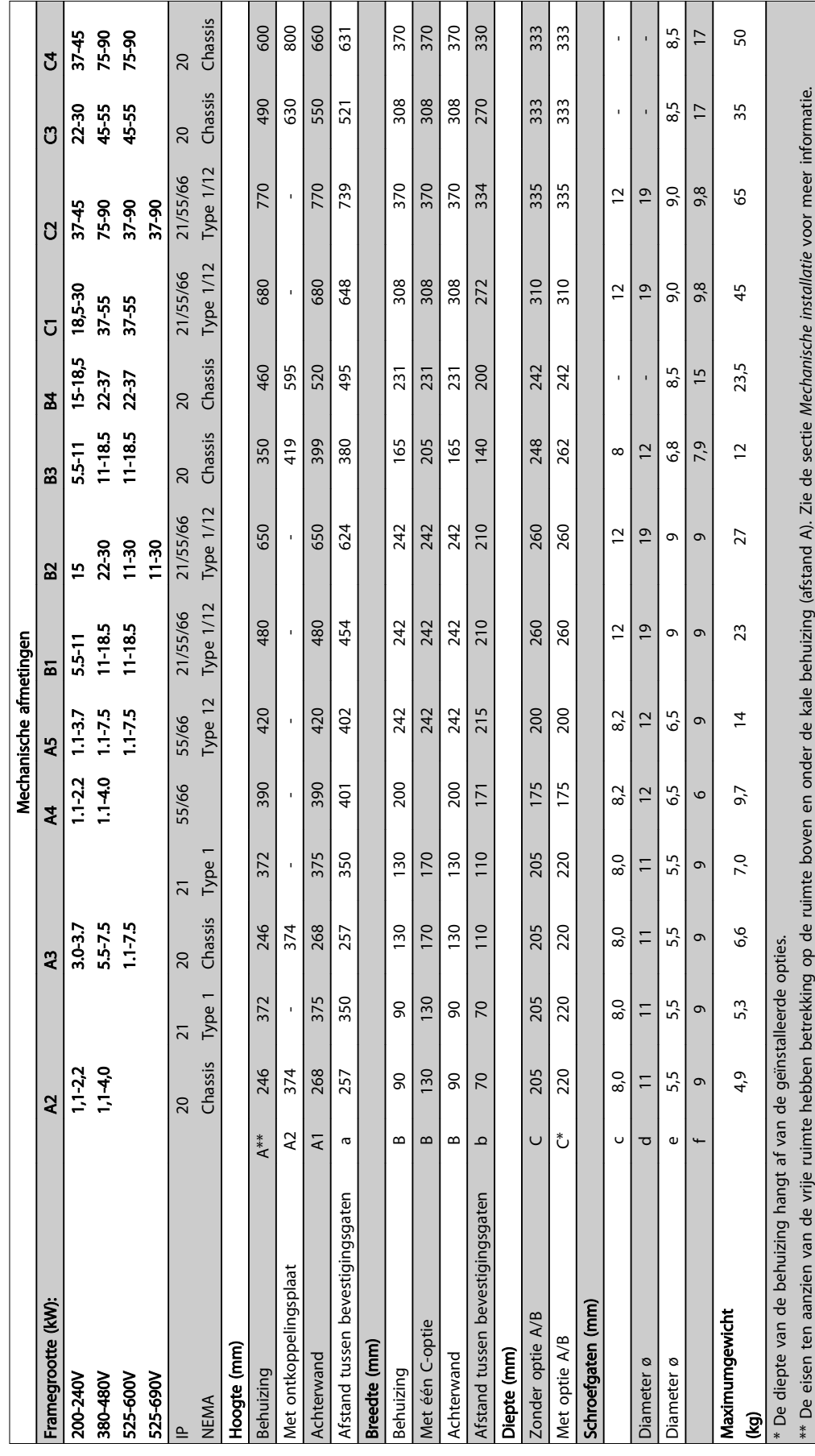

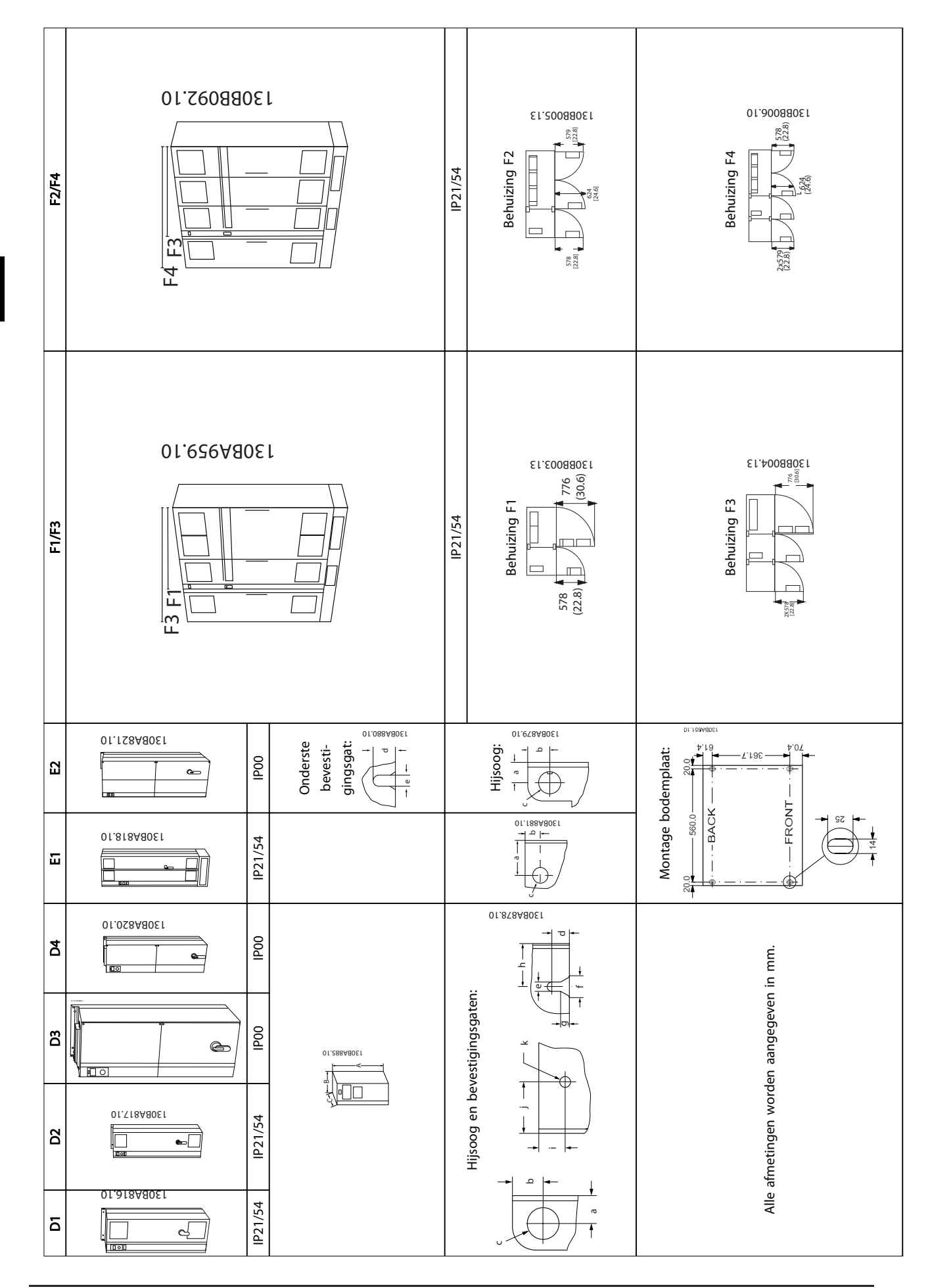

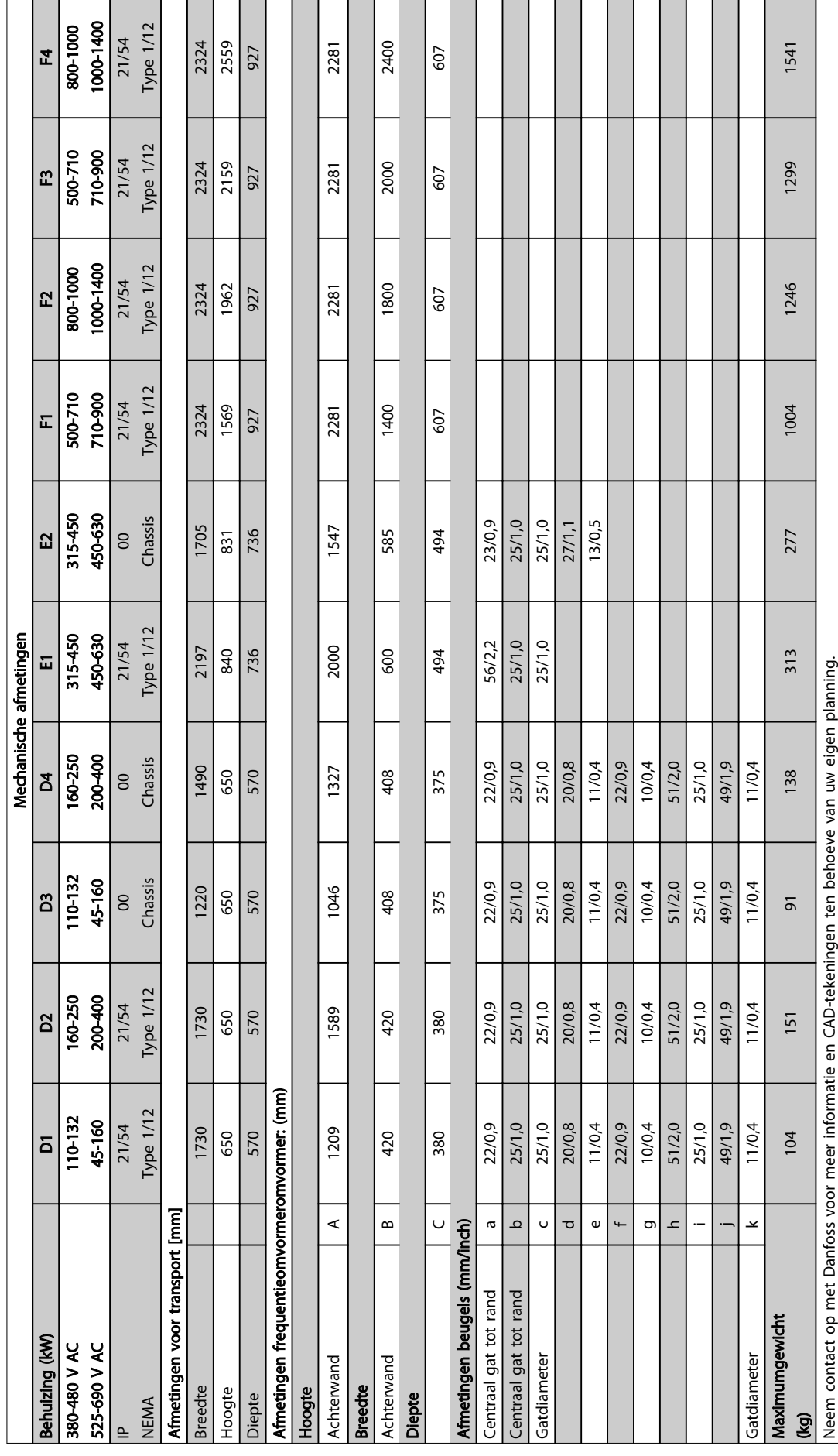

Danfoss

5 5

Danfoss

# 5.1.3 Accessoiretassen

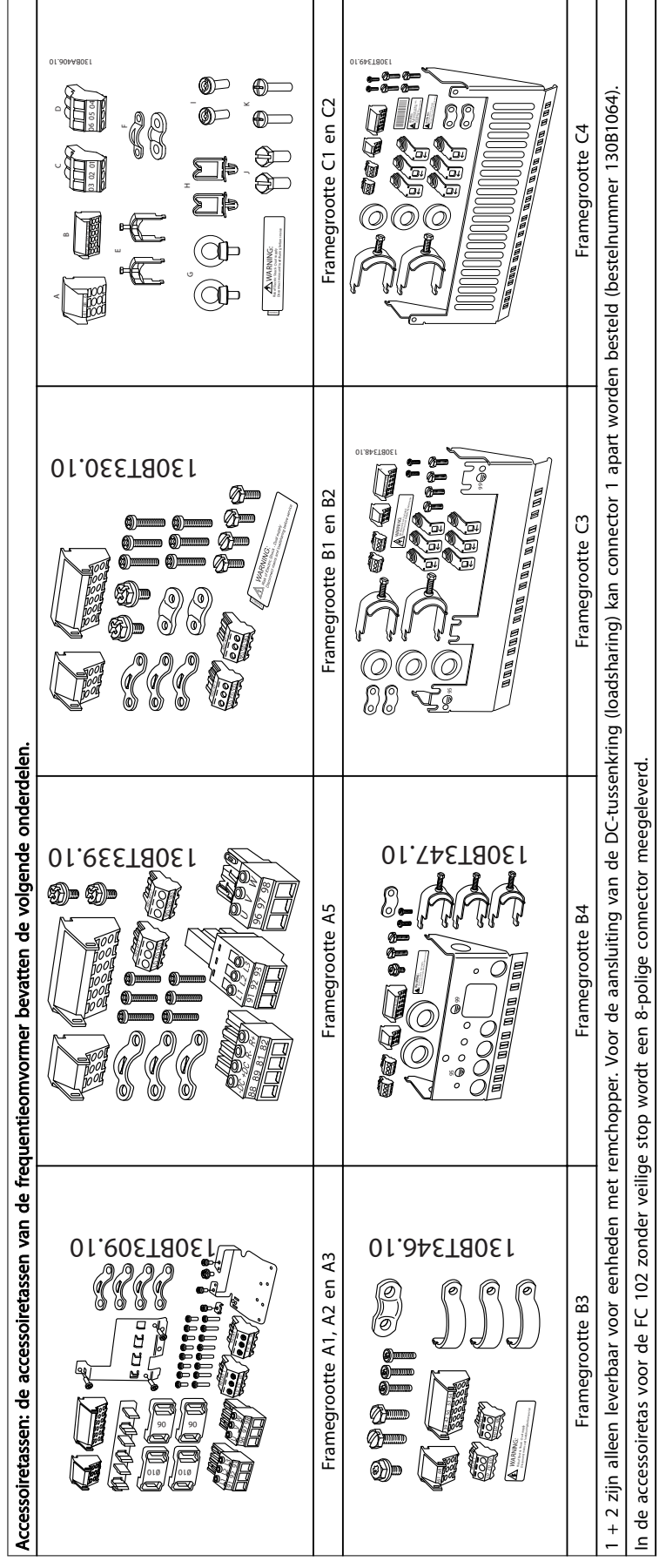

# 5.1.4 Mechanische bevestiging

De behuizingen A, B en C zijn geschikt voor zij-aan-zijinstallatie.

Uitzondering: bij gebruik van de IP 21-set moet er tussen de behuizingen een vrije ruimte zijn. Voor behuizing A2, A3, B3, B4 en C3 geldt een minimale vrije ruimte van 50 mm, voor C4 is dit 75 mm.

Voor optimale koelomstandigheden moet de lucht boven en onder de frequentieomvormer vrij kunnen circuleren. Zie *Tabel 5.1*.

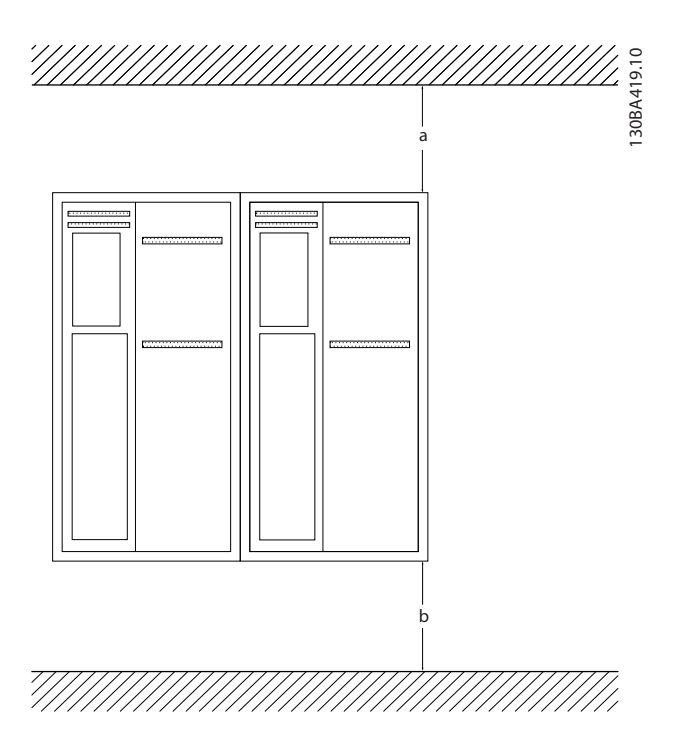

- 1. Boor gaten overeenkomstig de vermelde afmetingen.
- 2. Gebruik schroeven die geschikt zijn voor het oppervlak waarop u de frequentieomvormer wilt bevestigen. Haal de vier schroeven weer aan.

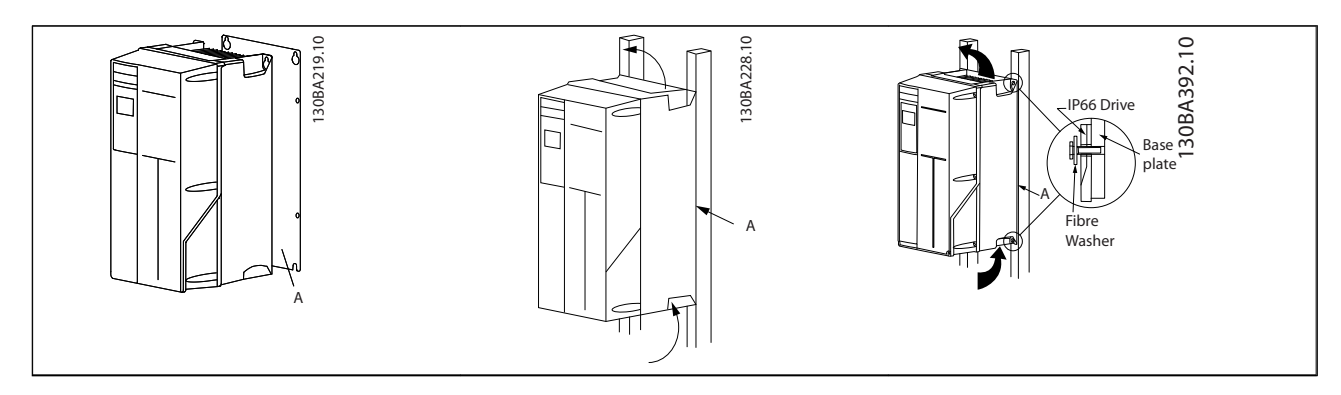

Tabel 5.2 Als de behuizingen A5, B1, B2, B3, B4, C1, C2, C3 en C4 op een niet-massieve achterwand worden bevestigd, moet de omvormer worden voorzien van achterplaat A wegens onvoldoende koelluchtstroming over het koellichaam.

| Behuizing        | A2        | A3  | A5             | <b>B1</b>      | <b>B2</b> | B <sub>3</sub> |
|------------------|-----------|-----|----------------|----------------|-----------|----------------|
| $a/b$ (mm)       | 100       | 100 | 100            | 200            | 200       | 200            |
| <b>Behuizing</b> | <b>B4</b> | C1  | C <sub>2</sub> | C <sub>3</sub> | C4        |                |
| $a/b$ (mm)       | 200       | 200 | 225            | 200            | 225       |                |

Tabel 5.1 Luchtstroming voor de diverse behuizingen

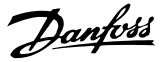

# 5.1.5 Hijsen

Hijs de frequentieomvormer altijd op met behulp van de aanwezige hijsogen. Maak bij alle behuizingen met framegrootte D en E2 (IP 00) gebruik van een stang om te voorkomen dat de hijsogen van de frequentieomvormer verbogen raken.

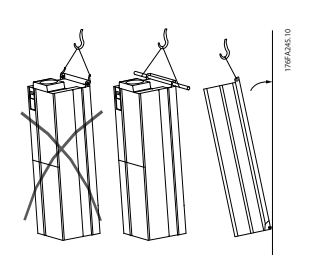

Afbeelding 5.1 Aanbevolen hijsmethode, framegrootte D en E.

# **AWAARSCHUWING**

De hijsstang moet geschikt zijn om het gewicht van de frequentieomvormer te dragen. Zie *Mechanische afmetingen* voor het gewicht van de diverse framegroottes. De maximumdiameter van de stang bedraagt 2,5 cm (1 inch). De hoek tussen de bovenzijde van de omvormer en de hijskabel moet minimaal 60° bedragen.

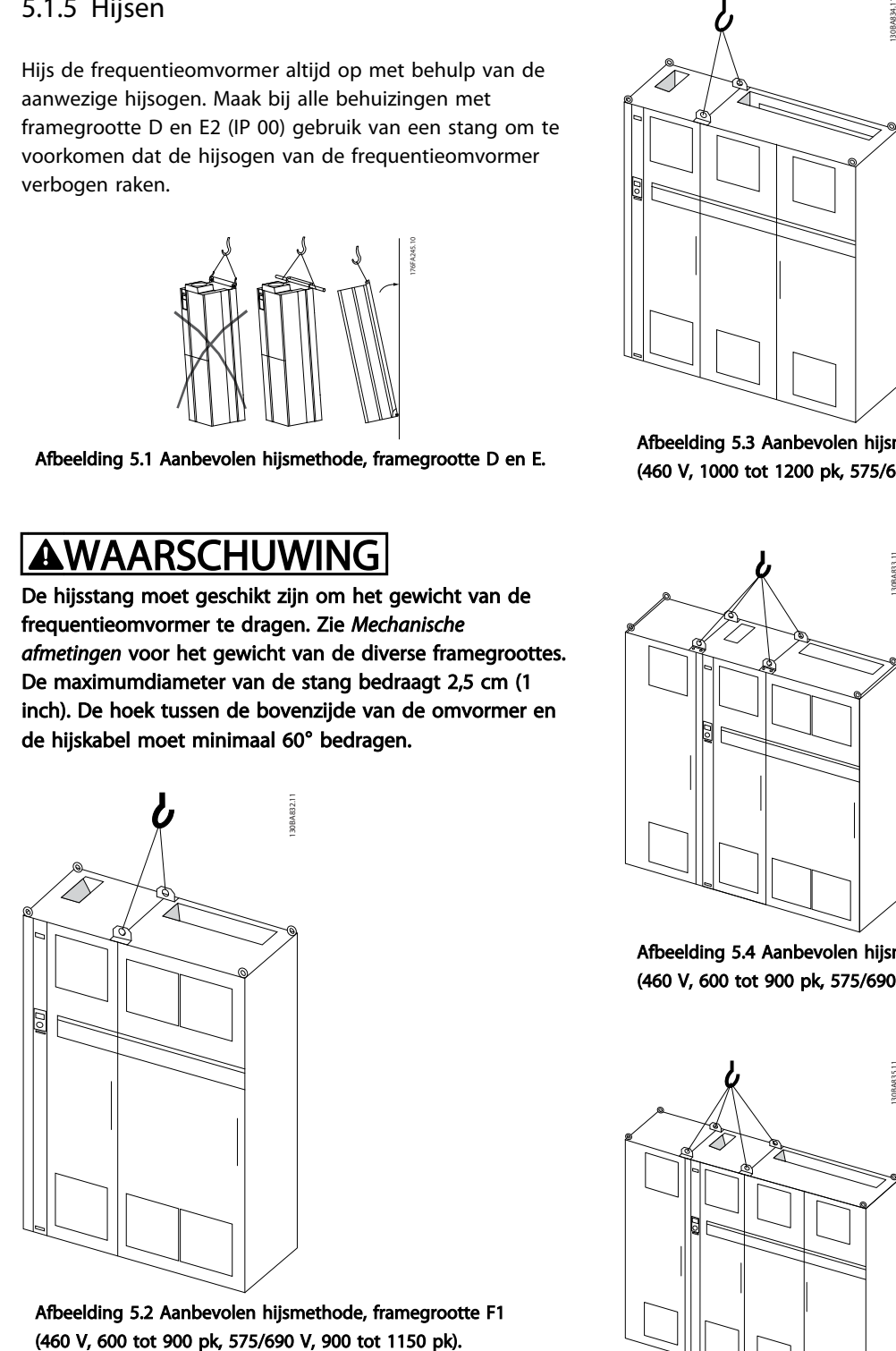

Afbeelding 5.2 Aanbevolen hijsmethode, framegrootte F1

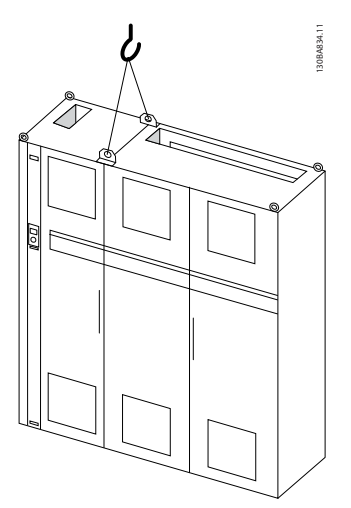

Afbeelding 5.3 Aanbevolen hijsmethode, framegrootte F2 (460 V, 1000 tot 1200 pk, 575/690 V, 1250 tot 1350 pk).

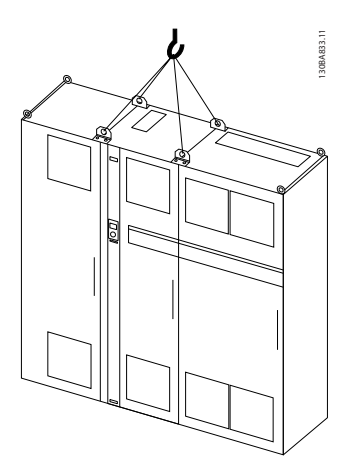

Afbeelding 5.4 Aanbevolen hijsmethode, framegrootte F3 (460 V, 600 tot 900 pk, 575/690 V, 900 tot 1150 pk).

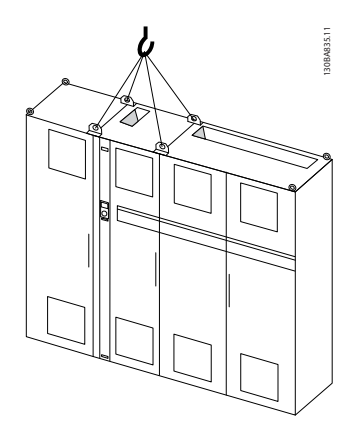

Afbeelding 5.5 Aanbevolen hijsmethode, framegrootte F4 (460 V, 1000 tot 1200 pk, 575/690 V, 1250 tot 1350 pk).

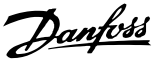

# NB

De plint is samen met de frequentieomvormer verpakt, maar is tijdens het vervoer niet bevestigd aan framegrootte F1-F4. De plint is nodig om te zorgen voor voldoende luchtstroming richting omvormer om deze goed te koelen. Framegrootte Fmoet op de uiteindelijke installatieplek boven op de plint worden geplaatst. De hoek tussen de bovenzijde van de omvormer en de hijskabel moet minimaal 60° bedragen.

Behalve de afgebeelde methode hierboven is het ook toegestaan om framegrootte F te hijsen met behulp van een hijsjuk.

5.1.6 Veiligheidsvoorschriften voor een mechanische installatie

# **AWAARSCHUWING**

Houd rekening met de aanwijzingen m.b.t. het inbouwen en de set voor externe installatie. De informatie in deze lijst moet in acht worden genomen om ernstig letsel of schade aan apparatuur, met name bij de installatie van grote eenheden, te voorkomen.

# **VOORZICHTIG**

De frequentieomvormer wordt gekoeld door middel van luchtcirculatie.

Om oververhitting van de eenheid te voorkomen, mag de omgevingstemperatuur *nooit hoger zijn dan de maximumtemperatuur die is opgegeven voor de frequentieomvormer* en mag de gemiddelde temperatuur over 24 uur *niet worden overschreden*. De maximumtemperatuur en het 24 uursgemiddelde zijn te vinden in de sectie *Reductie wegens omgevingstemperatuur*.

Bij een omgevingstemperatuur tussen 45 en 55 °C moet de frequentieomvormer worden gereduceerd; zie *Reductie wegens omgevingstemperatuur*.

De levensduur van de frequentieomvormer wordt verkort als er geen rekening wordt gehouden met reductie wegens omgevingstemperatuur.

# 5.1.7 Externe installatie

Het gebruik van IP 21/IP 4x boven/Type 1-sets of IP 54/55 eenheden wordt aanbevolen.

5 5

Danfoss

### 5.2 Elektrische installatie

5.2.1 Kabels algemeen

# NB

Zie de *VLT*® *HVAC Drive High Power Bedieningshandleiding*, MG.11.Fx.yy, voor informatie over de net- en motoraansluitingen voor de VLT® HVAC Drive High Power-serie.

# NB

### Kabels algemeen

Alle kabels moeten voldoen aan de nationale en lokale voorschriften ten aanzien van kabeldoorsneden en omgevingstemperatuur. Koperen (60/75 °C) geleiders worden aanbevolen.

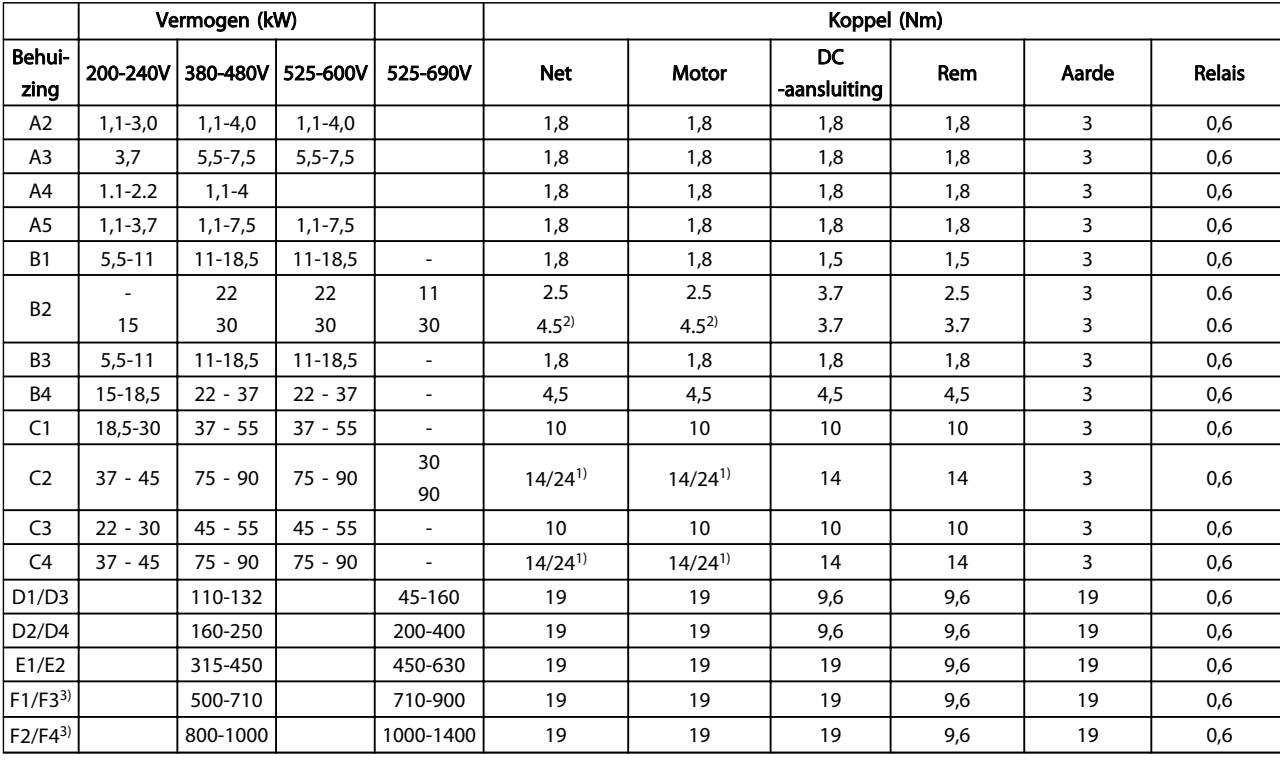

#### Informatie over aanhaalmomenten op klemmen

#### Tabel 5.3 Aanhalen van klemmen

*1) Voor andere kabelmaten x/y, waarbij x* ≤ *95 mm² en y* ≥ *95 mm².*

*2) Kabelmaten boven 18,5 kW* ≥ *35 mm² en onder 22 kW* ≤ *10 mm².*

*3) Zie de FC 100 High Power Bedieningshandleiding voor informatie over frame F.*

Danfoss

5 5

# 5.2.2 Elektrische installatie en stuurkabels

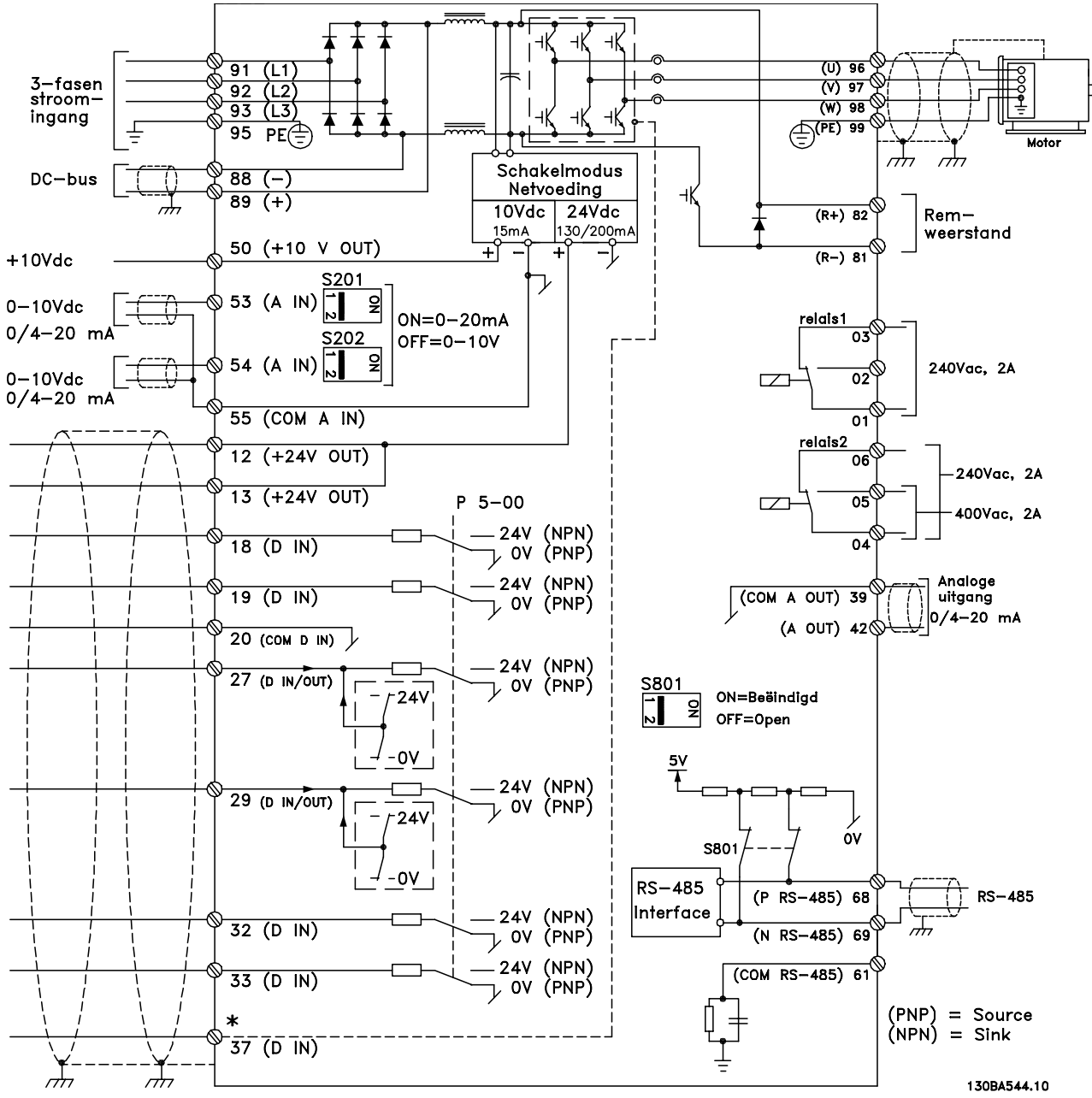

Afbeelding 5.6 Schema met alle elektrische klemmen. (Klem 37 is enkel aanwezig bij eenheden met de functie Veilige stop.)

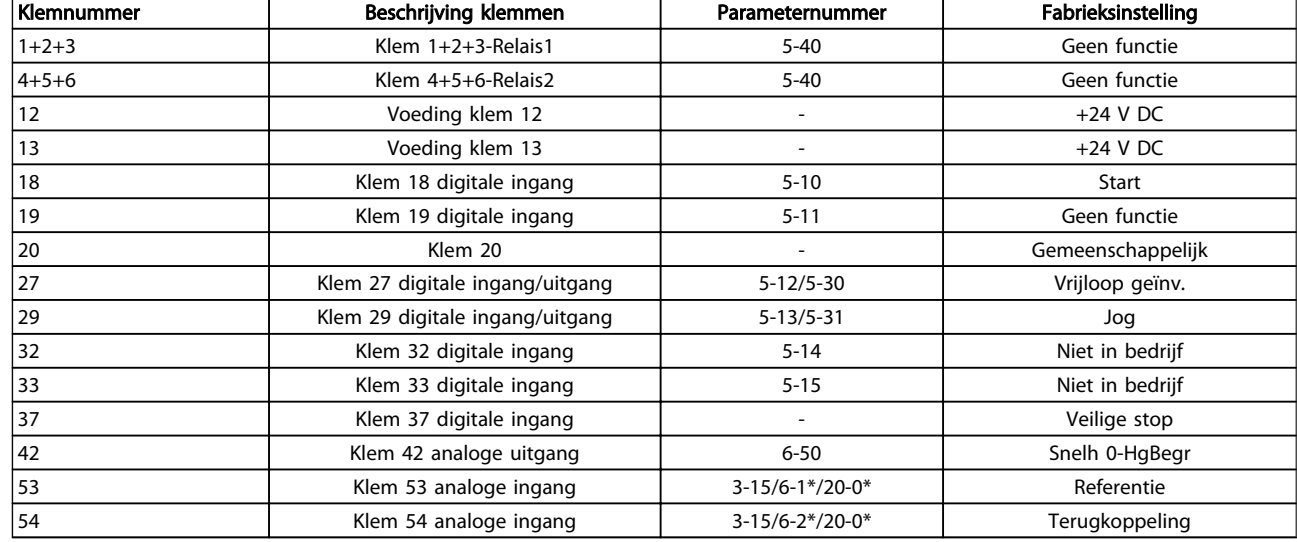

#### Tabel 5.4 Klemaansluitingen

Bij zeer lange stuurkabels en analoge signalen kunnen, in uitzonderlijke gevallen en afhankelijk van de installatie, aardlussen van 50/60 Hz voorkomen als gevolg van ruis via de netvoedingskabels.

In dat geval dient u de afscherming te doorbreken of een condensator van 100 nF te plaatsen tussen de afscherming en het chassis.

# NB

Sluit de massa van de digitale en analoge in- en uitgangen afzonderlijk aan op de gemeenschappelijke klemmen 20, 39 en 55. Hiermee wordt interferentie via aarde tussen groepen voorkomen. Dit voorkomt bijvoorbeeld dat het schakelen aan digitale ingangen analoge ingangssignalen verstoort.

# NB

Stuurkabels moeten afgeschermd/gewapend zijn.

# 5.2.3 Motorkabels

Zie de sectie *Algemene specificaties* voor de maximale dwarsdoorsnede en lengte van de motorkabel.

- Gebruik een afgeschermde/gewapende motorkabel om te voldoen aan de EMC-emissienormen.
- Houd de motorkabel zo kort mogelijk om interferentie en lekstroom te beperken.
- Sluit de afscherming van de motorkabel aan op de ontkoppelingsplaat van de frequentieomvormer en de metalen kast van de motor.

• Gebruik voor aansluitingen op de afscherming een zo groot mogelijk oppervlak (kabelklem). Dit kan worden gedaan met behulp van de bijgeleverde installatiemiddelen in de frequentieomvormer.

Danfoss

- Vermijd het gebruik van kabels met gedraaide uiteinden van de afscherming (pigtails), omdat dit het afschermingseffect bij hoge frequenties verstoort.
- Als het noodzakelijk is om de afscherming te splitsen om een motorisolator of motorrelais te installeren, moet de afscherming worden voortgezet met de laagst mogelijke HFimpedantie.

#### Vereisten voor frame F

Vereisten voor F1/F3: Gebruik altijd 2, 4, 6 of 8 motorfasekabels (een veelvoud van 2; 1 kabel niet toegestaan) om te zorgen voor een gelijk aantal aangesloten draden op de klemmen van beide invertermodules. De kabels tussen de klemmen van de invertermodules en het eerste gemeenschappelijke punt van een fase moeten even lang zijn, met een tolerantie van 10%. De motorklemmen zijn het aanbevolen gemeenschappelijke punt.

Vereisten voor F2/F4: gebruik altijd 3, 6, 9 of 12 motorfasekabels (een veelvoud van 3; 1 of 2 kabels niet toegestaan) om te zorgen voor een identiek aantal aangesloten draden op de klemmen van elke invertermodules. De kabels tussen de klemmen van de invertermodules en het eerste gemeenschappelijke punt van een fase moeten even lang zijn, met een tolerantie van 10%. De motorklemmen zijn het aanbevolen gemeenschappelijke punt.

Vereisten aansluitdoos voor uitgangen: De lengte (minimaal 2,5 m) en het aantal kabels vanaf elke invertermodule naar de gemeenschappelijke klem in de aansluitdoos moet gelijk zijn.

# NB

Als voor een gemodificeerde toepassing een ongelijk aantal draden per fase vereist is, dient u contact op te nemen met de fabriek over de vereisten en documentatie. U kunt echter ook gebruikmaken van de stroomrailoptie voor de boven/onderingangszijde van de kast.

# 5.2.4 Elektrische installatie, motorkabels

### Kabelafscherming

Vermijd montage met een afscherming met gedraaide uiteinden (pigtails). Dit kan het afschermende effect bij hoge frequenties verstoren.

Als het noodzakelijk is de afscherming te onderbreken om een motorisolator of motorrelais te installeren, moet de afscherming worden voortgezet met de laagst mogelijke HF-impedantie.

#### Kabellengte en dwarsdoorsnede

De frequentieomvormer is getest met een bepaalde kabellengte en een bepaalde kabeldoorsnede. Als de doorsnede toeneemt, kan ook de kabelcapaciteit – en daarmee de lekstroom – toenemen en moet de kabellengte dienovereenkomstig verminderd worden.

#### Schakelfrequentie

Als frequentieomvormers in combinatie met sinusfilters worden gebruikt om de akoestische ruis van een motor te beperken, moet de schakelfrequentie worden ingesteld in overeenstemming met de instructies voor sinusfilters in *14-01 Schakelfrequentie*.

#### Aluminium geleiders

Aluminium geleiders worden niet aanbevolen. De klemmen kunnen worden gebruikt met aluminium geleiders, maar hiervoor moet het geleideroppervlak schoon zijn en moet de oxidatie worden verwijderd en het oppervlak worden afgesloten met neutrale zuurvrije vaseline voordat de geleider wordt aangesloten.

Bovendien moet de klemschroef na twee dagen opnieuw worden aangedraaid vanwege de zachtheid van het aluminium. Het is belangrijk dat de aansluiting volledig afgesloten is, omdat het aluminium oppervlak anders weer zal oxideren.

## 5.2.5 Uitbreekpoorten in behuizing

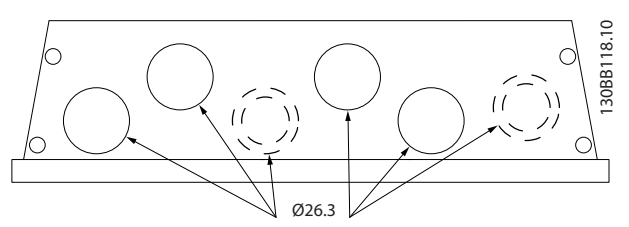

Afbeelding 5.7 Kabelinvoergaten voor framegrootte A5. Het aangegeven gebruik van de gaten is enkel een aanbeveling; andere oplossingen zijn ook mogelijk.

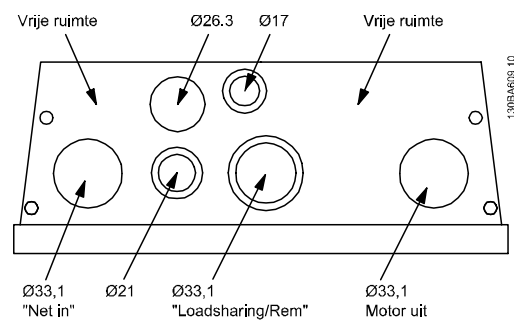

Afbeelding 5.8 Kabelinvoergaten voor framegrootte B1. Het aangegeven gebruik van de gaten is enkel een aanbeveling; andere oplossingen zijn ook mogelijk.

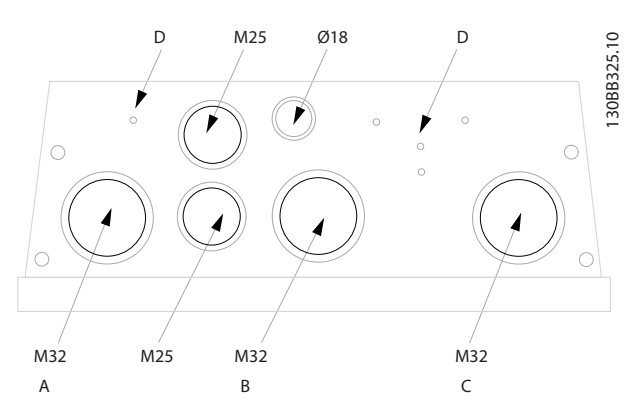

Afbeelding 5.9 Kabelinvoergaten voor framegrootte B1. Het aangegeven gebruik van de gaten is enkel een aanbeveling; andere oplossingen zijn ook mogelijk.

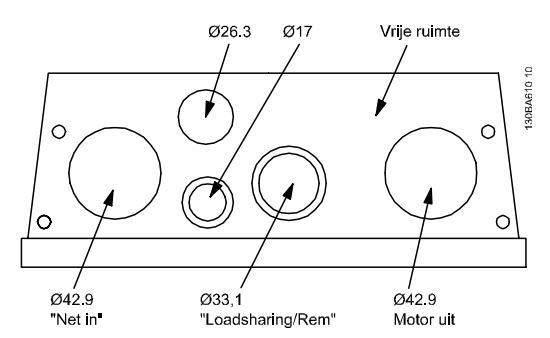

Afbeelding 5.10 Kabelinvoergaten voor framegrootte B2. Het aangegeven gebruik van de gaten is enkel een aanbeveling; andere oplossingen zijn ook mogelijk.

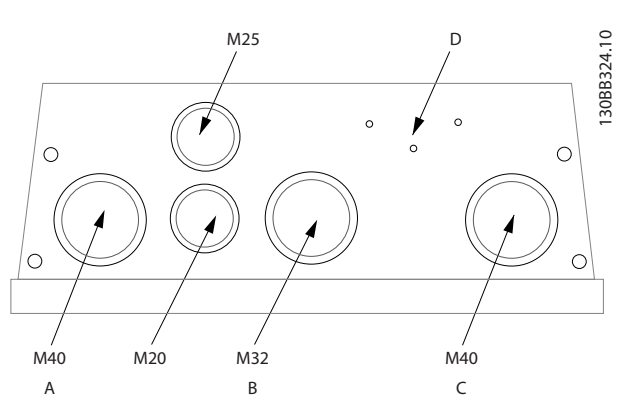

Afbeelding 5.11 Kabelinvoergaten voor framegrootte B2. Het aangegeven gebruik van de gaten is enkel een aanbeveling; andere oplossingen zijn ook mogelijk.

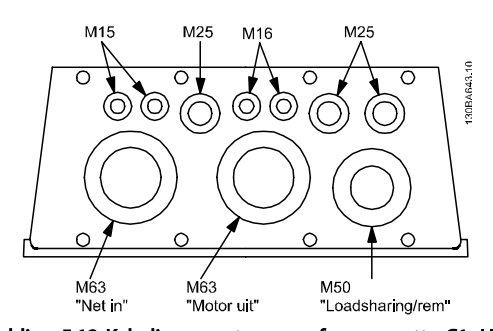

Afbeelding 5.12 Kabelinvoergaten voor framegrootte C1. Het aangegeven gebruik van de gaten is enkel een aanbeveling; andere oplossingen zijn ook mogelijk.

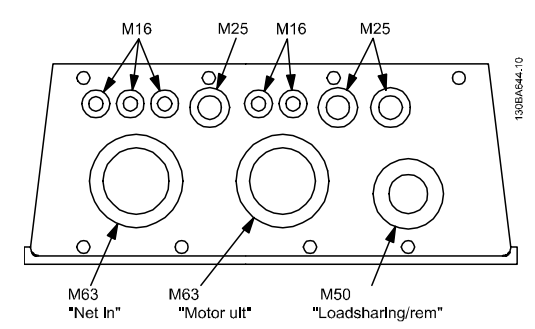

Afbeelding 5.13 Kabelinvoergaten voor framegrootte C2. Het aangegeven gebruik van de gaten is enkel een aanbeveling; andere oplossingen zijn ook mogelijk.

#### Legenda:

- A: Lijn in
- B: Rem/loadsharing
- C: Motor uit
- D: Vrije ruimte

## 5.2.6 Uitbreekpoorten voor extra kabels verwijderen

Danfoss

- 1. Verwijder de kabeldoorvoer uit de frequentieomvormer (voorkom dat bij het verwijderen van de uitbreekpoort vreemde elementen in de frequentieomvormer vallen).
- 2. De kabeldoorvoer moet worden ondersteund rondom de uitbreekpoort die moet worden verwijderd.
- 3. De uitbreekpoort kan nu worden verwijderd met behulp van een stevige drevel en een hamer.
- 4. Verwijder bramen uit het gat.
- 5. Monteer de kabeldoorvoer op de frequentieomvormer.

## 5.2.7 Pakking/leidingdoorvoer – IP 21 (NEMA 1) en IP 54 (NEMA 12)

Kabels moeten vanaf de onderzijde door de doorvoerplaat worden gevoerd en worden aangesloten. Verwijder de plaat en bekijk waar de doorvoer voor de kabelpakkingen of leidingen moet komen. Maak de gaten in het aangegeven gebied op de tekening.

# NB

De doorvoerplaat moet worden bevestigd aan de frequentieomvormer om te voldoen aan de aangegeven beschermingsklasse en om te zorgen voor voldoende koeling van de eenheid. Als de doorvoerplaat niet is gemonteerd, kan de frequentieomvormer worden uitgeschakeld (trip) bij alarm 69, Temp. voed.krt

Kabeldoorvoer gezien vanaf de onderzijde van de

frequentieomvormer – 1) Netvoedingszijde 2) Motorzijde ్ 130BB073.10 130BB073.

Afbeelding 5.14 Voorbeeld van juiste installatie van de doorvoerplaat.

Danfoss

Installeren VLT® HVAC Drive Design Guide

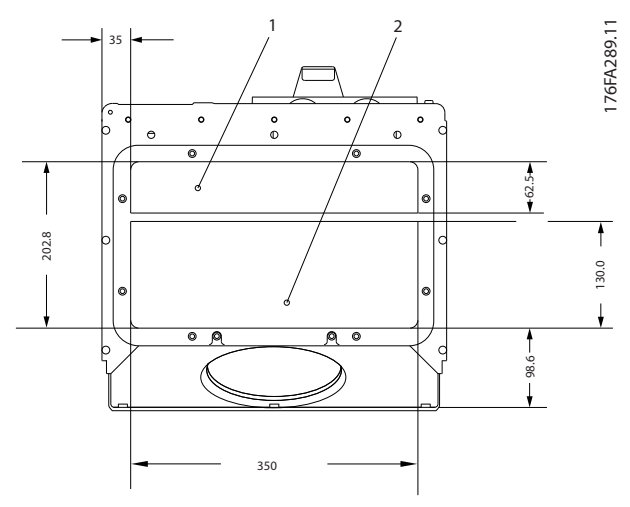

Afbeelding 5.15 Framegrootte D1 + D2

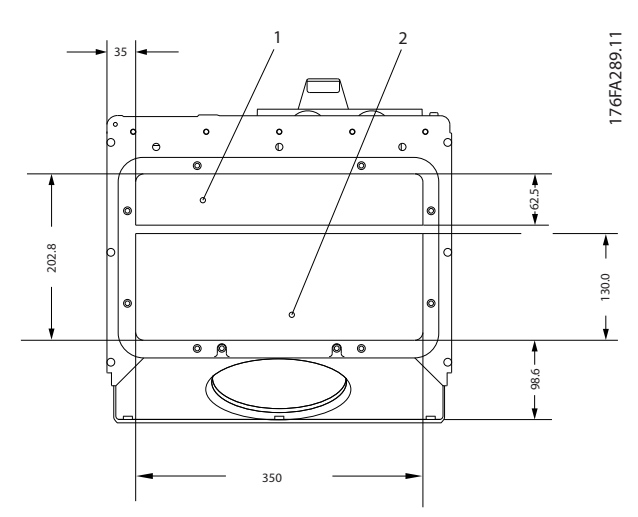

Afbeelding 5.16 Framegrootte E1

### F1-F4: Kabeldoorvoer gezien vanaf de onderzijde van de frequentieomvormer – 1) Plaats leidingen in de gemarkeerde zones

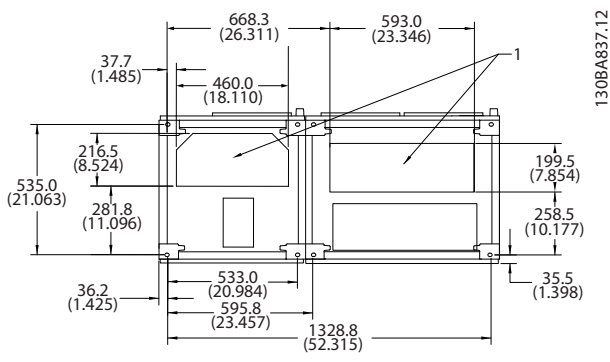

Afbeelding 5.17 Framegrootte F1

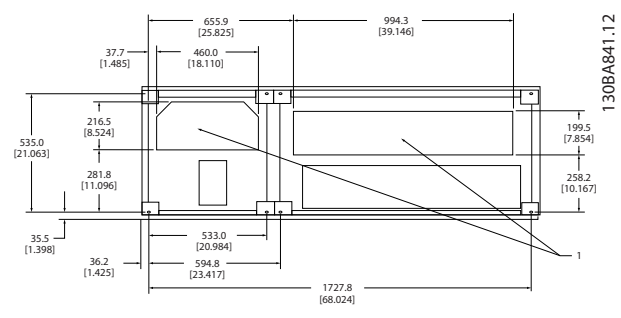

Afbeelding 5.18 Framegrootte F2

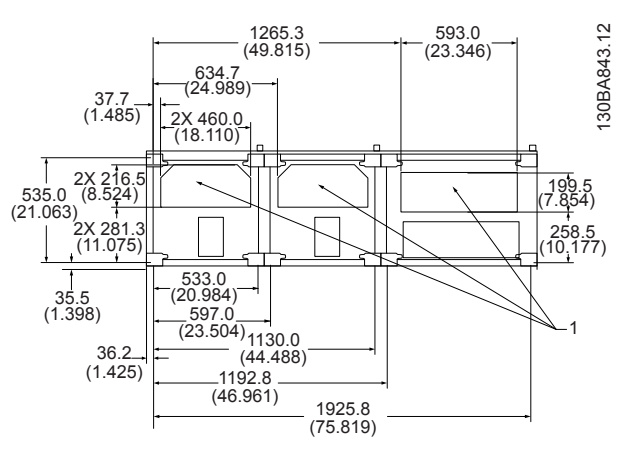

Afbeelding 5.19 Framegrootte F3

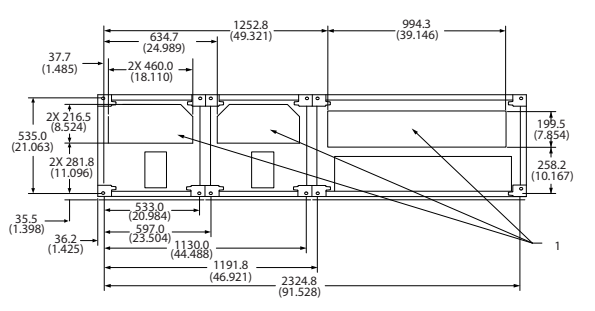

Afbeelding 5.20 Framegrootte F4

# 5.2.8 Zekeringen

Een frequentieomvormer die correct werkt, beperkt de stroom die deze van de voeding kan trekken. Het gebruik van zekeringen en/of stroomonderbrekers aan de voedingszijde wordt aanbevolen. Dit biedt bescherming wanneer er een component in de frequentieomvormer defect raakt (eerste storing).

130BA839.10

30BA839.10

# NB

Dit is verplicht wanneer moet worden voldaan aan IEC 60364 in geval van CE of aan NEC 2009 in geval van UL.

# AWAARSCHUWING

Personeel en eigendommen moeten worden beschermd tegen de gevolgen van defecten aan componenten in de frequentieomvormer.

#### Aftakcircuitbeveiliging

Om de installatie tegen elektrische gevaren en brand te beveiligen, moeten alle aftakcircuits in een installatie en in schakelaars, machines en dergelijke zijn voorzien van een beveiliging tegen kortsluiting en overstroom overeenkomstig de nationale/internationale voorschriften.

# NB

Deze aanbevelingen gelden niet voor de aftakcircuitbeveiliging voor UL!

#### Kortsluitbeveiliging:

Danfoss raadt het gebruik van de vermelde zekeringen/ stroomonderbrekers in en aan om onderhoudspersoneel en eigendommen te beschermen in geval van defecte componenten in de frequentieomvormer.

### Overstroombeveiliging:

De frequentieomvormer is uitgerust met een overbelastingsbeveiliging om het risico op dodelijk letsel en schade aan eigendommen te beperken en de kans op brand door oververhitting van de kabels in de installatie te elimineren. De frequentieomvormer is voorzien van een interne overstroombeveiliging (*4-18 Stroombegr.*) die kan worden gebruikt voor bovenstroomse overbelastingsbeveiliging (met uitzondering van UL-toepassingen). Bovendien kunnen zekeringen of stroomonderbrekers worden toegepast als overstroombeveiliging in de installatie. De overstroombeveiliging moet altijd worden uitgevoerd overeenkomstig de nationale voorschriften.

# 5.2.9 Zekeringen zonder UL-conformiteit

# Zekeringen zonder UL-conformiteit

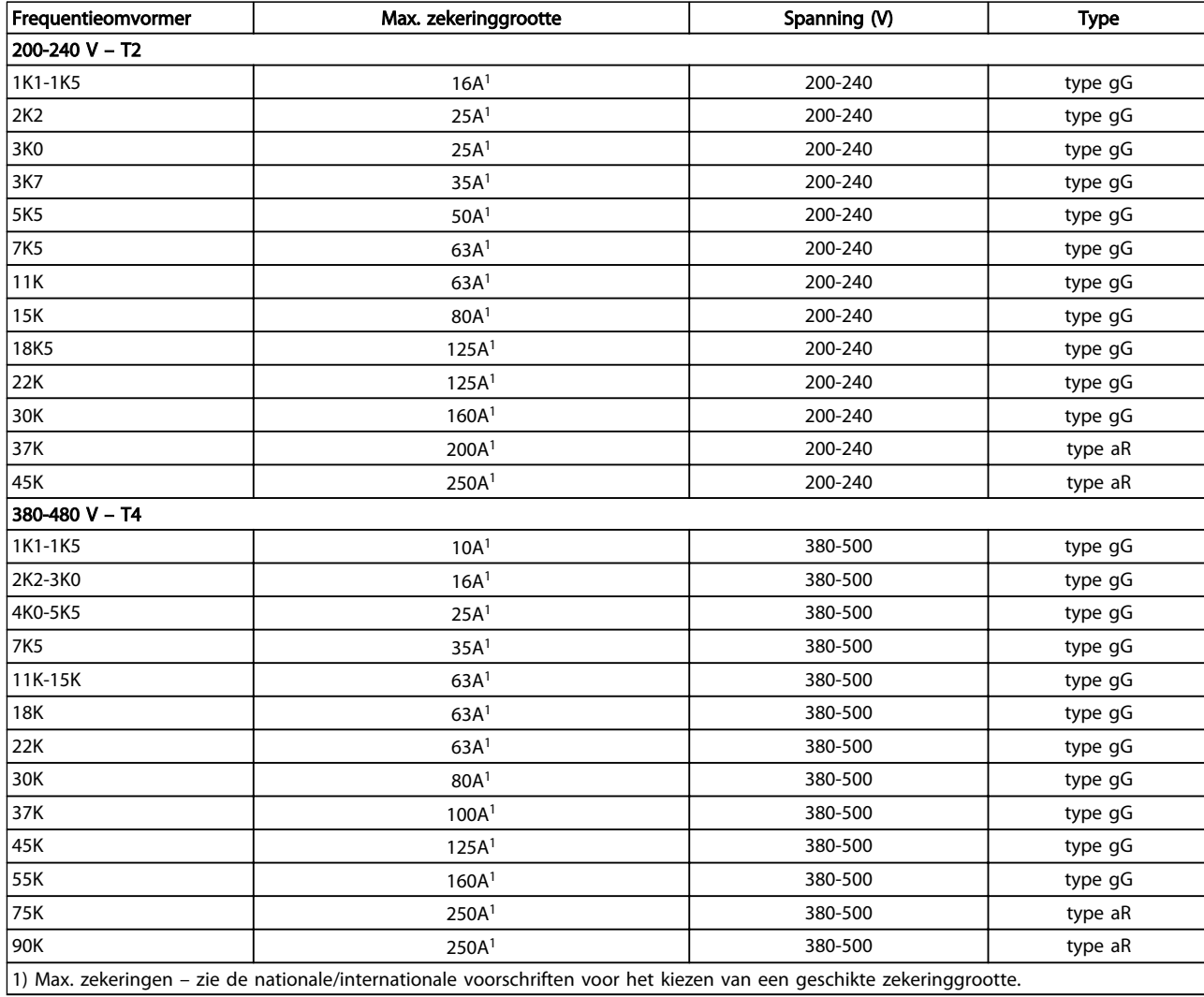

#### Tabel 5.5 Niet-UL-zekeringen, 200-480 V

Voor toepassingen die niet hoeven te voldoen aan UL/cUL raadt Danfoss aan om onderstaande zekeringen te gebruiken, waarmee wordt voldaan aan EN 50178.

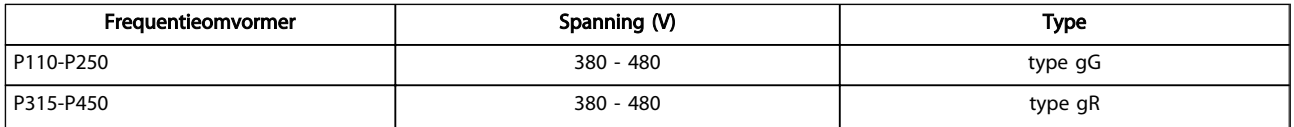

Tabel 5.6 Voldoet aan klasse EN 50178

5 5

Danfoss

#### Zekeringen met UL-conformiteit

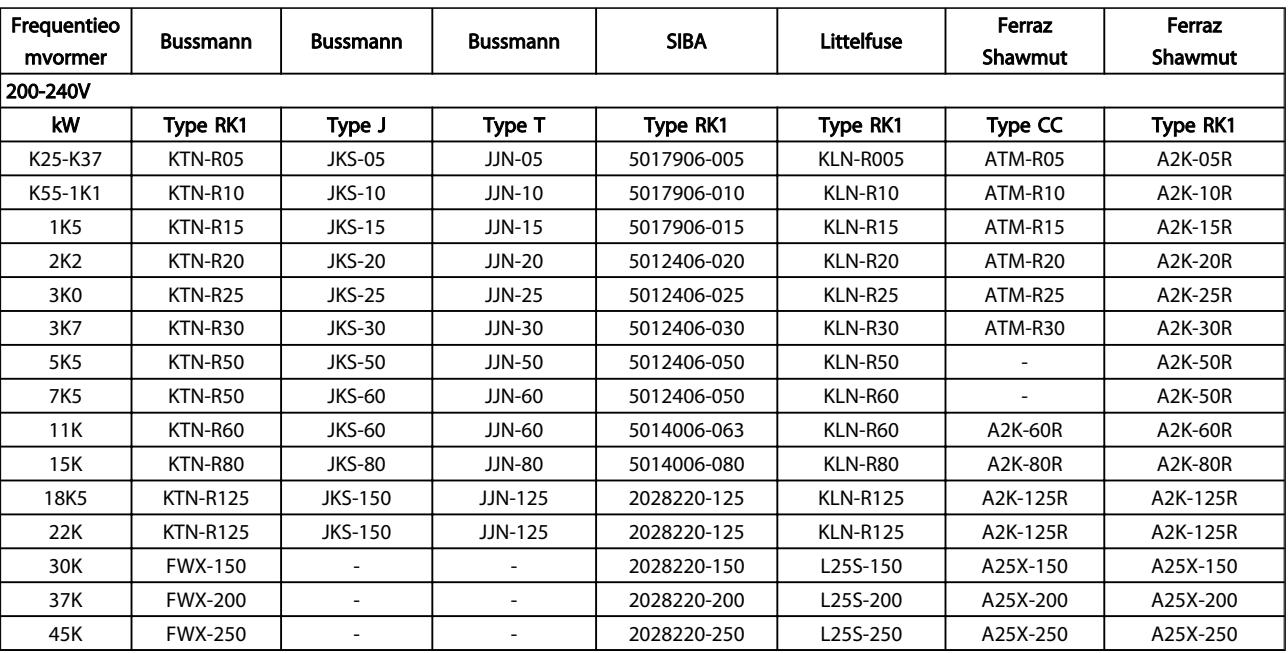

#### Tabel 5.7 UL-zekeringen, 200-240 V

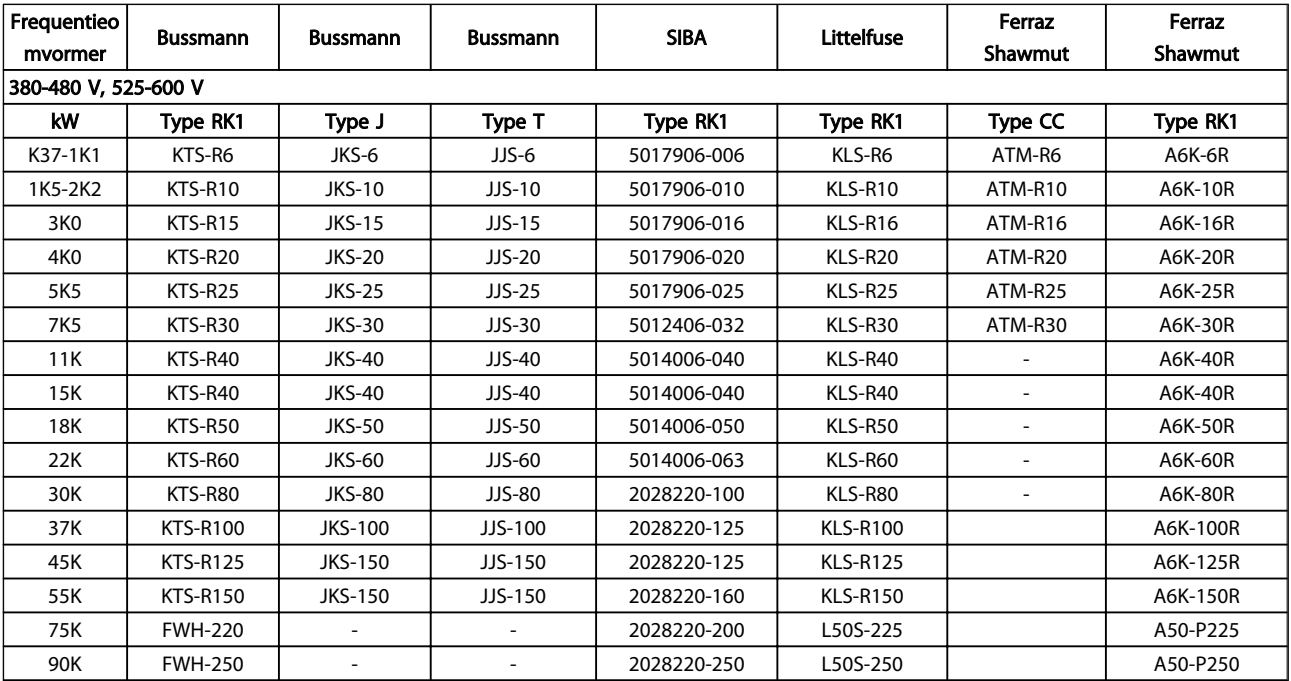

#### Tabel 5.8 UL-zekeringen, 380-600 V

Voor frequentieomvormers voor 240 V kunt u KTS-zekeringen van Bussmann gebruiken in plaats van KTN. Voor frequentieomvormers voor 240 V kunt u FWH-zekeringen van Bussmann gebruiken in plaats van FWX. Voor frequentieomvormers voor 240 V kunt u KLSR-zekeringen van Littelfuse gebruiken in plaats van KLNR. Voor frequentieomvormers voor 240 V kunt u L50S-zekeringen van Littelfuse gebruiken in plaats van L50S. Voor frequentieomvormers voor 240 V kunt u A6KR-zekeringen van Ferraz Shawmut gebruiken in plaats van A2KR. Voor frequentieomvormers voor 240 V kunt u A50X-zekeringen van Ferraz Shawmut gebruiken in plaats van A25X.

#### UL-conformiteit

### 380-480 V, framegrootte D, E en F

Onderstaande zekeringen zijn geschikt voor gebruik in een circuit dat maximaal 100.000 Arms (symmetrisch) en 240 V, 480 V, 500 V of 600 V kan leveren, afhankelijk van de nominale spanning van de omvormer. Met de juiste zekeringen bedraagt de nominale kortsluitstroom (SCCR – Short Circuit Current Rating) 100.000 Arms.

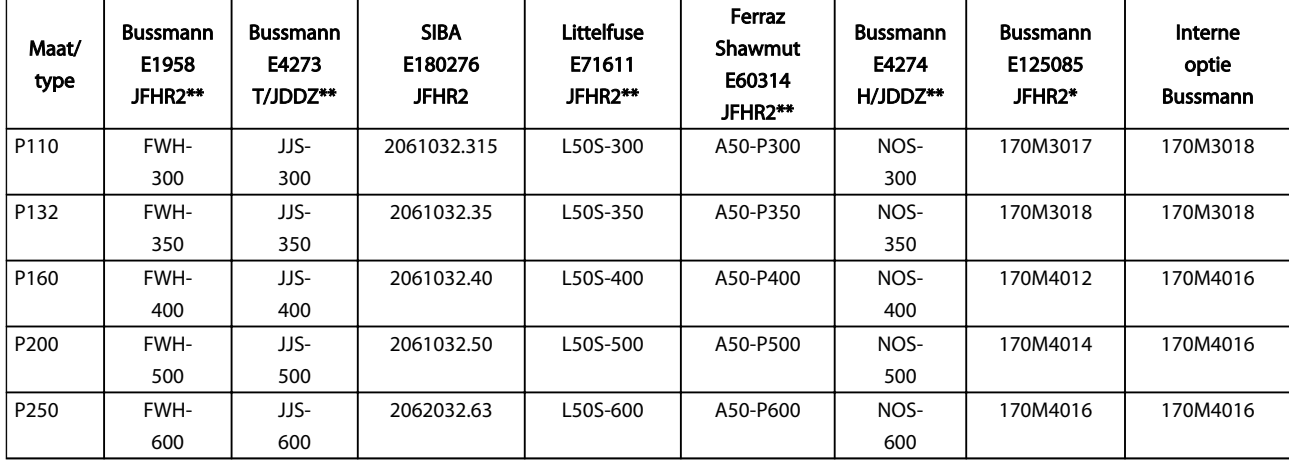

#### Tabel 5.9 Framegrootte D, lijnzekeringen, 380-480 V

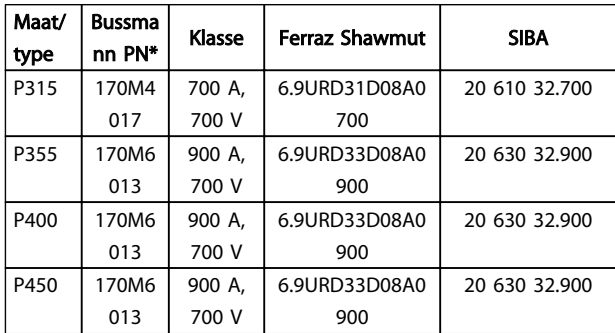

#### Tabel 5.10 Framegrootte E, lijnzekeringen, 380-480 V

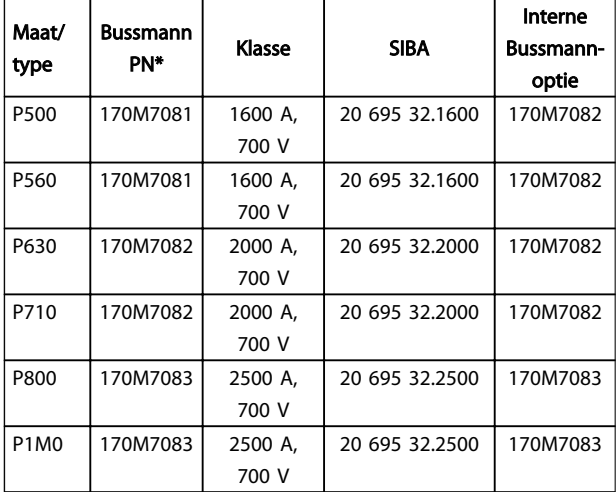

Tabel 5.11 Framegrootte F, lijnzekeringen, 380-480 V

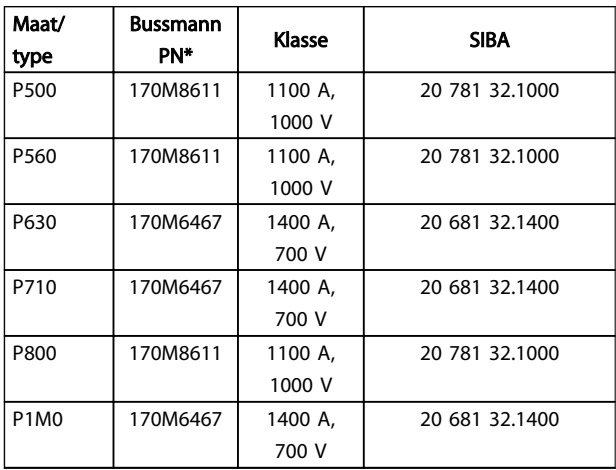

#### Tabel 5.12 Framegrootte F, zekeringen DC-tussenkring invertermodule, 380-480 V

*\* De aangegeven 170M-zekeringen van Bussmann maken gebruik van de visuele indicatie -/80; voor extern gebruik mogen deze zekeringen worden vervangen door vergelijkbare zekeringen met indicatoren van het type -TN/80 Type T, -/110 of TN/110 Type T. \*\* Elk vermelde type UL-zekering vanaf 500 V met bijbehorend stroomniveau mag worden gebruikt om te voldoen aan de ULvereisten.*

# 525-690 V, framegrootte D, E en F

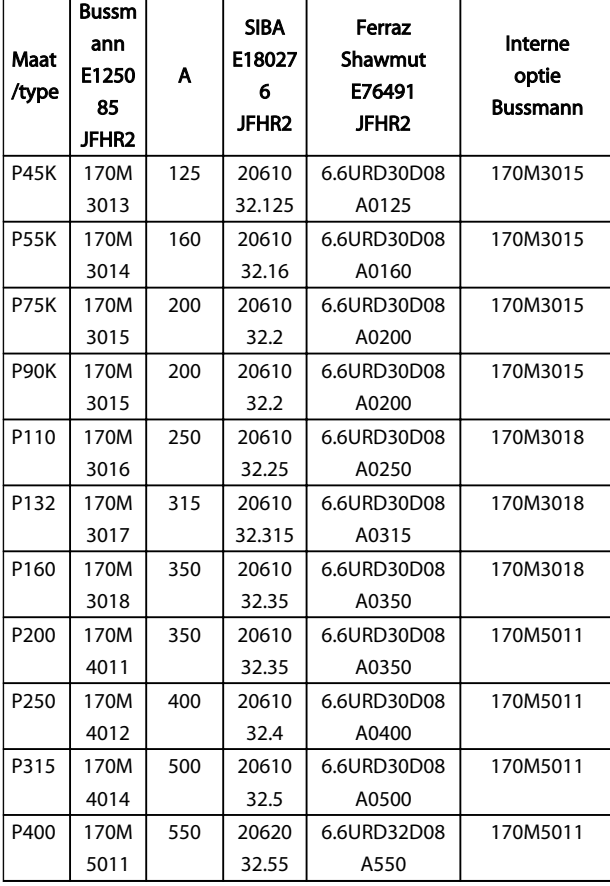

#### Tabel 5.13 Framegrootte D, E en F 525-690 V

| Maat/<br>type | <b>Bussman</b><br>n PN* | Klasse | Ferraz<br>Shawmut | <b>SIBA</b>   |
|---------------|-------------------------|--------|-------------------|---------------|
| P450          | 170M401                 | 700 A, | 6.9URD31          | 20 610 32.700 |
|               |                         | 700 V  | D08A0700          |               |
| P500          | 170M401                 | 700 A, | 6.9URD31          | 20 610 32.700 |
|               |                         | 700 V  | D08A0700          |               |
| P560          | 170M601                 | 900 A, | 6.9URD33          | 20 630 32.900 |
|               | 3                       | 700 V  | D08A0900          |               |
| P630          | 170M601                 | 900 A, | 6.9URD33          | 20 630 32.900 |
|               | 3                       | 700 V  | D08A0900          |               |

Tabel 5.14 Framegrootte E, 525-690 V

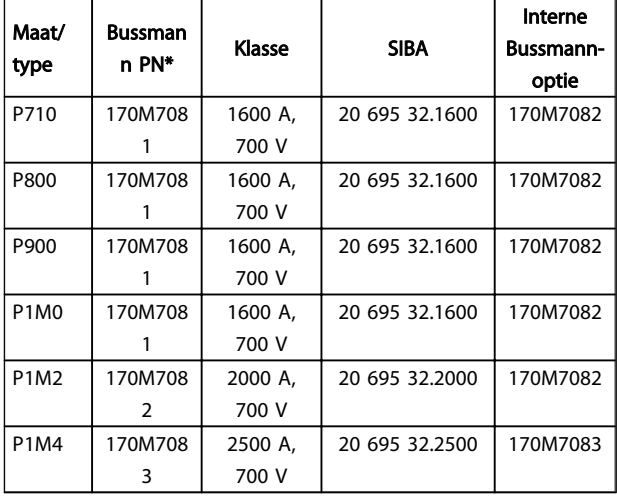

#### Tabel 5.15 Framegrootte F, lijnzekeringen, 525-690 V

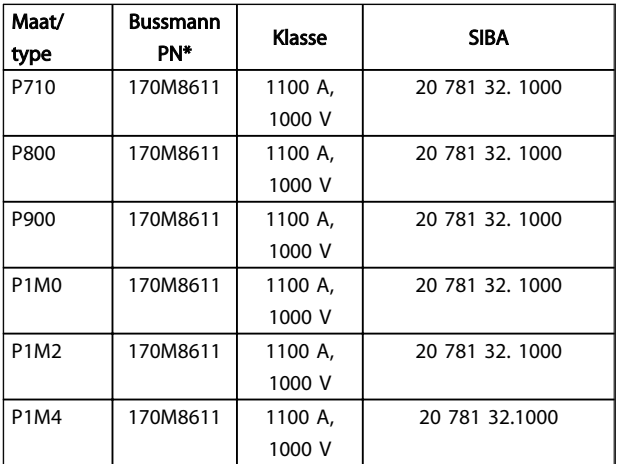

#### Tabel 5.16 Framegrootte F, zekeringen DC-koppeling invertermodule, 525-690 V

*\* De aangegeven 170M-zekeringen van Bussmann maken gebruik van de visuele indicatie -/80; voor extern gebruik mogen deze zekeringen worden vervangen door vergelijkbare zekeringen met indicatoren van het type -TN/80 Type T, -/110 of TN/110 Type T.*

Geschikt voor gebruik in een circuit dat maximaal 100.000 Arms (symmetrisch) en 500/600/690 V kan leveren indien beveiligd door middel van bovenstaande zekeringen.

#### Extra zekeringen

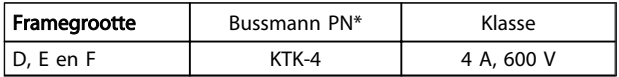

Tabel 5.17 SMPS-zekering

## Installeren VLT® HVAC Drive Design Guide

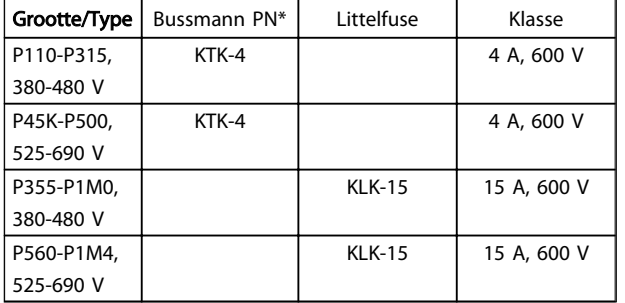

#### Tabel 5.18 Ventilatorzekeringen

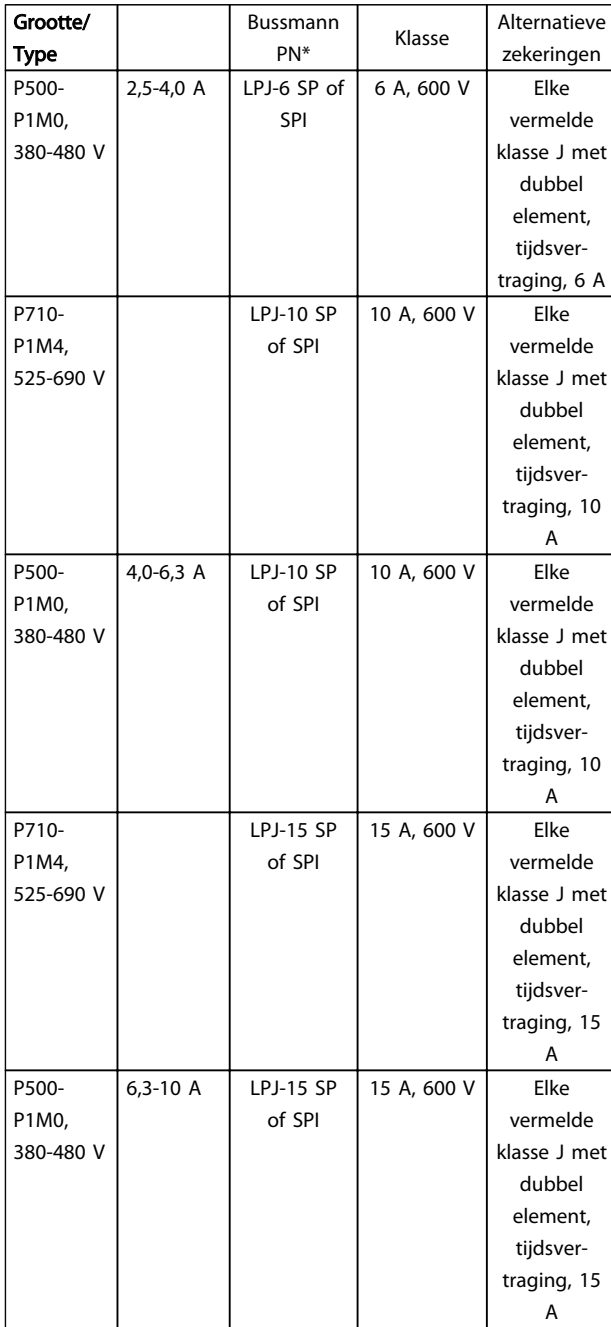

| P710-     |         | LPJ-20 SP        | 20 A, 600 V | Elke         |
|-----------|---------|------------------|-------------|--------------|
| P1M4,     |         | of SPI           |             | vermelde     |
| 525-690 V |         |                  |             | klasse J met |
|           |         |                  |             | dubbel       |
|           |         |                  |             | element,     |
|           |         |                  |             | tijdsver-    |
|           |         |                  |             | traging, 20  |
|           |         |                  |             | A            |
| P500-     | 10-16 A | <b>LPJ-25 SP</b> | 25 A, 600 V | Elke         |
| P1M0,     |         | of SPI           |             | vermelde     |
| 380-480 V |         |                  |             | klasse J met |
|           |         |                  |             | dubbel       |
|           |         |                  |             | element,     |
|           |         |                  |             | tijdsver-    |
|           |         |                  |             | traging, 25  |
|           |         |                  |             | A            |
| P710-     |         | <b>LPJ-20 SP</b> | 20 A, 600 V | Elke         |
| P1M4,     |         | of SPI           |             | vermelde     |
| 525-690 V |         |                  |             | klasse J met |
|           |         |                  |             | dubbel       |
|           |         |                  |             | element,     |
|           |         |                  |             | tijdsver-    |
|           |         |                  |             | traging, 20  |
|           |         |                  |             | Α            |

Tabel 5.19 Zekeringen handmatige motorregelaar

| Framegroott<br>е | Bussmann PN* | Klasse      | Alternatieve<br>zekeringen |
|------------------|--------------|-------------|----------------------------|
| F                | LPJ-30 SP of | 30 A, 600 V | Elke vermelde              |
|                  | SPI          |             | klasse J met               |
|                  |              |             | dubbel                     |
|                  |              |             | element,                   |
|                  |              |             | tijdsvertraging,           |
|                  |              |             | 30 A                       |

Tabel 5.20 Op 30 A afgezekerde voedingsklemmen

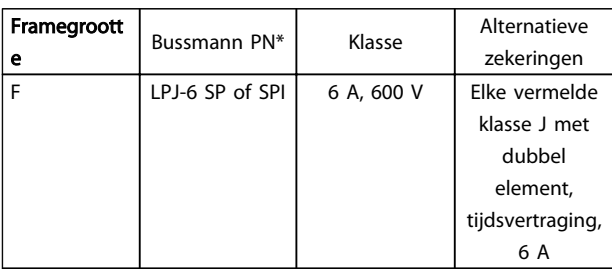

## Tabel 5.21 Zekering stuurtransformator

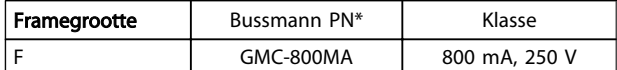

## Tabel 5.22 NAMUR-zekering

Danfoss

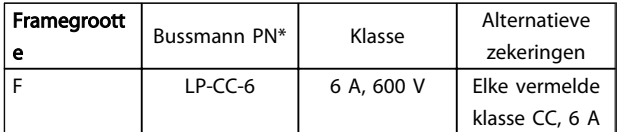

Tabel 5.23 Veiligheidsrelaisspoelzekering met Pilz-relais

Danfoss

# 5.2.10 Stuurklemmen

Tekeningverwijzingen:

- 1. 10-polige stekker voor digitale I/O.
- 2. 3-polige stekker voor RS-485-bus.
- 3. 6-polige stekker voor analoge I/O.
- 4. USB-aansluiting.

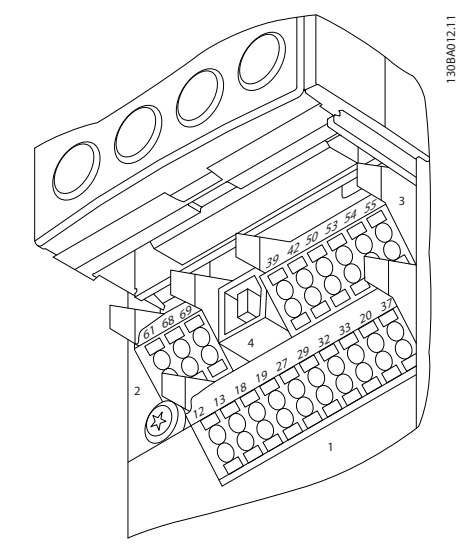

Afbeelding 5.21 Stuurklemmen (alle behuizingen)

# 5.2.11 Stuurkabelklemmen

De kabel op de klem aansluiten:

- 1. Verwijder de isolatie over 9-10 mm.
- 2. Steek een schroevendraaier<sup>1)</sup> in het vierkante gat.
- 3. Steek de kabel in het naastgelegen ronde gat.
- 4. Verwijder de schroevendraaier. De kabel is nu op de klem aangesloten.

Om de kabel van de klem te verwijderen:

- 1. Steek een schroevendraaier<sup>1)</sup> in het vierkante gat.
- 2. Trek de kabel los.

 $^{1)}$  Max. 0,4 x 2,5 mm

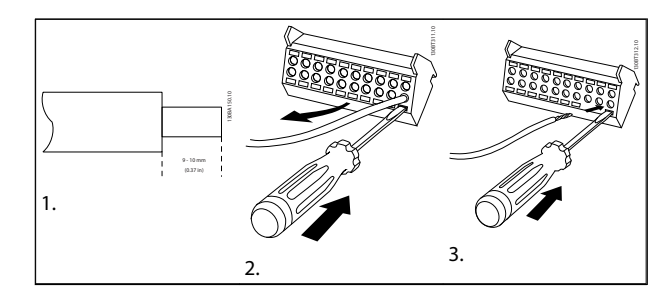

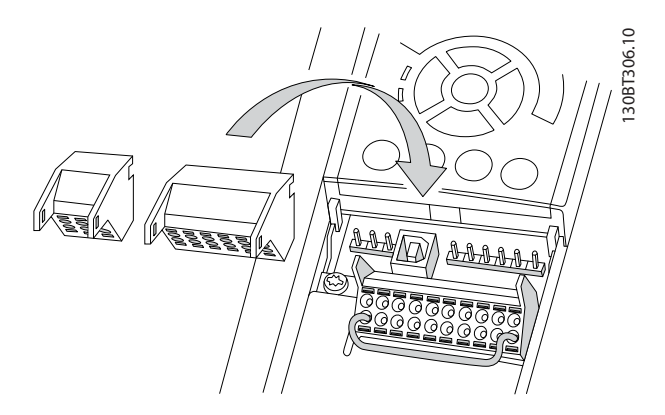

Danfoss

# 5.2.12 Eenvoudig bedradingsvoorbeeld

- 1. Bevestig de klemmen uit de accessoiretas aan de voorkant van de frequentieomvormer.
- 2. Sluit de klemmen 18 en 27 aan op de +24 V (klem 12/13).

Standaardinstellingen:

 $18 = \text{pulsstart}$ 

27 = stop geïnverteerd

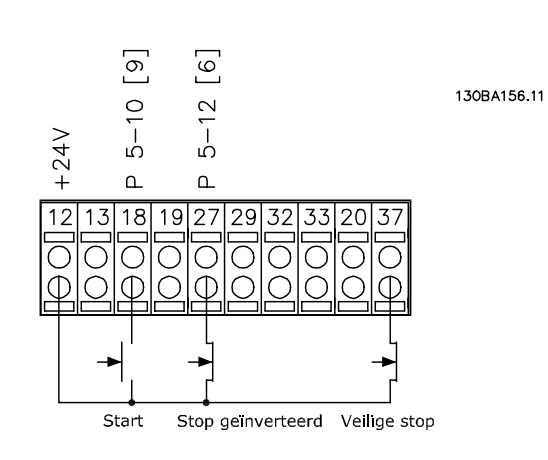

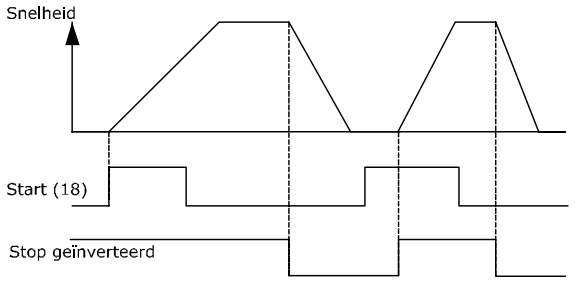

Afbeelding 5.22 Klem 37 is enkel aanwezig bij eenheden met de functie Veilige stop!

5 5

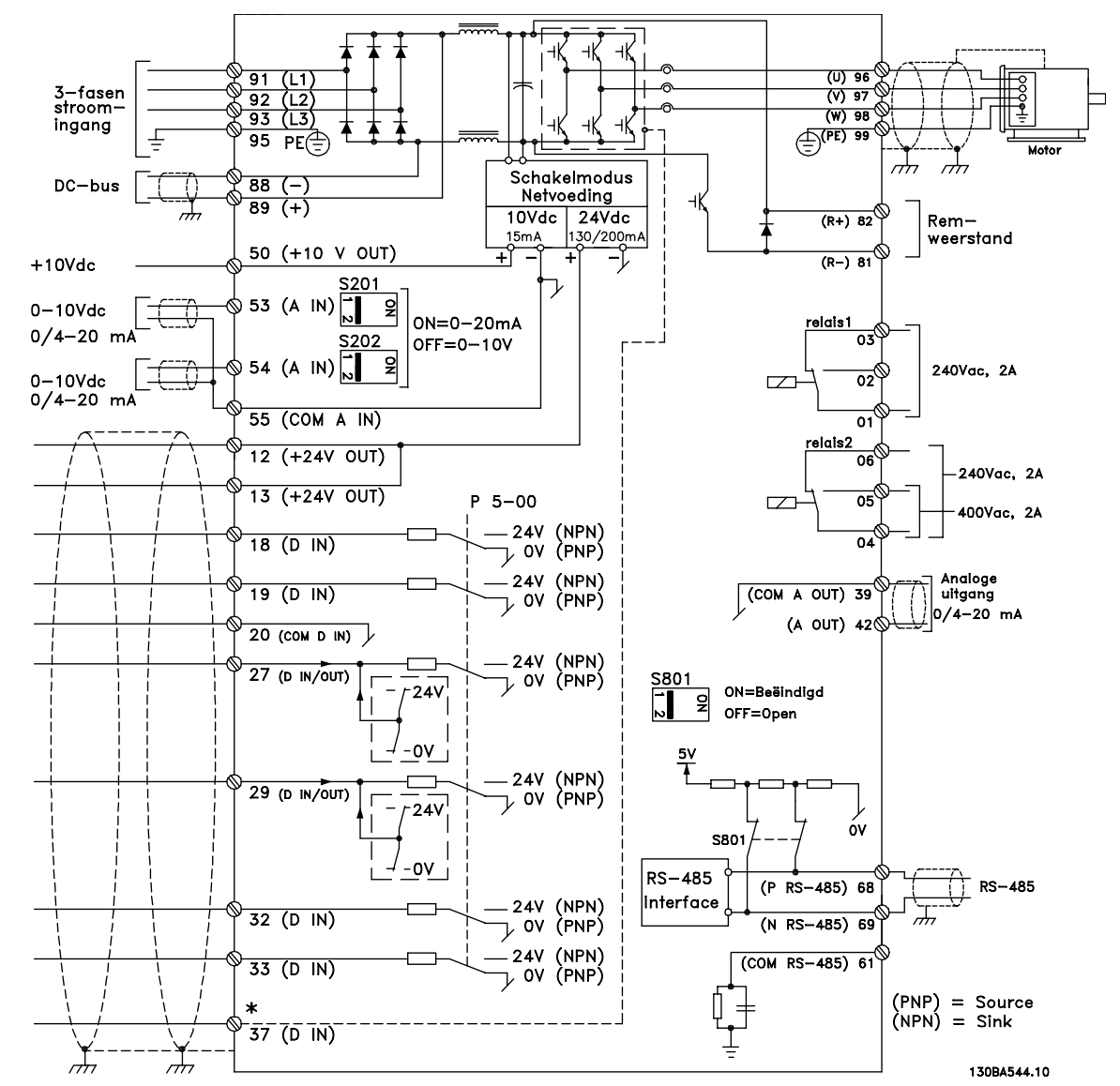

#### 5.2.13 Elektrische installatie, Stuurkabels

Afbeelding 5.23 Schema met alle elektrische klemmen.

Bij zeer lange stuurkabels en analoge signalen kunnen, in uitzonderlijke gevallen en afhankelijk van de installatie, aardlussen van 50/60 Hz voorkomen als gevolg van ruis via de netvoedingskabels.

In dat geval kan het nodig zijn om de afscherming te doorbreken of een condensator van 100 nF te plaatsen tussen de afscherming en het chassis.

De digitale en analoge in- en uitgangen moeten afzonderlijk worden aangesloten op de gemeenschappelijke ingangen (klem 20, 55, 39) van de frequentieomvormer om te voorkomen dat aardstroom van deze groepen andere groepen beïnvloedt. Schakelen aan de digitale ingang kan bijvoorbeeld het analoge ingangssignaal verstoren.

# NB

#### Stuurkabels moeten afgeschermd/gewapend zijn.

Danfoss

1. Gebruik een beugel uit de accessoiretas om de afscherming aan te sluiten op de ontkoppelingsplaat van de frequentieomvormer voor de stuurkabels.

Zie de sectie *Aarding van afgeschermde/gewapende stuurkabels* voor de juiste afsluiting van stuurkabels.

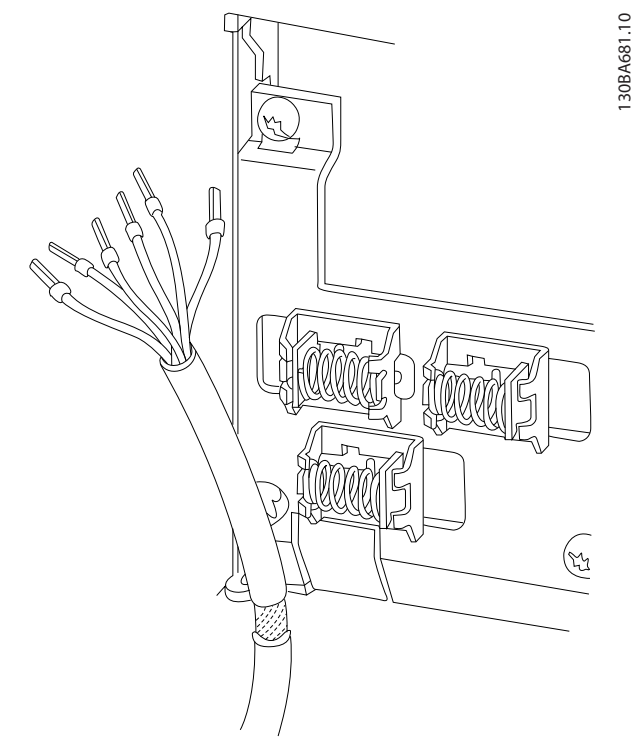

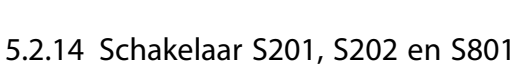

De schakelaars S201 (A53) en S202 (A54) worden gebruikt om een stroom- (0-20 mA) of spanningsconfiguratie (0 tot 10 V) van respectievelijk de analoge ingangsklemmen 53 en 54 te selecteren.

Schakelaar S801 (BUS TER.) kan worden gebruikt om de RS-485-poort (klem 68 en 69) af te sluiten.

Zie de tekening *Schema met alle elektrische klemmen* in *Elektrische installatie*.

#### Standaardinstelling:

 $S201$  (A53) = uit (spanningsingang)

S202 (A54) = uit (spanningsingang)

S801 (busafsluiting) =  $uit$ 

# NB

Het wordt aangeraden om de positie van de schakelaar

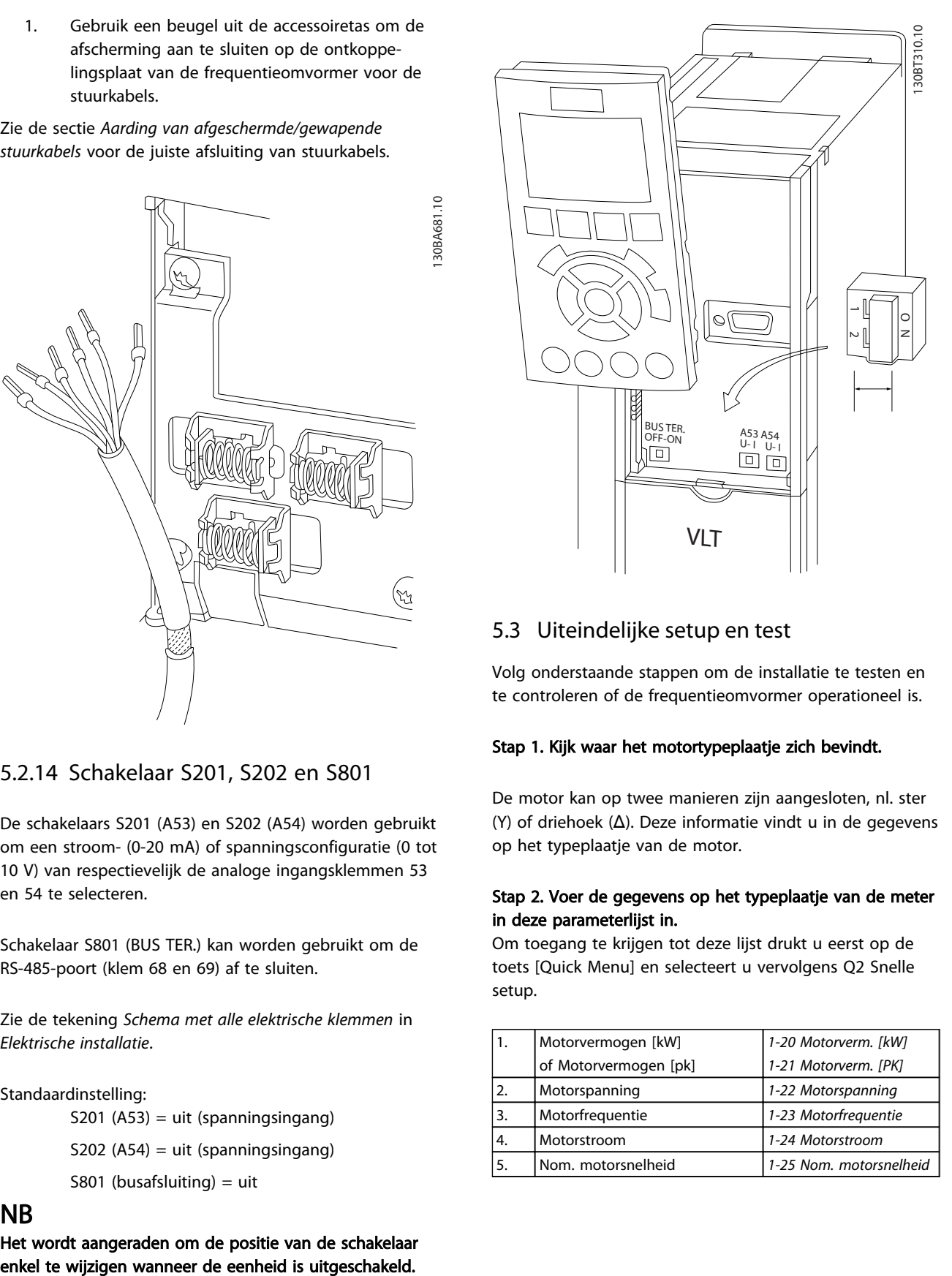

## 5.3 Uiteindelijke setup en test

Volg onderstaande stappen om de installatie te testen en te controleren of de frequentieomvormer operationeel is.

#### Stap 1. Kijk waar het motortypeplaatje zich bevindt.

De motor kan op twee manieren zijn aangesloten, nl. ster (Y) of driehoek (Δ). Deze informatie vindt u in de gegevens op het typeplaatje van de motor.

#### Stap 2. Voer de gegevens op het typeplaatje van de meter in deze parameterlijst in.

Om toegang te krijgen tot deze lijst drukt u eerst op de toets [Quick Menu] en selecteert u vervolgens Q2 Snelle setup.

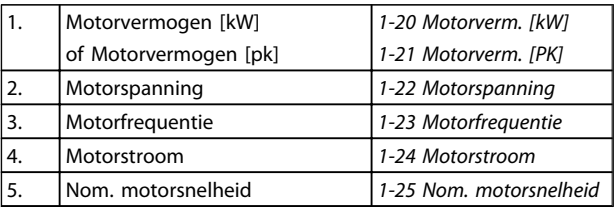

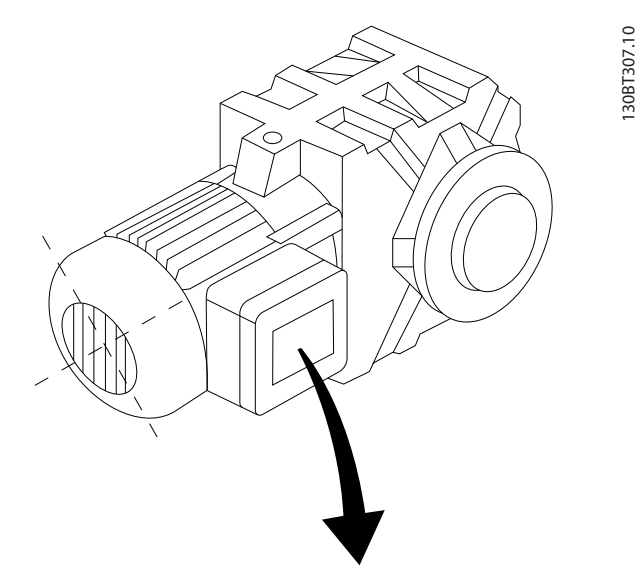

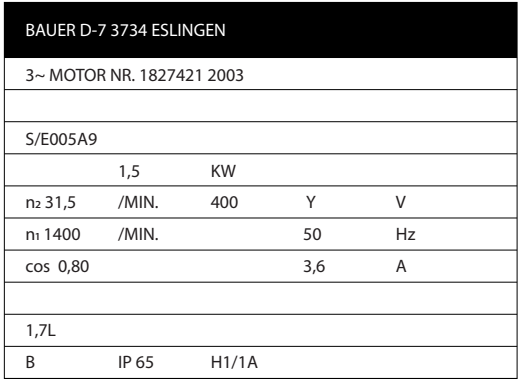

## Stap 3. Voer een Automatische aanpassing motorgegevens (AMA) uit.

Het uitvoeren van een AMA waarborgt optimale prestaties. De AMA meet de waarden uit het schema dat hoort bij het motormodel.

- 1. Sluit klem 27 aan op klem 12 of stel *5-12 Klem 27 digitale ingang* in op Niet in bedrijf (*5-12 Klem 27 digitale ingang* [0]).
- 2. Activeer de AMA *1-29 Autom. aanpassing motorgeg. (AMA)*.
- 3. Selecteer een volledige of een beperkte AMA. Als er een LC-filter is gemonteerd, mag u slechts een beperkte AMA uitvoeren, tenzij u het LC-filter tijdelijk verwijdert tijdens de AMA-procedure.
- 4. Druk op de [OK]-toets. Op het display verschijnt 'Druk op [Hand on] om te starten'.
- 5. Druk op de [Hand on]-toets. Een balkje geeft de voortgang van de AMA aan.

#### AMA onderbreken tijdens de procedure

1. Druk op de [Off]-toets – de frequentieomvormer komt in de alarmmodus terecht en op het display wordt aangegeven dat de AMA is beëindigd door de gebruiker.

#### AMA voltooid

- 1. Het display toont de melding 'Druk op [OK] om AMA te voltooien'.
- 2. Druk op de [OK]-toets om de AMA-procedure te verlaten.

#### AMA mislukt

- 1. De frequentieomvormer komt terecht in de alarmmodus. In het hoofdstuk *Problemen verhelpen* wordt een beschrijving van het alarm gegeven.
- 2. 'Rapportwaarde' in de [Alarm log] toont de laatste meting die door de AMA is uitgevoerd voordat de frequentieomvormer in de alarmmodus terechtkwam. Aan de hand van dit nummer en de beschrijving van het alarm kunt u het probleem oplossen. Vergeet niet om dit nummer en de alarmbeschrijving te vermelden als u contact opneemt met Danfoss voor assistentie.

Het mislukken van de AMA wordt vaak veroorzaakt doordat de gegevens van het motortypeplaatje niet goed worden overgenomen of omdat er een te groot verschil bestaat tussen het motorvermogen en het vermogen van de frequentieomvormer.

## Stap 4. Stel de snelheidsbegrenzing en de aan/uitlooptijd in.

Stel de gewenste begrenzingen voor de snelheid en de aan- en uitlooptijd in.

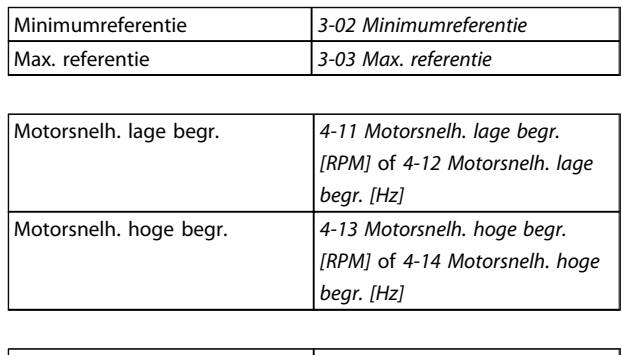

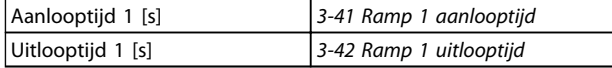
Danfoss

## 5.4 Extra aansluitingen

## 5.4.1 Werkschakelaars

IP 55/NEMA type 12 (behuizing A5) met werkschakelaar in elkaar zetten

De netschakelaar bevindt zich aan de linkerkant van framegrootte B1, B2, C1 en C2. Bij framegrootte A5 bevindt de netschakelaar zich aan de rechterkant.

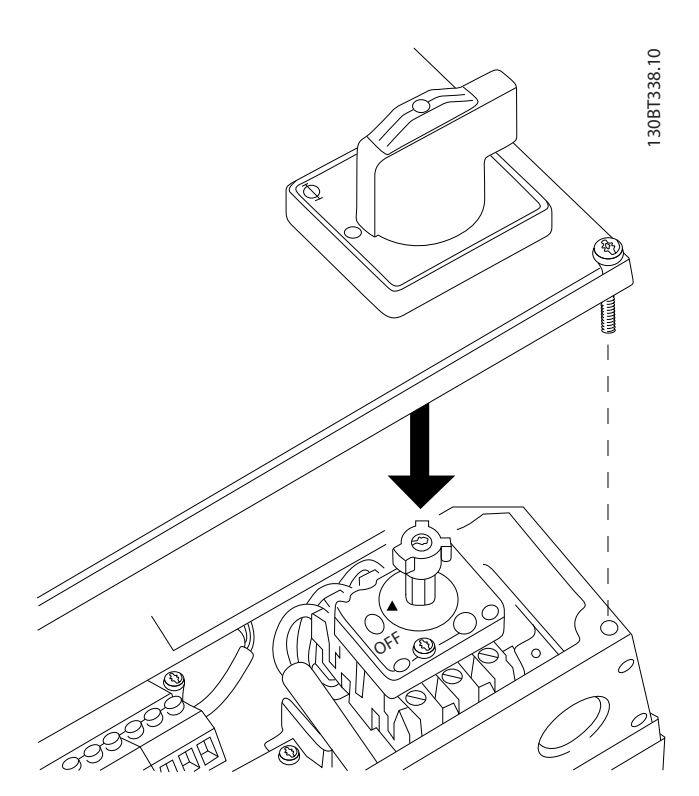

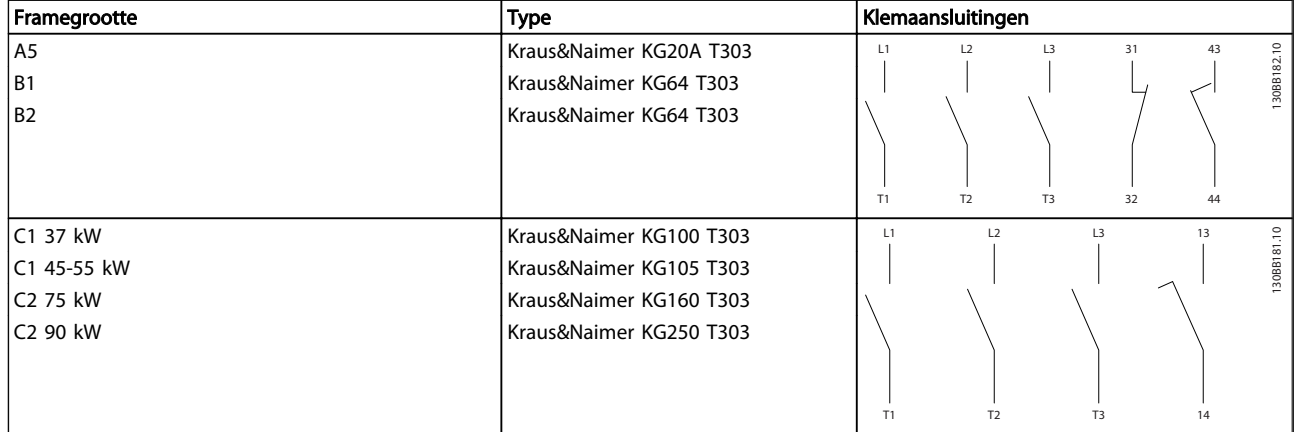

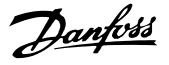

#### 5.4.2 Werkschakelaars – framegrootte D, E en F

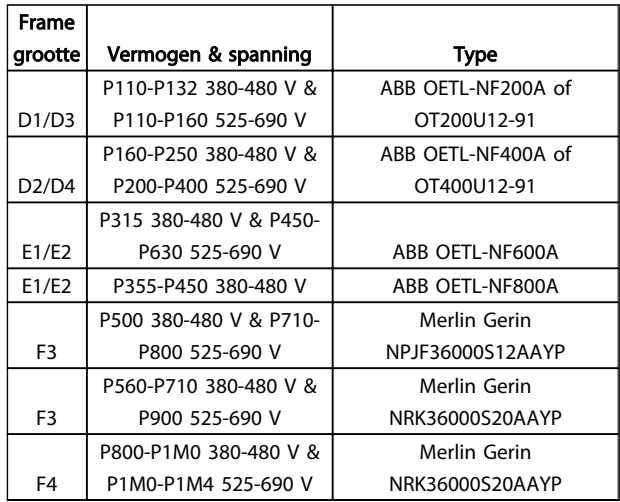

## 5.4.3 Stroomonderbrekers voor frame F

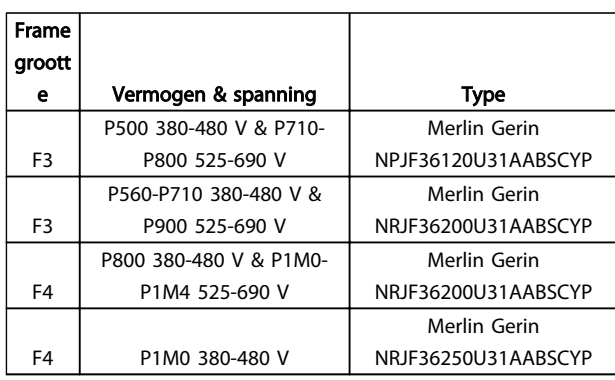

## 5.4.4 Contactgevers netvoeding voor frame F

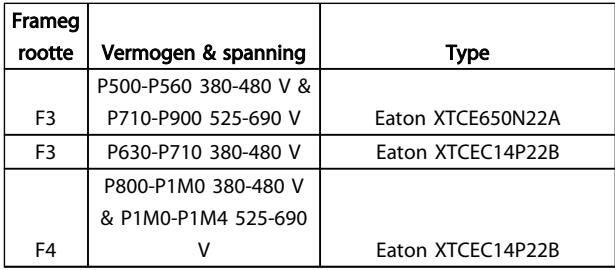

## 5.4.5 Temperatuurschakelaar remweerstand

#### Framegrootte D/E/F

Koppel: 0,5-0,6 Nm Schroefmaat: M3

Deze ingang kan worden gebruikt om de temperatuur van een extern aangesloten remweerstand te bewaken. Als de ingang tussen 104 en 106 is gerealiseerd, zal de

frequentieomvormer uitschakelen (trip) en waarschuwing/ alarm 27, Rem IGBT, genereren. Als de verbinding tussen 104 en 105 gesloten is, zal de frequentieomvormer uitschakelen (trip) en waarschuwing/alarm 27, Rem IGBT, genereren.

Er moet een Klixon-schakelaar (verbreekcontact) worden geïnstalleerd. Als deze functie niet wordt gebruikt, moeten 106 en 104 samen kortgesloten worden.

Verbreekcontact (NC): 104-106 (in de fabriek geïnstalleerde jumper)

Maakcontact (NO): 104-105

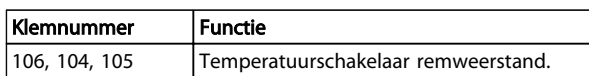

## NB

Als de temperatuur van de remweerstand te hoog wordt en de thermische schakelaar uitvalt, zal de frequentieomvormer stoppen met remmen. De motor zal gaan vrijlopen.

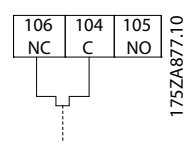

## 5.4.6 Voeding externe ventilator

#### Framegrootte D/E/F

Er kan gebruik worden gemaakt van een externe voeding in gevallen waarbij de DC-voeding wordt gebruikt voor de frequentieomvormer of wanneer de ventilator onafhankelijk van de voeding moet kunnen werken. De aansluiting wordt gemaakt op de voedingskaart.

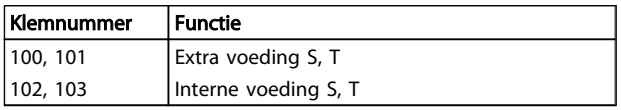

De connector op de voedingskaart is bedoeld voor de aansluiting van lijnspanning voor de koelventilatoren. De ventilatoren worden vanaf de fabriek geleverd met een aansluiting voor voeding vanaf een gemeenschappelijke AC-lijn (jumpers tussen 100-102 en 101-103). Als een externe voeding nodig is, moeten de jumpers worden verwijderd en moet de voeding worden aangesloten tussen klem 100 en 101. Als beveiliging moet een zekering van 5 A worden gebruikt. In UL-toepassingen moet een zekering van het type Littelfuse KLK-5 of vergelijkbaar worden gebruikt.

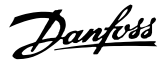

## 5.4.7 Relaisuitgang

## Relais 1

- Klem 01: gemeenschappelijk
- Klem 02: normaal open 240 V AC
- Klem 03: normaal gesloten 240 V AC

#### Relais 2

- Klem 04: gemeenschappelijk
- Klem 05: normaal open 400 V AC
- Klem 06: normaal gesloten 240 V AC

Relais 1 en relais 2 worden geprogrammeerd in *5-40 Functierelais*, *5-41 Aan-vertr., relais* en *5-42 Uit-vertr., relais*.

Er kunnen extra relaisuitgangen aan de frequentieomvormer worden toegevoegd door gebruik te maken van optiemodule MCB 105.

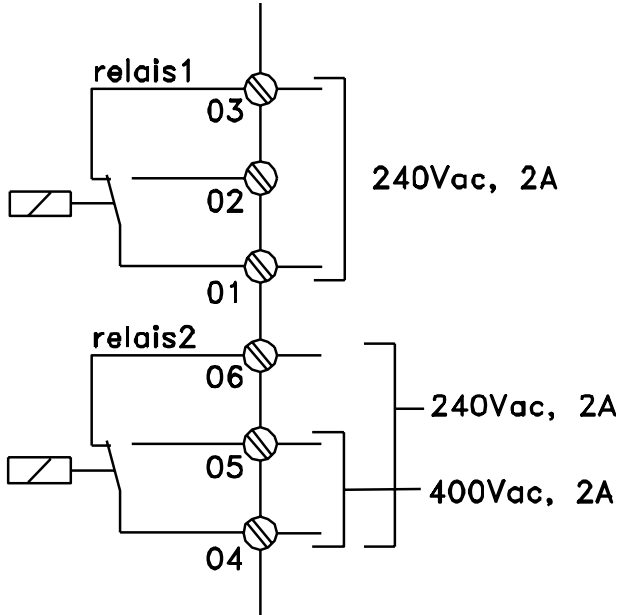

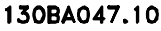

## 5.4.8 Parallelle aansluiting van motoren

De frequentieomvormer kan meerdere, parallel aangesloten motoren besturen. Het totale stroomverbruik van de motoren mag niet hoger zijn dan de nominale uitgangsstroom linv van de frequentieomvormer.

Als motoren parallel zijn aangesloten, kan *1-29 Autom. aanpassing motorgeg. (AMA)* niet worden gebruikt.

Als de motorvermogens sterk verschillen, kunnen er bij de start en bij lage toerentallen problemen optreden. Dit

komt omdat de relatief hoge ohmse weerstand in de stator van kleine motoren een hogere spanning vereist bij de start en bij lage toerentallen.

In systemen met parallel aangesloten motoren kan het thermisch relais (ETR) van de frequentieomvormer niet worden gebruikt als motorbeveiliging voor de afzonderlijke motoren. Daarom zijn er extra motorbeveiligingen nodig, zoals thermistoren in iedere motor of aparte thermische relais. (Stroomonderbrekers zijn niet geschikt als beveiliging.)

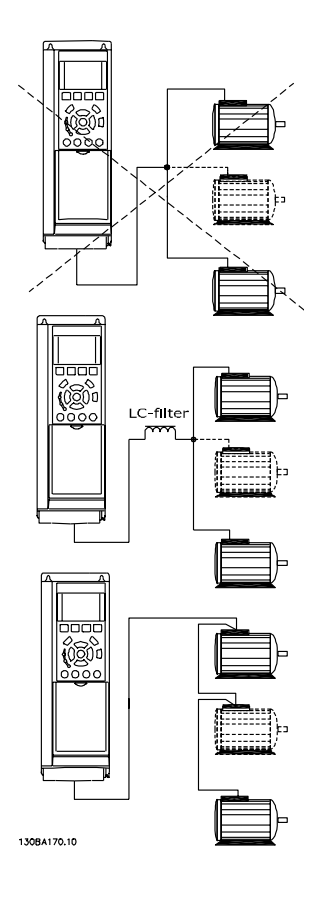

## 5.4.9 Draairichting van de motor

De standaardinstelling zorgt voor draaiing rechtsom als de uitgang van de frequentieomvormer als volgt is aangesloten.

Klem 96 aangesloten op U-fase Klem 97 aangesloten op V-fase Klem 98 aangesloten op W-fase

De draairichting van de motor wordt gewijzigd door twee motorfasen te verwisselen.

De draairichting van de motor kan gecontroleerd worden via *1-28 Controle draair. motor* en het volgen van de stappen die op het display worden weergegeven.

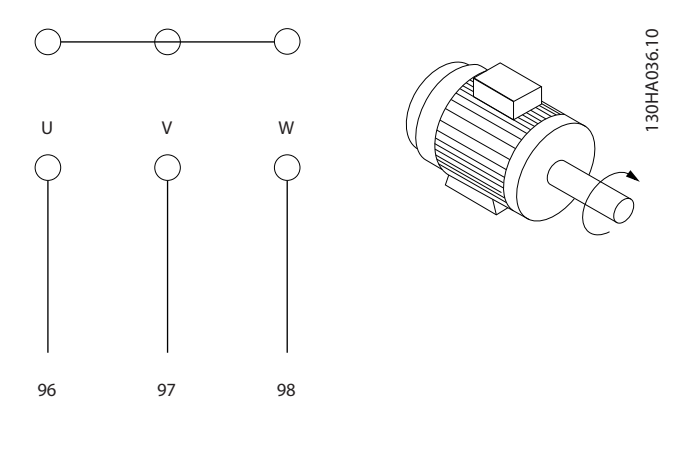

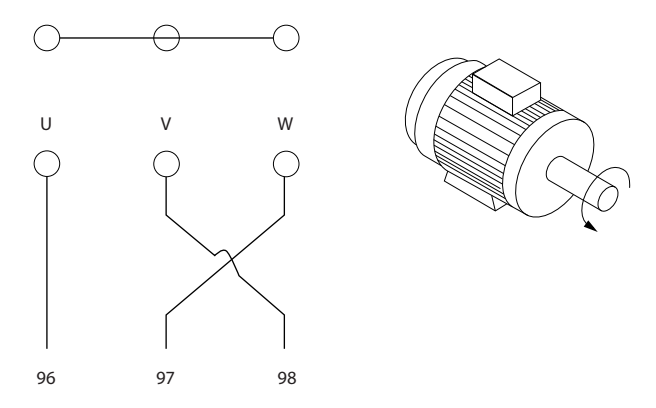

## 5.4.10 Thermische motorbeveiliging

Het thermisch relais in de frequentieomvormer is ULgoedgekeurd voor enkelvoudige motorbeveiliging als *1-90 Therm. motorbeveiliging* is ingesteld op *ETR--uitsch.* en *1-24 Motorstroom* is ingesteld op de nominale motorstroom (zie motortypeplaatje).

## 5.4.11 Motorisolatie

Voor motorkabels ≤ de maximale kabellengte zoals aangegeven in de tabellen in de *Algemene specificaties* worden de volgende motorisolatiewaarden aangeraden, omdat de piekspanning twee keer zo hoog kan worden als de DC-tussenkringspanning of 2,8 keer zo hoog als de netspanning, vanwege transmissielijneffecten in de motorkabel. Wanneer de motor een lagere isolatiewaarde heeft, wordt aangeraden om gebruik te maken van een dU/dt- of sinusfilter.

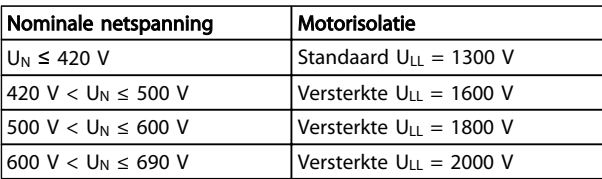

## 5.4.12 Motorlagerstromen

Over het algemeen geldt dat motoren met een nominaal vermogen vanaf 110 kW die worden gebruikt in combinatie met frequentieomvormers met variabel toerental, bij voorkeur moeten zijn uitgerust met NDE (Non-Drive End) geïsoleerde lagers om circulerende lagerstromen als gevolg van de fysieke maat van de motor te voorkomen. Om de DE (Drive End) lager- en asstromen tot een minimum te beperken, is een juiste aarding van de omvormer, motor, aangedreven machine en motor voor de aangedreven machine vereist. Hoewel uitval als gevolg van lage lagerstromen weinig voorkomt en van veel verschillende factoren afhankelijk is, worden voor een veilige werking de volgende beperkingsstrategieën aanbevolen.

#### Standaard beperkingsstrategieën:

- 1. Gebruik een geïsoleerde lager
- 2. Hanteer zeer strikte installatieprocedures

Zorg ervoor dat de motor en belastingsmotor zijn uitgelijnd.

Volg de EMC-installatierichtlijnen strikt op

Versterk de PE zodat de hoogfrequentimpedantie in de PE lager is dan in de ingangvoedingskabels.

Zorg voor een goede hoogfrequentaansluiting tussen de motor en de frequentieomvormer, bijvoorbeeld door middel van een afgeschermde kabel met een 360°-aansluiting in de motor en de frequentieomvormer.

Danfoss

Zorg ervoor dat de impedantie van de frequentieomvormer naar de gebouwaarde lager is dan de aardingsimpedantie van de machine. Het volgende kan lastig zijn voor pompen: maak een directe aardverbinding tussen de motor en belastingsmotor.

- 3. Breng een geleidend smeermiddel aan.
- 4. Probeer ervoor te zorgen dat de lijnspanning is gebalanceerd ten opzichte van de aarde. Dit kan lastig zijn bij IT-, TT- en TN-CS-systemen of systemen met één zijde geaard.
- 5. Gebruik een geïsoleerde lager zoals aanbevolen door de motorfabrikant (opmerking: dergelijke motoren van gerenommeerde fabrikanten zullen hier gewoonlijk standaard mee zijn uitgerust).

Indien gewenst en na overleg met Danfoss:

- 6. Verlaag de IGBT-schakelfrequentie.
- 7. Pas de golfvorm van de inverter aan: 60° AVM vs SFAVM.
- 8. Installeer een aardingssysteem voor de as of gebruik een isolatiekoppeling tussen motor en belasting.
- 9. Gebruik de minimale snelheidsinstelling, indien mogelijk.
- 10. Gebruik een dU/dt-filter of sinusfilter.

#### 5.5 Installatie diverse aansluitingen

## 5.5.1 RS-485-busaansluiting

Op een regeling (of master) kunnen een of meer frequentieomvormers worden aangesloten via de standaard RS-485-interface. Klem 68 wordt aangesloten op het Psignaal (TX+, RX+), terwijl klem 69 wordt aangesloten op het N-signaal (TX-, RX-).

Gebruik parallelle aansluitingen om meerdere frequentieomvormer aan te sluiten op een master.

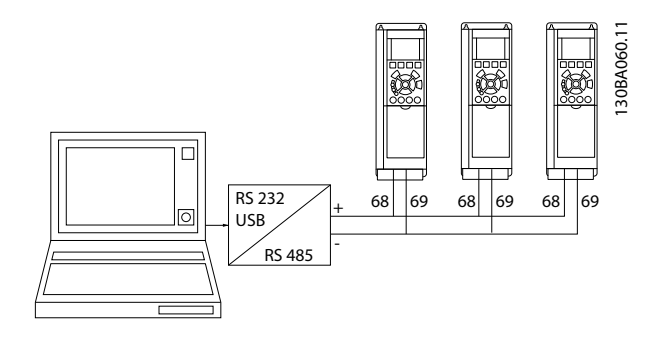

Om mogelijke vereffeningsstromen in de afscherming te vermijden, moet de kabelafscherming worden geaard via

klem 61, die via een RC-koppeling met het frame is verbonden.

#### Busafsluiting

De RS-485-bus moet aan beide uiteinden worden afgesloten met een weerstandsnetwerk. Zet hiervoor schakelaar S801 op de stuurkaart op 'ON' (aan). Zie de sectie *Schakelaar S201, S202 en S801* voor meer informatie.

Het communicatieprotocol moet worden ingesteld op *8-30 Protocol*.

#### 5.5.2 Een pc aansluiten op de Frequentieomvormer

Installeer de MCT 10 setupsoftware om de frequentieomvormer vanaf een pc te besturen of te programmeren.

De pc wordt aangesloten via een standaard (host/apparaat) USB-kabel of via de RS-485-interface, zoals aangegeven in de *VLT*® *HVAC Drive Design Guide*, in de sectie *Installeren van diverse aansluitingen* in het hoofdstuk *Installeren*.

## NB

De USB-aansluiting is galvanisch gescheiden van de netspanning (PELV) en andere hoogspanningsklemmen. De USB-aansluiting is verbonden met de aardverbinding van de frequentieomvormer. Sluit alleen geïsoleerde laptops aan op de USB-connector van de frequentieomvormer.

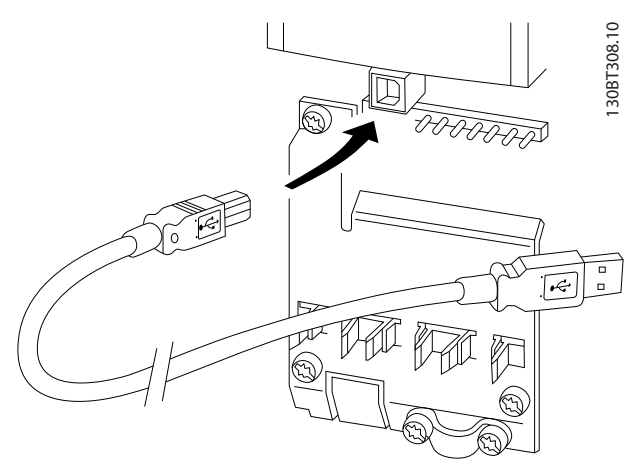

Afbeelding 5.24 Zie de sectie *Stuurklemmen* voor informatie over het aansluiten van de stuurklemmen.

#### MCT 10 setupsoftware setupsoftware voor de pc

Alle frequentieomvormers zijn uitgerust met een seriëlecommunicatiepoort. Danfoss levert een hulpprogramma voor de pc voor communicatie tussen pc en frequentieomvormer, de MCT 10 setupsoftware setupsoftware.

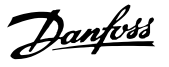

#### MCT 10 setupsoftware

MCT 10 setupsoftware is een eenvoudig te gebruiken interactief programma voor het instellen van parameters in onze frequentieomvormers.

De MCT 10 setupsoftware setupsoftware voor de pc is nuttig voor:

- Het offline plannen van een communicatienetwerk. MCT 10 setupsoftware is voorzien van een volledige database van frequentieomvormers.
- Het online in bedrijf stellen van frequentieomvormers.
- Het opslaan van de instellingen voor alle frequentieomvormers.
- Het vervangen van een frequentieomvormer in een netwerk
- Het uitbreiden van een bestaand netwerk.
- Omvormers die in de toekomst worden ontwikkeld, worden ondersteund.

De MCT 10 setupsoftware setupsoftware ondersteunt Profibus DP-V1 via een Master klasse 2-aansluiting. Hiermee kunnen parameters in een frequentieomvormer online worden gelezen en geschreven via het Profibusnetwerk. Hierdoor is geen extra communicatienetwerk meer nodig. Zie de *Bedieningshandleiding*, MG.33.Cx.yy en MN.90.Ex.yy voor meer informatie over de functies die door de Profibus DP V1-functies worden ondersteund.

#### Omvormerinstellingen opslaan:

- 1. Sluit de pc via een USB-poort aan op de eenheid.
- 2. Start de MCT 10 setupsoftware setupsoftware voor de pc.
- 3. Selecteer 'Read from drive'.
- 4. Selecteer 'Save as'.

Alle parameters zijn nu opgeslagen in de pc.

#### Omvormerinstellingen opvragen:

- 1. Sluit de pc via een USB-poort aan op de eenheid.
- 2. Start de MCT 10 setupsoftware setupsoftware voor de pc.
- 3. Selecteer 'Open' de opgeslagen bestanden worden getoond.
- 4. Open het relevante bestand.
- 5. Selecteer 'Write to drive'

Alle parameterinstellingen worden nu gekopieerd naar de frequentieomvormer.

Voor de MCT 10 setupsoftware setupsoftware voor de pc is een afzonderlijke handleiding beschikbaar.

#### Modules MCT 10 setupsoftware setupsoftware voor de pc

De volgende modules zijn in het softwarepakket opgenomen:

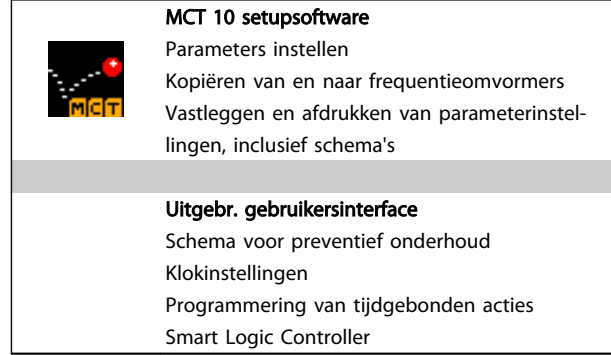

#### Bestelnummer:

Gebruik bestelnummer 130B1000 voor het bestellen van de cd met de MCT 10 setupsoftware setupsoftware.

MCT 10 setupsoftware is ook te downloaden via de Danfoss-website: *http://www.danfoss.com/BusinessAreas/ DrivesSolutions/Softwaredownload/DDPC+Software +Program.htm*.

## 5.5.3 MCT 31

#### MCT 31

De MCT 31 harmonischencalculator voor de pc vereenvoudigt het schatten van de harmonische vervorming in een bepaalde toepassing. De harmonische vervorming van zowel Danfoss frequentieomvormers als niet- Danfoss frequentieomvormers met andere aanvullende hulpmiddelen voor harmonischenreductie, zoals Danfoss AHF-filters en 12-18-pulsgelijkrichters, kunnen worden berekend.

#### Bestelnummer:

Gebruik bestelnummer 130B1031 voor het bestellen van de cd met de MCT 31 setupsoftware.

MCT 31 is ook te downloaden via de Danfoss-website: *http://www.danfoss.com/BusinessAreas/DrivesSolutions/ Softwaredownload/DDPC+Software+Program.htm*.

Danfoss

## 5.6 Veiligheid

## 5.6.1 Hoogspanningstest

Voer een hoogspanningstest uit door de klemmen U, V, W, L1, L2 en L3 kort te sluiten. Zet tussen deze kortsluiting en het chassis gedurende één seconde een spanning van maximaal 2,15 kV DC in geval van 380-500 V frequentieomvormers of maximaal 2,525 kV DC in geval van 525-690 V frequentieomvormers.

# **AWAARSCHUWING**

Bij het uitvoeren van hoogspanningstesten op de hele installatie moet de aansluiting van het net en de motor worden onderbroken wanneer de lekstromen te hoog zijn.

## 5.6.2 Aardverbinding

De frequentieomvormer heeft een hoge lekstroom en moet om veiligheidsredenen op degelijke wijze geaard worden conform EN 50178.

# **AWAARSCHUWING**

De aardlekstroom vanaf de frequentieomvormer is groter dan 3,5 mA. Om er voor te zorgen dat de aardkabel een goede mechanische aansluiting heeft op de aardverbinding (klem 95) moet een kabeldoorsnede van minimaal 10 mm² worden gebruikt of 2 nominale aarddraden die afzonderlijk zijn afgesloten.

## 5.7 EMC-correcte installatie

## 5.7.1 Elektrische installatie – EMCvoorzorgsmaatregelen

Hieronder volgt een richtlijn voor goede technische werkpraktijken tijdens het installeren van frequentieomvormers. Volg deze richtlijnen op om te voldoen aan EN 61800-3 *Eerste omgeving*. Bij een installatie volgens EN 61800-3 *Tweede omgeving*, d.w.z. industriële netwerken, of in een installatie met een eigen transformator mag van onderstaande richtlijnen worden afgeweken. Dit wordt echter niet aanbevolen. Zie ook de secties *CE-markering*, *Algemene aspecten van EMC-emissies* en *EMC-testresultaten*.

#### Goede werkpraktijken voor het uitvoeren van een EMCcorrecte elektrische installatie:

• Gebruik alleen gevlochten, afgeschermde/ gewapende motorkabels en gevlochten, afgeschermde/gewapende stuurkabels. De afscherming moet een dekking van minimaal 80% bieden. De afscherming moet van metaal zijn,

gewoonlijk (maar niet per se) koper, aluminium, staal of lood. Er gelden geen speciale vereisten voor de netkabel.

- Voor installaties waarbij stijve metalen leidingen worden gebruikt, zijn geen afgeschermde kabels nodig, maar de motorkabel moet wel in een andere leiding worden geïnstalleerd dan de stuurkabel en netkabel. De doorvoerbuis moet de volledige afstand tussen omvormer en motor overbruggen. De EMC-karakteristieken van flexibele leidingen lopen zeer uiteen en daarvoor is informatie van de fabrikant vereist.
- Sluit de afscherming/wapening/doorvoerbuis voor zowel motorkabels als stuurkabels aan beide uiteinden aan op aarde. Soms is het niet mogelijk om de afscherming aan beide uiteinden aan te sluiten. Sluit de afscherming in dat geval aan op de frequentieomvormer. Zie ook *Aarding van gevlochten afgeschermde/gewapende stuurkabels*.
- Vermijd afsluiting van de afscherming/wapening door middel van gedraaide kabeluiteinden (pigtails). Een dergelijke afsluiting verhoogt de afschermingsimpedantie bij hoge frequenties, wat het rendement bij hoge frequenties vermindert. Gebruik in plaats daarvan kabelklemmen of EMCgoedgekeurde kabelpakkingen met lage impedantie.
- Vermijd waar mogelijk het gebruik van nietafgeschermde/niet-gewapende motorkabels of stuurkabels binnen behuizingen voor de omvormer(s).

Laat de afscherming zo ver mogelijk doorlopen tot aan de connectoren.

*[Afbeelding 5.25](#page-115-0)* toont een voorbeeld van een EMC-correcte elektrische installatie voor een IP 20-frequentieomvormer. De frequentieomvormer is in een installatiekast met een uitgangsschakelaar gemonteerd en is aangesloten op een PLC die in een afzonderlijke behuizing is geïnstalleerd. Andere installatiemethoden kunnen ook goede EMCkarakteristieken opleveren, mits de bovenstaande richtlijnen voor een goede technische praktijk in acht worden genomen.

Als de installatie niet volgens de richtlijnen wordt uitgevoerd en niet-afgeschermde kabels en stuurkabels worden gebruikt, wordt aan sommige emissievereisten niet

<span id="page-115-0"></span>

voldaan, ook al wordt wel aan de immuniteitsvereisten voldaan. Zie de sectie *EMC-testresultaten*.

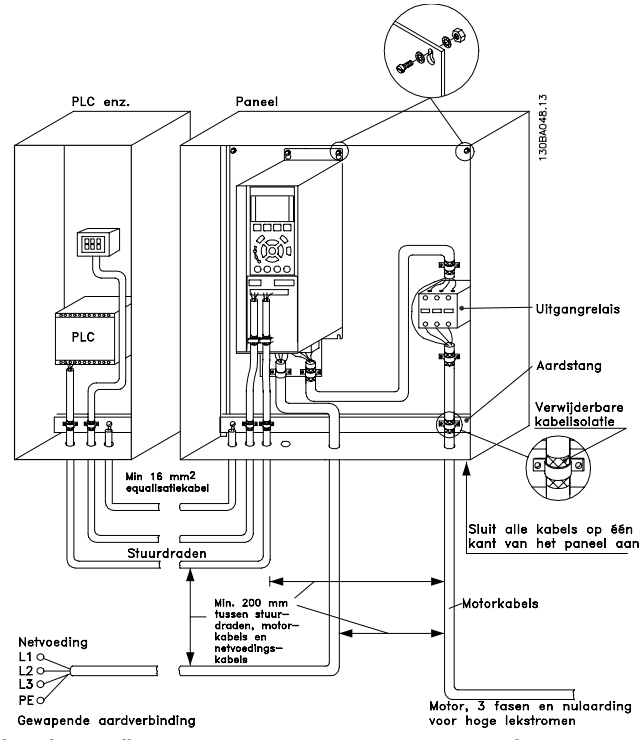

Afbeelding 5.25 EMC-correcte elektrische installatie van een Frequentieomvormer in een kast.

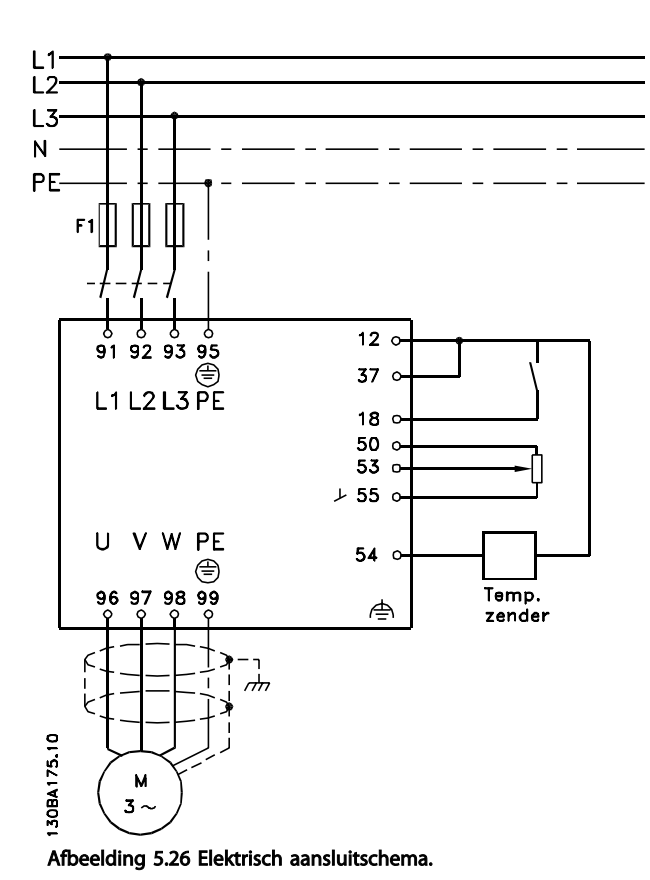

## 5.7.2 Gebruik van EMC-correcte kabels

Danfoss raadt het gebruik van gevlochten, afgeschermde/ gewapende kabels aan om te zorgen voor optimale EMCimmuniteit van de stuurkabels en EMC-emissie vanuit de motorkabels.

Het vermogen van een kabel om de inkomende en uitgaande straling van elektrische ruis te reduceren, hangt af van de overdrachtsimpedantie  $(Z_T)$ . De afscherming van een kabel is doorgaans zo ontworpen dat de overdracht van elektrische ruis wordt verminderd. Een afscherming met een lagere overdrachtsimpedantiewaarde  $(Z_T)$  is echter effectiever dan een afscherming met een hogere overdrachtsimpedantiewaarde  $(Z_T)$ .

De overdrachtsimpedantie  $(Z_T)$  wordt zelden aangegeven door de kabelfabrikant, maar het is vaak goed mogelijk om de overdrachtsimpedantie  $(Z_T)$  te schatten door het fysieke ontwerp van de kabel te analyseren.

5 5

Danfoss

Danfoss

#### Installeren VLT® HVAC Drive Design Guide

#### De overdrachtsimpedantie (Z<sub>T</sub>) kan worden bepaald op basis van de volgende factoren:

- Het geleidingsvermogen van het afschermingsmateriaal.
- De contactweerstand tussen de afzonderlijke afschermingsgeleiders.
- De afdekking van de afscherming, dat wil zeggen het fysieke gebied van de kabel dat door de afscherming wordt bedekt; deze wordt vaak als percentage weergegeven.
- Afschermingstype, d.w.z. gevlochten of ineengedraaid patroon.
- a. Koperdraad bekleed met aluminium.
- b. Gedraaid koperdraad of draadkabel van gewapend staal.
- c. Enkellaags gevlochten koperdraad met diverse percentages afschermingsdekking. Dit is de standaard referentiekabel van Danfoss.
- d. Dubbellaags gevlochten koperdraad.
- e. Dubbellaags gevlochten koperdraad met een magnetische, afgeschermde/gewapende tussenlaag.
- f. Kabel die door koperen of stalen buis loopt.
- g. Loodkabel met wanddikte van 1,1 mm.

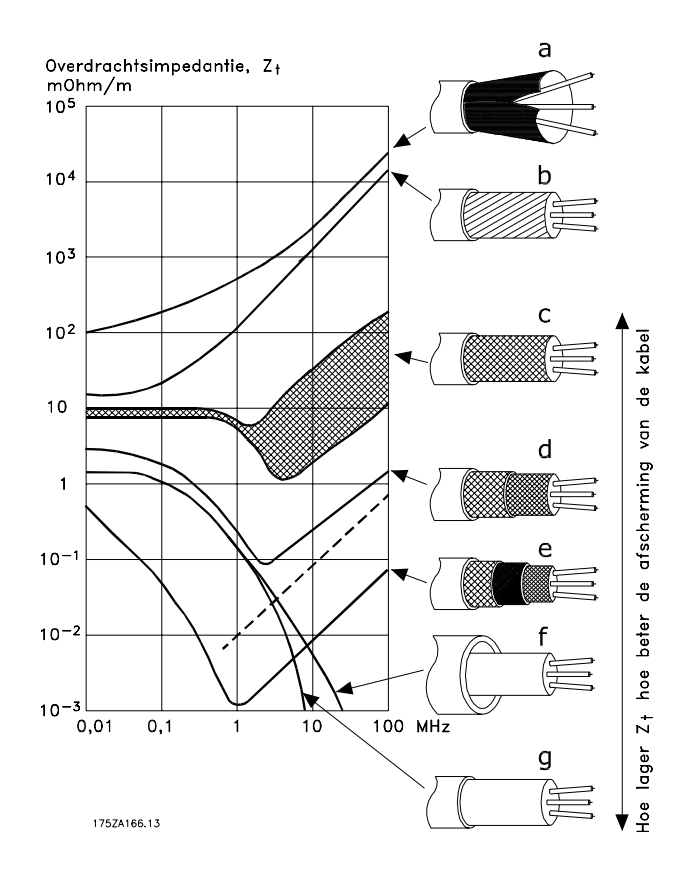

Danfoss

#### Installeren VLT® HVAC Drive Design Guide

## 5.7.3 Aarding van afgeschermde/ gewapende stuurkabels

In het algemeen geldt dat stuurkabels afgeschermd (gevlochten)/gewapend moeten zijn en dat de afscherming aan beide zijden aan de metalen behuizing van de eenheid moet worden aangesloten met behulp van een kabelklem

In de onderstaande afbeelding wordt aangegeven hoe correcte aarding tot stand wordt gebracht en wat u moet doen in geval van twijfel.

#### a. Correcte aarding

Stuurkabels en kabels voor seriële communicatie moeten aan beide uiteinden zijn voorzien van kabelklemmen om te zorgen voor optimaal elektrisch contact.

#### b. Onjuiste aarding

Gebruik geen gedraaide kabeluiteinden (pigtails). Hierdoor wordt de afschermingsimpedantie bij hoge frequenties verhoogd.

c. Beveiliging met betrekking tot aardpotentieel tussen PLC en frequentieomvormer frequentieomvormer

Als het aardpotentieel van de

frequentieomvormer en de PLC (enz.) verschillend zijn, kan er elektrische ruis optreden die het hele systeem verstoort. Dit probleem is te verhelpen door een vereffeningskabel naast de stuurkabel te plaatsen. Minimale kabeldoorsnede: 16 mm².

#### d. Voor aardlussen van 50/60 Hz

Bij gebruik van zeer lange stuurkabels kunnen er aardlussen van 50/60 Hz ontstaan. Dit probleem kan worden verholpen door één uiteinde van de afscherming te aarden via een condensator van 100 nF (houd de draden kort).

#### e. Kabels voor seriële communicatie

Ruisstromen met lage frequentie tussen twee frequentieomvormers kunnen worden geëlimineerd door één uiteinde van de afscherming aan te sluiten op klem 61. Deze klem wordt via een interne RC-koppeling geaard. Gebruik gedraaide kabelparen (twisted pairs) om de differentiaalmodusinterferentie tussen de geleiders te beperken.

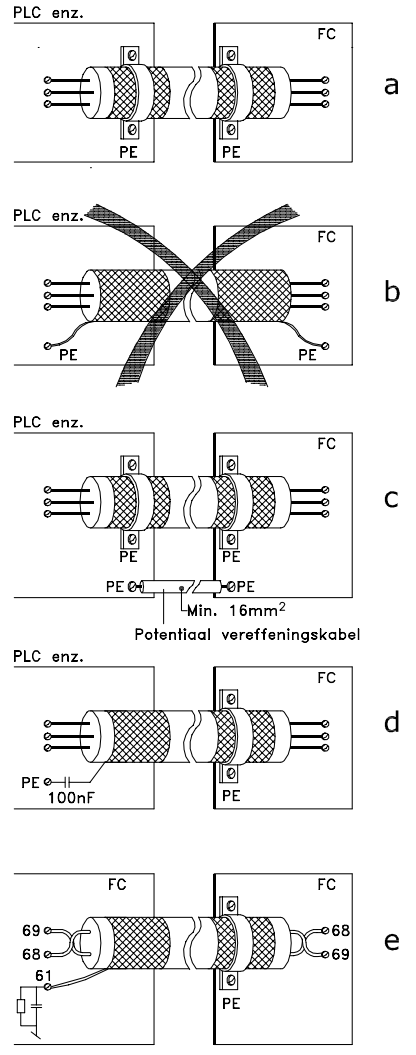

#### 130BA051.11

#### 5.8 Reststroomapparaat

Maak gebruik van RCD-relais, meervoudige veiligheidsaarding of aarding als extra beveiliging, op voorwaarde dat de installatie voldoet aan de lokale veiligheidsvoorschriften.

Een aardingsfout kan in de ontladingsstroom een gelijkstroom veroorzaken.

Als RCD-relais worden gebruikt, moeten deze voldoen aan de lokale voorschriften. De relais dienen geschikt te zijn voor het beschermen van driefaseapparatuur met een bruggelijkrichter en een korte ontladingsstroom bij het inschakelen. Zie de sectie *Aardlekstroom* voor meer informatie.

Danfoss

# 6 Toepassingsvoorbeelden

## 6.1.1 Start/Stop

Klem 18 = Start/stop *5-10 Klem 18 digitale ingang* [8] *Start* Klem 27 = Niet in bedrijf *5-12 Klem 27 digitale ingang* [0] *Niet in bedrijf* (standaard *Vrijloop geïnv.*)

*5-10 Klem 18 digitale ingang* = Start (standaard)

*5-12 Klem 27 digitale ingang* = *Vrijloop geïnv.* (standaard)

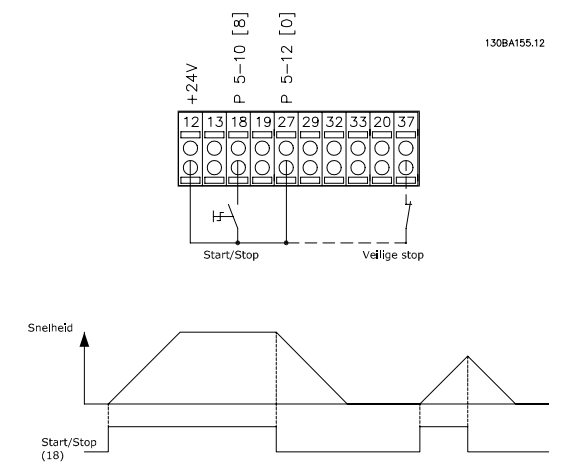

Afbeelding 6.1 Klem 37: enkel aanwezig bij eenheden met de functie Veilige stop!

## 6.1.2 Pulsstart/stop

Klem 18 = Start/stop *5-10 Klem 18 digitale ingang* [9] *Pulsstart*

Klem 27= Stop *5-12 Klem 27 digitale ingang* [6] *Stop geïnv.*

*5-10 Klem 18 digitale ingang* = Pulsstart

*5-12 Klem 27 digitale ingang* = Stop geïnverteerd

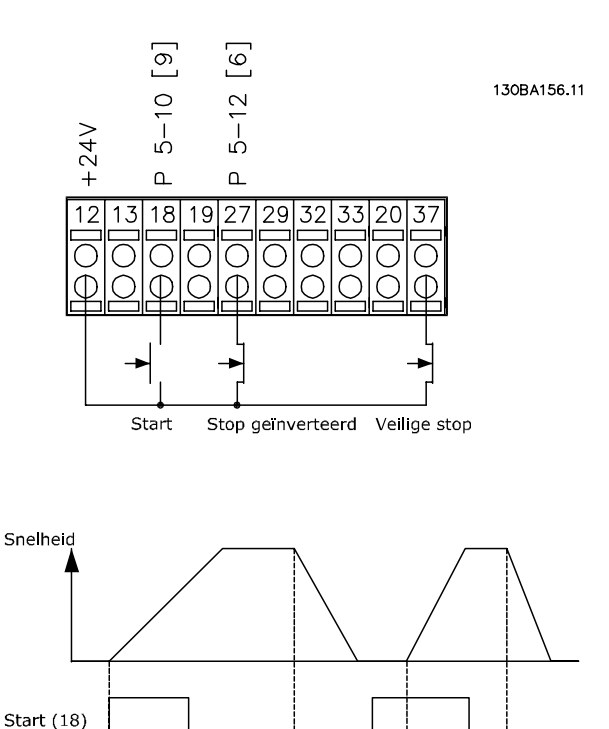

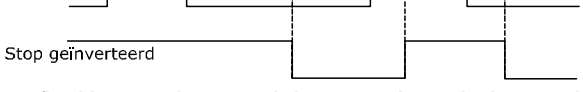

Afbeelding 6.2 Klem 37: enkel aanwezig bij eenheden met de functie Veilige stop

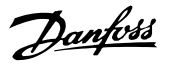

## 6.1.3 Potentiometerreferentie

Spanningsreferentie via een potentiometer.

*3-15 Referentiebron 1* [1] = Anal. ingang 53

*6-10 Klem 53 lage spanning* = 0 V

*6-11 Klem 53 hoge spanning* = 10 V

*6-14 Klem 53 lage ref./terugkopp. waarde* = 0 tpm

*6-15 Klem 53 hoge ref./terugkopp. waarde* = 1500 tpm

Schakelaar S201 = UIT (U)

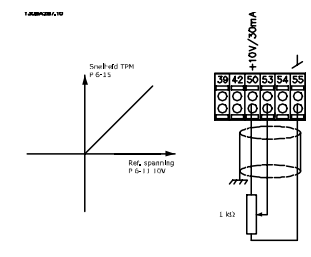

## 6.1.4 Automatische aanpassing motorgegevens (AMA)

AMA is een algoritme voor het meten van de elektrische motorparameters op een motor in stilstand. AMA levert zelf dus geen koppel.

AMA is nuttig bij het in bedrijf stellen van een systeem en het optimaliseren van de afstelling van de

frequentieomvormer op de gebruikte motor. Deze functie wordt met name gebruikt wanneer de standaardinstelling niet van toepassing is op de aangesloten motor.

*1-29 Autom. aanpassing motorgeg. (AMA)* biedt de keuze tussen een volledige AMA waarbij alle elektrische motorparameters worden vastgesteld en een beperkte AMA waarbij alleen de statorweerstand Rs wordt bepaald.

De duur van een volledige AMA varieert van enkele minuten voor kleine motoren tot meer dan 15 minuten voor grote motoren.

#### Beperkingen en voorwaarden:

- Om ervoor te zorgen dat AMA de motorparameters optimaal kan bepalen, moeten de juiste gegevens van het motortypeplaatje worden ingevoerd in *1-20 Motorverm. [kW]* tot *1-28 Controle draair. motor*.
- Voor de beste afstelling van de frequentieomvormer wordt aanbevolen de AMA uit te voeren op een koude motor. Wanneer een AMA meerdere keren achter elkaar wordt uitgevoerd, kan de motor warm worden, waardoor de statorweerstand R<sub>s</sub> toeneemt. Dit is normaal gesproken echter geen kritieke waarde.
- AMA kan alleen worden uitgevoerd als de nominale motorstroom minstens 35% van de

nominale uitgangsstroom van de frequentieomvormer bedraagt. AMA kan worden uitgevoerd op een motor die maximaal één maat groter is.

- Het is mogelijk om een beperkte AMA-procedure uit te voeren terwijl er een sinusfilter is geïnstalleerd. Vermijd het uitvoeren van een volledige AMA met een sinusfilter. Als een algehele instelling vereist is, moet u het sinusfilter verwijderen voordat u een volledige AMA uitvoert. Plaats het sinusfilter terug na voltooiing van de AMA.
- Als er motoren parallel zijn gekoppeld, kunt u enkel een beperkte AMA uitvoeren, indien gewenst.
- Voer geen volledige AMA uit bij gebruik van synchroonmotoren. Voer bij gebruik van synchroonmotoren een beperkte AMA uit en stel de uitgebreide motorgegevens handmatig in. De AMA-functie kan niet worden toegepast op permanente-magneetmotoren.
- De frequentieomvormer levert geen motorkoppel tijdens een AMA. Tijdens een AMA mag de toepassing de motoras beslist niet laten draaien, wat bijv. wel eens voorkomt bij loos draaien in ventilatiesystemen. Dit verstoort de AMA-functie.

## 6.1.5 Smart Logic Control

De Smart Logic Control (SLC is een nuttige functie in de VLT® HVAC Drive frequentieomvormer. In toepassingen waar een PLC een eenvoudige reeks uitvoert, kan de SLC basistaken overnemen van de hoofdbesturing.

SLC is ontworpen om te reageren op een gebeurtenis die naar de frequentieomvormer wordt gestuurd of hierin wordt gegenereerd. De frequentieomvormer zal vervolgens de voorgeprogrammeerde actie uitvoeren.

## 6.1.6 Programmering Smart Logic Control

De Smart Logic Control (SLC) is in feite een reeks van gebruikersgedefinieerde acties (zie *13-52 SL-controlleractie*) die door de SLC worden uitgevoerd als de bijbehorende gebruikersgedefinieerde gebeurtenis (zie *13-51 SL Controller Event*) door de SLC wordt geëvalueerd als TRUE. Alle *gebeurtenissen* en *acties* zijn genummerd en gekoppeld in paren die statussen worden genoemd. Dit betekent dat *actie [1]* wordt uitgevoerd wanneer *gebeurtenis [1]* heeft plaatsgevonden (de waarde TRUE heeft gekregen). Hierna worden de omstandigheden van *gebeurtenis [2]* geëvalueerd en bij de evaluatie TRUE wordt *actie [2]* uitgevoerd, enz. Gebeurtenissen en acties worden in arrayparameters geplaatst.

Danfoss

#### Toepassingsvoorbeelden VLT® HVAC Drive Design Guide

Er wordt steeds slechts één *gebeurtenis* geëvalueerd. Wanneer een gebeurtenis wordt geëvalueerd als FALSE gebeurt er niets (in de SLC) tijdens het huidige scaninterval en zullen er geen andere gebeurtenissen worden geëvalueerd. Dit betekent dat bij het starten van de SLC tijdens elk scaninterval *gebeurtenis [1]* (en uitsluitend *gebeurtenis [1]*) wordt geëvalueerd. Alleen als *gebeurtenis [1]* als TRUE wordt geëvalueerd, voert de SLC *actie [1]* uit en begint hij met het evalueren van *gebeurtenis [2]*.

Er kunnen 0 tot 20 *gebeurtenissen* en *acties* worden geprogrammeerd. Als de laatste *gebeurtenis/actie* is geëvalueerd, begint de cyclus opnieuw vanaf *gebeurtenis [1]*/*actie [1]*. De afbeelding toont een voorbeeld met drie *gebeurtenissen/acties*:

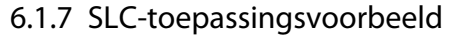

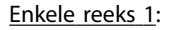

6 6

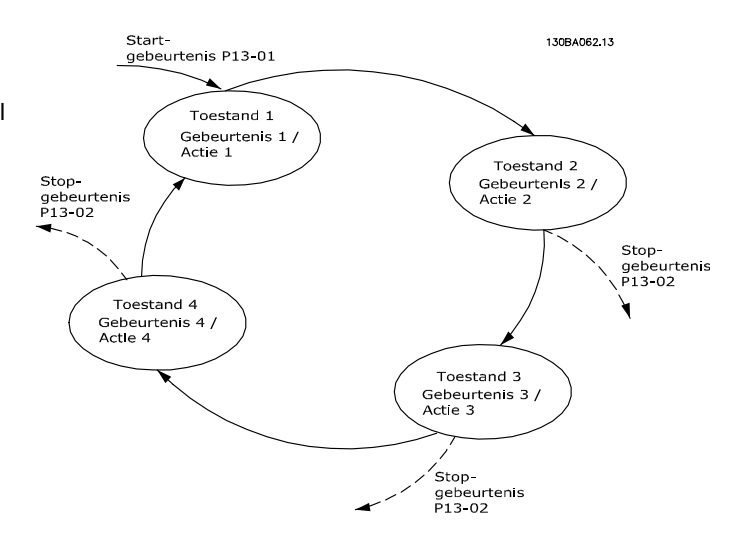

Enkele reeks 1: Starten – aanlopen – draaien op een referentiesnelheid van 2 s – uitlopen en as vasthouden tot stop.

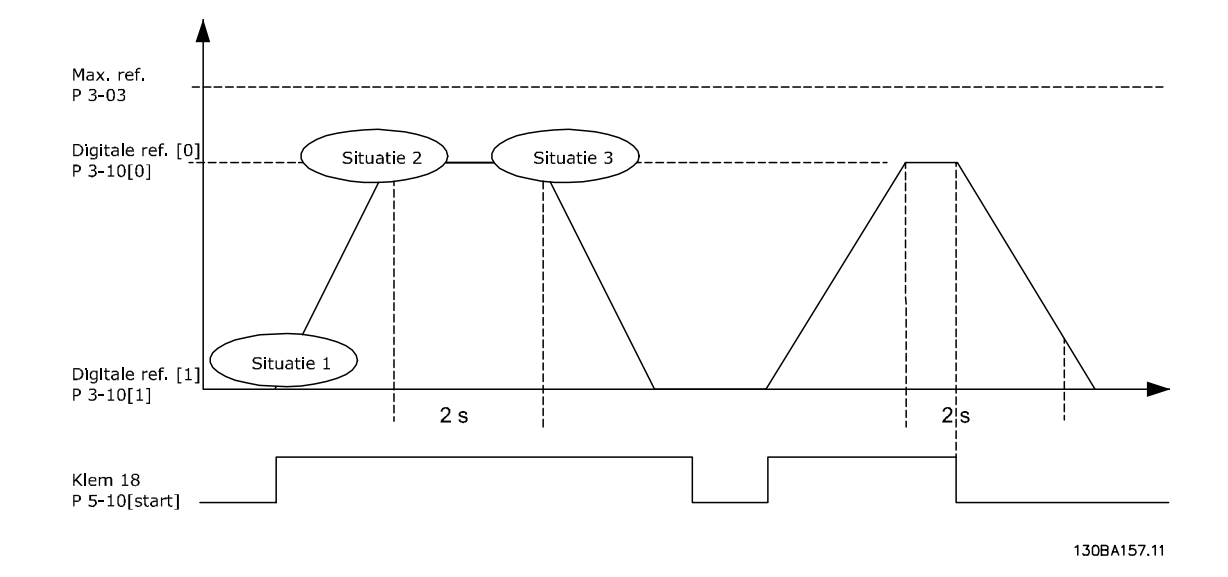

Stel de aan- en uitlooptijden in *3-41 Ramp 1 aanlooptijd* en *3-42 Ramp 1 uitlooptijd* in op de gewenste tijd.

 $t_{ramp} = \frac{t_{acc} \times n_{norm}(par. 1 - 25)}{ref[tpm]}$ ref tpm

Stel klem 27 in op *Niet in bedrijf* (*5-12 Klem 27 digitale ingang*).

Stel *Ingestelde ref. 0* in op de eerste, vooraf ingestelde snelheid (*3-10 Ingestelde ref.* [0]) als een percentage van *Max. referentie* (*3-03 Max. referentie*). Voorbeeld: 60% Stel *Ingestelde ref. 1* in op de tweede, vooraf ingestelde snelheid (*3-10 Ingestelde ref.* [1]). Bijv.: 0% (nul). Stel *Timer 0* in *13-20 Timer SL-controller* [0] in voor een constante draaisnelheid. Voorbeeld: 2 s

Stel *Gebeurtenis 1* in *13-51 SL Controller Event* [1] in op *TRUE* [1].

Stel *Gebeurtenis 2* in *13-51 SL Controller Event* [2] in op *Op referentie* [4].

Stel *Gebeurtenis 3* in *13-51 SL Controller Event* [3] in op *Time-out 0* [30].

Stel *Gebeurtenis 4* in *13-51 SL Controller Event* [4] in op *FALSE* [0].

Stel *Actie 1* in *13-52 SL-controlleractie* [1] in op *Kies ingest. ref. 0* [10].

Stel *Actie 2* in *13-52 SL-controlleractie* [2] in op *Start timer 0* [29].

Stel *Actie 3* in *13-52 SL-controlleractie* [3] in op *Kies ingest. ref. 1* [11].

Stel *Actie 4* in *13-52 SL-controlleractie* [4] in op *Geen actie* [1].

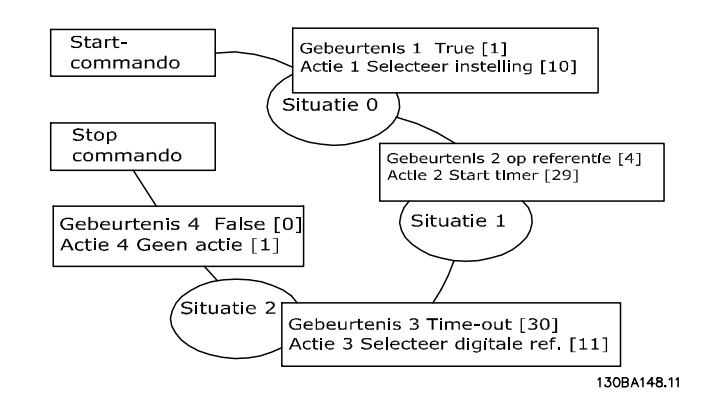

Stel de Smart Logic Control in *13-00 SL- controllermodus* op AAN.

Start/stopcommando wordt gegeven via klem 18. Als een stopsignaal wordt gegeven, zal de frequentieomvormer uitlopen en naar de vrije modus gaan.

#### 6.1.8 BASICCascaderegelaar

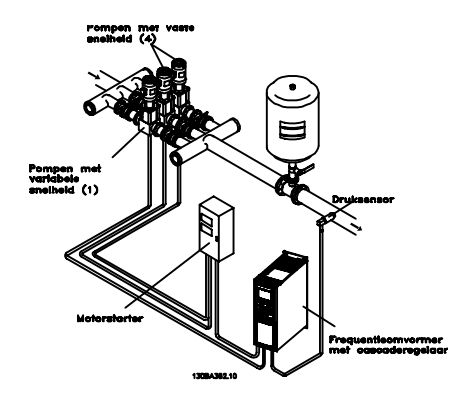

De BASIC cascaderegelaar wordt gebruikt voor pomptoepassingen waarbij een bepaalde druk (opvoerhoogte) of een bepaald niveau moet worden gehandhaafd over een breed dynamisch bereik. Het laten draaien van een grote pomp met een variabele snelheid en een groot bereik is geen ideale situatie vanwege het lage pomprendement en omdat er een praktische limiet van ongeveer 25% van de nominale snelheid bij volledige belasting bestaat voor een werkende pomp.

#### Met de BASIC cascaderegelaar bestuurt de

frequentieomvormer een motor met variabel toerental als de pomp met variabele snelheid (hoofdpomp) en kan deze twee extra pompen met vaste snelheid gefaseerd in- en uitschakelen. Door de snelheid van de eerste pomp te variëren, wordt een variabele snelheidsregeling voor het totale systeem verkregen. Hiermee wordt de druk constant gehouden en worden drukpieken voorkomen, wat resulteert in een lagere systeemdruk en een stillere werking van pompsystemen.

#### Vaste hoofdpomp

De motoren moeten hetzelfde vermogen hebben. Met de BASIC cascaderegelaar kan de frequentieomvormer 3 gelijkwaardige pompen besturen met behulp van de twee ingebouwde relais in de omvormer. Wanneer de variabele pomp (hoofdpomp) rechtstreeks op de frequentieomvormer is aangesloten, worden de andere 2 pompen geregeld door de twee ingebouwde relais. Wanneer wisseling van hoofdpomp is ingeschakeld, kunnen pompen op de ingebouwde relais worden aangesloten en is de frequentieomvormer in staat om 2 pompen te besturen.

#### Wisseling hoofdpomp

De motoren moeten hetzelfde vermogen hebben. Deze functie maakt het mogelijk dat de frequentieomvormer de pompen in het systeem (maximaal 2 pompen) afwisselend bestuurt. In deze bedrijfsmodus worden beide pompen even veel gebruikt, waardoor het benodigde pomponderhoud wordt beperkt en het systeem een grotere betrouwbaarheid en een langere levensduur heeft. Wisseling van de hoofdpomp kan plaatsvinden via een commandosignaal of bij staging (toevoeging van een andere pomp).

Het commando kan een handmatige wissel of een wisselgebeurtenissignaal zijn. Als de wisselgebeurtenis wordt geselecteerd, zal de pompwisseling plaatsvinden zodra de gebeurtenis zich voordoet. Het kan hierbij bijvoorbeeld gaan om een wisseltimer die afloopt, een vooraf ingesteld tijdstip van de dag of het moment waarop de hoofdpomp in de slaapstand gaat. Het gefaseerd in/uitschakelen wordt bepaald door de actuele systeembelasting.

Een afzonderlijke parameter kan bepalen dat wisseling alleen is toegestaan als de totale vereiste capaciteit meer dan 50% is. De totale pompcapaciteit is de hoofdpomp plus de capaciteit van pompen met vaste snelheid.

#### Beheer bandbreedte

Om een frequente wisseling van pompen met een vaste snelheid te voorkomen, wordt in systemen met cascaderegeling de gewenste systeemdruk niet op een bepaald niveau maar binnen een bepaalde bandbreedte gehouden. De Staging-bandbreedte bepaalt de vereiste bandbreedte voor deze bedrijfsmodus. Wanneer zich een grote en snelle wijziging in de systeemdruk voordoet, zal de

Danfoss

Onderdr.bandbreedte de Staging-bandbreedte onderdrukken om een onmiddellijke reactie op een kortstondige drukwijziging te voorkomen. Een Timer voor onderdr.bandbreedte kan worden geprogrammeerd om het gefaseerd in- en uitschakelen te voorkomen totdat de systeemdruk weer stabiel is en een normale regeling weer mogelijk is.

Wanneer de cascaderegelaar is ingeschakeld en normaal functioneert en de frequentieomvormer een alarm met uitschakeling (trip) geeft, wordt de opvoerhoogte van het systeem gehandhaafd door de pompen met vaste snelheid in en uit te schakelen. Om frequent in- en uitschakelen te voorkomen en drukfluctuaties tot een minimum te beperken, wordt in plaats van de Staging-bandbreedte een grotere Bandbreedte voor vaste snelheid gebruikt.

## 6.1.9 Pompstaging met wisselende hoofdpomp

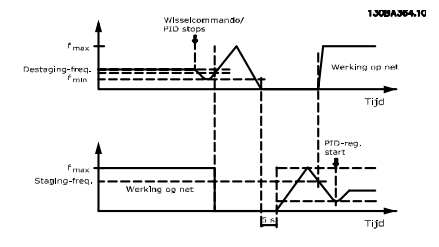

Wanneer een wisseling van hoofdpomp is ingeschakeld, kunnen maximaal twee pompen worden bestuurd. Op een wisselcommando zal de hoofdpomp aanlopen tot de minimumfrequentie (fmin) en na een vertraging aanlopen tot de maximumfrequentie (fmax). Wanneer de snelheid van de hoofdpomp de destaging-frequentie bereikt, wordt de pomp met vaste snelheid gefaseerd uitgeschakeld (destaging). De hoofdpomp blijft aanlopen en loopt vervolgens uit tot een stop, waarna de twee relais worden uitgeschakeld.

Na een tijdsvertraging schakelt het relais voor de pomp met vaste snelheid gefaseerd in (staging) en wordt deze pomp de nieuwe hoofdpomp. De nieuwe hoofdpomp

loopt aan tot de maximumsnelheid en loopt vervolgens uit naar de minimumsnelheid. Wanneer de frequentie voor gefaseerd in/uitschakelen wordt bereikt, wordt de oude hoofdpomp weer (gefaseerd) ingeschakeld op het net als de nieuwe pomp met vaste snelheid.

Danfoss

Als de hoofdpomp gedurende een vooraf ingestelde tijd heeft gedraaid op de minimumfrequentie (fmin), terwijl er ook een pomp met vaste snelheid actief is, levert de hoofdpomp nauwelijks een bijdrage aan het systeem. Wanneer de geprogrammeerde waarde van de timer wordt bereikt, wordt de hoofdpomp verwijderd, waardoor een probleem met heetwatercirculatie wordt voorkomen.

## 6.1.10 Systeemstatus en bediening

Als de hoofdpomp in de slaapstand gaat, wordt de functie aangegeven op het LCP. Het is mogelijk om de hoofdpomp te laten wisselen op basis van een slaapstandconditie.

Wanneer de cascaderegelaar is ingeschakeld, wordt de bedrijfsstatus van elke pomp en de cascaderegelaar weergegeven op het LCP. De volgende informatie wordt onder meer weergegeven:

- Pompstatus wordt afgelezen van de status van de relais die aan elke pomp zijn toegewezen. Het display laat zien welke pomp is uitgeschakeld, uit staat, via de frequentieomvormer draait of via het net/de motorstarter draait.
- Cascadestatus geeft de status van de cascaderegelaar weer. Het display laat zien of de cascaderegelaar is uitgeschakeld, alle pompen uit staan, een noodsituatie alle pompen heeft gestopt, alle pompen draaien, pompen met vaste snelheid worden in-/uitgeschakeld of dat wisseling van de hoofdpomp plaatsvindt.
- Destaging bij geen flow zorgt ervoor dat alle pompen met vaste snelheid afzonderlijk worden gestopt totdat de status Geen flow verschijnt.
- L1/L2/L3 L1/L2/L3 L1/L2/L3 FC100/200 30BA376.11
- 6.1.11 Bedradingsschema voor pomp met variabele en vaste snelheid

- 6.1.12 Bedradingsschema voor wisselende hoofdpomp
	- L1/L2/L3 1.1/1.2/1.3 1.1/1.2/1.3 FC100/200 ᠊ᢦ 30BA377.11

Elke pomp moet worden aangesloten op twee contactgevers (K1/K2 en K3/K4) met behulp van een mechanische vergrendeling. Thermische relais of andere motorbeveiligingsapparaten moeten worden toegepast overeenkomstig de lokale voorschriften en/of individuele eisen.

- Relais 1 (R1) en Relais 2 (R2) zijn de ingebouwde relais in de frequentieomvormer.
- Wanneer alle relais zijn uitgeschakeld, zal het eerste ingebouwde relais dat wordt bekrachtigd de contactgever inschakelen voor de pomp die door het relais wordt bestuurd. Relais 1 schakelt bijvoorbeeld contactgever K1 in, die vervolgens hoofdpomp wordt.
- K1 blokkeert K2 door middel van de mechanische vergrendeling, wat voorkomt dat het net kan worden aangesloten op de uitgang van de frequentieomvormer (via K1).
- Een hulpbreekcontact op K1 voorkomt dat K3 inschakelt.
- Relais 2 bestuurt contactgever K4 voor de aan/uit-regeling van de pomp met vaste snelheid.

Danfoss

• Bij een wisseling worden beide relais uitgeschakeld en wordt Relais 2 bekrachtigd als eerste relais.

## 6.1.13 Bedradingsschema cascaderegelaar

Het bedradingsschema toont een voorbeeld met de ingebouwde BASIC cascaderegelaar met één pomp met variabele snelheid (hoofdpomp) en twee pompen met vaste snelheid, een 4-20 mA transmitter en een systeemvergrendeling.

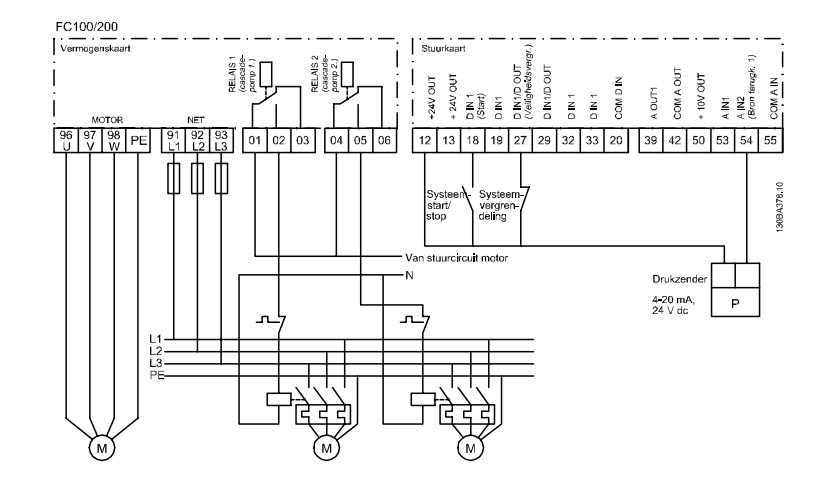

## 6.1.14 Start/stopcondities

Commando's toegewezen aan digitale ingangen. Zie parametergroep 5-1\* *Dig. ingangen*.

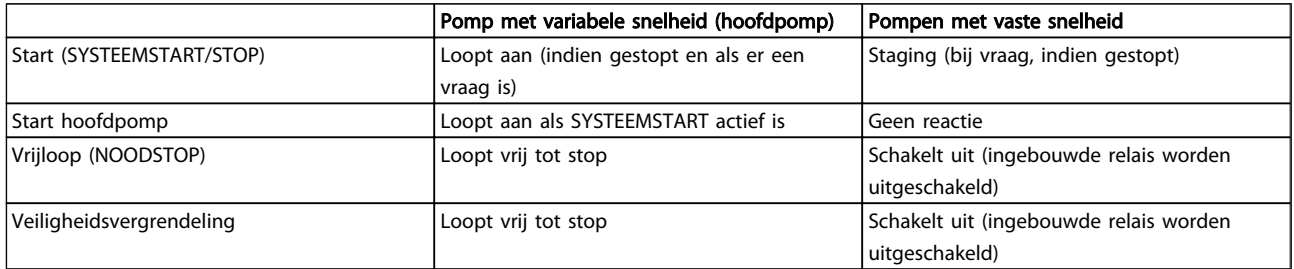

Functie van toetsen op LCP:

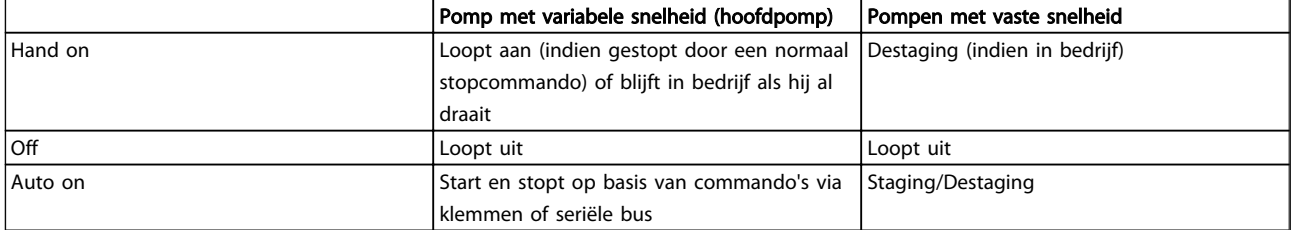

Danfoss

# 7 Installatie en setup RS-485

## 7.1 Installatie en setup RS-485

## 7.1.1 Overzicht

RS-485 is een 2-aderige businterface die compatibel is met multidropnetwerktopologie, d.w.z. dat knooppunten kunnen worden aangesloten als bus of via dropkabels vanaf een gemeenschappelijke hoofdlijn. Op een netwerksegment kunnen in totaal 32 knooppunten worden aangesloten.

De netwerksegmenten worden onderling gekoppeld door middel van lijnversterkers. Elke lijnversterker fungeert als een knooppunt binnen het segment waarin het geïnstalleerd is. Elk knooppunt in een bepaald netwerk moet een uniek nodeadres hebben binnen alle segmenten. Sluit elk segment aan beide uiteinden af met behulp van de eindschakelaar (S801) van de frequentieomvormers of een asymmetrisch afsluitweerstandsnetwerk. Gebruik altijd afgeschermde kabels met gedraaide paren (STP – screened twisted pair) voor de busbekabeling en werk altijd volgens goede standaard installatiepraktijken.

Het is belangrijk om ervoor te zorgen dat de afscherming voor elk knooppunt is voorzien van een aardverbinding met lage impedantie; dit geldt ook bij hoge frequenties. Verbind daarom een groot oppervlak van de afscherming met aarde, bijvoorbeeld door middel van een kabelklem of een geleidende kabelpakking. Het kan nodig zijn om gebruik te maken van potentiaalvereffeningskabels om in het gehele netwerk hetzelfde aardpotentiaal te handhaven. Dit geldt met name in installaties waar gebruik wordt gemaakt van lange kabels.

Gebruik altijd hetzelfde type kabel binnen het gehele netwerk om problemen met verschillende impedanties te voorkomen. Gebruik altijd een afgeschermde motorkabel om een motor aan te sluiten op de frequentieomvormer.

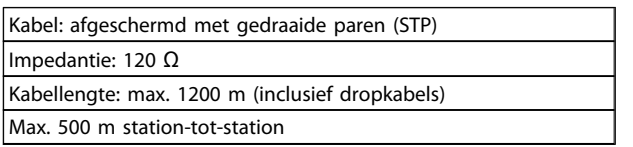

## 7.1.2 Netwerkaansluiting

#### Sluit de frequentieomvormer als volgt aan op het RS-485 netwerk (zie tevens het schema):

- 1. Sluit de signaaldraden aan op klem 68 (P+) en klem 69 (N-) op de hoofdstuurkaart van de frequentieomvormer.
- 2. Sluit de kabelafscherming aan op de kabelklemmen.

## **NB**

Afgeschermde kabels met gedraaide paren worden aanbevolen om de ruis tussen geleiders te beperken.

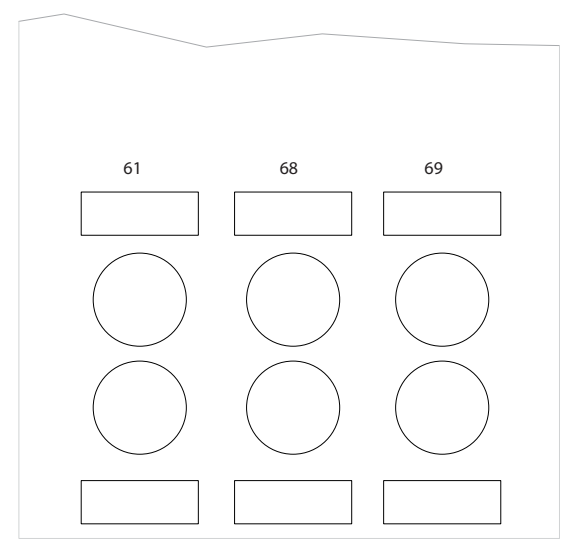

Afbeelding 7.1 Aansluiting netwerkklemmen

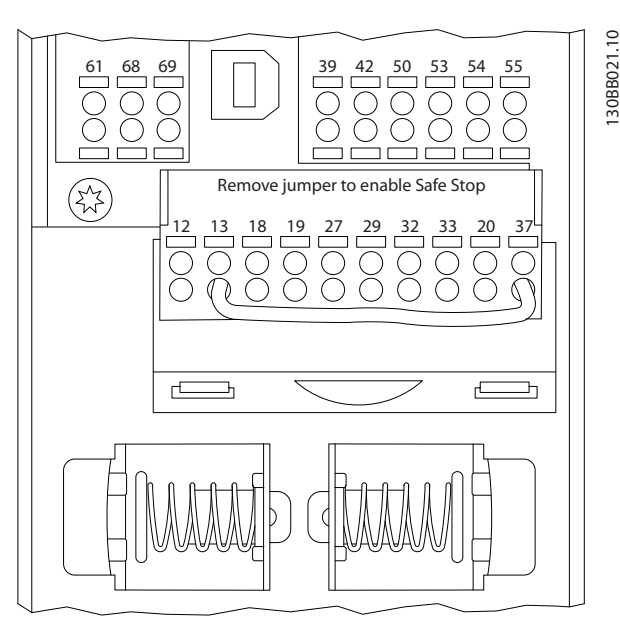

Afbeelding 7.2 Stuurkaartklemmen

7 7

130BB022.10

30BB022.10

130BB021.10

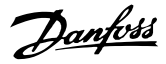

## 7.1.3 Hardwaresetup Frequentieomvormer

Gebruik de afsluiter-DIP-switch op de hoofdstuurkaart van de frequentieomvormer om de RS-485-bus af te sluiten.

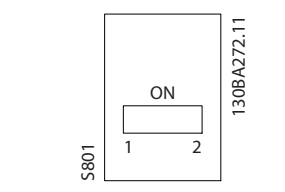

Afbeelding 7.3 Fabrieksinstelling eindschakelaar

De fabrieksinstelling voor de DIP-switch is UIT.

## 7.1.4 Parameterinstellingen Frequentieomvormer voor Modbuscommunicatie

De volgende parameters hebben betrekking op de RS-485 interface (FC-poort):

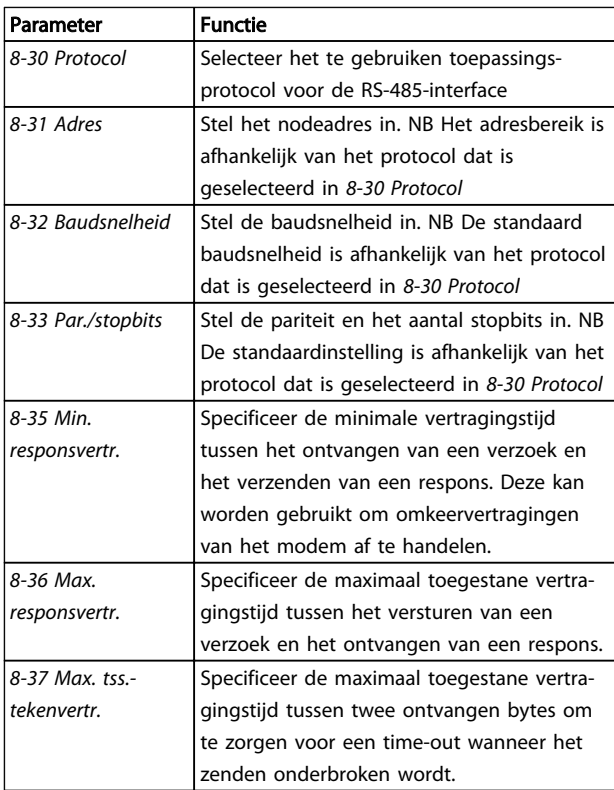

#### 7.1.5 EMC-voorzorgsmaatregelen

De volgende EMC-voorzorgsmaatregelen worden aanbevolen om te zorgen voor een ruisvrije werking van het RS-485-netwerk.

Relevante nationale en lokale voorschriften, bijvoorbeeld ten aanzien van aardverbindingen, moeten altijd worden nageleefd. De RS-485-aansluitkabel moet uit de buurt worden gehouden van kabels voor motor en remweerstand om een koppeling van hoogfrequente ruis tussen kabels te vermijden. Normaal gesproken is een afstand van 200 mm voldoende, maar het wordt aanbevolen om een zo groot mogelijke afstand tussen de kabels aan te houden, vooral wanneer kabels parallel lopen over lange afstanden. Wanneer kruisen onvermijdelijk is, moet de RS-485-kabel de kabels voor motor en remweerstand kruisen onder een hoek van 90 graden.

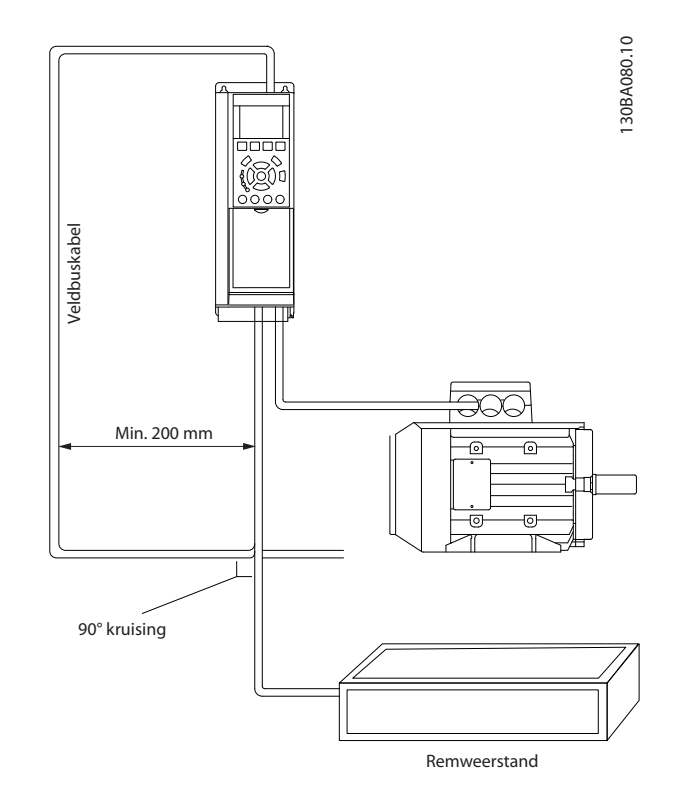

## 7.2 Overzicht FC-protocol

Het FC-protocol, ook wel aangeduid als FC-bus of standaardbus, is de standaard veldbus van Danfoss. Het specificeert een toegangsmethode op basis van het master-slaveprincipe voor communicatie via een seriële bus.

Op de bus kunnen één master en maximaal 126 slaves worden aangesloten. De master selecteert de afzonderlijke slaves via een adresteken in het telegram. Een slave kan zelf nooit zenden zonder een verzoek hiertoe, en rechtstreeks berichtenverkeer tussen afzonderlijke slaves is dan ook niet mogelijk. Communicatie vindt plaats in de halfduplexmodus.

De masterfunctie kan niet worden overgedragen aan een ander knooppunt (systeem met één master).

De fysieke laag wordt gevormd door RS-485 door gebruik te maken van de RS-485-poort die is ingebouwd in de

Danfoss

frequentieomvormer. Het FC-protocol ondersteunt diverse telegramindelingen;

- Een korte gegevensindeling met 8 bytes voor procesdata.
- Een lange gegevensindeling van 16 bytes inclusief een parameterkanaal.
- Een gegevensindeling die wordt gebruikt voor tekst.

## 7.2.1 FC met Modbus RTU

Het FC-protocol biedt toegang tot het stuurwoord en de busreferentie van de frequentieomvormer.

Het stuurwoord stelt de Modbus-master in staat om diverse belangrijke functies van de frequentieomvormer te besturen:

- **Start**
- De frequentieomvormer kan op diverse manieren worden gestopt: Vrijloop na stop Snelle stop Stop via DC-rem Normale (uitloop)stop
- Reset na een uitschakeling (trip)
- Draaien op diverse vooraf ingestelde snelheden
- Omgekeerd draaien
- Wijziging van de actieve setup
- Besturing van de twee, in de frequentieomvormer ingebouwde relais

De busreferentie wordt normaliter gebruikt voor snelheidsregeling. Het is ook mogelijk om toegang te krijgen tot

#### 7.4.2 Telegramstructuur

Elk telegram heeft de volgende structuur:

- 1. Startteken  $(STX) = 02$  hex
- 2. Een byte dat de telegramlengte aangeeft (LGE)
- 3. Een byte dat het adres van de frequentieomvormer aangeeft (ADR)

Dan volgt een aantal databytes (variabel, afhankelijk van het telegramtype).

Het telegram eindigt met een datastuurbyte (BCC).

deze parameters, deze uit te lezen en, waar mogelijk, er waarden naartoe te schrijven. Dit biedt een reeks besturingsopties, waaronder het regelen van het instelpunt van de frequentieomvormer bij gebruik van de interne PIregelaar.

## 7.3 Netwerkconfiguratie

## 7.3.1 Setup Frequentieomvormer

Stel de volgende parameters in om het FC-protocol voor de frequentieomvormer in te schakelen.

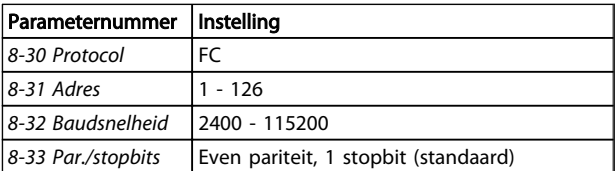

## 7.4 Berichtframingstructuur FC-protocol

#### 7.4.1 Inhoud van een teken (byte)

Elk overgedragen teken begint met een startbit. Dan volgen 8 databits, dat wil zeggen één byte. Elk teken wordt beveiligd via een pariteitsbit. Deze bit wordt op '1' ingesteld om de pariteit aan te geven. Pariteit houdt in dat het aantal binaire enen in de 8 databits en de pariteitsbit samen even is. Het teken eindigt met een stopbit en bestaat in totaal dus uit 11 bits.

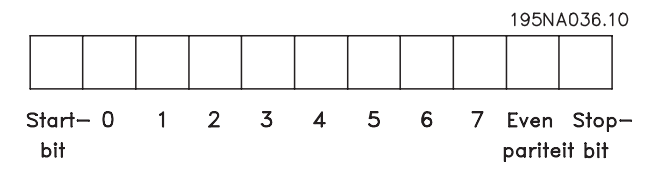

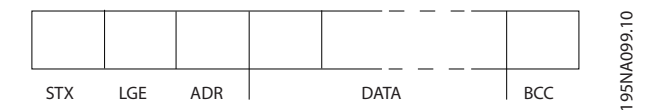

#### Installatie en setup RS-485 VLT® HVAC Drive Design Guide

## 7.4.3 Telegramlengte (LGE)

De telegramlengte is het aantal databytes plus de adresbyte ADR en de datastuurbyte BCC.

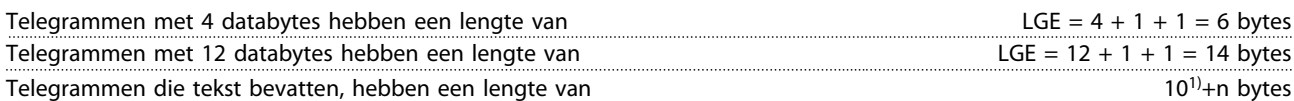

<sup>1)</sup> De 10 staat voor de vaste tekens, terwijl 'n' variabel is (afhankelijk van de lengte van de tekst).

## 7.4.4 Adres Frequentieomvormer (ADR)

Er kunnen twee verschillende adresformaten worden gebruikt. Het adresbereik van de frequentieomvormer is 1-31 of 1-126.

1, Adresopmaak 1-31:

Bit 7 = 0 (adresopmaak 1-31 actief)

Bit 6 wordt niet gebruikt

Bit 5 = 1: broadcast, adresbits (0-4) worden niet gebruikt

- Bit  $5 = 0$ : geen broadcast
- Bit 0-4 = frequentieomvormeradres 1-31

#### 2. Adresopmaak 1-126:

Bit 7 = 1 (adresopmaak 1-126 actief) Bit 0-6 = adres frequentieomvormer 1-126

Bit  $0-6 = 0$  Broadcast

De slave zendt de ongewijzigde adresbyte terug naar de master in het antwoordtelegram.

## 7.4.5 Datastuurbyte (BCC)

De checksum wordt berekend als een XOR-functie. Voordat de eerste byte van het telegram ontvangen is, is de berekende checksum 0.

## 7.4.6 Het dataveld

De structuur van datablokken hangt af van het type telegram. Er zijn drie typen telegram; het type geldt voor zowel stuurtelegrammen (master=>slave) als antwoordtelegrammen (slave=>master).

De 3 typen telegram zijn:

#### Procesblok (PCD)

Het PCD bestaat uit een datablok van 4 bytes (2 woorden) en bevat:

- stuurwoord en referentiewaarde (van master naar slave)
- statuswoord en actuele uitgangsfrequentie (van slave naar master).

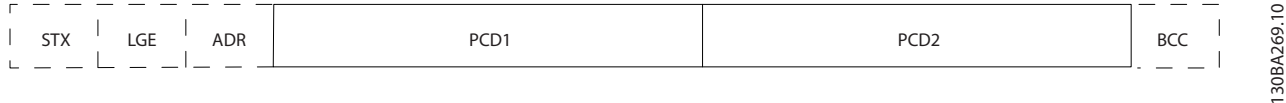

Danfoss

#### Parameterblok

Het parameterblok wordt gebruikt voor het overdragen van parameters tussen master en slave. Het datablok bestaat uit 12 bytes (6 woorden) en bevat ook het procesblok.

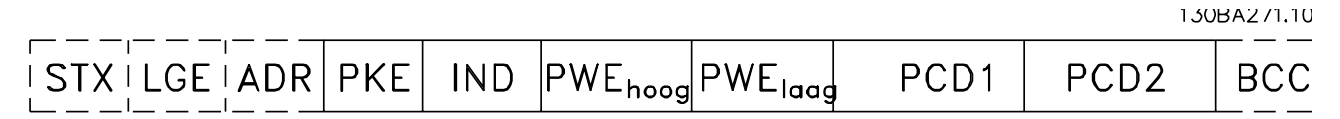

#### Tekstblok

Het tekstblok wordt gebruikt om teksten te lezen of te schrijven via het datablok.

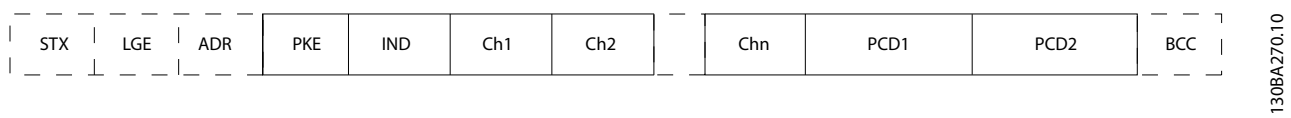

## 7.4.7 Het PKE-veld

Het PKE-veld bevat twee subvelden: parametercommando en antwoord AK, en parameternummer PNU:

130BA268.10

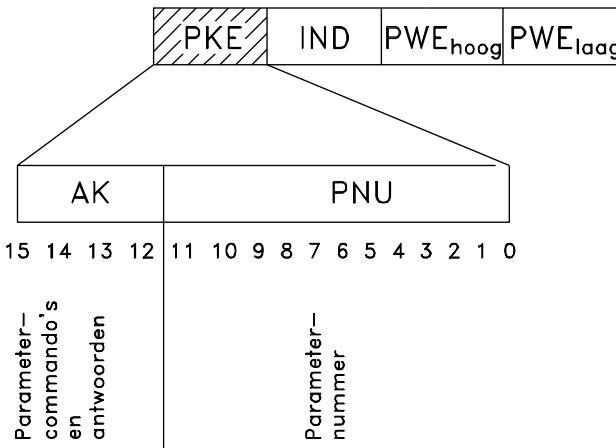

De bitnummers 12-15 worden gebruikt voor het overdragen van parametercommando's van master naar slave en voor de verwerkte antwoorden van de slave terug naar de master.

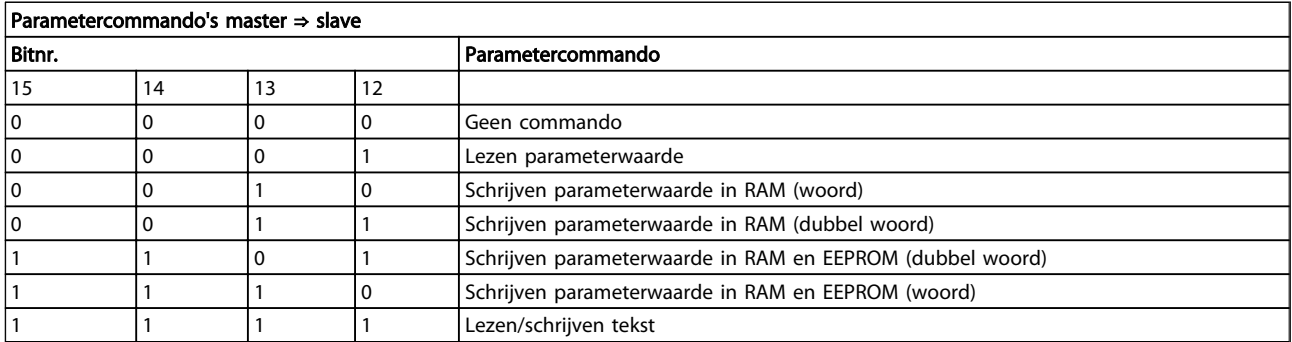

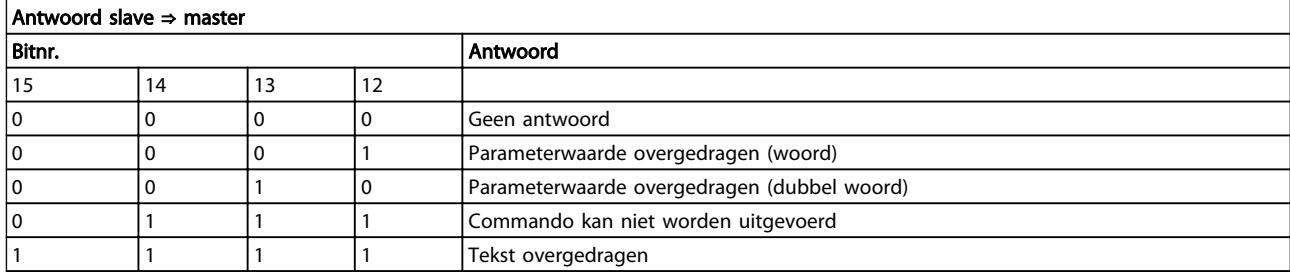

Als het commando niet kan worden uitgevoerd, zal de slave het volgende antwoord zenden:

*0111 Commando kan niet worden uitgevoerd*

– en wordt de volgende foutmelding in de parameterwaarde (PWE) gegeven:

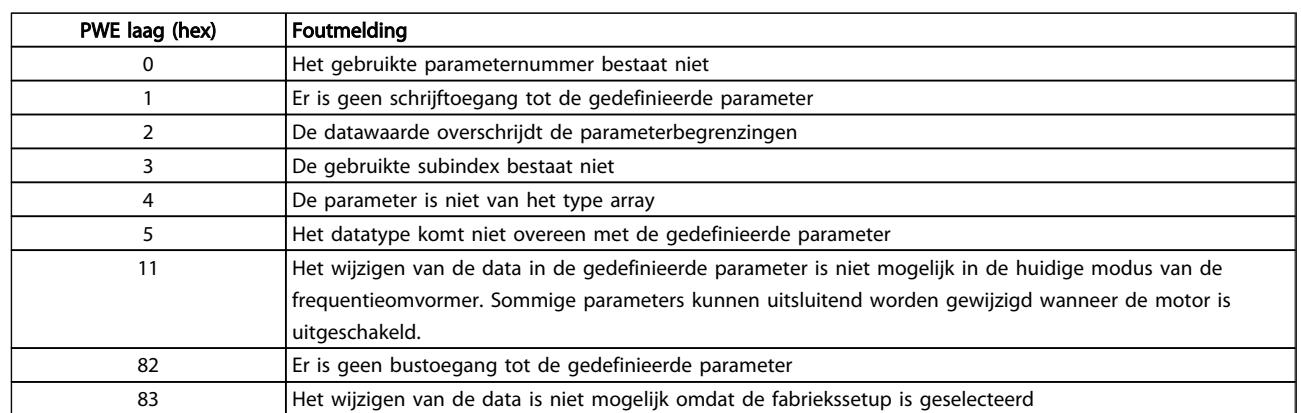

## 7.4.8 Parameternummer (PNU)

Bitnr. 0-11 dragen parameternummers over. De functie van de betreffende parameter wordt uitgelegd in de parameterbeschrijving in .

## 7.4.9 Index (IND)

De index wordt samen met het parameternummer gebruikt voor lees/schrijftoegang tot de parameters met een index, bijv. *15-30 Alarmlog: foutcode*. De index bestaat uit 2 bytes, een lage byte en een hoge byte.

Alleen de lage byte wordt gebruikt als index.

## 7.4.10 Parameterwaarde (PWE)

Het parameterwaardeblok bestaat uit 2 woorden (4 bytes) en de waarde hangt af van het gegeven commando (AK). De master vraagt om een parameterwaarde wanneer het PWE-blok geen waarde bevat. Om een parameterwaarde te wijzigen (schrijven), schrijft u de nieuwe waarde in het PWE-blok en verzendt u dit van de master naar de slave.

Als de slave antwoordt op een parameterverzoek (leescommando) wordt de actuele parameterwaarde naar het PWE-blok overgedragen en teruggestuurd naar de master. Als een parameter geen numerieke waarde bevat

maar verschillende dataopties, bijv. *0-01 Taal* waarbij [0] staat voor Engels en [4] voor Deens, selecteert u de gewenste datawaarde door de waarde in te voeren in het PWE-blok. Zie Voorbeeld – Een datawaarde selecteren. Via seriële communicatie is het alleen mogelijk om parameters met datatype 9 (tekstreeks) te lezen.

#### *15-40 FC-type* tot *15-53 Serienr. voedingskaart* bevatten datatype 9.

Zo kunt u bijvoorbeeld het vermogen van de eenheid en het netspanningsbereik uitlezen via *15-40 FC-type*. Wanneer een tekstreeks wordt overgedragen (lezen), is de lengte van het telegram variabel, aangezien de teksten in lengte variëren. De telegramlengte wordt gedefinieerd in de tweede byte van het telegram, LGE. Bij tekstoverdracht geeft het indexteken aan of het om een lees- of een schrijfcommando gaat.

Om een tekst via het PWE-blok te lezen, stelt u het parametercommando (AK) in op 'F' hex. De hoge byte van het indexteken moet '4' zijn.

Sommige parameters bevatten teksten die kunnen worden geschreven via de seriële bus. Om een tekst via het PWEblok te schrijven, stelt u het parametercommando (AK) in op 'F' hex. De hoge byte van het indexteken moet '5' zijn.

Danfoss

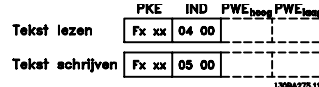

## 7.4.11 Datatypen die worden ondersteund door de Frequentieomvormer

Zonder teken betekent dat er geen teken in het telegram opgenomen is.

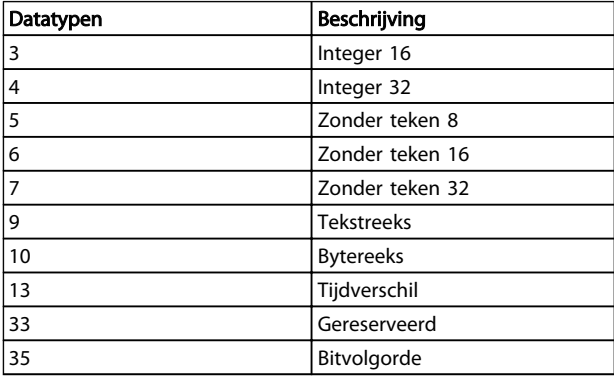

## 7.4.12 Conversie

In de sectie *Fabrieksinstellingen* worden de diverse attributen van elke parameter weergegeven. Parameterwaarden worden enkel als gehele getallen overgedragen. Om decimalen over te dragen, worden conversiefactoren gebruikt.

*4-12 Motorsnelh. lage begr. [Hz]* heeft een conversiefactor van 0,1.

Om de minimumfrequentie op 10 Hz in te stellen, moet de waarde 100 worden overgedragen. Een conversiefactor van 0,1 betekent dat de overgebrachte waarde met 0,1 vermenigvuldigd zal worden. Een waarde van 100 wordt dus geïnterpreteerd als 10,0.

#### Voorbeelden:

0 s --> conversie-index 0 0,00 s --> conversie-index -2 0 ms --> conversie-index -3 0,00 ms --> conversie-index -5

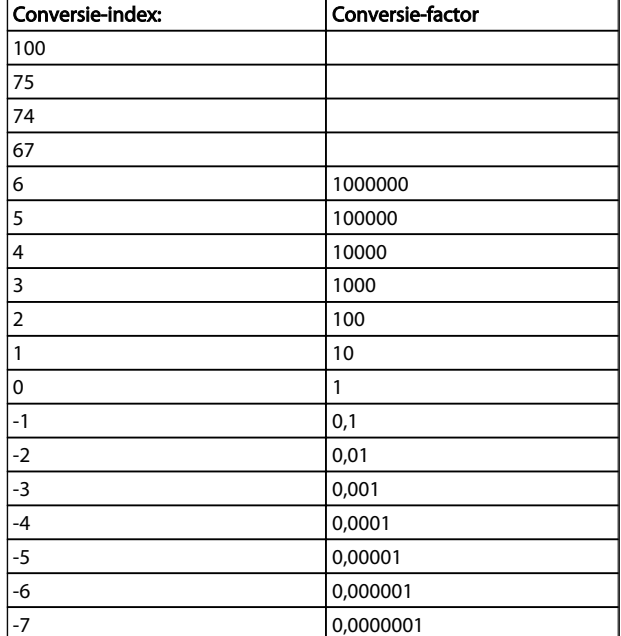

#### Tabel 7.1 Conversietabel

## 7.4.13 Proceswoorden (PCD)

Het blok proceswoorden is verdeeld in twee blokken van 16 bits, die altijd in de gegeven volgorde voorkomen.

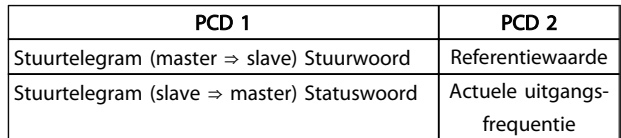

### 7.5 Voorbeelden

## 7.5.1 Een parameterwaarde schrijven

Stel *4-14 Motorsnelh. hoge begr. [Hz]* in op 100 Hz. Schrijf de gegevens in EEPROM.

PKE = E19E hex – schrijf één woord in *4-14 Motorsnelh. hoge begr. [Hz]*  $IND = 0000$  hex  $PWEHIGH = 0000$  hex PWELOW = 03E8 hex – datawaarde 1000, wat overeenkomt met 100 Hz; zie *Conversie*.

Het telegram ziet er als volgt uit:

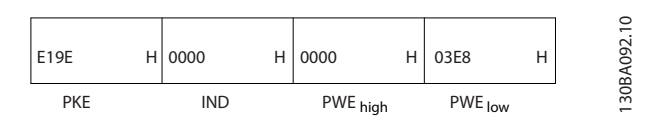

## NB

*4-14 Motorsnelh. hoge begr. [Hz]* is één woord en het parametercommando voor het schrijven naar EEPROM is 'E'. Parameternummer 4-14 komt overeen met 19E hex.

Het antwoord van de slave aan de master is:

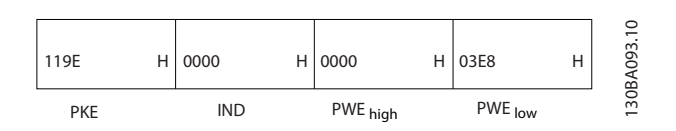

## 7.5.2 Een parameterwaarde lezen

Lees de waarde in *3-41 Ramp 1 aanlooptijd*

PKE = 1155 hex – Lees parameterwaarde in *3-41 Ramp 1 aanlooptijd* IND = 0000 hex  $PWEHIGH = 0000$  hex

 $PWELOW = 0000$  hex

7 7

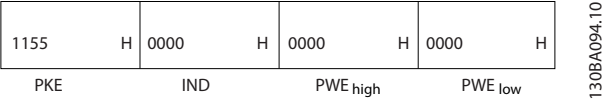

Als de waarde in *3-41 Ramp 1 aanlooptijd* 10 s is, is het antwoord van de slave aan de master:

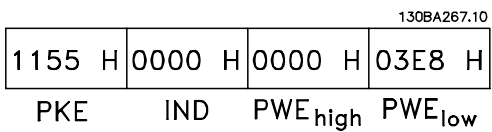

3E8 hex komt overeen met 1000 decimaal. De conversieindex voor *3-41 Ramp 1 aanlooptijd* is -2, oftewel 0,01. *3-41 Ramp 1 aanlooptijd* is van het type *Zonder teken 32.*

## 7.6 Overzicht Modbus RTU

## 7.6.1 Aannames

Danfoss gaat ervan uit dat de geïnstalleerde regelaar de interfaces in dit document ondersteunt en dat wordt voldaan aan de vereisten voor de regelaar én de frequentieomvormer, inclusief de relevante beperkingen.

## 7.6.2 Wat de gebruiker al moet weten

De Modbus RTU (Remote Terminal Unit) dient om te communiceren met elke mogelijke regelaar die de in dit document vermelde interfaces ondersteunt. Er is aangenomen dat de gebruiker volledig op de hoogte is van de functies en beperkingen van de regelaar.

## 7.6.3 Overzicht Modbus RTU

Het Modbus RTU overzicht beschrijft het proces dat een regelaar gebruikt om toegang te vragen tot een ander apparaat. Dit proces is hetzelfde voor alle typen fysiekecommunicatienetwerken. Dit proces bepaalt bijvoorbeeld hoe de Modbus RTU reageert op verzoeken van een ander apparaat en de wijze waarop fouten worden gedetecteerd en gerapporteerd. Het zorgt tevens voor een standaard formaat voor de opmaak en inhoud van berichtvelden. Tijdens de communicatie via een Modbus RTU-netwerk bepaalt het protocol hoe elke regelaar

het eigen apparaatadres kent;

een aan hem geadresseerd bericht herkent;

bepaalt welke acties moeten worden ondernomen;

gegevens of andere informatie uit het bericht haalt.

Als een antwoord nodig is, zal de regelaar het antwoordbericht opstellen en verzenden.

Regelaars communiceren via een master-slavemethode waarbij slechts één apparaat (de master) transacties (zogenaamde query's) kan initiëren. De andere apparaten (slaves) reageren door de gevraagde data aan de master te leveren of de via de query gevraagde actie uit te voeren. De master kan afzonderlijke slaves aanspreken of een broadcastbericht naar alle slaves sturen. Wanneer een slave een query ontvangt die speciaal aan hem is geadresseerd, zendt hij een bericht (antwoord) terug. Na een broadcastquery van de master wordt geen antwoord teruggezonden. Het Modbus RTU-protocol bepaalt de indeling voor de query van de master door deze in het adres van het apparaat (of broadcastadres) te plaatsen, samen met een functiecode die de gewenste actie aangeeft, eventuele te verzenden data en een controleveld. Het antwoordbericht van de slave wordt ook gedefinieerd op basis van het Modbus-protocol. Het bevat velden voor het bevestigen van de uitgevoerde actie, eventuele terug te zenden data, en een controleveld. Als bij de ontvangst van het bericht een fout optreedt, of als de slave niet in staat is om de gevraagde actie uit te voeren, zal de slave een foutmelding creëren en deze als antwoord terugzenden; het is ook mogelijk dat er een time-out plaatsvindt.

## 7.6.4 Frequentieomvormer met Modbus **RTU**

De frequentieomvormer communiceert in Modbus RTUindeling over de ingebouwde RS-485-interface. Modbus RTU biedt toegang tot het stuurwoord en de busreferentie van de frequentieomvormer.

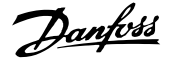

Het stuurwoord stelt de Modbus-master in staat om diverse belangrijke functies van de frequentieomvormer te besturen:

- **Start**
- De frequentieomvormer kan op diverse manieren worden gestopt: Vrijloop na stop Snelle stop Stop via DC-rem Normale uitloopstop
- Reset na een uitschakeling (trip)
- Draaien op diverse vooraf ingestelde snelheden
- Omgekeerd draaien
- Wijzigen van de actieve setup
- Besturen van het ingebouwde relais van de frequentieomvormer

De busreferentie wordt normaliter gebruikt voor snelheidsregeling. Het is ook mogelijk om toegang te krijgen tot deze parameters, deze uit te lezen en, waar mogelijk, er waarden naartoe te schrijven. Dit biedt een reeks besturingsopties, waaronder het besturen van het instelpunt van de frequentieomvormer als gebruik wordt gemaakt van de interne PI-regelaar.

#### 7.7 Netwerkconfiguratie

## 7.7.1 Frequentieomvormer met Modbus RTU

Stel de volgende parameters in om Modbus RTU in te schakelen op de frequentieomvormer:

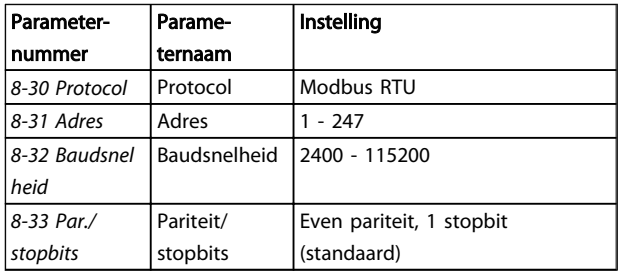

## 7.8 Berichtframingstructuur Modbus RTU

#### 7.8.1 Frequentieomvormer met Modbus RTU

De regelaars zijn ingesteld voor communicatie op het Modbus-netwerk via de RTU (Remote Terminal Unit) modus, waarbij elke byte in een bericht twee 4-bits hexadecimale tekens bevat. De gegevensindeling voor elke byte wordt hieronder gegeven.

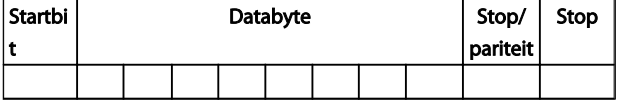

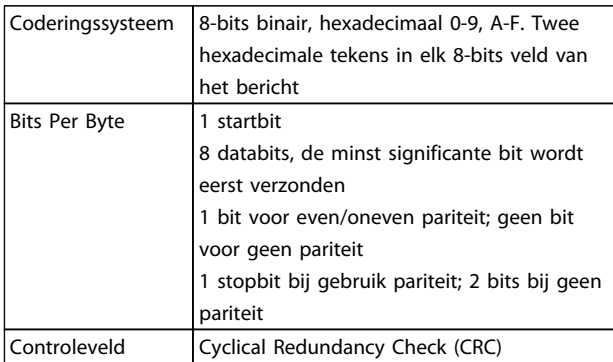

## 7.8.2 Berichtenstructuur Modbus RTU

Het zendende apparaat plaatst een Modbus RTU-bericht in een frame met een bekend start- en eindpunt. Daardoor kunnen ontvangende apparaten aan het begin van het bericht beginnen, het adresgedeelte lezen, bepalen aan welk apparaat (of alle apparaten ingeval van een broadcastbericht) het geadresseerd is en herkennen wanneer het bericht volledig is. Onvolledige berichten worden gedetecteerd en fouten worden als resultaat gezonden. Tekens voor verzending moeten voor elk veld in hexadecimale notatie 00 tot FF zijn gesteld. De frequentieomvormer bewaakt de netwerkbus continu, ook tijdens 'stille' intervallen. Wanneer het eerste veld (het adresveld) wordt ontvangen, wordt het door elke frequentieomvormer of elk apparaat gedecodeerd om te bepalen welk apparaat wordt geadresseerd. Modbus RTUberichten die zijn geadresseerd aan nul zijn broadcastberichten. Voor broadcastberichten is geen antwoord toegestaan. Hieronder wordt een typisch berichtenframe weergegeven.

#### Typische structuur Modbus RTU-berichten

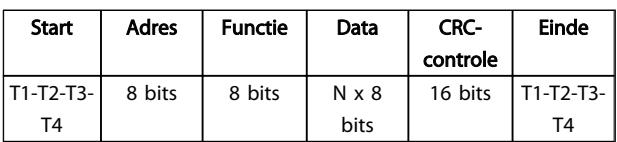

## 7.8.3 Start-/stopveld

Berichten starten met een stille periode met een interval van minstens 3,5 tekens. Dit wordt geïmplementeerd als een meervoud van tekenintervallen bij de geselecteerde baudsnelheid van het netwerk (aangegeven als Start T1-T2- T3-T4). Het eerste veld dat moet worden verzonden, is het apparaatadres. Na het laatste verzonden teken volgt een vergelijkbare periode van intervallen van minstens 3,5 tekens om het einde van het bericht aan te geven. Na deze periode kan een nieuw bericht beginnen. Het

volledige berichtenframe moet als een continue stroom worden verzonden. Als voor voltooiing van het frame een stilte valt met een interval van meer dan 1,5 teken gooit het ontvangende apparaat het onvolledige bericht weg en gaat het ervan uit dat het volgende byte het nieuwe adresveld van een nieuw bericht zal zijn. Als een nieuw bericht begint binnen een interval van 3,5 tekens na een voorgaand bericht gaat het ontvangende apparaat ervan uit dat dit bericht een vervolg is op het eerdere bericht. Dit zal een time-out veroorzaken (geen antwoord van de slave), omdat de waarde in het laatste CRC-veld niet geldig zal zijn voor de gecombineerde berichten.

## 7.8.4 Adresveld

Het adresveld van een berichtenframe bevat 8 bits. Geldige adressen voor slaveapparaten liggen in het bereik van 0-247 decimaal. De individuele slaveapparaten krijgen adressen toegewezen in het bereik van 1-247. (0 is gereserveerd voor de broadcastmodus en wordt door alle slaves herkend.) Een master adresseert een slave door het slaveadres in het adresveld van het bericht te plaatsen. Wanneer de slave zijn antwoord zendt, plaatst hij het eigen adres in dit adresveld om de master te laten weten welke slave reageert.

## 7.8.5 Functieveld

Het functieveld van een berichtenframe bevat 8 bits. Geldige codes liggen in het bereik van 1-FF. Functievelden worden gebruikt om berichten te verzenden tussen master

## 7.8.7 CRC-controleveld

Berichten bevatten onder meer een controleveld dat werkt op basis van de Cyclical Redundancy Check (CRC) methode. Het CRC-veld controleert de inhoud van het volledige bericht. Deze controle wordt ook toegepast als voor afzonderlijke tekens van het bericht al een pariteitscontrolemethode wordt uitgevoerd. De CRC-waarde wordt berekend door het zendende apparaat, dat de CRC achter het laatste veld in het bericht plakt. Het ontvangende apparaat berekent opnieuw een CRC tijdens de ontvangst van het bericht en vergelijkt de berekende waarde met de actuele waarde die werd ontvangen in het CRC-veld. Als de twee waarden niet gelijk zijn, volgt een bustime-out. Het controleveld bevat een 16-bits binaire waarde die wordt geïmplementeerd als twee 8-bits bytes. Wanneer dit wordt gedaan, wordt eerst de lage byte van het veld aangeplakt, gevolgd door de hoge byte. De hoge byte van de CRC is de laatste byte die in het bericht wordt verzonden.

en slave. Wanneer een bericht van een master naar een slaveapparaat wordt verzonden, vertelt het functiecodeveld de slave wat voor actie hij moet uitvoeren. Wanneer de slave antwoordt aan de master, gebruikt hij het functiecodeveld om een normaal (foutvrij) antwoord te geven dan wel aan te geven dat er een fout is opgetreden (uitzonderingsantwoord genoemd). Voor een normaal antwoord, zendt de slave simpelweg de originele functiecode terug. Voor een uitzonderingsantwoord zendt de slave een code terug die overeenkomt met de originele functiecode, maar waarbij het belangrijkste bit op logisch 1 is gezet. Bovendien plaatst de slave een unieke code in het dataveld van het antwoordbericht. Dit vertelt de master wat voor type fout is opgetreden of de reden voor de uitzondering. Zie ook de secties *Door Modbus RTU ondersteunde functiecodes* en *Uitzonderingscodes*.

## 7.8.6 Dataveld

Het dataveld wordt opgebouwd met behulp van twee hexadecimale getallen, in het bereik van 00 tot FF hexadecimaal. Deze bestaan uit één RTU-teken. Het dataveld van berichten die van een master naar een slaveapparaat worden gezonden, bevat aanvullende informatie die de slave moet gebruiken om de in de functiecode gedefinieerde actie uit te voeren. Dit kan bijvoorbeeld een spoelof registeradres zijn, het aantal items dat moet worden afgehandeld of het aantal actuele databytes in het veld.

Danfoss

## 7.8.8 Adressering spoelregister

In Modbus zijn alle gegevens georganiseerd in spoelen en registers. Een spoel kan één bit bevatten, terwijl een register een woord van 2 bytes (d.w.z. 16 bits) kan bevatten. Alle data-adressen in Modbus-berichten worden berekend vanaf nul. De eerste keer dat een data-item voorkomt, wordt hieraan nummer nul toegewezen. Bijvoorbeeld: De spoel die bekend is als 'spoel 1' in een programmeerbare regelaar wordt in het adresveld van een Modbus-bericht geadresseerd als spoel 0000. Spoel 127

decimaal wordt geadresseerd als spoel 007EHEX (126 decimaal).

Register 40001 wordt geadresseerd als register 0000 in het data-adresveld van het bericht. Het functiecodeveld definieert al een registeractie. Daarom is de '4XXXX' referentie impliciet. Register 40108 wordt geadresseerd als register 006BHEX (107 decimaal).

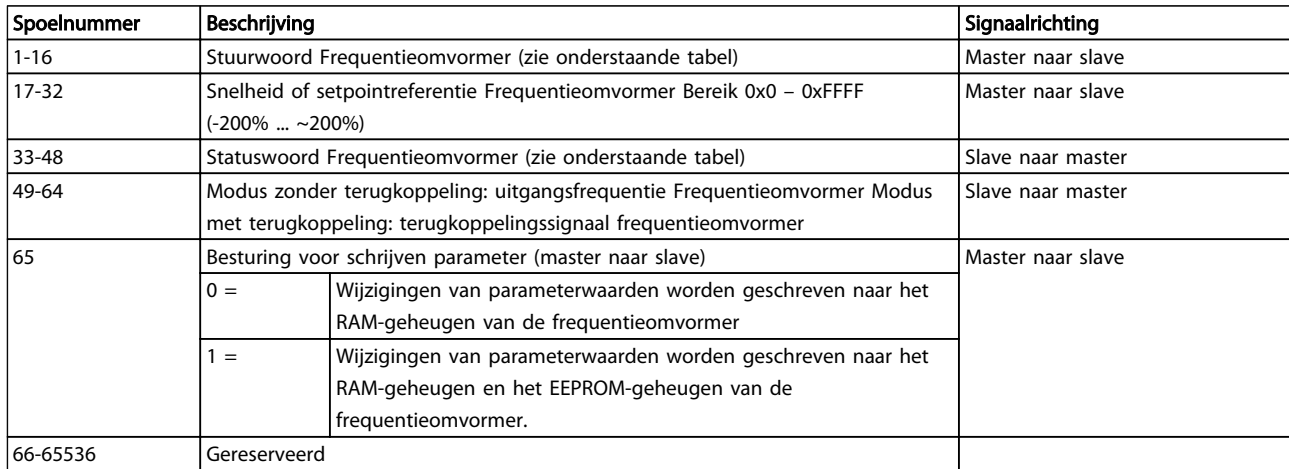

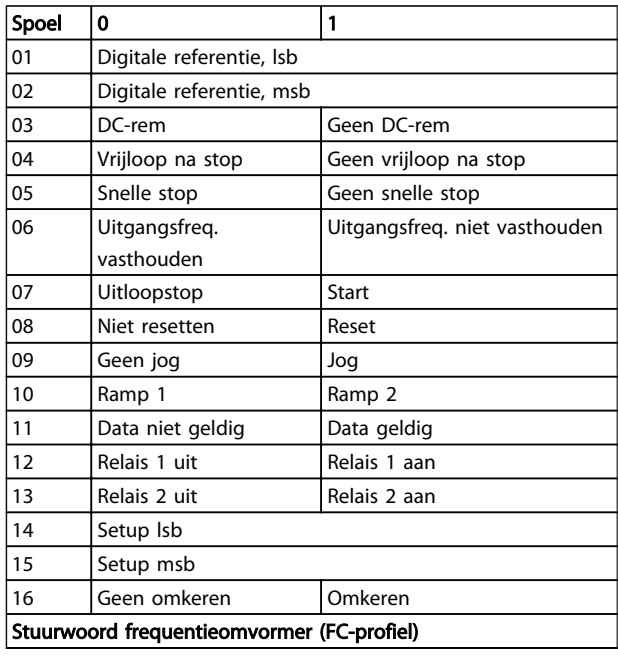

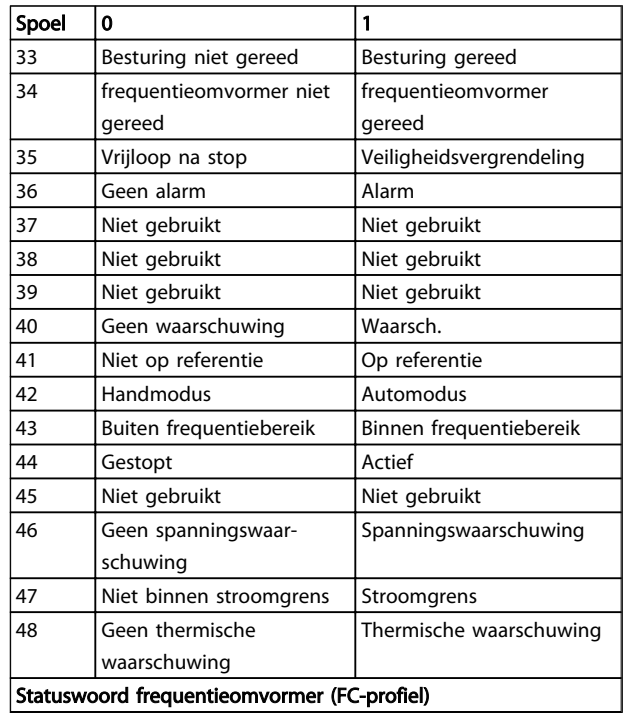

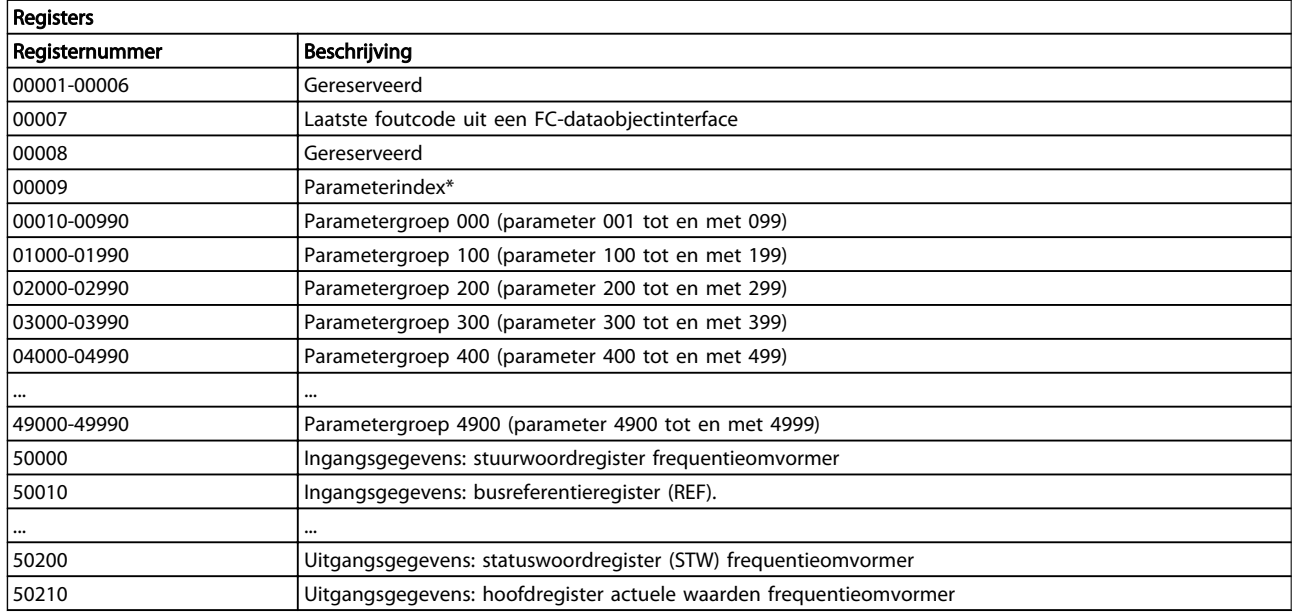

\* Wordt gebruikt om aan te geven welk indexnummer moet worden gebruikt om toegang te krijgen tot een geïndexeerde parameter.

## 7.8.9 De Frequentieomvormer besturen

Deze sectie beschrijft de codes die kunnen worden gebruikt in de functie- en datavelden van een Modbus RTU-bericht.

## 7.8.10 Door Modbus RTU ondersteunde functiecodes

Modbus RTU ondersteunt het gebruik van de volgende codes in het functieveld van een bericht.

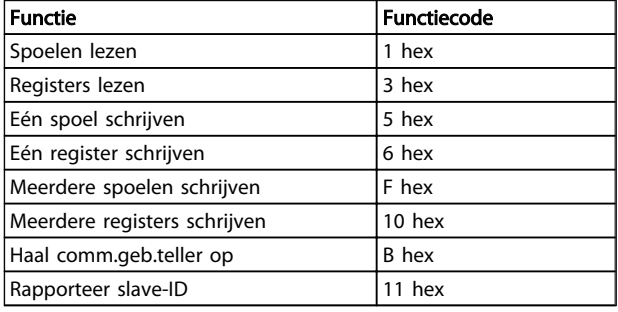

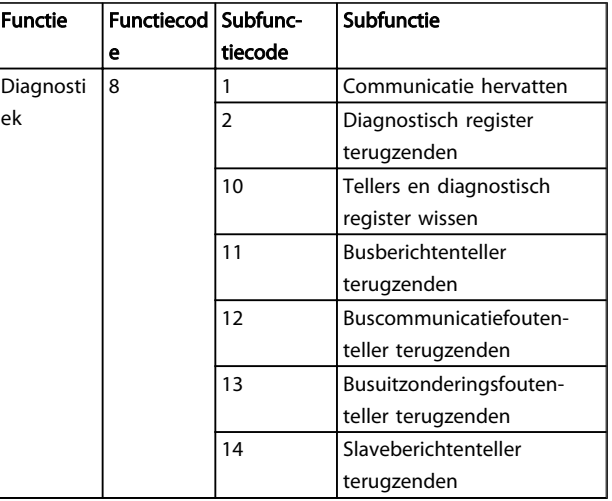

Danfoss

## 7.8.11 Uitzonderingscodes Modbus

Zie , *Functieveld* voor een volledige beschrijving van de opbouw van een uitzonderingscode.

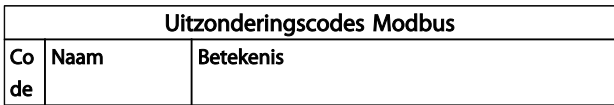

Danfoss

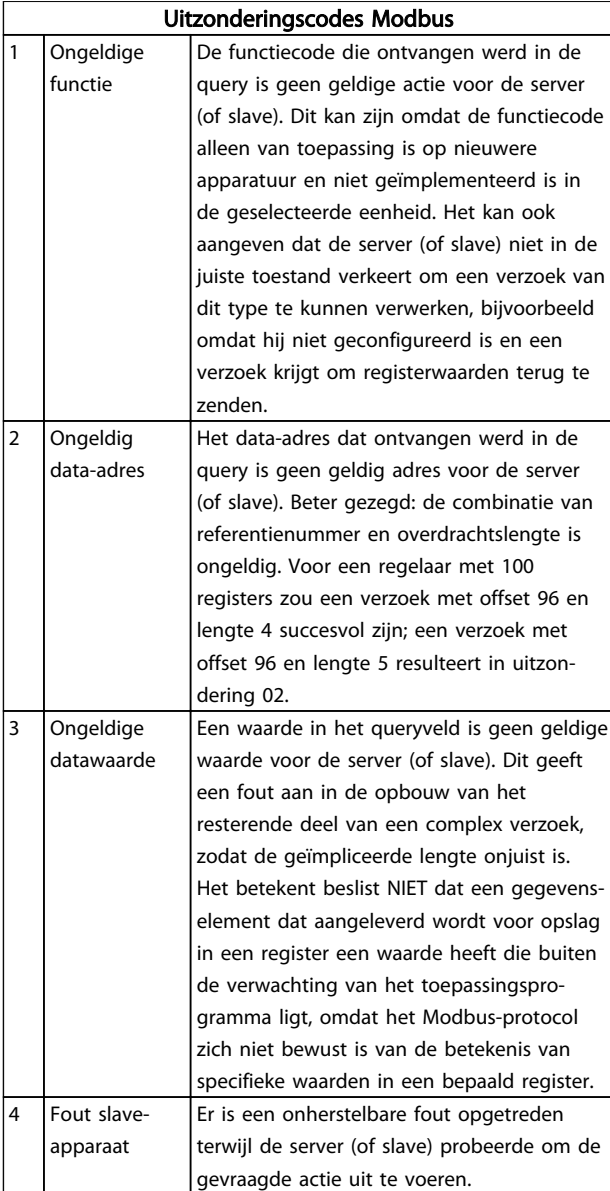

## 7.9 Toegang krijgen tot parameters

## 7.9.1 Parameterafhandeling

Het PNU (parameternummer) wordt vertaald vanuit het registeradres dat is opgenomen in het Modbus schrijf- of leesbericht. Het parameternummer wordt naar Modbus vertaald als (10 x parameternummer) DECIMAAL.

## 7.9.2 Dataopslag

Spoel 65 decimaal bepaalt of data die naar de frequentieomvormer weggeschreven wordt, wordt opgeslagen in EEPROM en RAM (spoel  $65 = 1$ ) of enkel in RAM (spoel  $65 = 0$ ).

## 7.9.3 IND

De arrayindex wordt ingesteld in register 9 en wordt gebruikt om toegang te krijgen tot arrayparameters.

## 7.9.4 Tekstblokken

Parameters die als een tekstreeks zijn opgeslagen, kunnen op dezelfde manier worden benaderd als andere parameters. De maximumgrootte van tekstblokken is 20 tekens. Als een leesverzoek voor een parameter om meer tekens vraagt dan in de parameter zijn opgeslagen, wordt het antwoord afgekapt. Als het leesverzoek voor een parameter om minder tekens vraagt dan in de parameter zijn opgeslagen, wordt de ruimte in het antwoord helemaal gevuld.

## 7.9.5 Conversiefactor

De verschillende attributen van elke parameter zijn te vinden in de sectie over fabrieksinstellingen. Omdat een parameterwaarde alleen als een geheel getal kan worden overgebracht, moet er een conversiefactor worden gebruikt om decimalen over te brengen. Zie de sectie *Parameters*.

## 7.9.6 Parameterwaarden

#### Standaard datatypen

Standaard datatypen zijn int16, int32, uint8, uint16 en uint32. Deze worden opgeslagen als 4x-registers (40001-4FFFF). De parameters worden gelezen met behulp van de functie 03HEX 'Registers lezen'. Parameters worden geschreven met behulp van de functie 6HEX 'Eén register schrijven' voor 1 register (16 bits) en de functie 10HEX 'Meerdere registers schrijven' voor 2 registers (32 bits). Leesbare groottes variëren van 1 register (16 bits) tot 10 registers (20 tekens).

#### Niet-standaard datatypen

Niet-standaard datatypen zijn tekstreeksen en worden opgeslagen als 4x-registers (40001-4FFFF). De parameters worden gelezen met behulp van functie 03HEX 'Registers lezen' en geschreven met behulp van functie 10HEX 'Meerdere registers lezen'. Leesbare groottes variëren van 1 register (2 tekens) tot 10 registers (20 tekens).

## 7.10 Voorbeelden

De volgende voorbeelden laten zien hoe diverse Modbus RTU-commando's kunnen worden gebruikt. Zie de sectie Uitzonderingscodes voor informatie over optredende fouten.

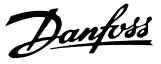

## 7.10.1 Spoelstatus lezen (01 hex)

#### Beschrijving

Deze functie leest de AAN/UIT-status van discrete uitgangen (spoelen) in de frequentieomvormer. Broadcast is nooit beschikbaar voor leescommando's.

#### **Query**

Het querybericht specificeert de startspoel en het aantal te lezen spoelen. Spoeladressen beginnen bij nul, d.w.z. dat spoel 33 adres 32 heeft.

Voorbeeld van een verzoek om de spoelen 33-48 (statuswoord) te lezen van slaveapparaat 01.

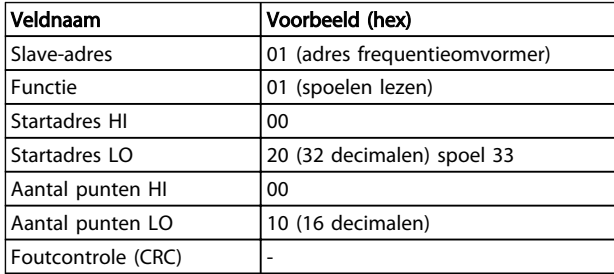

#### Antwoord

De spoelstatus in het antwoordbericht is verpakt als één spoel per bit van het dataveld. De status wordt aangegeven als:  $1 = AAN$ ;  $0 = UIT$ . De lsb van de eerste databyte bevat het spoeladres in de query. De andere spoelen volgen in de richting van de meest-significante kant van deze byte en van 'minst significant naar meest significant' in de volgende bytes.

Als de teruggezonden hoeveelheid spoelen geen meervoud van acht is, zullen de overige bits in de laatste databyte worden opgevuld met nullen (in de richting van de meest-significante kant van de byte). Het bytetellerveld specificeert het aantal complete databytes.

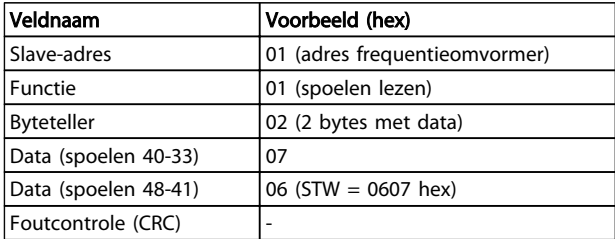

## NB

### Spoelen en registers worden expliciet geadresseerd met een offset van -1 in Modbus.

D.w.z. dat spoel 33 wordt geadresseerd als spoel 32.

## 7.10.2 Eén spoel forceren/schrijven (05 hex)

#### Beschrijving

Deze functie dwingt af dat een spoel naar AAN dan wel UIT wordt geschreven. In geval van een broadcast dwingt de functie alle aangesloten slaves om dezelfde spoelreferenties te schrijven.

#### **Query**

Het querybericht specificeert dat spoel 65 (besturing voor schrijven parameter) wordt geforceerd. Spoeladressen starten bij nul, d.w.z. dat spoel 65 adres 64 heeft. Data  $forceren = 00 00$ HEX (UIT) of FF 00HEX (AAN).

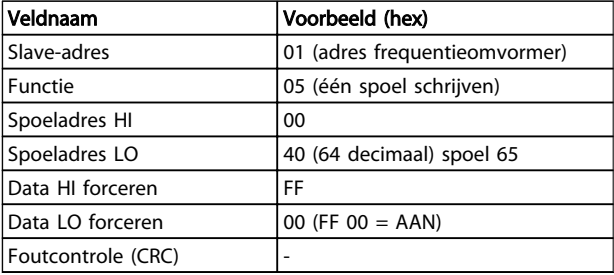

#### Antwoord

Het normale antwoord is een echo van de query en wordt teruggezonden nadat de spoelstatus is geforceerd.

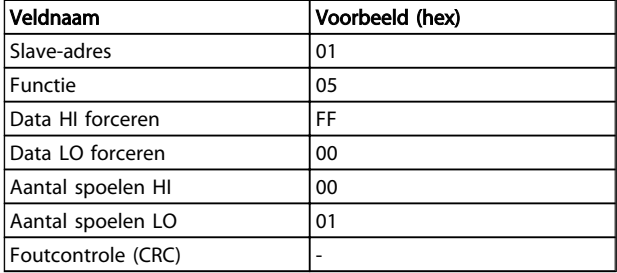

#### 7.10.3 Meerdere spoelen forceren/schrijven (0F hex)

Deze functie dwingt iedere spoel in een reeks spoelen naar AAN of UIT. In geval van een broadcast dwingt de functie alle aangesloten slaves om dezelfde spoelreferenties te schrijven.

Het querybericht specificeert dat de spoelen 17 tot 32 (instelpunt voor snelheid) geforceerd moeten worden.

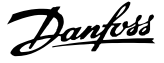

## NB

Spoeladressen beginnen bij nul, d.w.z. dat spoel 17 adres 16 heeft.

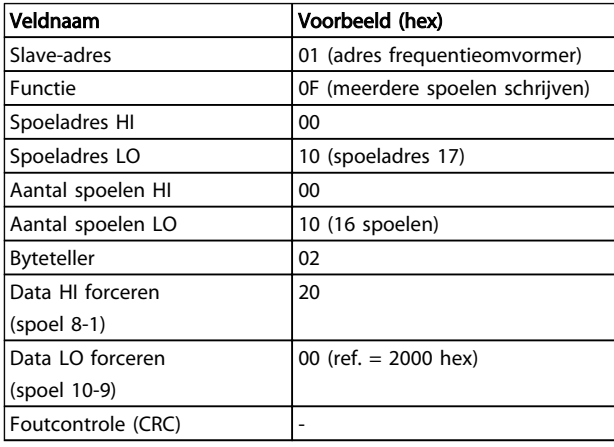

#### Antwoord

Het normale antwoord zendt het slave-adres, de functiecode, het startadres en het aantal geforceerde spoelen terug.

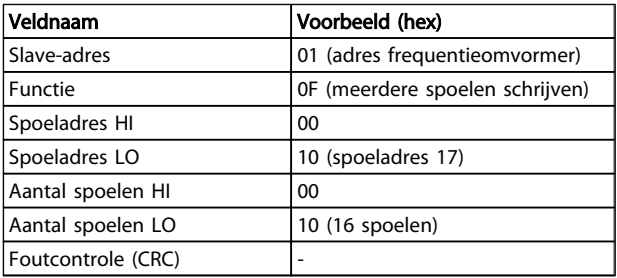

## 7.10.4 Registers lezen (03 hex)

#### Beschrijving

Deze functie leest de inhoud van de registers in de slave.

#### **Query**

Het querybericht specificeert het startregister en het aantal te lezen registers. Registeradressen starten bij nul, d.w.z. dat de registers 1-4 worden geadresseerd als 0-3.

Voorbeeld: lees *3-03 Max. referentie*, register 03030.

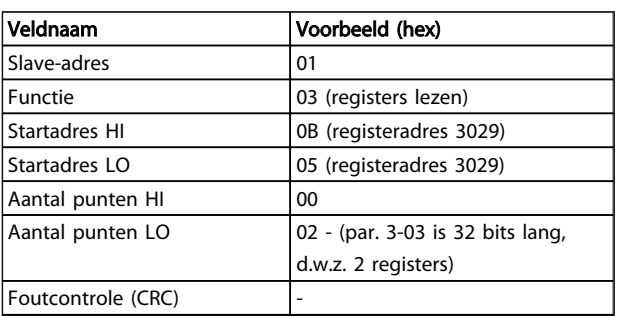

#### Antwoord

De registerdata in het antwoordbericht zijn verpakt als twee bytes per register, waarbij de binaire inhoud in iedere byte rechts wordt uitgelijnd. Voor elk register geldt dat de eerste byte de meest significante bits bevat en het tweede byte de minst significante bits.

Voorbeeld: hex  $0016E360 = 1.500.000 = 1500$  tpm.

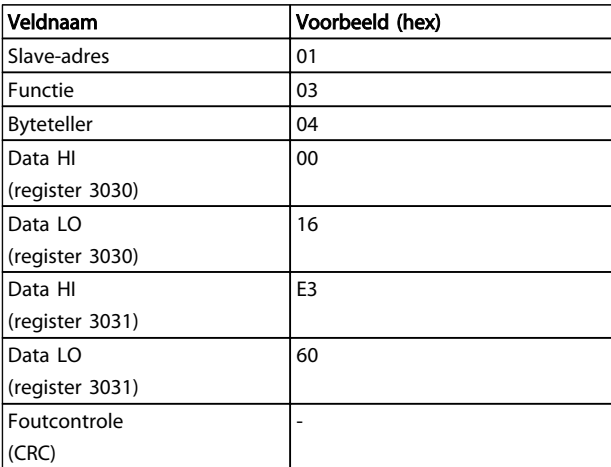

## 7.10.5 Eén vooraf ingesteld register (06 hex)

#### Beschrijving

Deze functie stelt een waarde voor één register in.

#### **Query**

Het querybericht specificeert de in te stellen registerreferentie. Registeradressen starten bij nul, d.w.z. dat register 1 wordt geadresseerd als 0.

Voorbeeld: Schrijf naar , register 1000.

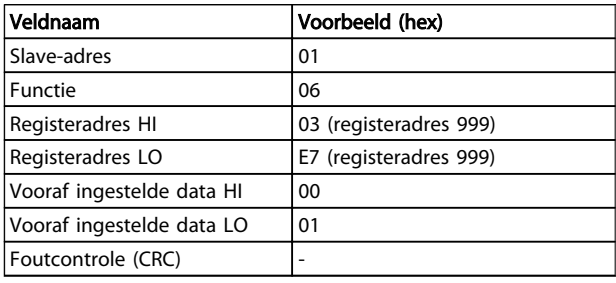

#### Antwoord

Antwoord Het normale antwoord is een echo van de query en wordt teruggezonden nadat de inhoud van het register is overgedragen.

#### Installatie en setup RS-485 VLT® HVAC Drive Design Guide

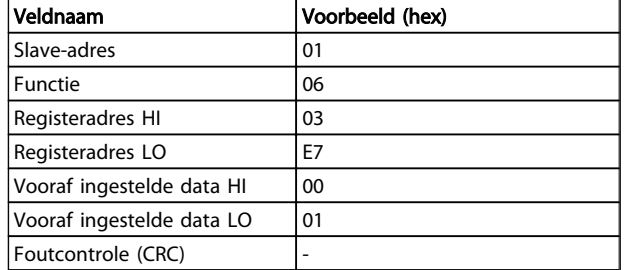

## 7.10.6 Meerdere vooraf ingestelde registers (10 hex)

#### Beschrijving

Deze functie stelt een waarde voor een reeks registers in.

#### **Query**

Het querybericht specificeert de in te stellen registerreferenties. Registeradressen starten bij nul, d.w.z. dat register 1 wordt geadresseerd als 0. Voorbeeld van een verzoek om twee registers in te stellen (stel parameter 1-24 in op 738 (7,38 A)):

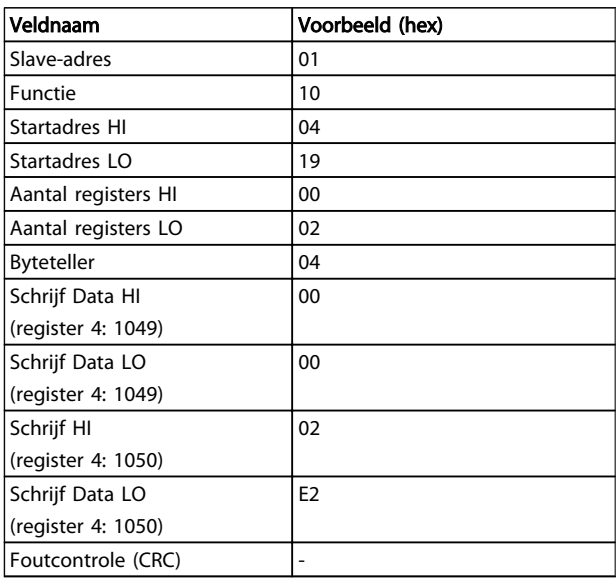

#### Antwoord

Het normale antwoord zendt het slave-adres, de functiecode, het startadres en het aantal ingestelde registers terug.

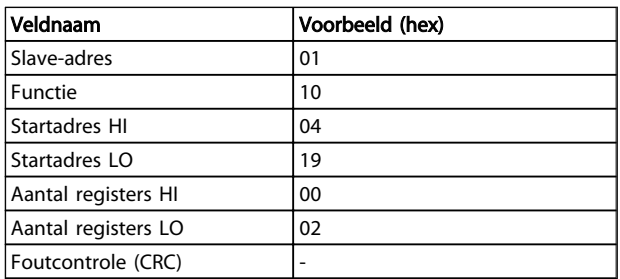

## 7.11 Danfoss FC-stuurprofiel

7.11.1 Stuurwoord volgens het FC-profiel (*8-10 Stuurwoordprofiel* = FC-profiel)

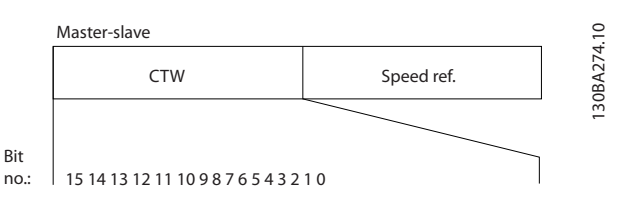

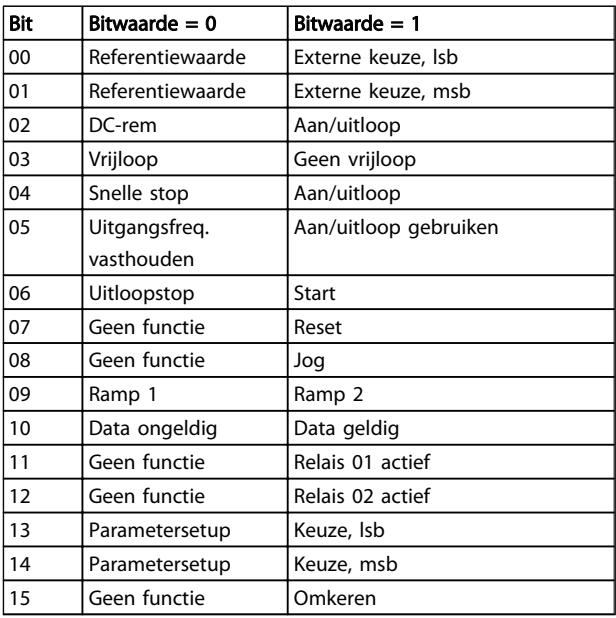

#### Beschrijving van de stuurbits

Bits 00/01

Bit 00 en 01 worden gebruikt om een keuze te maken tussen de vier referentiewaarden die zijn voorgeprogrammeerd in *3-10 Ingestelde ref.* overeenkomstig de volgende tabel:

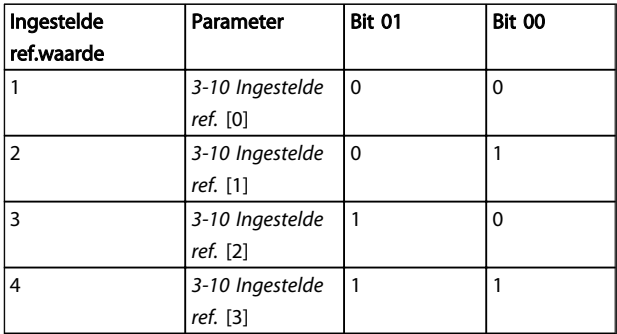

7 7

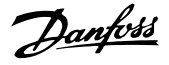

## NB

Maak een selectie in *8-56 Select. ingestelde ref.* om in te stellen hoe Bit 00/01 wordt gecombineerd (gated) met de corresponderende functie op de digitale ingangen.

#### Bit 02, DC-rem:

Bit 02 = '0' leidt tot DC-remmen en stoppen. Stel de remstroom en de remtijd in via *2-01 DC-remstroom* en *2-02 DC-remtijd*. Bit 02 = '1' leidt tot uitloop.

#### Bit 03, Vriiloop:

Bit 03 = '0': de frequentieomvormer laat de motor onmiddellijk 'gaan' (de uitgangstransistoren zijn 'uitgeschakeld') waarna de motor vrijloopt tot stilstand. Bit 03 = '1': de frequentieomvormer start de motor als aan de andere startvoorwaarden wordt voldaan.

Maak een selectie in *8-50 Vrijloopselectie* om in te stellen hoe Bit 03 wordt gecombineerd (gated) met de corresponderende functie op een digitale ingang.

#### Bit 04, Snelle stop:

Bit 04 = '0': laat de snelheid van de motor uitlopen tot stop (ingesteld in *3-81 Snelle stop ramp-tijd*).

#### Bit 05, Uitgangsfrequentie vasthouden

Bit 05 = '0': de huidige uitgangsfrequentie (in Hz) wordt vastgehouden. Wijzig de vastgehouden uitgangsfrequentie alleen via de digitale ingangen (*5-10 Klem 18 digitale ingang* tot *5-15 Klem 33 digitale ingang*), ingesteld op *Snelh. omh.* en *Snelh. omlaag*.

## NB

## Als *Uitgang vasthouden* actief is, kan de

frequentieomvormer alleen op de volgende manier worden gestopt:

- Bit 03 Vrijloop na stop
- Bit 02 DC-rem
- Digitale ingang (*5-10 Klem 18 digitale ingang* tot *5-15 Klem 33 digitale ingang*) geprogrammeerd als *DC-rem*, *Vrijloop na stop* of *Reset en vrijloop na stop*.

#### Bit 06, Uitloopstop/start:

Bit 06 = '0': leidt tot stop, waarbij de snelheid van de motor uitloopt naar stop via de geselecteerde uitloopparameter. Bit 06 = '1': betekent dat de frequentieomvormer de motor kan starten als aan de andere startvoorwaarden wordt voldaan.

Maak een selectie in *8-53 Startselectie* om in te stellen hoe Bit 06 Uitloopstop/start wordt gecombineerd (gated) met de corresponderende functie op een digitale ingang.

Bit 07, Reset: Bit 07 = '0': niet resetten. Bit 07 = '1': heft een uitschakeling op. Reset wordt geactiveerd op de voorflank van een signaal, dat wil zeggen wanneer logisch '0' wordt gewijzigd in logisch '1'.

#### Bit 08, Jog:

Bit 08 = '1': de uitgangsfrequentie wordt bepaald door *3-19 Jog-snelh. [TPM]*.

#### Bit 09, Keuze van aan/uitloop 1/2:

Bit 09 = '0': Ramp 1 is actief (*3-41 Ramp 1 aanlooptijd* tot *3-42 Ramp 1 uitlooptijd*). Bit 09 = '1': Ramp 2 is actief (*3-51 Ramp 2 aanlooptijd* tot *3-52 Ramp 2 uitlooptijd*).

#### Bit 10, Data niet geldig/Data geldig:

Geef aan of de frequentieomvormer het stuurwoord moet gebruiken of negeren. Bit 10 = '0': het stuurwoord wordt genegeerd. Bit 10 = '1': het stuurwoord wordt gebruikt. Deze functie is van belang omdat het telegram altijd een stuurwoord bevat, ongeacht het telegramtype. U kunt het stuurwoord dus uitschakelen als u het niet wilt gebruiken bij het bijwerken of lezen van parameters.

#### Bit 11, Relais 01:

Bit 11 = '0': relais niet geactiveerd. Bit 11 = '1': relais 01 is geactiveerd op voorwaarde dat *Stuurwoord bit 11* is geselecteerd in *5-40 Functierelais*.

#### Bit 12, Relais 04:

Bit  $12 = '0'$ : relais 04 is niet geactiveerd. Bit  $12 = '1'$ : relais 04 is geactiveerd op voorwaarde dat *Stuurwoord bit 12* is geselecteerd in *5-40 Functierelais*.

#### Bit 13/14, Setupselectie:

Gebruik bit 13 en 14 om een van de vier menusetups te selecteren aan de hand van de weergegeven tabel. .

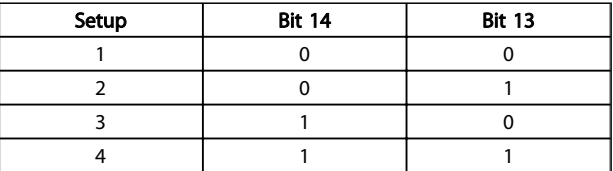

De functie is alleen beschikbaar wanneer *Multi setup* is geselecteerd in *0-10 Actieve setup*.

Maak een selectie in *8-55 Setupselectie* om in te stellen hoe Bit 13/14 wordt gecombineerd (gated) met de corresponderende functie op de digitale ingangen.

#### Installatie en setup RS-485 VLT® HVAC Drive Design Guide

Danfoss

#### Bit 15, Omkeren:

Bit 15 = '0': niet omkeren. Bit 15 = '1': Omkeren. Bij de standaardinstelling is omkeren ingesteld op digitaal in *8-54 Omkeerselectie*. Bit 15 leidt alleen tot omkeren wanneer Bus, Log. OR of Log. AND is geselecteerd.

#### 7.11.2 Statuswoord overeenkomstig het FC-profiel (STW) (*8-10 Stuurwoordprofiel* = FC-profiel)

Slave-master

7 7

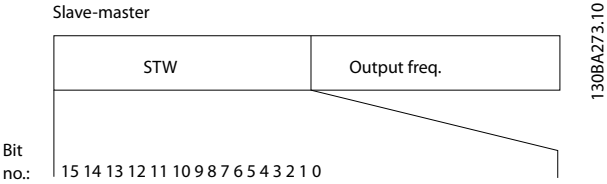

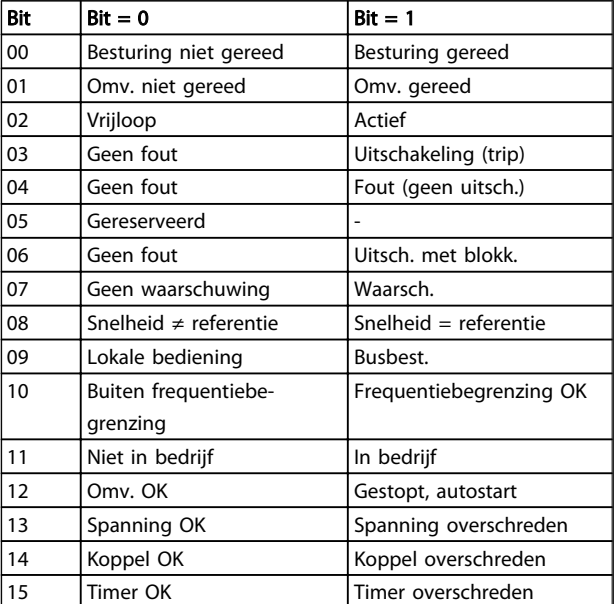

#### Beschrijving van de statusbits

#### Bit 00, Besturing niet gereed/gereed:

Bit 00 = '0': de frequentieomvormer wordt uitgeschakeld. Bit 00 = '1': de besturingen van de frequentieomvormer zijn gereed, maar het vermogensdeel hoeft niet noodzakelijkerwijs stroom te ontvangen (in het geval van een externe 24 V-voeding naar de besturingen).

#### Bit 01, Omvormer gereed:

Bit 01 = '1': de frequentieomvormer is gereed voor bedrijf, maar er is een actief vrijloopcommando via de digitale ingangen of via seriële communicatie.

#### Bit 02, Vrijloop na stop:

Bit 02 = '0': De frequentieomvormer laat de motor vrijlopen. Bit 02 = '1': de frequentieomvormer start de motor met een startcommando.

#### Bit 03, Geen fout/uitschakeling:

Bit 03 = '0': de frequentieomvormer staat niet in de foutmodus. Bit  $03 = '1'$ : de frequentieomvormer wordt uitgeschakeld. Druk op [Reset] om de omvormer weer in bedrijf te stellen.

#### Bit 04, Geen fout/fout (geen uitschakeling):

Bit 04 = '0': de frequentieomvormer staat niet in de foutmodus. Bit 04 = '1': de frequentieomvormer geeft een fout aan maar schakelt niet uit.

#### Bit 05, Niet gebruikt:

bit 05 wordt niet gebruikt in het statuswoord.

## Bit 06, Geen fout/uitschakeling met blokkering:

Bit 06 = '0': de frequentieomvormer staat niet in de foutmodus. Bit  $06 = '1'$ : de frequentieomvormer is uitgeschakeld en geblokkeerd.

#### Bit 07, Geen waarschuwing/waarschuwing:

Bit 07 = '0': Er zijn geen waarschuwingen. Bit 07 = '1': er is een waarschuwing.

#### Bit 08, Snelheid  $\neq$  referentie/snelheid = referentie: Bit 08 = '0': de motor loopt, maar de huidige snelheid verschilt van de ingestelde snelheidsreferentie. Dit kan bijv. het geval zijn wanneer de snelheid aanloopt/uitloopt tijdens starten/stoppen. Bit 08 = '1': de motorsnelheid komt overeen met de ingestelde snelheidsreferentie.

#### Bit 09, Lokale bediening/busbesturing:

Bit 09 = '0': [Stop/Reset] wordt geactiveerd op de besturingseenheid of *Lokaal* is geselecteerd in *3-13 Referentieplaats*. De frequentieomvormer kan niet via seriële communicatie worden bestuurd. Bit 09 = '1': de frequentieomvormer kan via de veldbus/seriële communicatie worden bestuurd.

#### Bit 10, Buiten frequentiebegrenzing:

Bit 10 = '0': de uitgangsfrequentie heeft de ingestelde waarde in *4-11 Motorsnelh. lage begr. [RPM]* of *4-13 Motorsnelh. hoge begr. [RPM]* bereikt. Bit 10 = '1': de uitgangsfrequentie bevindt zich binnen de gedefinieerde begrenzingen.

#### Bit 11, Niet in bedrijf/in bedrijf:

Bit  $11 = '0'$ : de motor loopt niet. Bit  $11 = '1'$ : de frequentieomvormer heeft een startsignaal gekregen of de uitgangsfrequentie is hoger dan 0 Hz.

#### Bit 12, Omvormer OK/gestopt, autostart:

Bit 12 = '0': er is geen tijdelijke overtemperatuur op de inverter. Bit 12 = '1': de inverter stopt vanwege een overtemperatuur, maar de eenheid is niet uitgeschakeld en zal doorgaan wanneer de overtemperatuur verdwijnt.

#### Installatie en setup RS-485 VLT® HVAC Drive Design Guide

#### Bit 13, Spanning OK/begrenzing overschreden:

Bit 13 = '0': er zijn geen spanningswaarschuwingen. Bit 13 = '1': de DC-spanning in de tussenkring van de frequentieomvormer is te laag of te hoog.

Bit 14, Koppel OK/begrenzing overschreden: Bit 14 = '0': de motorstroom is lager dan de ingestelde koppelbegrenzing in *4-18 Stroombegr.*. Bit 14 = '1': de koppelbegrenzing in *4-18 Stroombegr.* is overschreden.

Bit 15, Timer OK/begrenzing overschreden: Bit 15 = '0': de timers voor thermische motorbeveiliging en thermische beveiliging hebben de 100% niet overschreden.

Bit 15 = '1': een van de timers heeft de 100% overschreden.

Alle bits in het STW worden ingesteld op '0' als de verbinding tussen de Interbus-optie en de frequentieomvormer wordt verbroken of er een intern communicatieprobleem optreedt.

## 7.11.3 Referentiewaarde bussnelheid

De snelheidsreferentiewaarde wordt naar de frequentieomvormer verzonden als een relatieve waarde in %. De waarde wordt verzonden in de vorm van een 16-bits

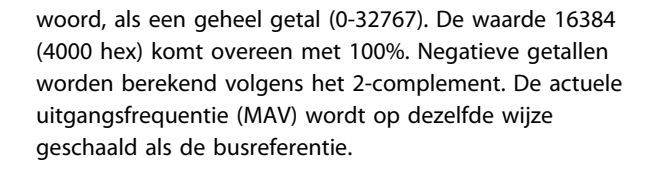

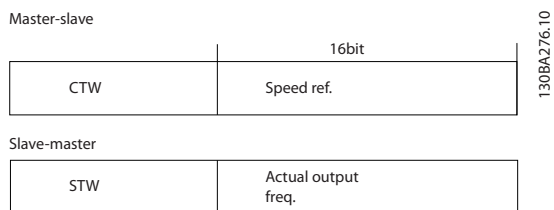

De referentie en MAV worden als volgt geschaald:

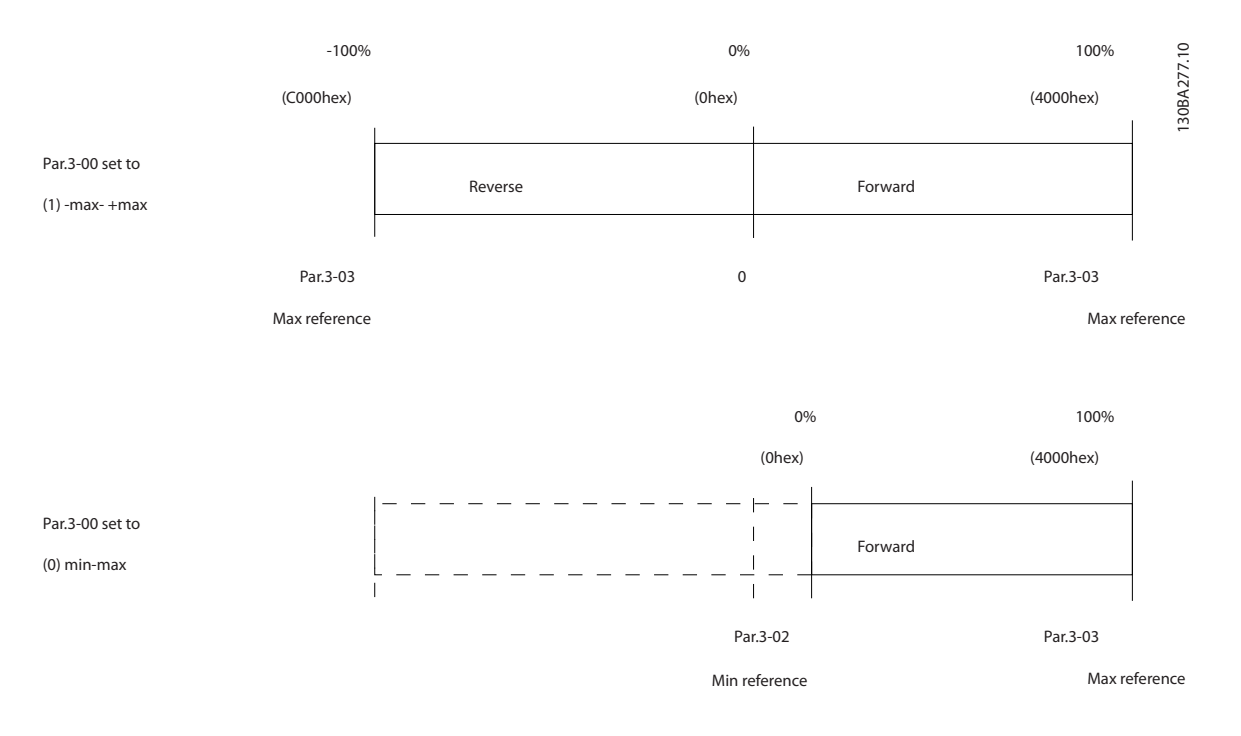
Danfoss

## 8 Algemene specificaties en problemen verhelpen

## 8.1 Netvoedingstabellen

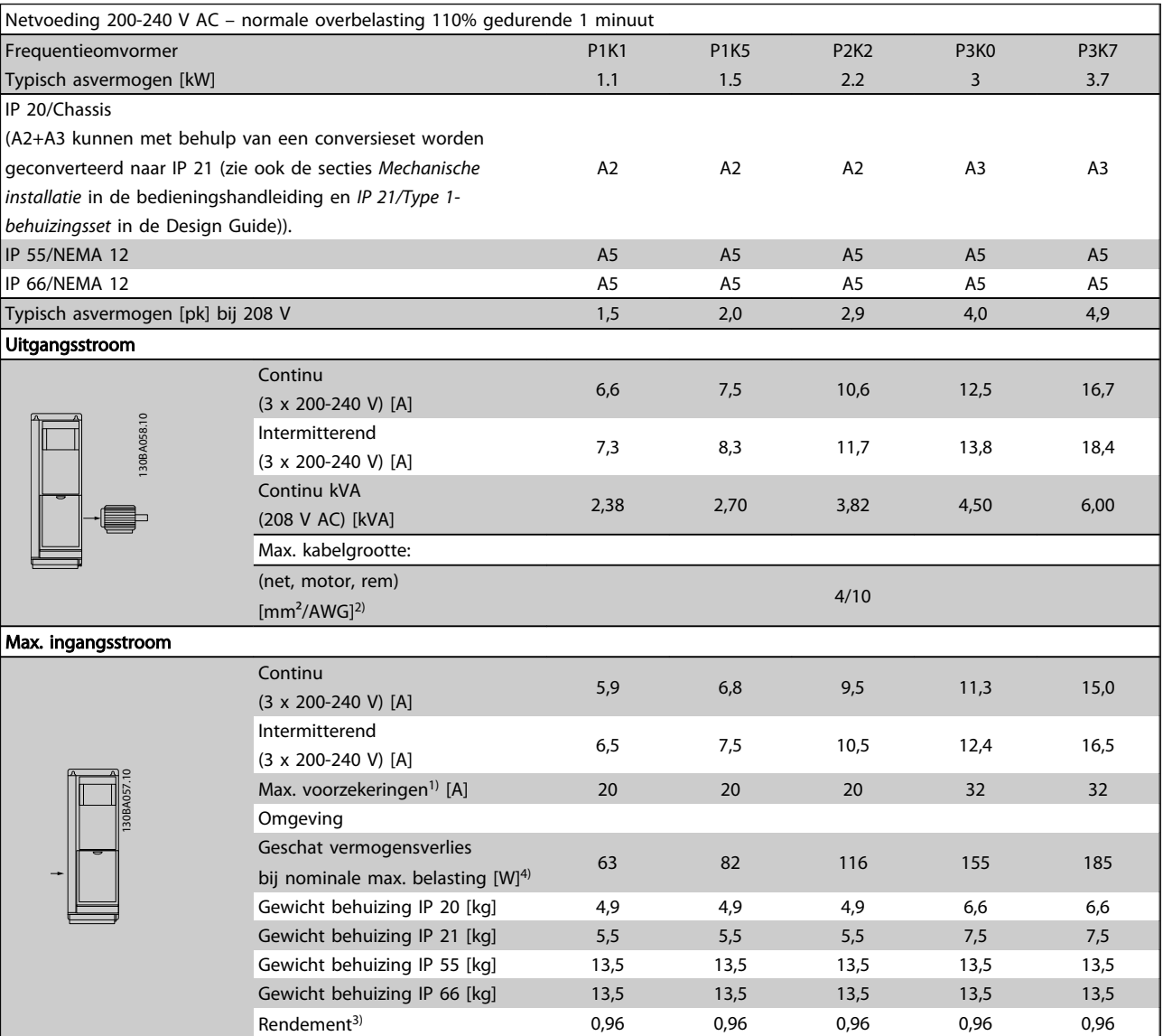

Tabel 8.1 Netvoeding 200-240 V AC

Danfoss

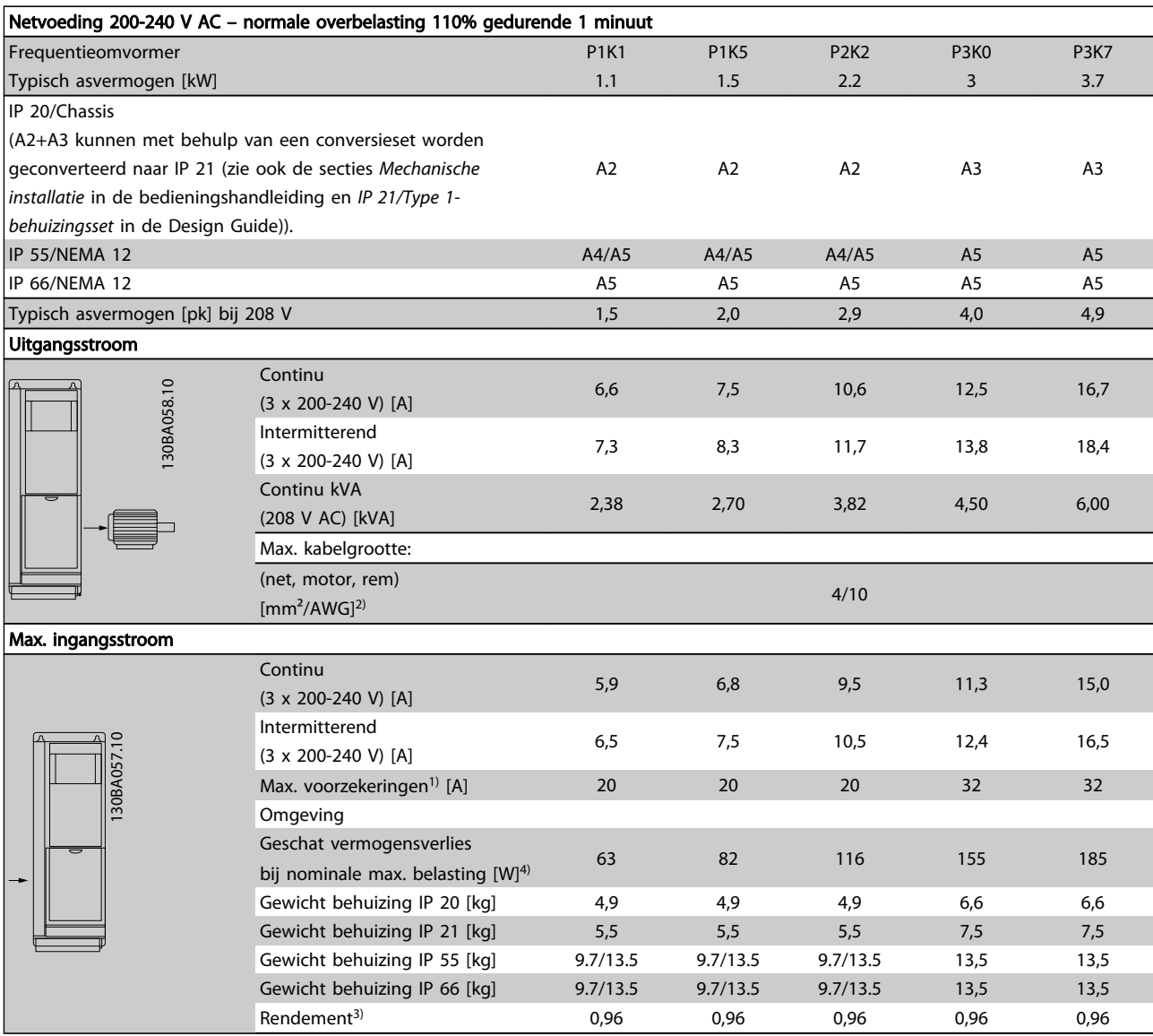

Tabel 8.2 Netvoeding 200-240 V AC

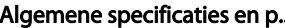

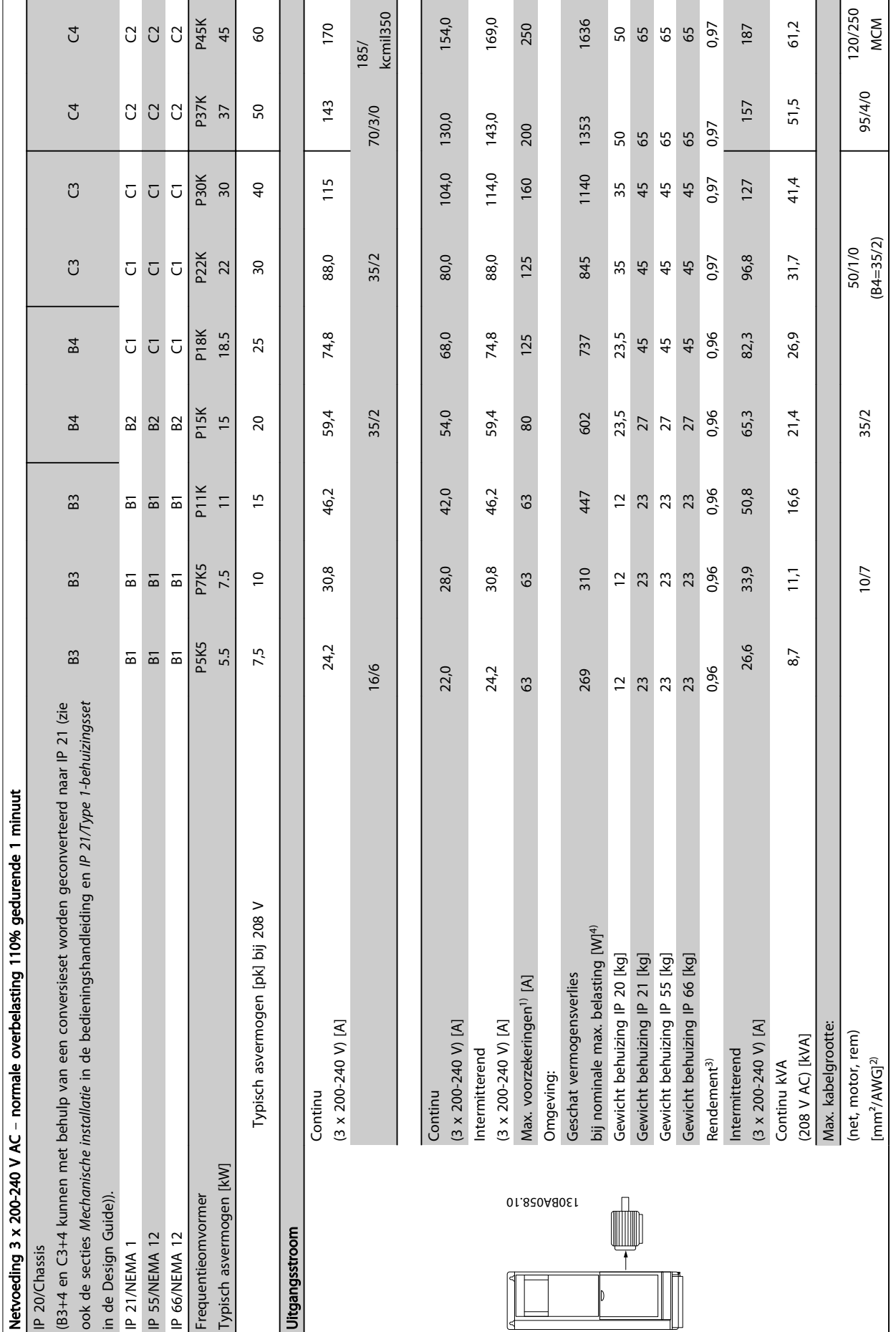

Tabel 8.3 Netvoeding 3 x 200-240 V AC Tabel 8.3 Netvoeding 3 x 200-240 V AC

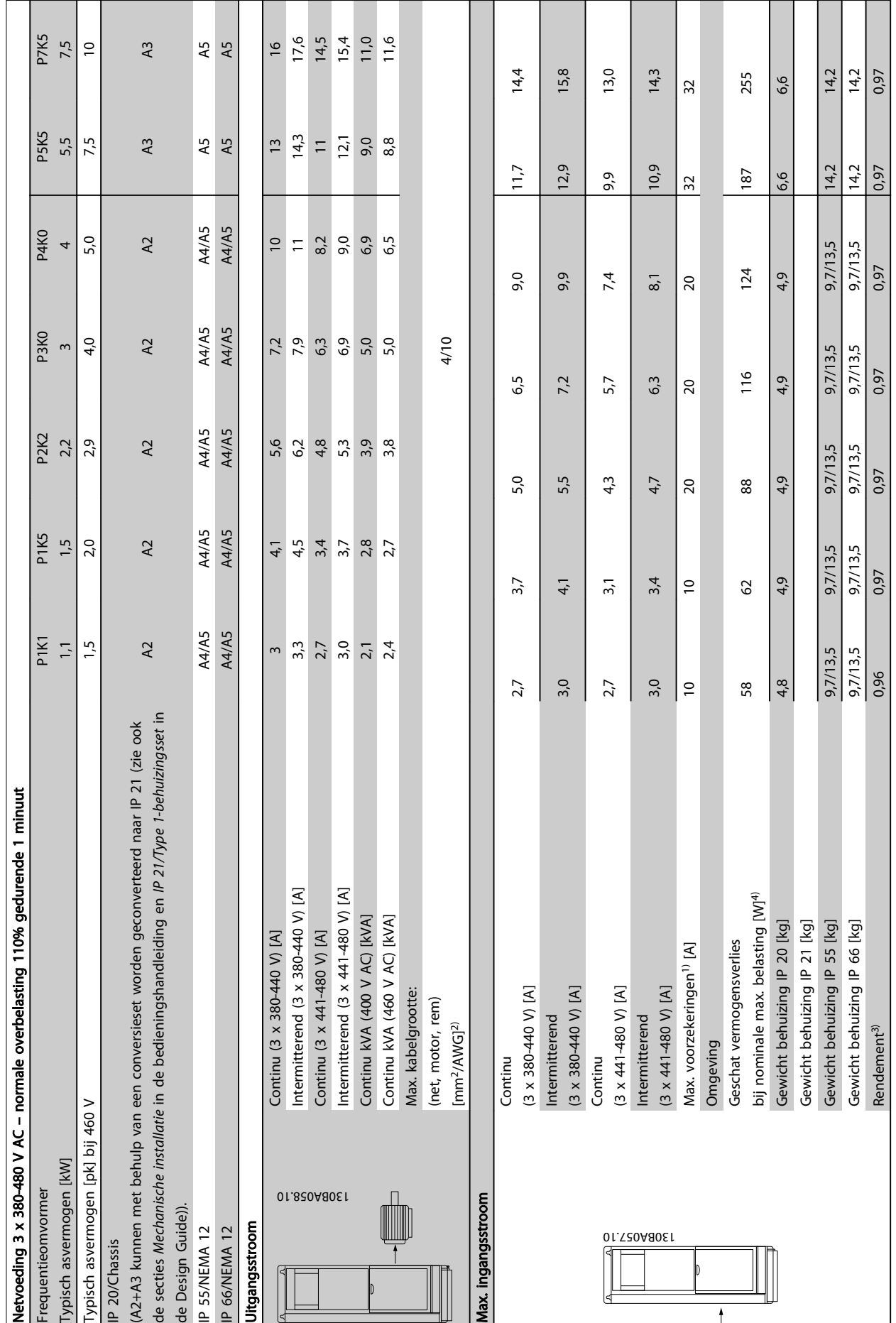

Tabel 8.4 Netvoeding 3 x 380-480 V AC Tabel 8.4 Netvoeding 3 x 380-480 V AC

Danfoss

8

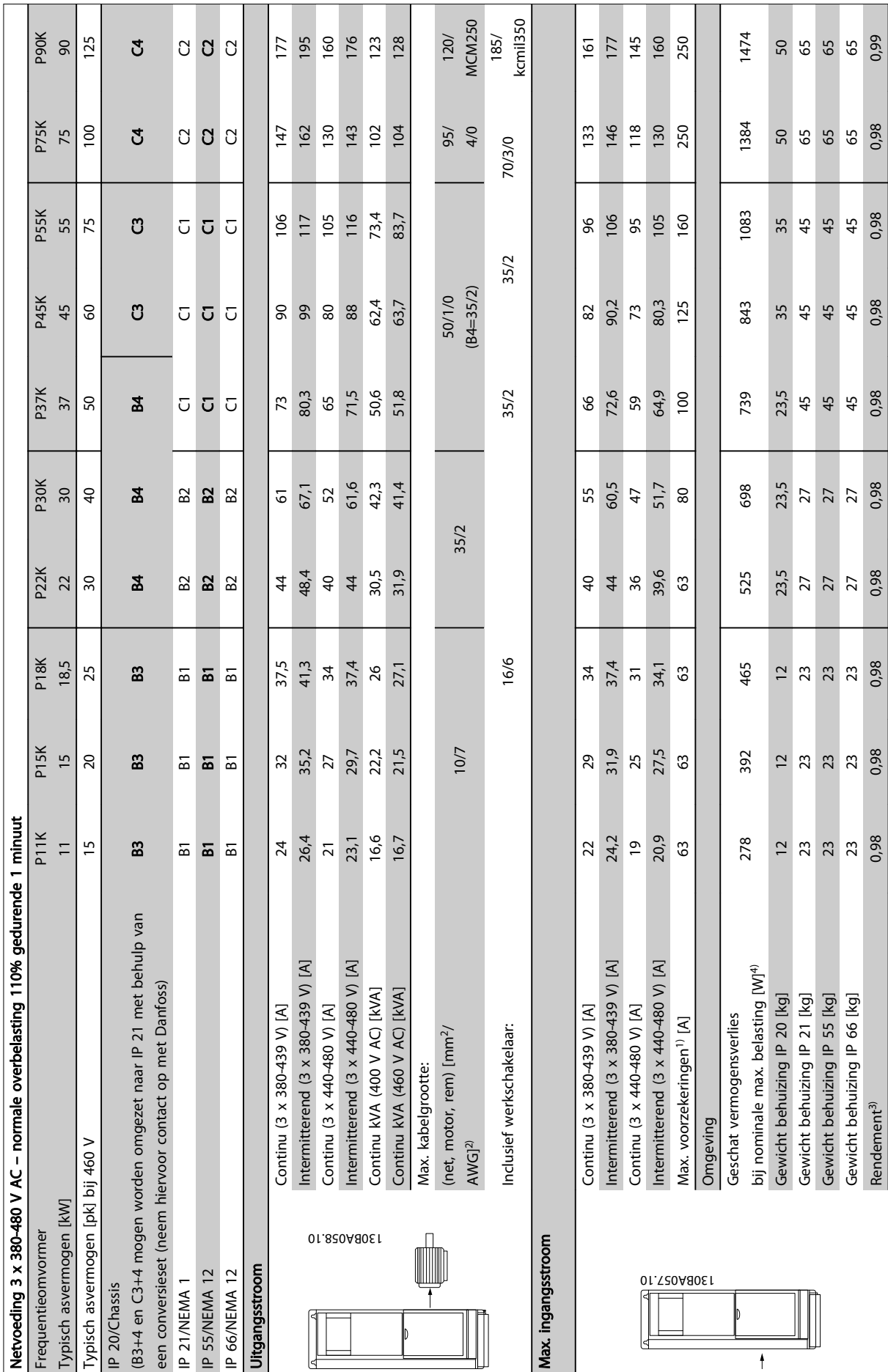

Danfoss

Tabel 8.5 Netvoeding 3 x 380-480 V AC Tabel 8.5 Netvoeding 3 x 380-480 V AC

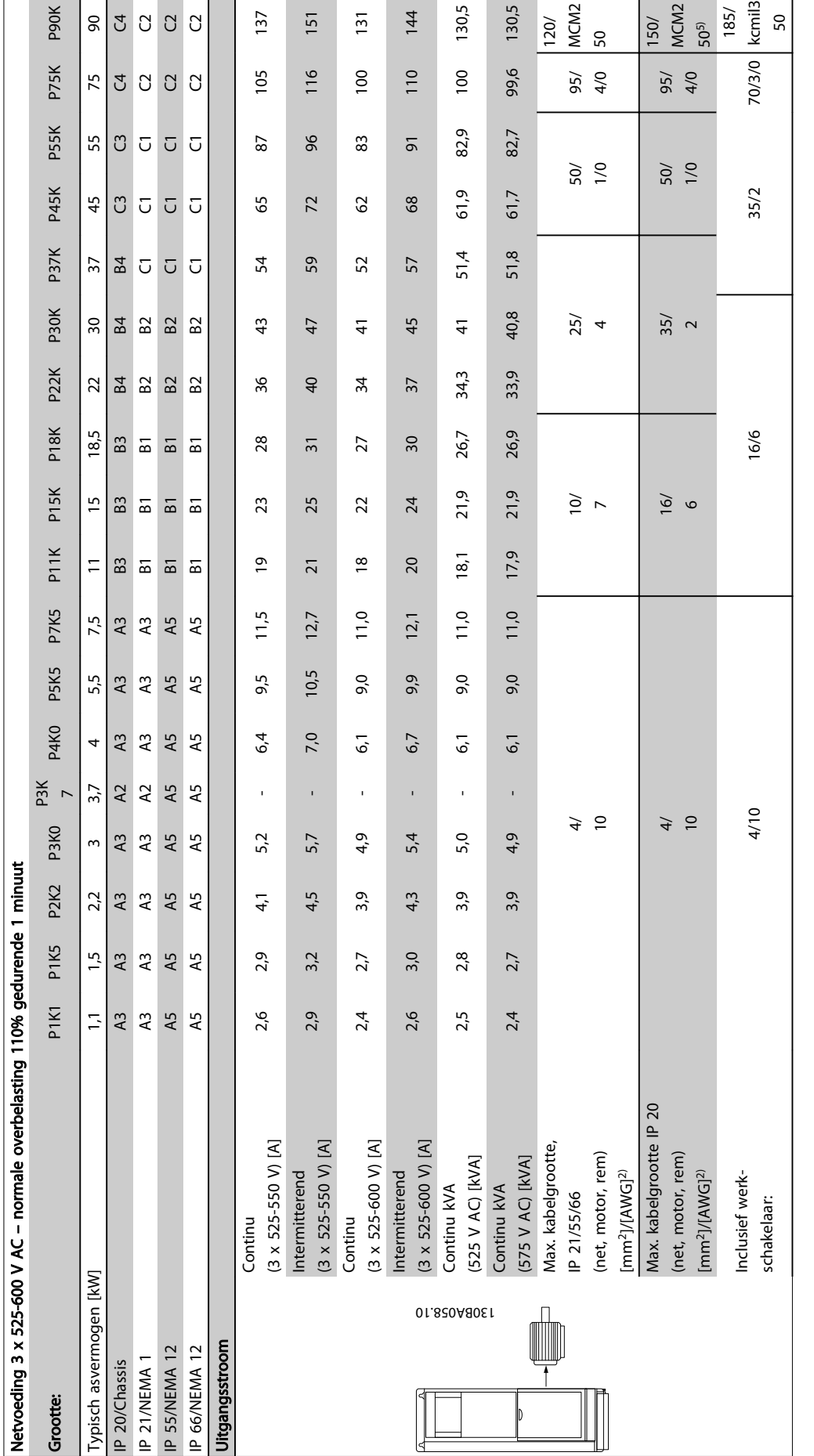

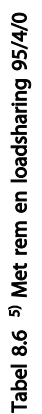

8

Danfoss

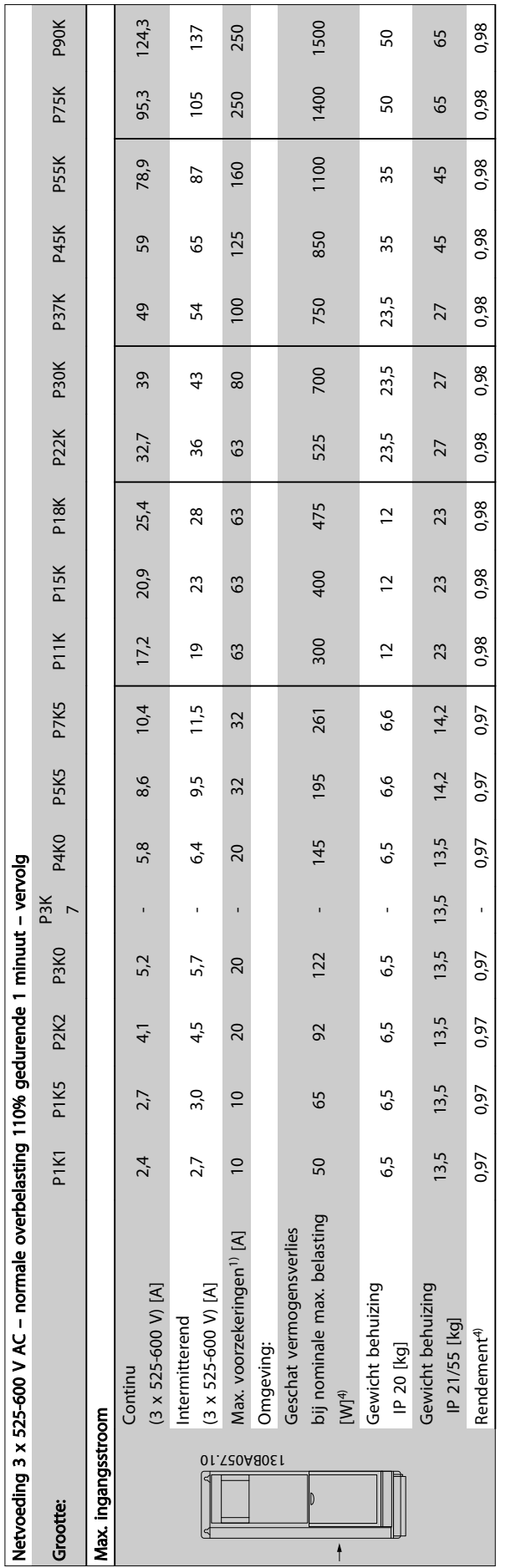

Tabel 8.7 <sup>5)</sup> Met rem en loadsharing 95/4/0 Tabel 8.7 5) Met rem en loadsharing 95/4/0

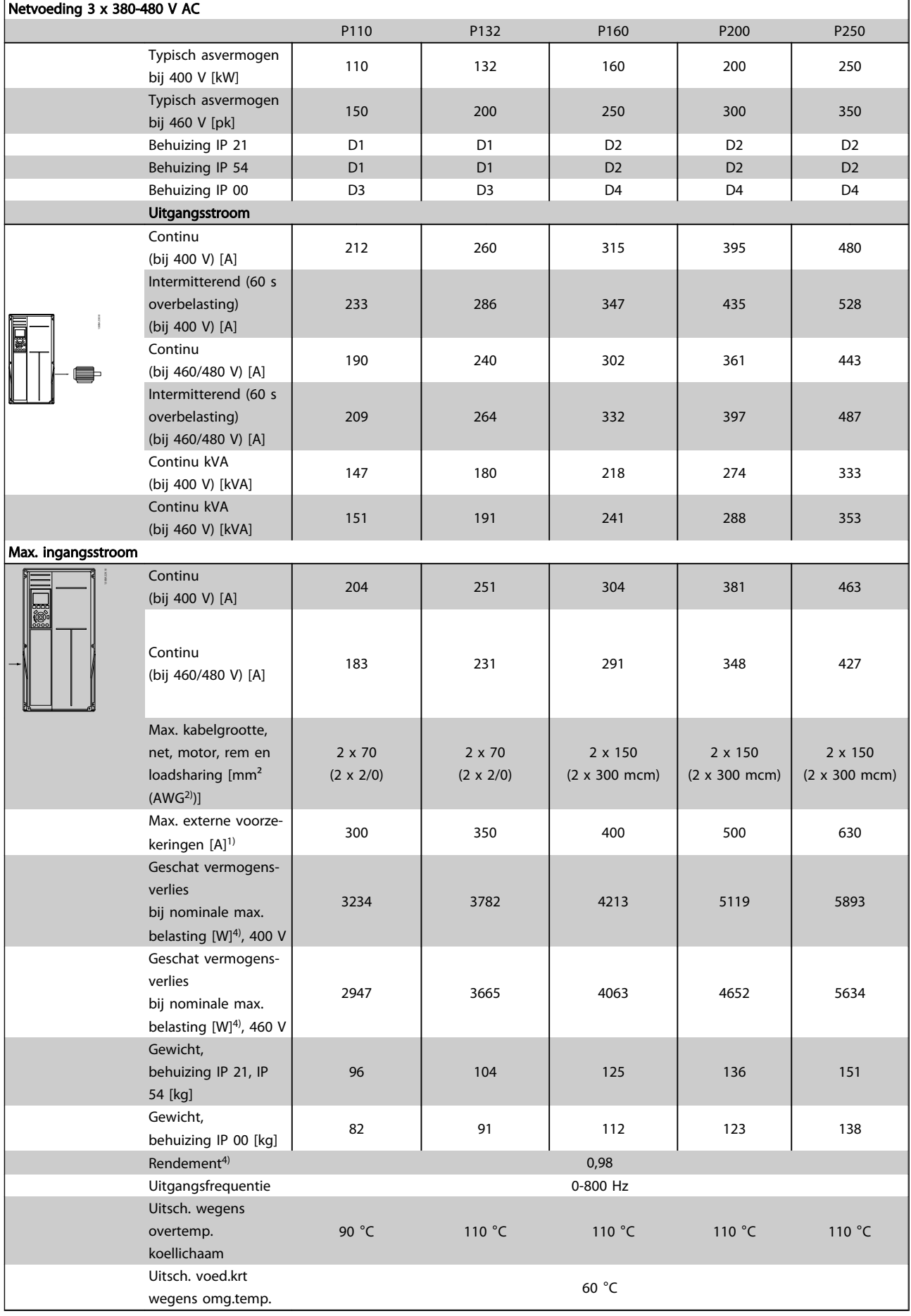

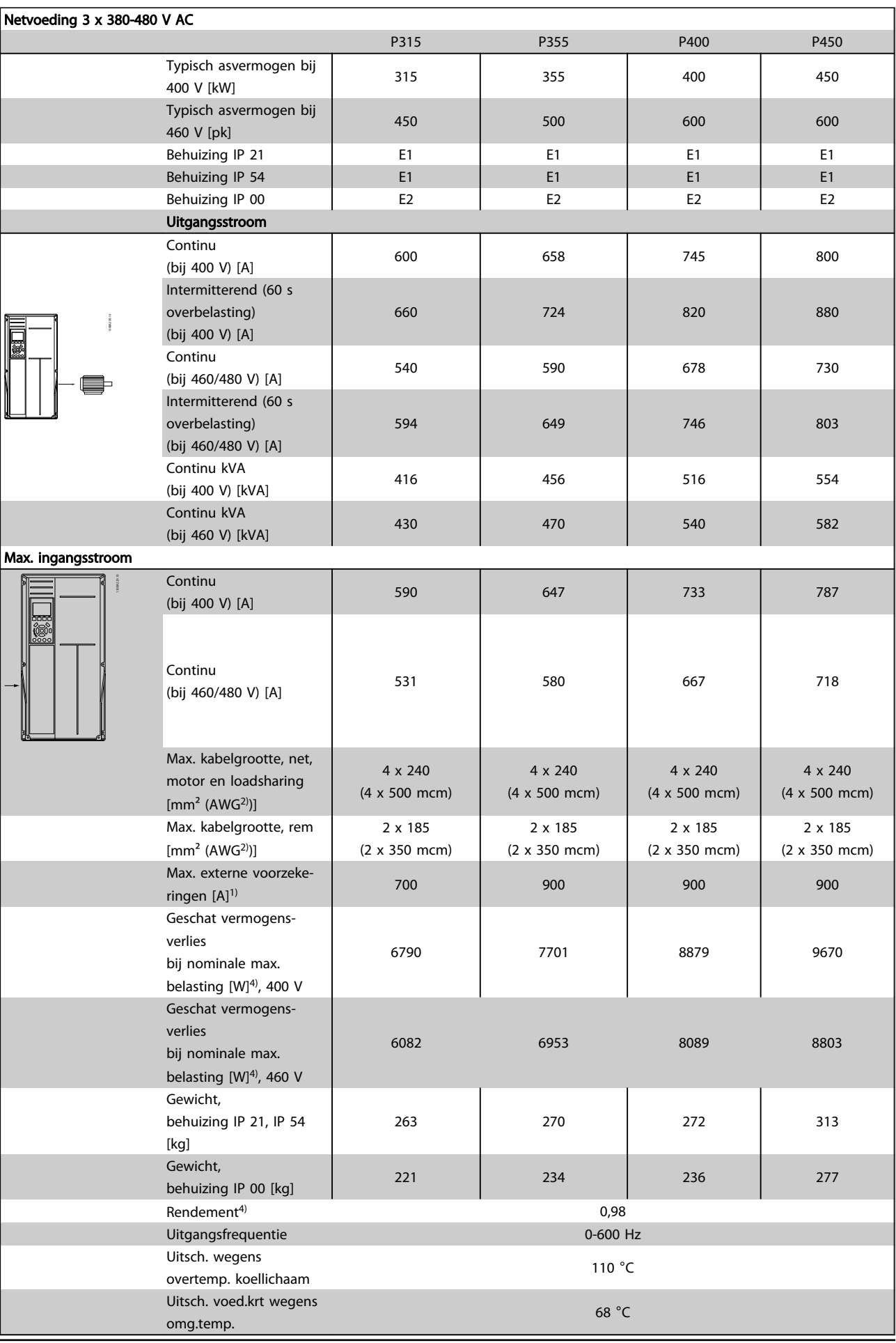

152 **MG.11.BA.10 – VLT<sup>®</sup> is een gedeponeerd handelsmerk van Danfoss** 

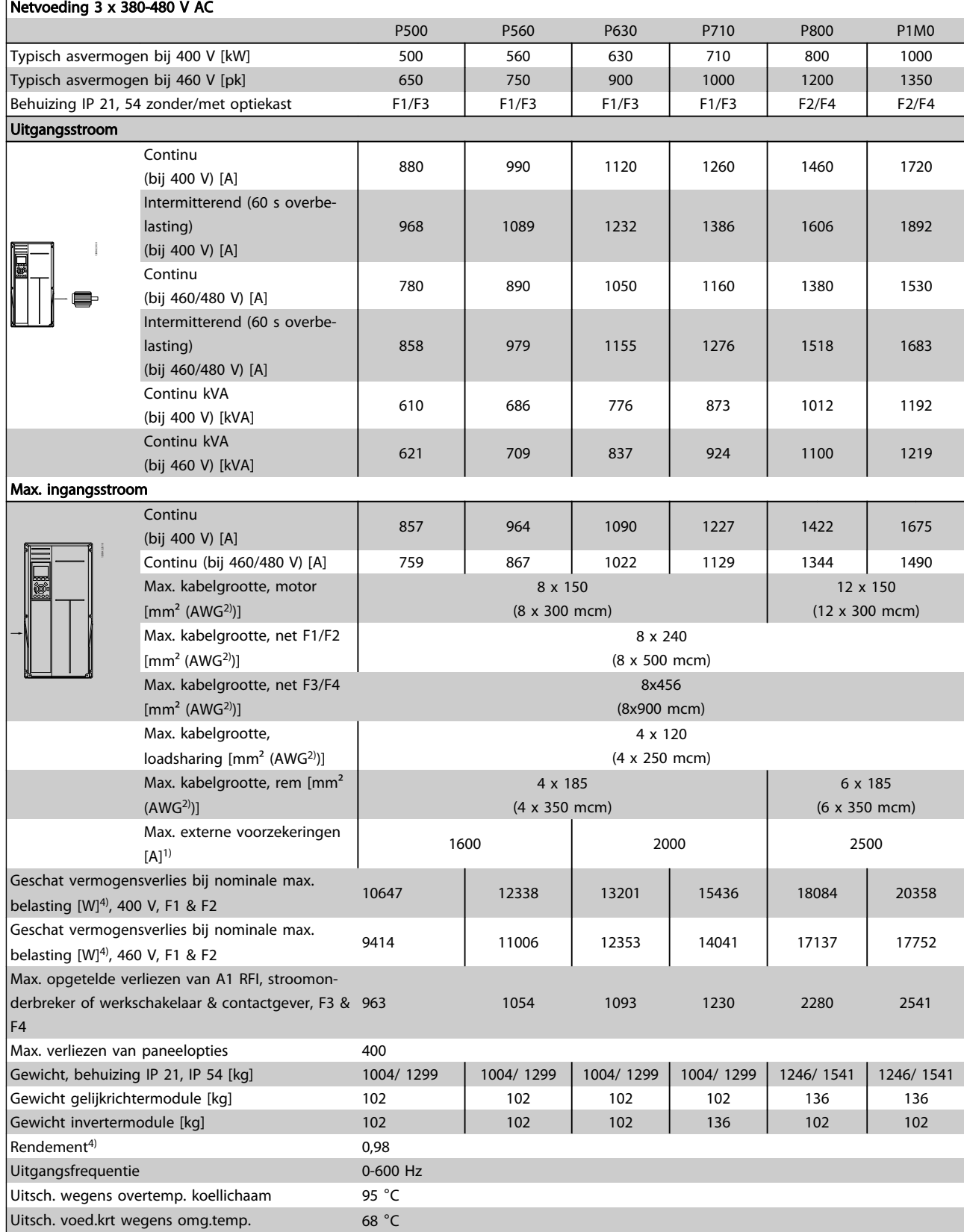

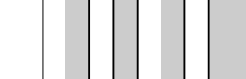

8 8

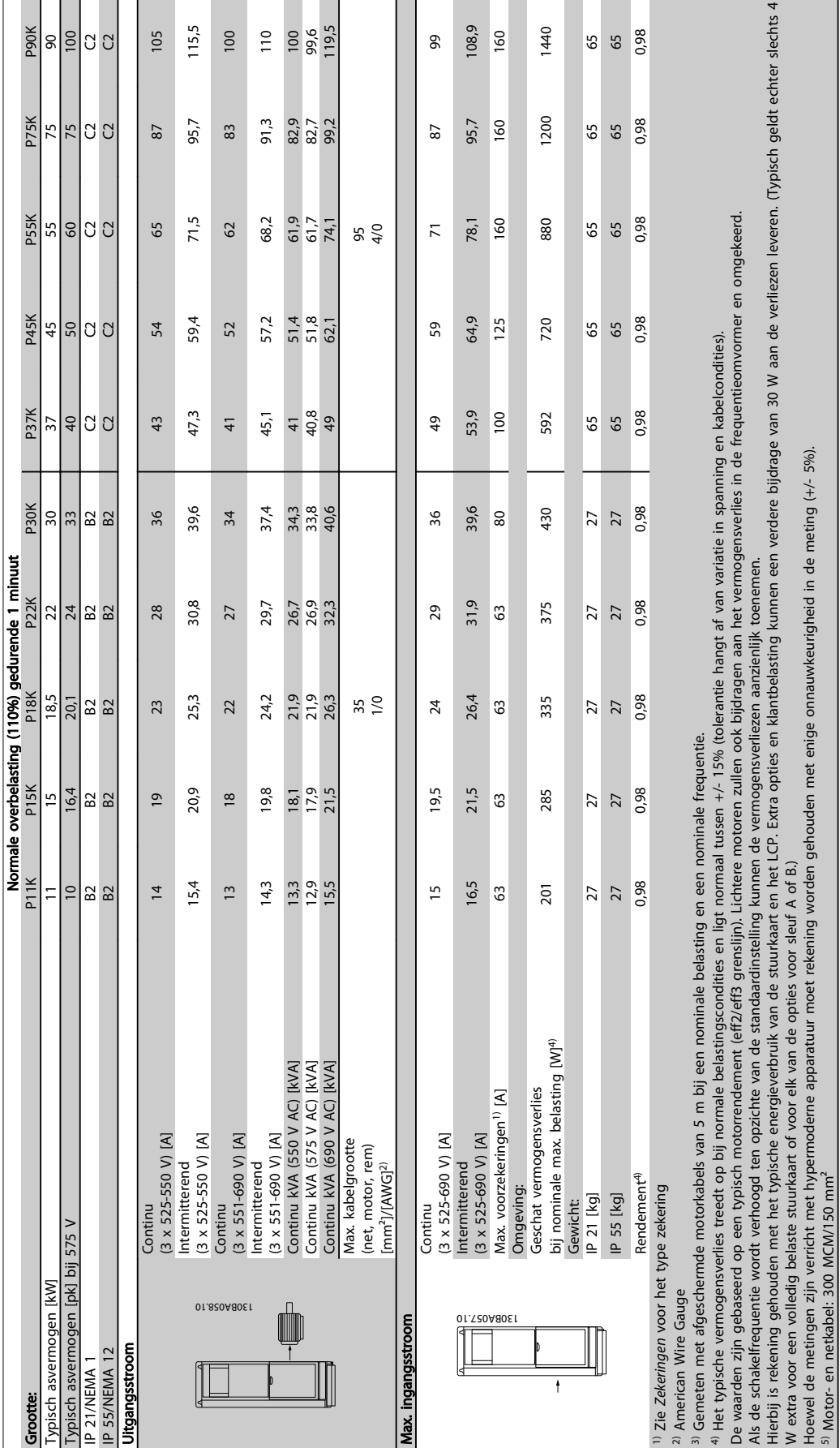

5) Motor- en netkabel: 300 MCM/150 mm²

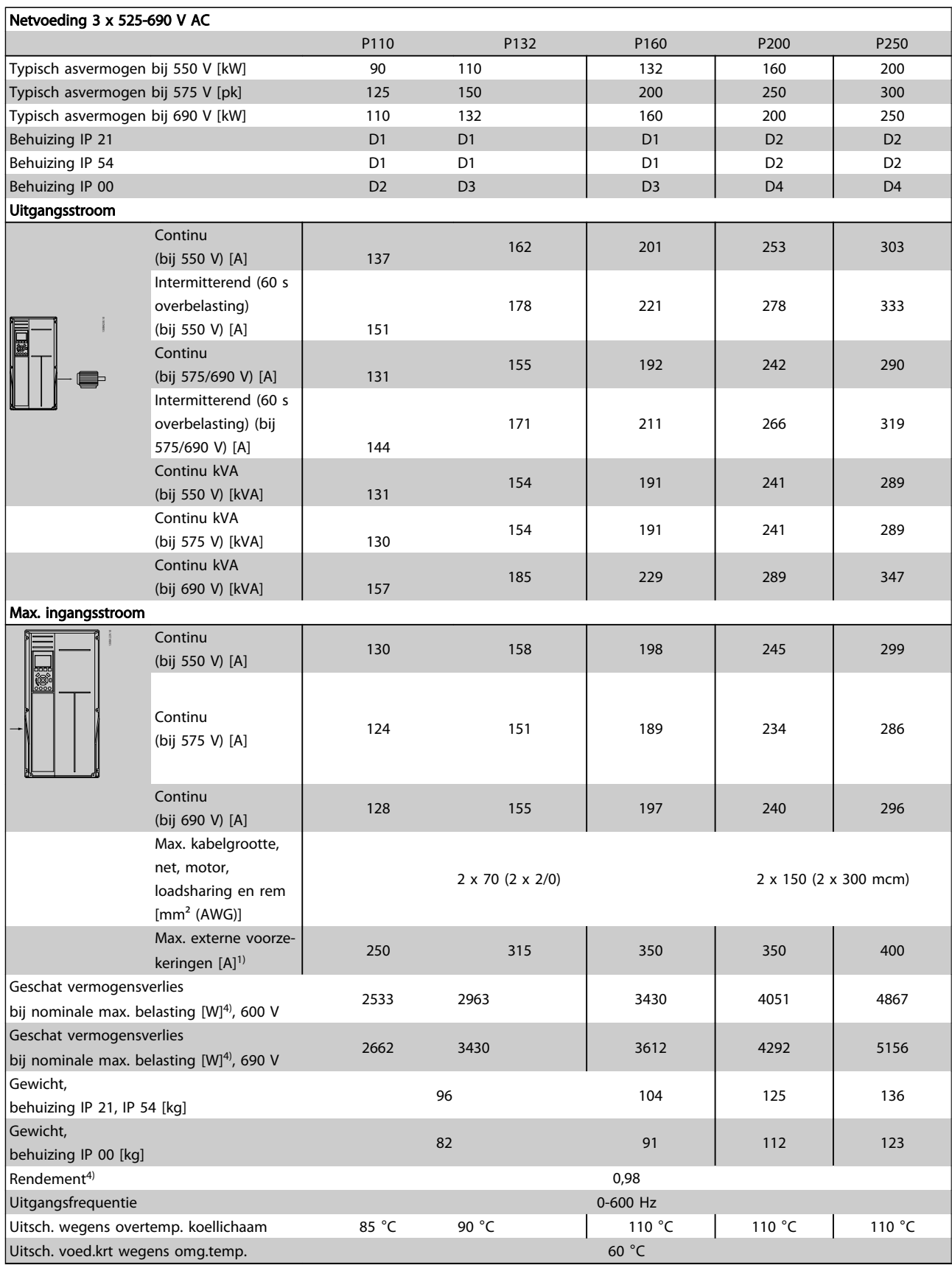

Danfoss

 $\overline{\phantom{a}}$ 

Danfoss

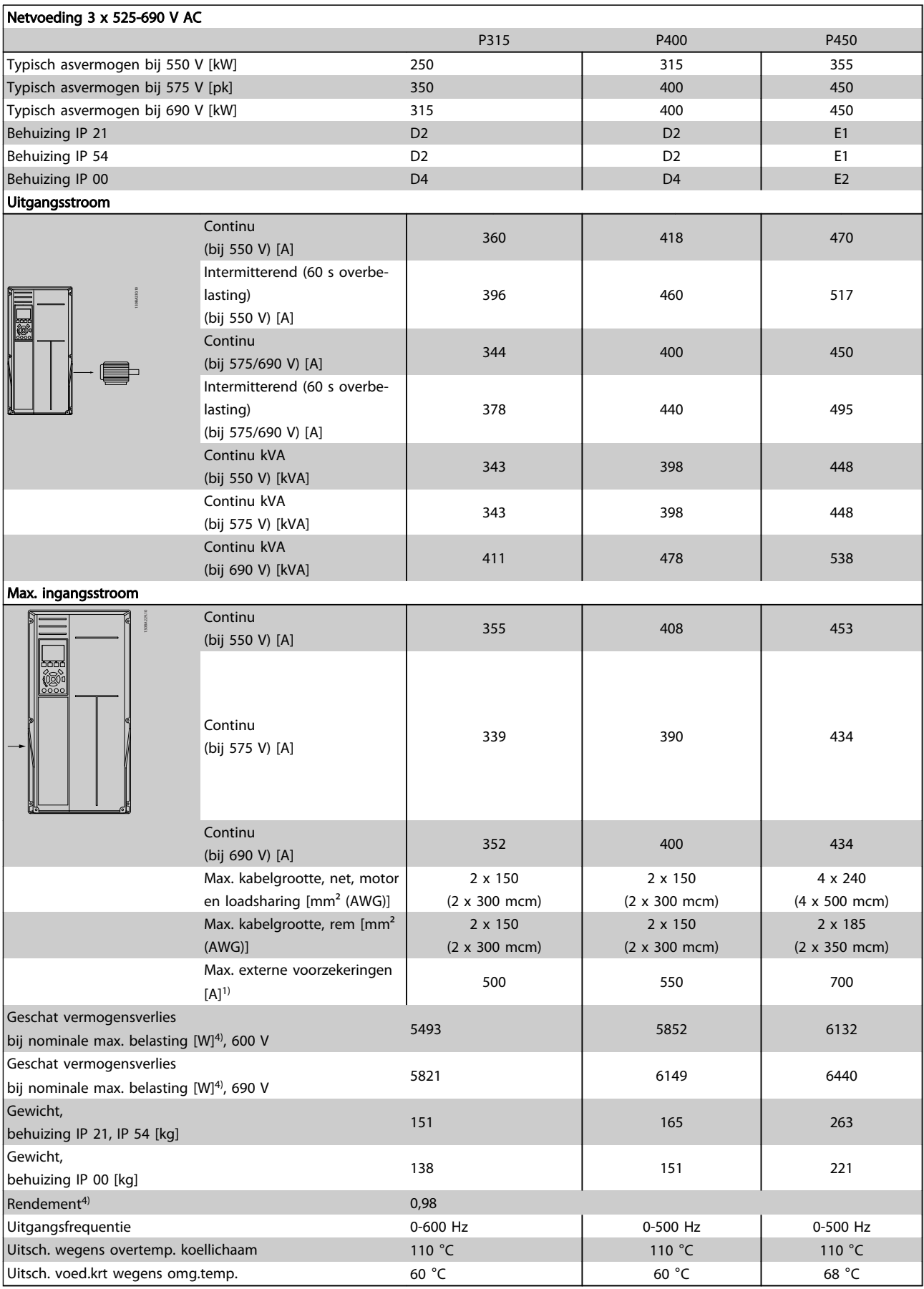

Danfoss

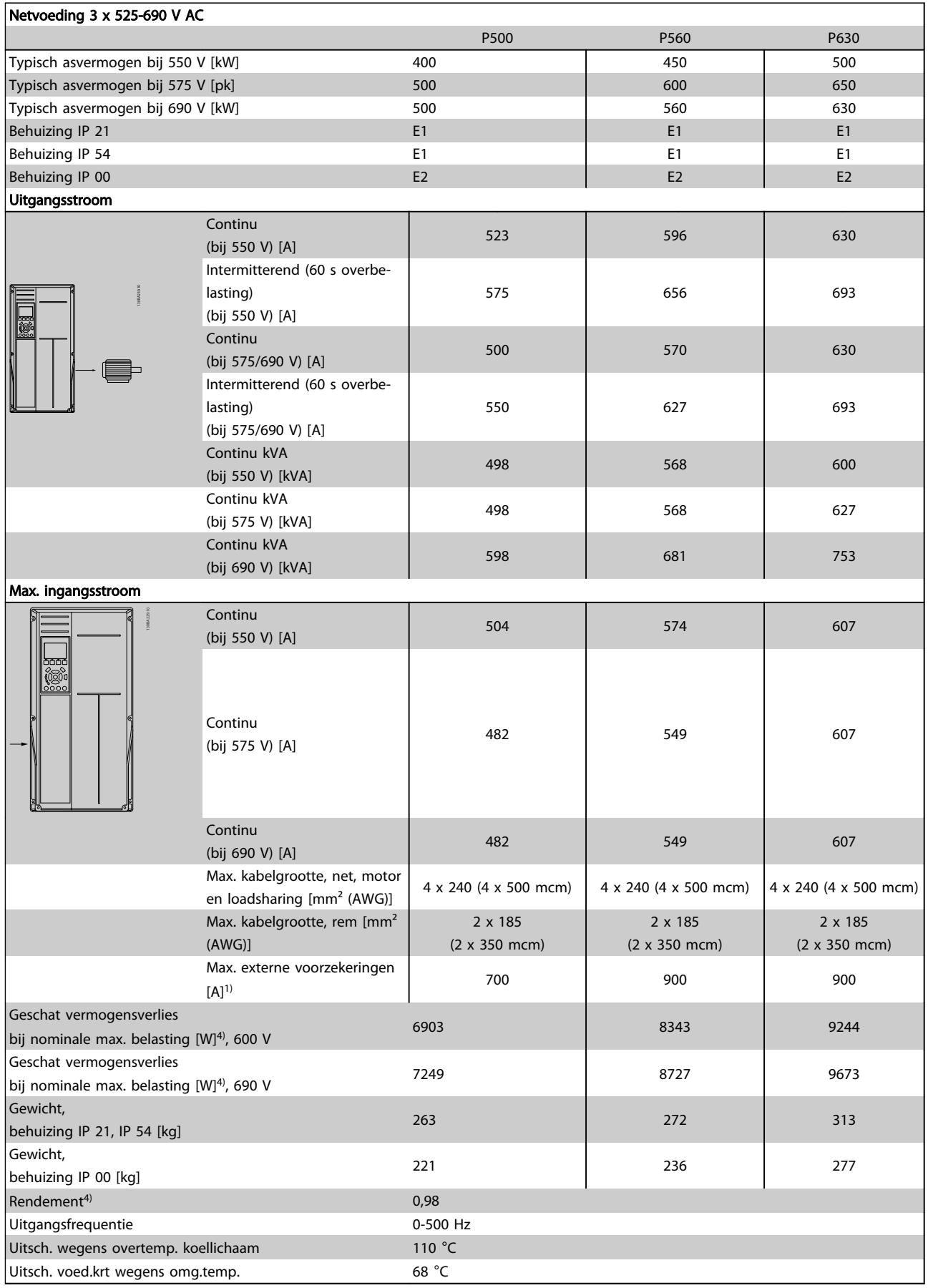

# Danfoss

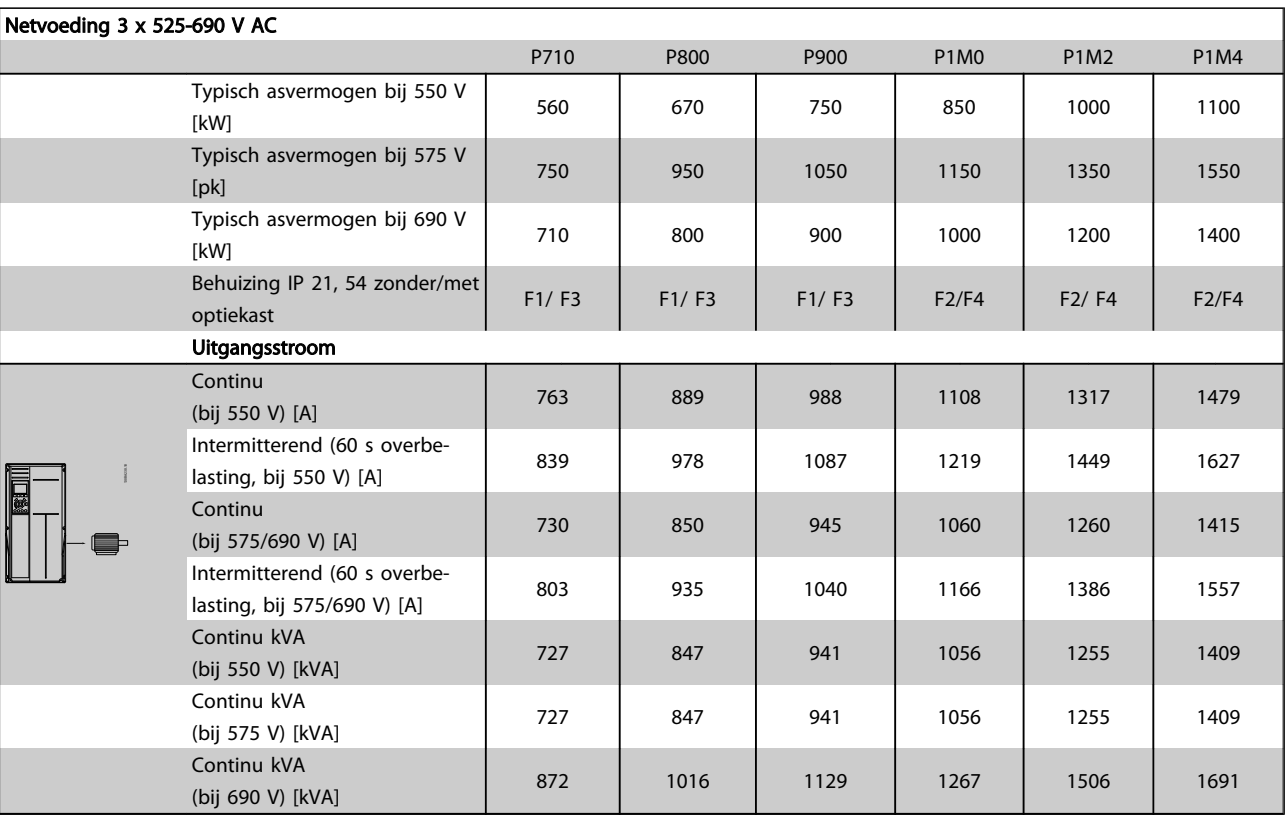

Danfoss

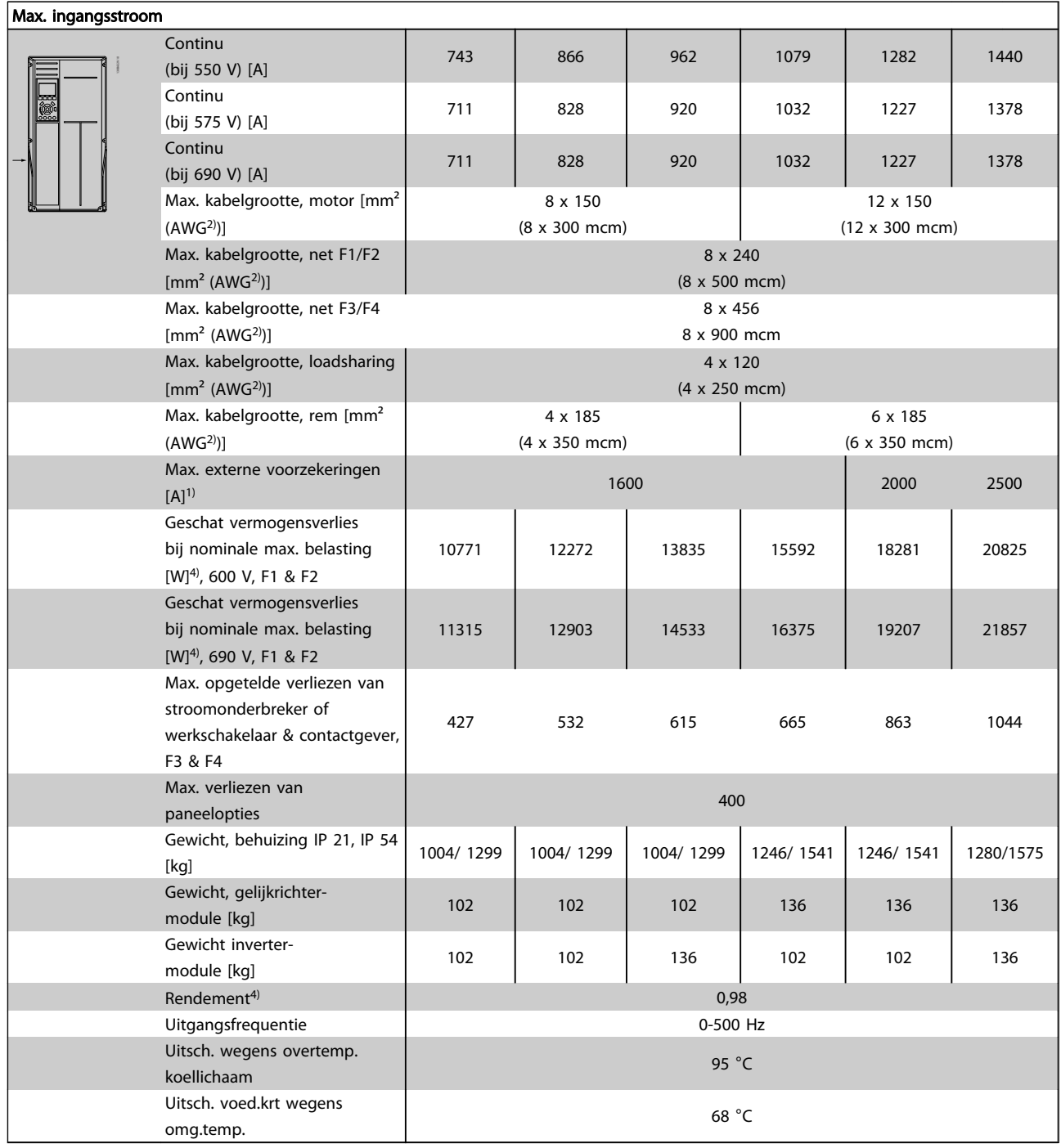

1) Zie de sectie *Zekeringen* voor de benodigde zekeringen.

2) American Wire Gauge (Amerikaanse kabeldiktemaat).

3) Gemeten met een afgeschermde motorkabel van 5 m bij een nominale belasting en een nominale frequentie.

4) Het typische vermogensverlies treedt op bij nominale belastingscondities en ligt normaal binnen +/-15% (tolerantie hangt af van variaties in spanning en kabelcondities). De waarden zijn gebaseerd op een typisch motorrendement (eff2/eff3 grenslijn). Lichtere motoren zullen ook bijdragen aan het vermogensverlies in de frequentieomvormer en omgekeerd. Als de schakelfrequentie wordt verhoogd ten opzichte van de standaardinstelling kunnen de vermogensverliezen aanzienlijk toenemen. Hierbij is rekening gehouden met het typische energieverbruik van de stuurkaart en het LCP. Extra opties en klantbelasting kunnen een verdere bijdrage van 30

Danfoss

W aan de verliezen leveren. (Typisch geldt echter slechts 4 W extra voor een volledig belaste stuurkaart of voor elk van de opties voor sleuf A of B.)

Hoewel de metingen zijn verricht met hypermoderne apparatuur moet rekening worden gehouden met enige onnauwkeurigheid in de meting (+/- 5%).

# Danfoss

### 8.2 Algemene specificaties

Netvoeding (L1, L2, L3):

Netspanning 200-240 V ± 10%, 380-480 V ± 10%, 525-690 V ± 10%

*Netspanning laag/netstoring:*

*Tijdens een uitval van de netvoeding blijft de frequentieomvormer in bedrijf totdat de tussenkringspanning daalt tot onder het minimale stopniveau. Dit ligt gewoonlijk 15% onder de minimale nominale netspanning van de frequentieomvormer. Bij een netspanning van meer dan 10% onder de minimale nominale netspanning van de frequentieomvormer zijn inschakeling en een volledig koppel waarschijnlijk niet mogelijk.*

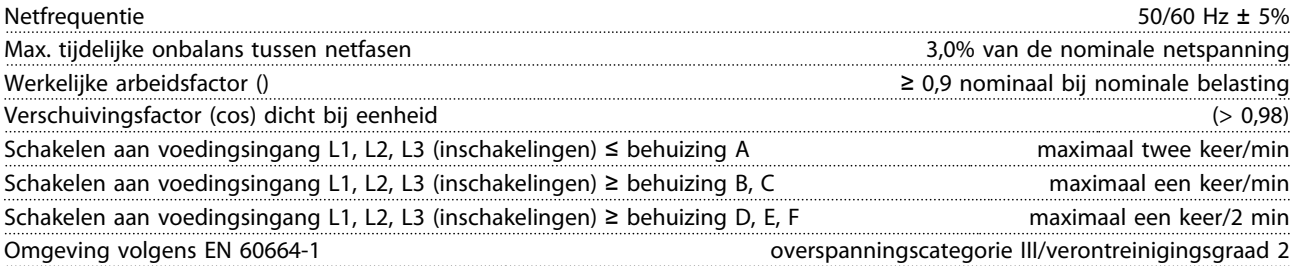

*Het apparaat is geschikt voor gebruik in een circuit dat maximaal 100.000 Arms symmetrisch en 480/600 V kan leveren.*

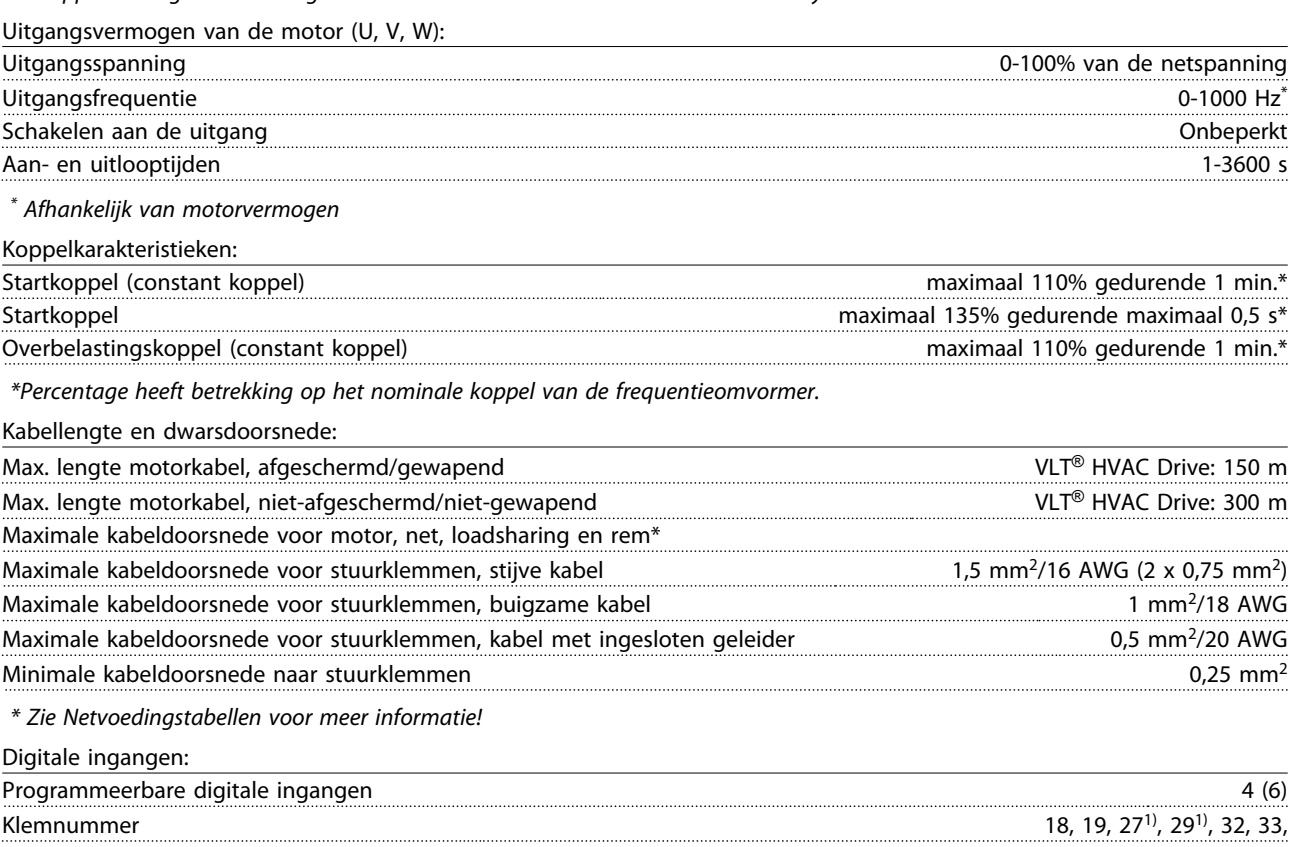

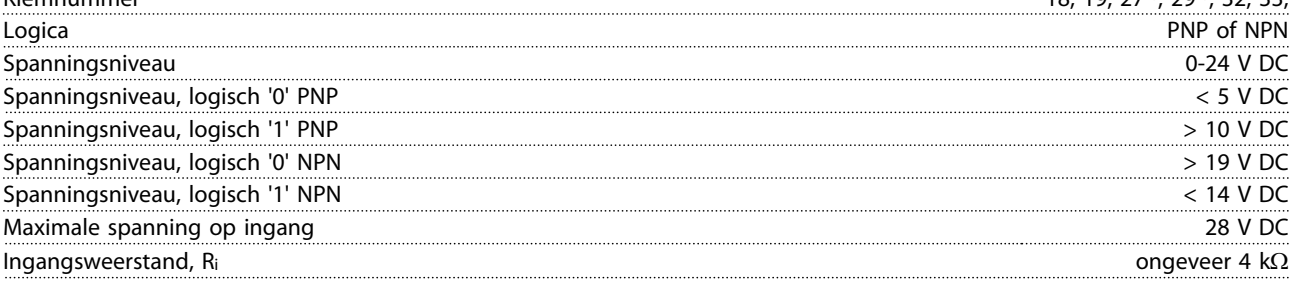

*Alle digitale ingangen zijn galvanisch gescheiden van de netspanning (PELV) en andere hoogspanningsklemmen.*

*1) De klemmen 27 en 29 kunnen ook worden geprogrammeerd als uitgangen.*

Danfoss

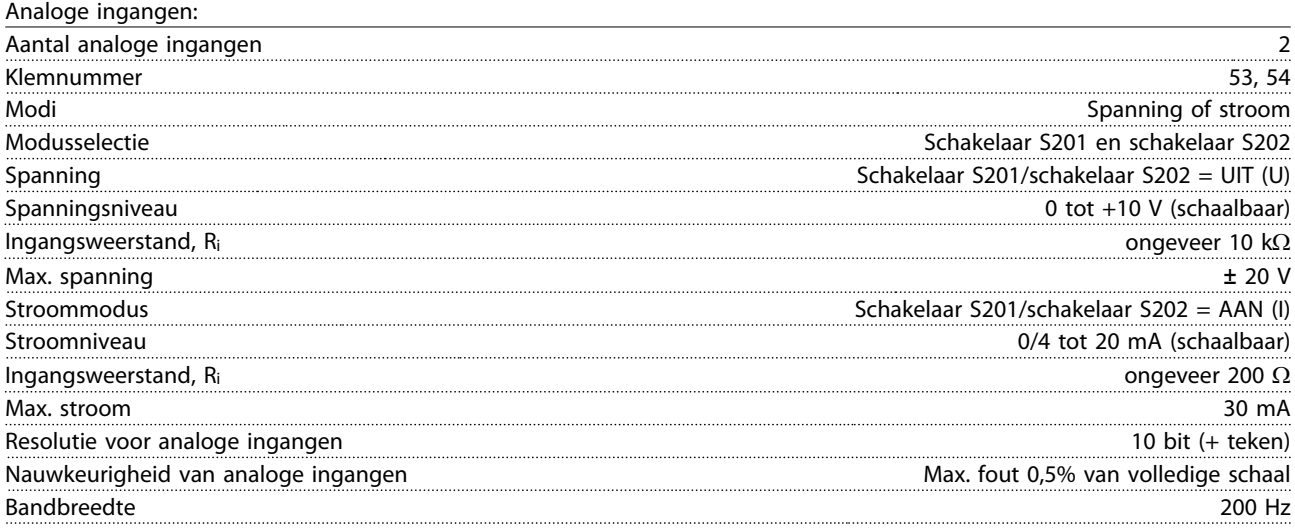

*De analoge ingangen zijn galvanisch gescheiden van de netspanning (PELV) en andere hoogspanningsklemmen.*

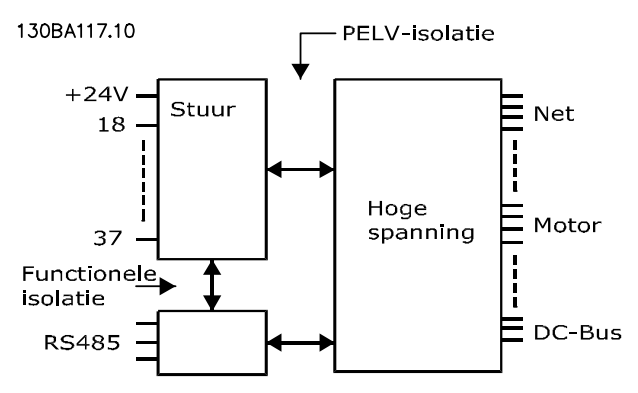

#### Pulsingangen:

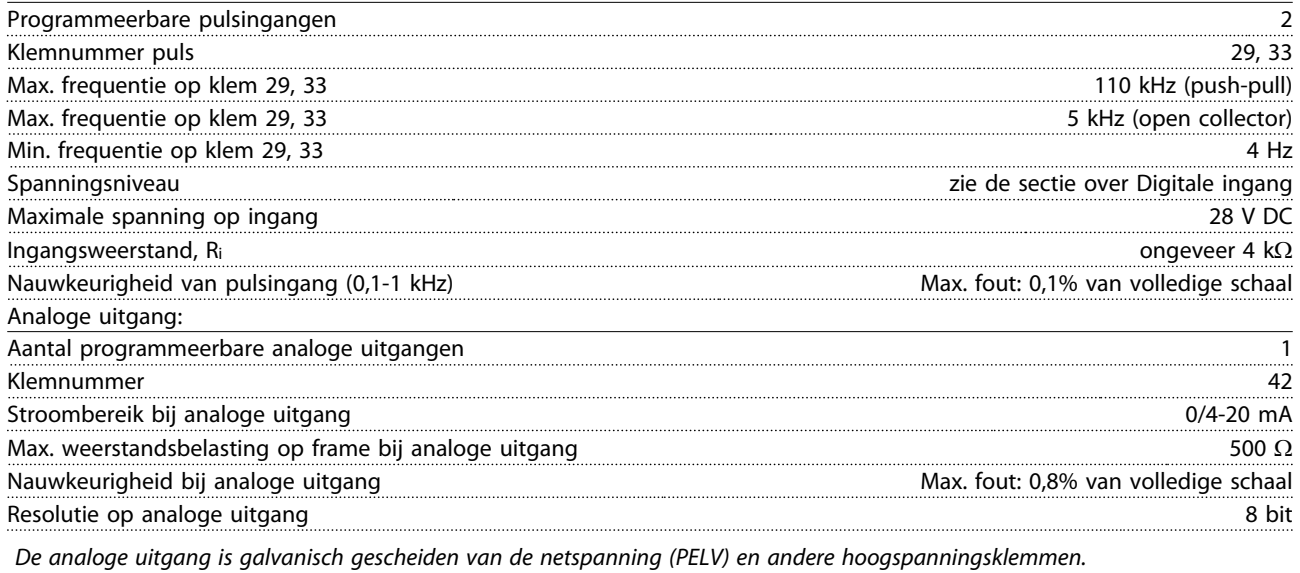

Stuurkaart, seriële communicatie via RS-485: Klemnummer 68 (P,TX+, RX+), 69 (N,TX-, RX-) Klemnummer 61 Gemeenschappelijk voor klem 68 en 69

*Het RS-485 seriële-communicatiecircuit is functioneel gescheiden van andere centrale circuits en galvanisch gescheiden van de netspanning (PELV).*

Danfoss

Digitale uitgang:

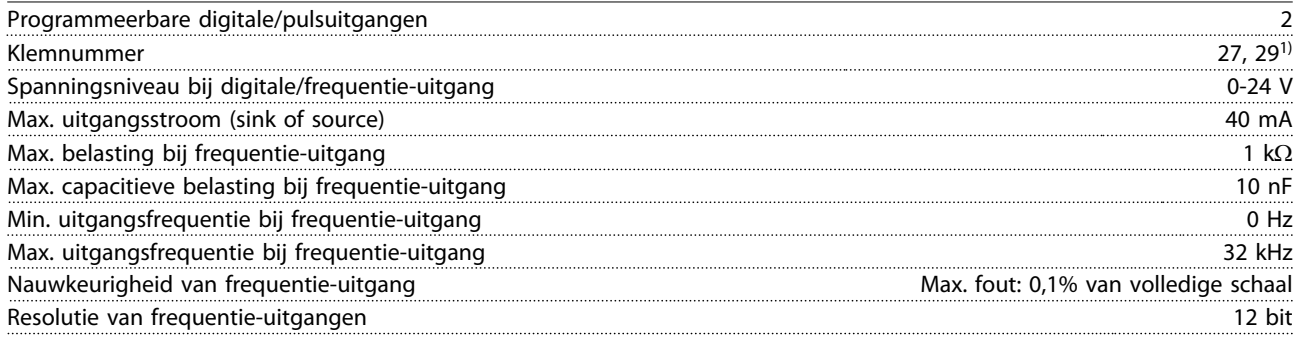

*1) Klem 27 en 29 kunnen ook worden geprogrammeerd als ingang.*

*De digitale uitgang is galvanisch gescheiden van de netspanning (PELV) en andere hoogspanningsklemmen.*

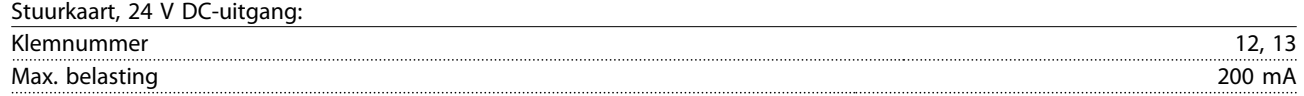

*De 24 V DC-voeding is galvanisch gescheiden van de netspanning (PELV), maar heeft hetzelfde potentiaal als de analoge en digitale in- en uitgangen.*

Relaisuitgangen:

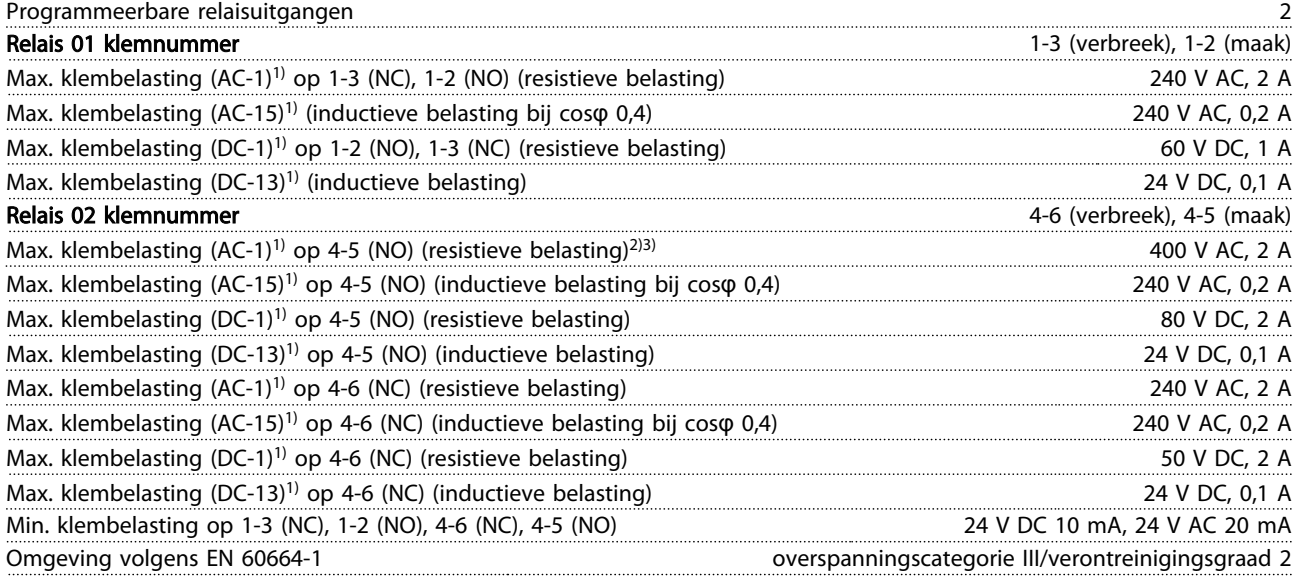

*1) IEC 60947 deel 4 en 5*

*De relaiscontacten zijn galvanisch gescheiden van de rest van het circuit door middel van versterkte isolatie (PELV).*

*2) Overspanningscategorie II*

*3) UL-toepassingen 300 V AC 2 A*

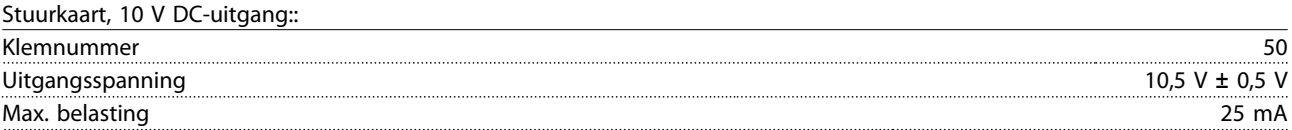

*De 10 V DC-voeding is galvanisch gescheiden van de netspanning (PELV) en andere hoogspanningsklemmen.*

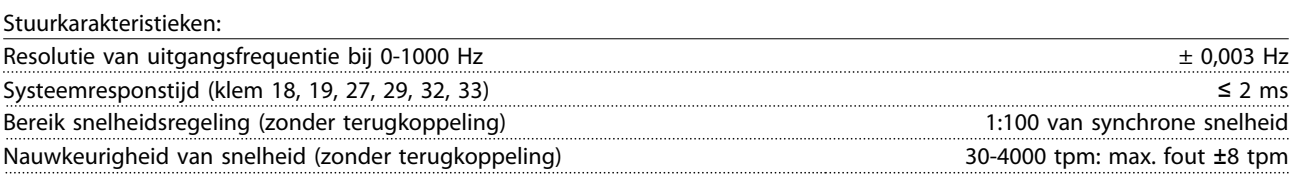

*Alle stuurkarakteristieken zijn gebaseerd op een 4-polige asynchrone motor*

Danfoss

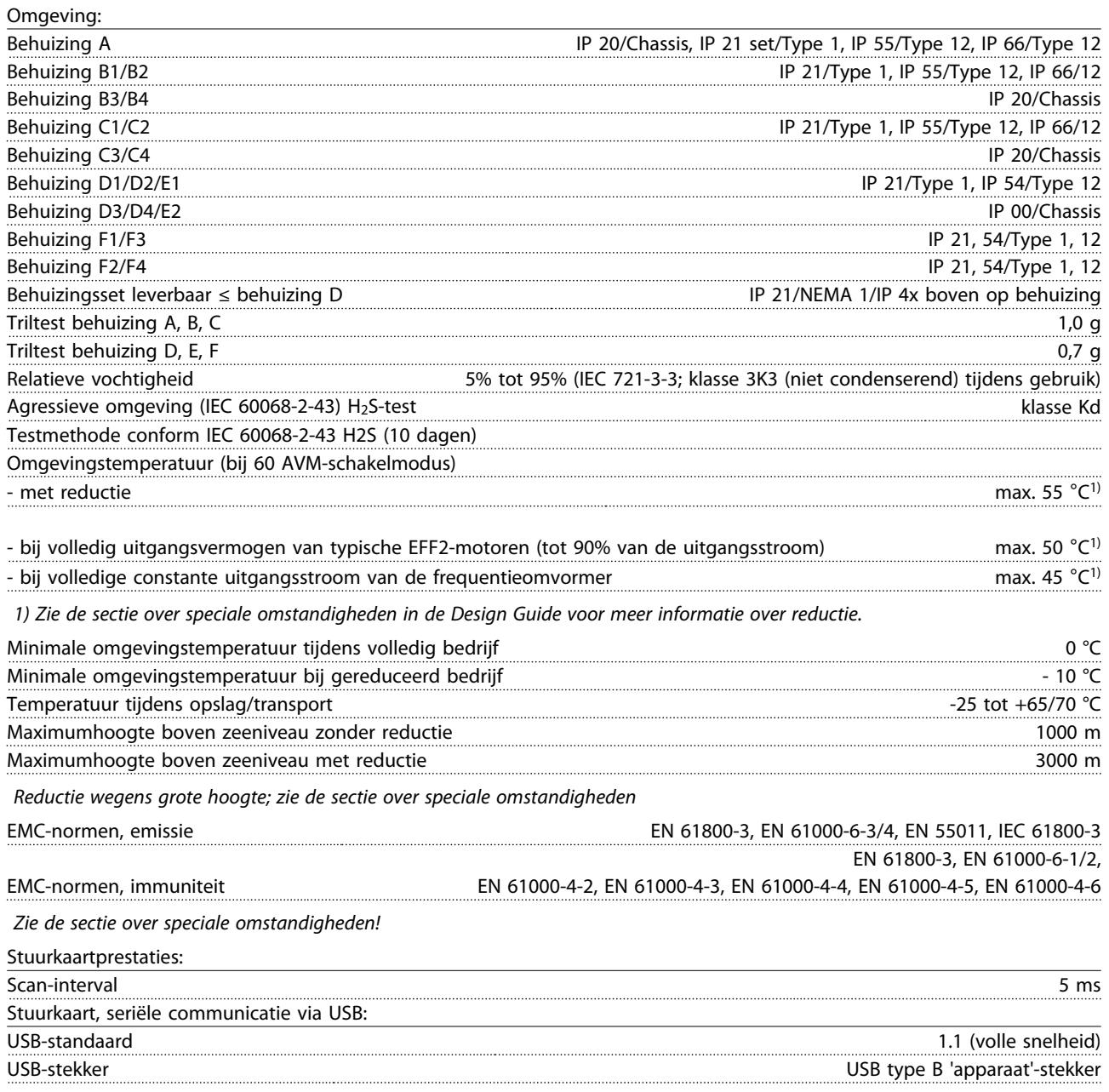

## **VOORZICHTIG**

Aansluiting op de pc vindt plaats via een standaard USB-host/apparaatkabel.

De USB-aansluiting is galvanisch gescheiden van de netspanning (PELV) en andere hoogspanningsklemmen. De USB-aansluiting is niet galvanisch gescheiden van de aardverbinding. Sluit alleen geïsoleerde laptops/pc's aan op de

USB-poort op de frequentieomvormer of op een geïsoleerde USB-kabel/omzetter.

#### Bescherming en functies

- Thermo-elektronische motorbeveiliging tegen overbelasting.
- Temperatuurbewaking van het koellichaam zorgt ervoor dat de frequentieomvormer uitschakelt als een temperatuur van 95 °C ± 5 °C wordt bereikt. Een temperatuuroverbelasting kan pas worden gereset als de temperatuur van het koellichaam onder de 70 °C  $\pm$  5 °C is gezakt (richtlijn: deze temperatuur kan variëren op basis van vermogensklasse, behuizing enz.). De frequentieomvormer is uitgerust met een autoreductiefunctie om te voorkomen dat het koellichaam een temperatuur van 95 °C bereikt.
- De frequentieomvormer is beveiligd tegen kortsluiting op de motorklemmen U, V, W.
- Als er een netfase ontbreekt, schakelt de frequentieomvormer uit (trip) of genereert hij een waarschuwing (afhankelijk van de belasting).
- Bewaking van de tussenkringspanning zorgt ervoor dat de frequentieomvormer uitschakelt (trip) als de tussenkringspanning te laag of te hoog is.
- De frequentieomvormer is beveiligd tegen aardfouten op de motorklemmen U, V, W.

#### 8.3 Rendement

#### Rendement van de frequentieomvormer (η <sub>VLT</sub>)

De belasting van de frequentieomvormer heeft weinig invloed op het rendement. Over het algemeen is er geen verschil in rendement bij de nominale motorfrequentie f<sub>M,N</sub>, zelfs niet wanneer een motor een nominaal askoppel van 100% of slechts 75% geeft, bijv. bij gedeeltelijke belastingen.

Dit houdt tevens in dat het rendement van de frequentieomvormer niet verandert door het wijzigen van de U/f-karakteristieken.

De U/f-verhouding is echter wel van invloed op het rendement van de motor.

Het rendement daalt enigszins als de schakelfrequentie is ingesteld op een waarde boven 5 kHz. Het rendement zal ook enigszins afnemen als de netspanning 480 V is of de motorkabel langer is dan 30 m.

#### Rendement van de Frequentieomvormer berekenen

Bereken het rendement van de frequentieomvormer bij verschillende belastingen op basis van *Afbeelding 8.1*. De factor in deze grafiek moet worden vermenigvuldigd met de relevante rendementsfactor die in de specificatietabellen staat vermeld.

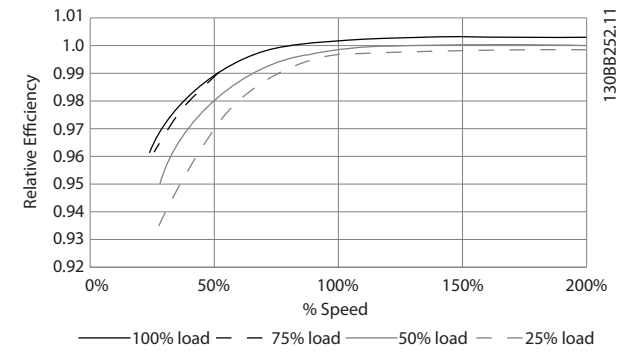

Danfoss

Afbeelding 8.1 Typische rendementscurven

Voorbeeld: neem een 55 kW, 380-480 V AC frequentieomvormer bij een belasting van 25% en een snelheid van 50%. De grafiek geeft 0,97 aan – het nominale rendement voor een 55 kW frequentieomvormer is 0,98. Het feitelijke rendement is dan: 0,97 x 0,98 = 0,95.

#### Rendement van de motor (η MOTOR)

Het rendement van een motor die is aangesloten op de frequentieomvormer hangt af van het magnetiseringsniveau. In het algemeen is het rendement even goed als bij werking op het net. Het motorrendement is afhankelijk van het type motor.

Binnen het bereik van 75-100% van het nominale koppel zal het motorrendement bijna constant zijn, zowel bij aansluiting op de frequentieomvormer als bij werking direct op het net.

Bij gebruik van kleine motoren is de invloed van de U/fkarakteristiek op het rendement marginaal. Bij gebruik van motoren vanaf 11 kW zijn de voordelen echter aanzienlijk.

Over het algemeen is de schakelfrequentie niet van invloed op het rendement van kleine motoren. Bij motoren van 11 kW en hoger neemt het rendement toe (1-2%). Het rendement wordt namelijk verbeterd als de sinusvorm van de motorstroom bij hoge schakelfrequenties bijna perfect is.

#### Rendement van het systeem (η SYSTEM)

Om het systeemrendement te berekenen, moet het rendement van de frequentieomvormer-serie (ηνιτ) worden vermenigvuldigd met het rendement van de motor (ηMOTOR ):

 $η$ SYSTEM =  $η$ VLT  $x$   $η$ MOTOR

#### 8.4 Akoestische ruis

#### De akoestische ruis van de frequentieomvormer is afkomstig van drie bronnen:

- 1. DC-tussenkringspoelen.
- 2. Ingebouwde ventilator
- 3. RFI-filter (smoorspoel)

De karakteristieke waarden gemeten op een afstand van 1 m vanaf het toestel:

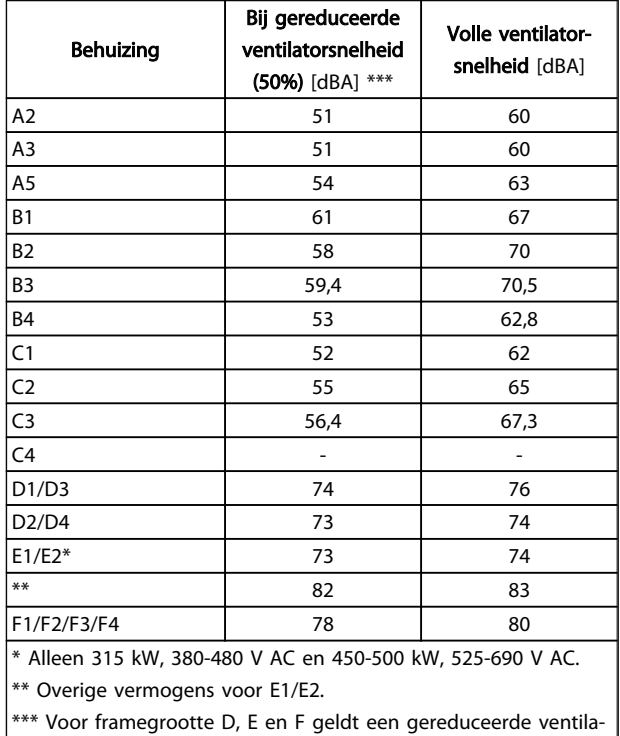

torsnelheid van 87%, gemeten bij 200 V.

### 8.5 Piekspanning op de motor

Wanneer een transistor in de omvormerbrug schakelt, neemt de spanning in de motor toe met een dU/dtverhouding die afhankelijk is van:

- de motorkabel (type, dwarsdoorsnede, lengte afgeschermd of niet-afgeschermd)
- inductantie

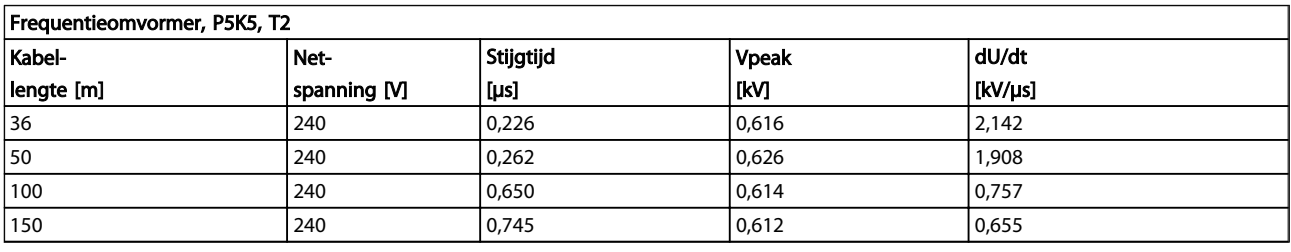

De natuurlijke inductie veroorzaakt doorschot U<sub>PEAK</sub> in de motorspanning voordat deze zichzelf stabiliseert op een niveau dat afhankelijk is van de spanning in de tussenkring. De stijgtijd en de piekspanning UPEAK beïnvloeden de levensduur van de motor. Een te hoge piekspanning heeft met name gevolgen voor motoren zonder fasespoelisolatie. Bij een korte motorkabel (enkele meters) zijn de stijgtijd en de piekspanning lager. Als de motorkabel lang is (100 m), nemen de stijgtijd en de piekspanning toe.

Bij motoren zonder fase-isolatiemateriaal of andere versterkte isolatie die geschikt is voor gebruik met voedingsspanning (zoals een frequentieomvormer) moet een sinusfilter worden aangebracht op de uitgang van de frequentieomvormer.

Gebruik de volgende rekenmethode om bij benadering de waarden voor kabellengten en spanningen te berekenen die hieronder niet worden vermeld:

- 1. De stijgtijd neemt proportioneel toe/af met de kabellengte.
- 2. UPEAK = DC-tussenkringspanning  $x 1,9$ (DC-tussenkringspanning = netspanning  $x$  1,35).
- 3.  $dU\left|dt\right| = \frac{0.8 \times U_{PEAK}}{Stiiatiid}$ Stijgtijd

De gegevens zijn gemeten conform IEC 60034-17. De kabellengte is in meter.

8 8

# Danfoss

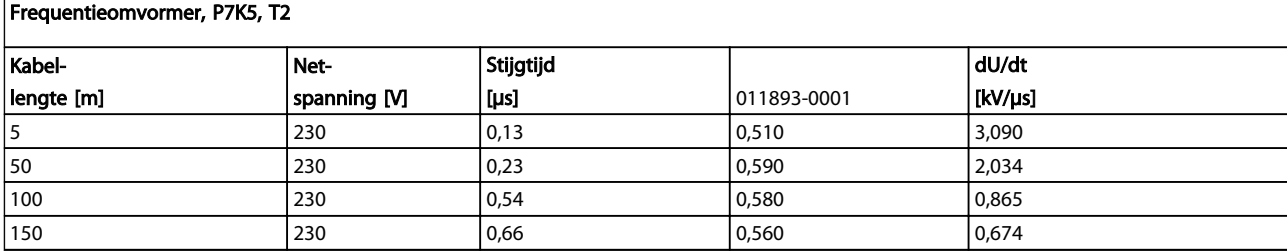

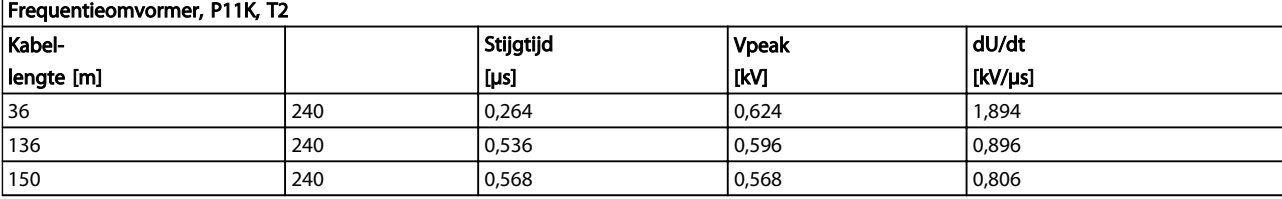

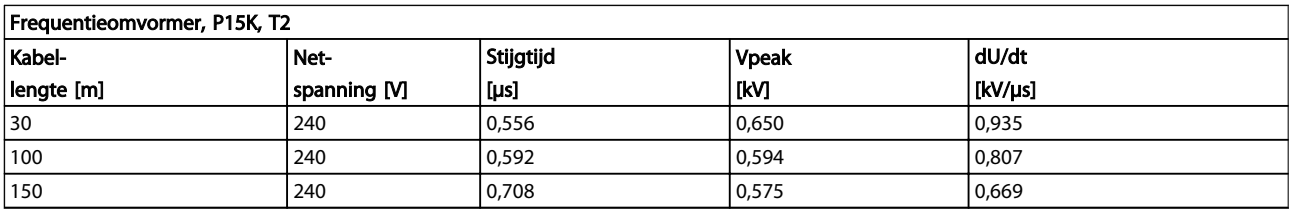

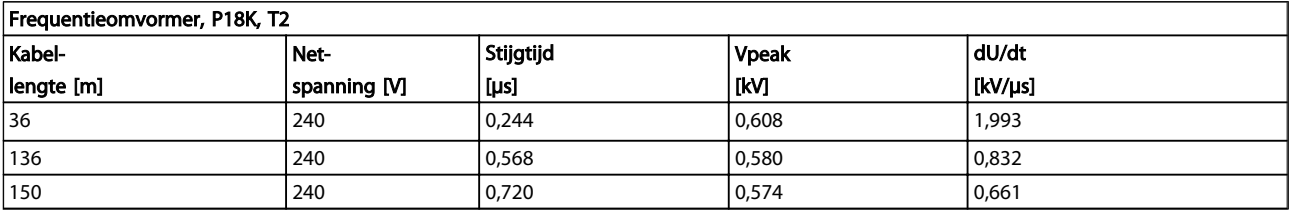

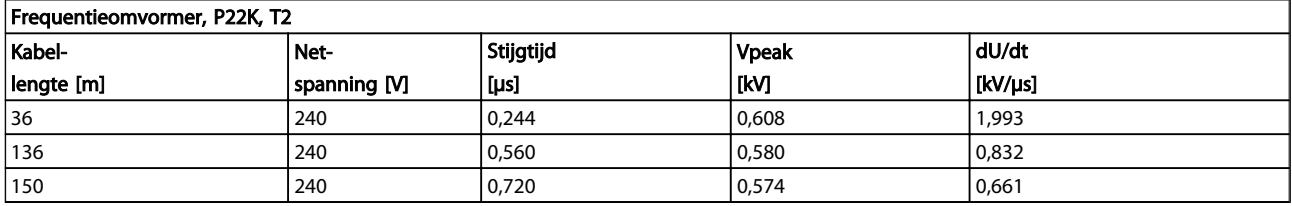

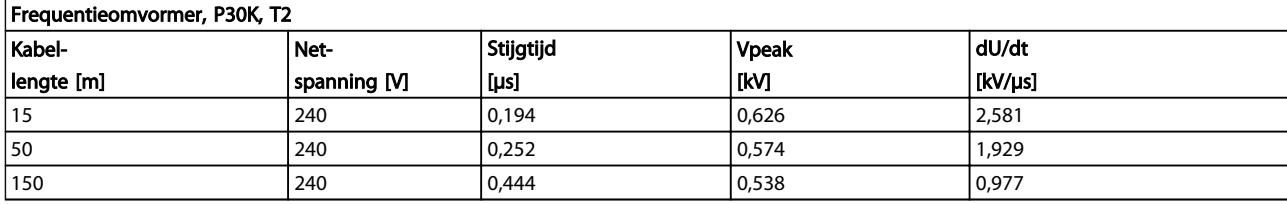

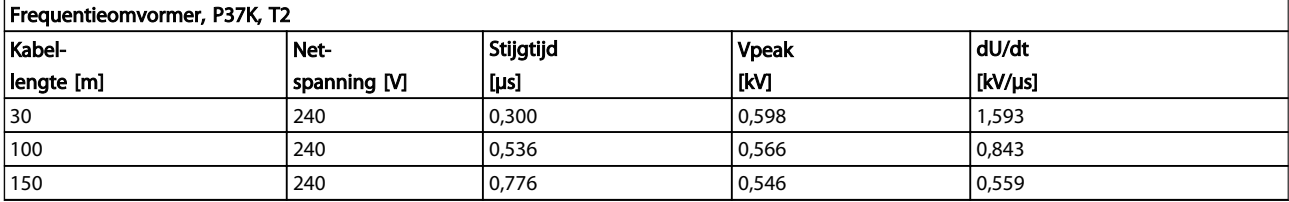

Danfoss

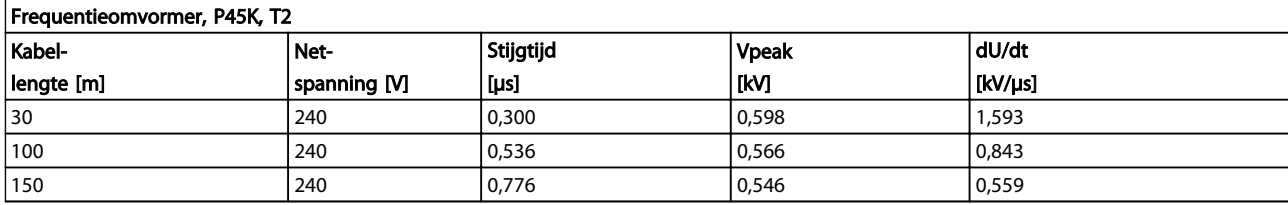

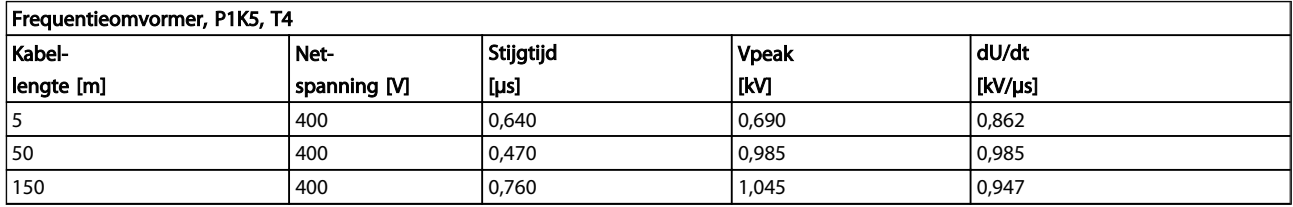

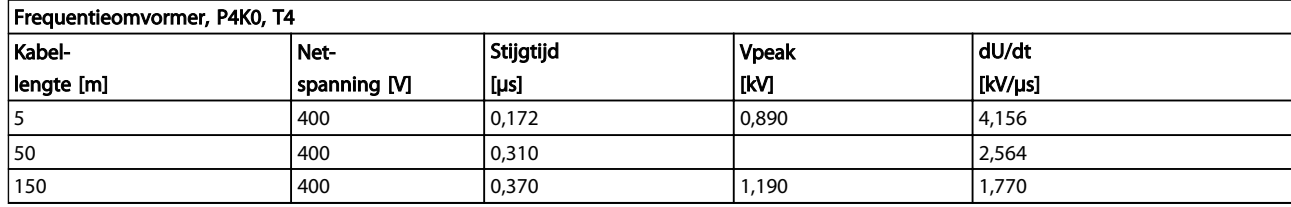

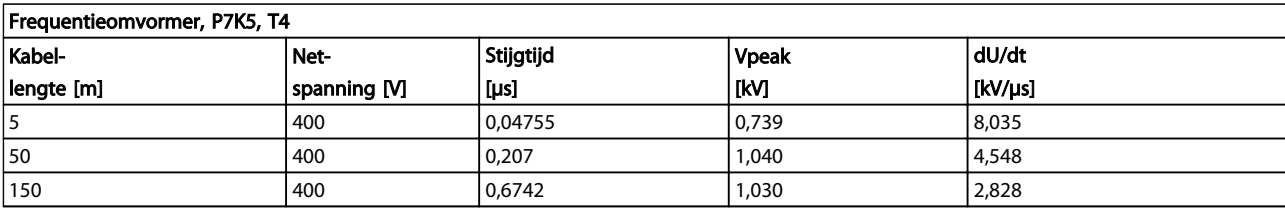

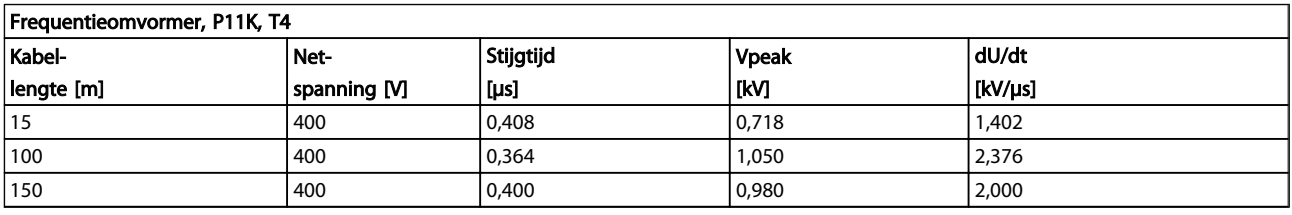

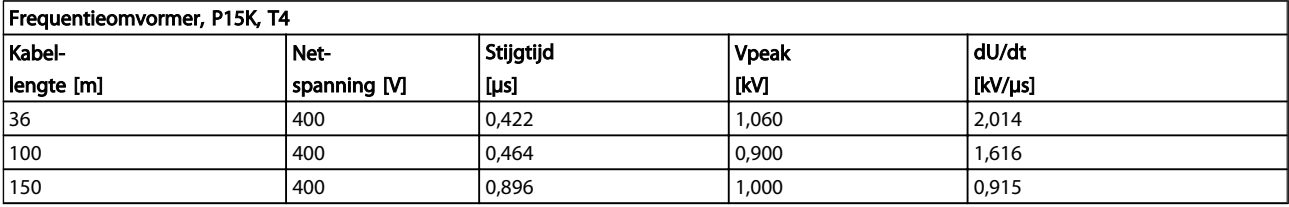

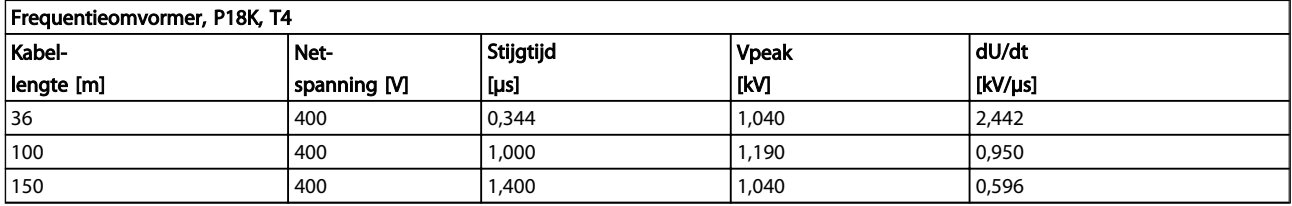

# Danfoss

## Algemene specificaties en p... VLT® HVAC Drive Design Guide

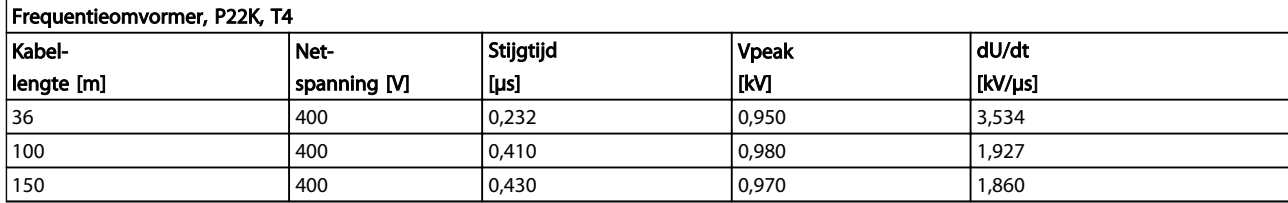

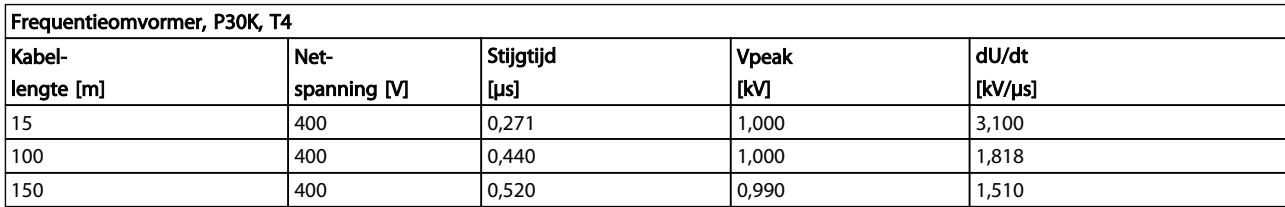

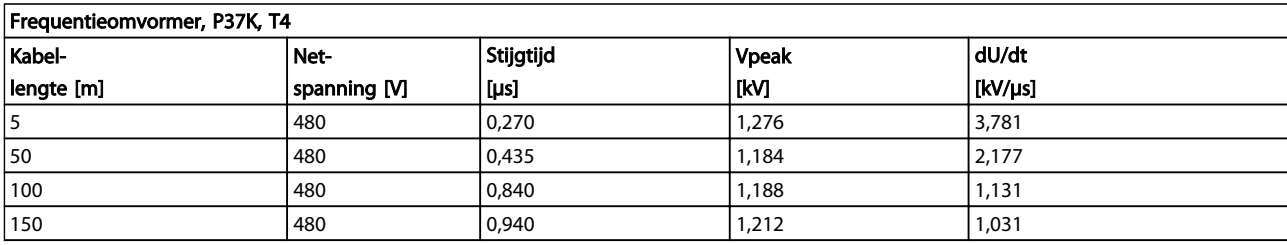

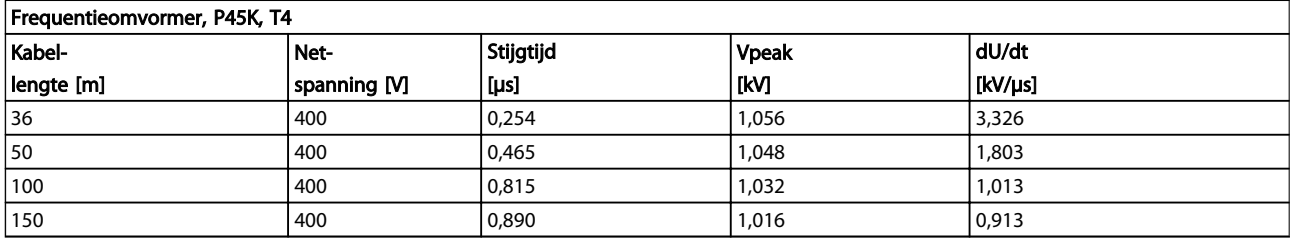

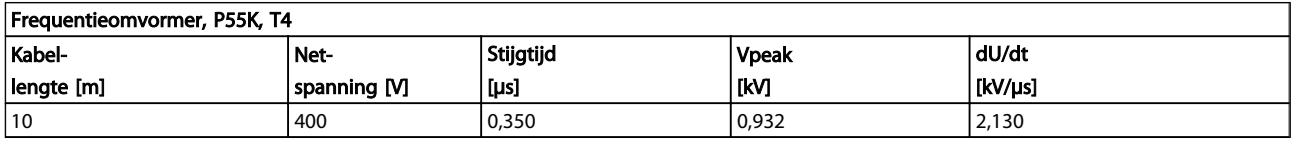

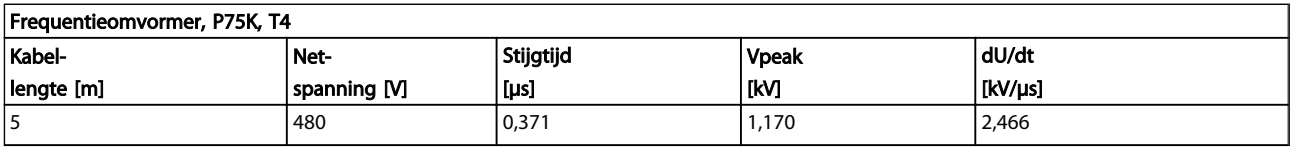

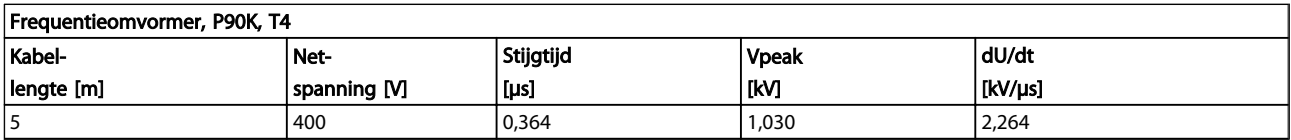

## High Power-serie:

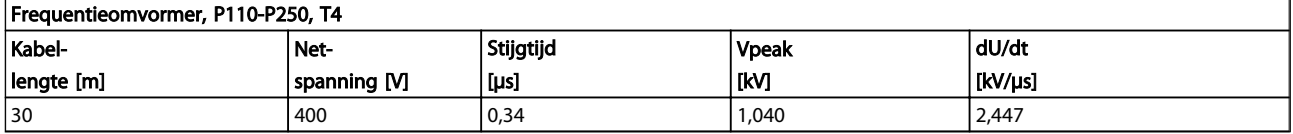

Danfoss

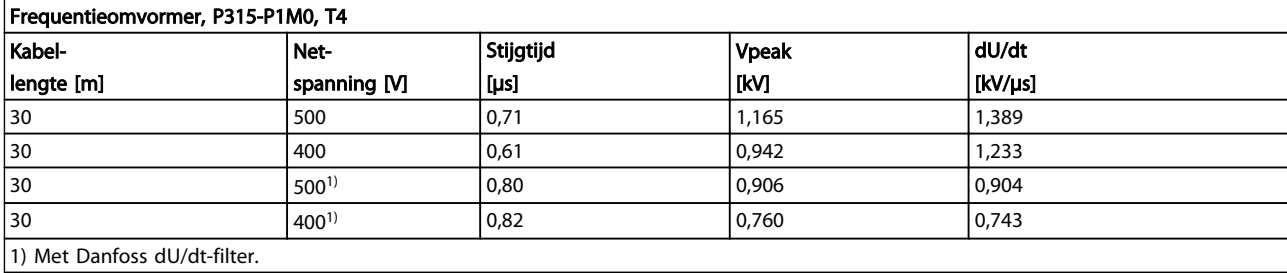

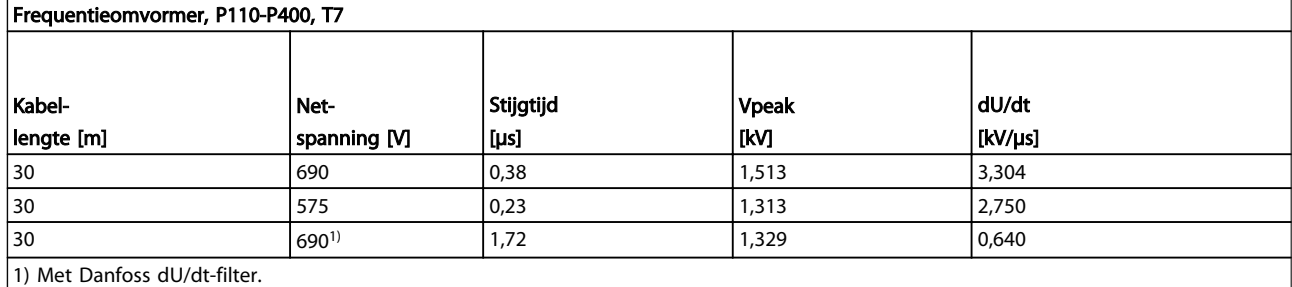

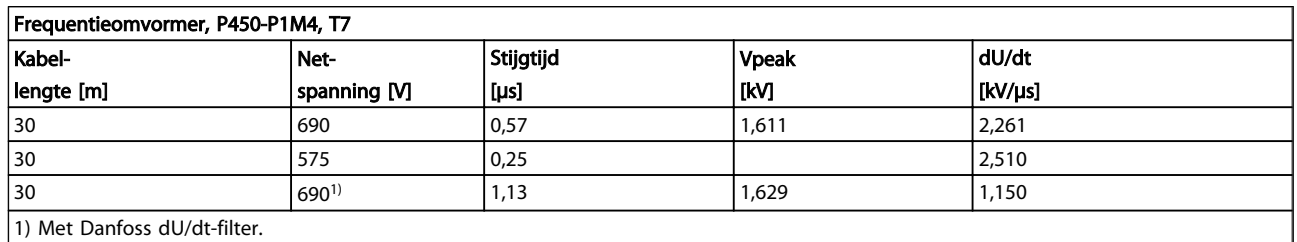

### 8.6 Speciale omstandigheden

#### 8.6.1 Doel van reductie

Reductie kan nodig zijn wanneer de frequentieomvormer wordt gebruikt bij een lage luchtdruk (grote hoogte), bij lage snelheden, bij gebruik van lange motorkabels of kabels met een grote dwarsdoorsnede, of bij hoge omgevingstemperaturen. In deze sectie worden de benodigde acties beschreven.

#### 8.6.2 Reductie wegens omgevingstemperatuur

Bij een omgevingstemperatuur van max. 50 °C kan 90% van de uitgangsstroom van de frequentieomvormer worden gehandhaafd.

Met een typische volle belastingsstroom van EFF 2 motoren kan het volledige vermogen van de uitvoeras worden benut tot 50 °C.

Neem contact op met Danfoss voor specifiekere gegevens en/of reductie-informatie voor andere motoren of omstandigheden.

#### 8.6.3 Een automatische aanpassing zorgt voor blijvende prestaties

De frequentieomvormer controleert continu op kritische niveaus van interne temperatuur, belastingsstroom, hoge spanning op de tussenkring en lage motorsnelheden. Als reactie op een kritisch niveau kan de frequentieomvormer de schakelfrequentie aanpassen en/of het schakelpatroon wijzigen om een goede werking van de frequentieomvormer te garanderen. De mogelijkheid om de uitgangsstroom automatisch te verlagen, zorgt voor een verdere verbetering van aanvaardbare bedrijfscondities.

### 8.6.4 Reductie wegens lage luchtdruk

Bij een lage luchtdruk vermindert de koelcapaciteit van lucht.

Bij een hoogte tot 1000 m is geen reductie nodig, maar boven een hoogte van 1000 meter moet de omgevingstemperatuur (TAMB) of de maximale uitgangsstroom (Iout) worden verlaagd overeenkomstig het getoonde schema.

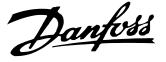

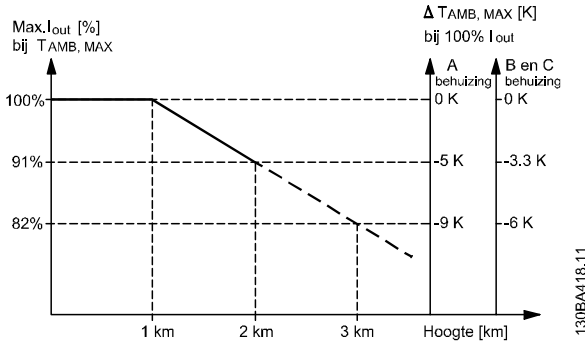

Afbeelding 8.2 Reductie van de uitgangsstroom t.o.v. de hoogte bij TAMB, MAX voor framegrootte A, B en C. voor hoogtes boven 2000 m dient u contact op te nemen met Danfoss in verband met PELV.

Een alternatief is om de omgevingstemperatuur op grote hoogtes te verlagen, waardoor een uitgangsstroom van 100% op grote hoogtes kan worden bereikt. Als voorbeeld voor het lezen van de grafiek beschrijven we hieronder de situatie bij een hoogte van 2000 m. Bij een temperatuur van 45 °C (TAMB, MAX - 3,3 K) is 91% van de nominale uitgangsstroom beschikbaar. Bij een temperatuur van 41,7 °C is 100% van de nominale uitgangsstroom beschikbaar.

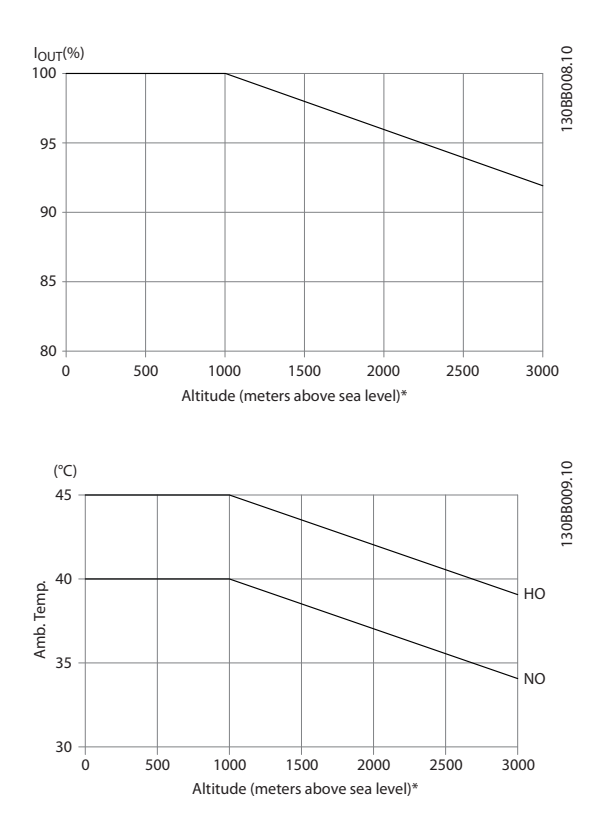

Reductie van de uitgangsstroom t.o.v. de hoogte bij TAMB, MAX voor framegrootte D, E en F.

#### 8.6.5 Reductie wegens lage bedrijfssnelheid

Wanneer een motor op een frequentieomvormer wordt aangesloten, is het nodig om te controleren of de koeling van de motor voldoende is.

Het verwarmingsniveau hangt af van de belasting van de motor, en van de bedrijfssnelheid en -tijd.

#### Toepassing met constant koppel (CT-modus)

Bij toepassingen met een constant koppel kunnen er problemen optreden bij lage toerentallen. Bij een toepassing met constant koppel kan de motor bij lage toerentallen oververhit raken omdat de ingebouwde ventilator van de motor minder koellucht levert. Als de motor constant op een toerental moet lopen dat lager is dan de helft van de nominale waarde, moet de motor worden voorzien van extra luchtkoeling (of moet een motor worden gebruikt die is ontworpen voor dit type werking).

Een alternatief is om het belastingsniveau van de motor te verlagen door een grotere motor te kiezen. Het ontwerp van de frequentieomvormer legt echter beperkingen op voor het vermogen van de motor.

#### Toepassingen met variabel (kwadratisch) koppel (VTmodus)

In toepassingen met variabel koppel zoals centrifugaalpompen en -ventilatoren, waarbij het koppel evenredig is met het kwadraat van de snelheid en het vermogen evenredig is met de derde macht van de snelheid, is aanvullende koeling of reductie van de motor niet nodig.

In onderstaande schema's blijft de typische VT-curve bij alle snelheden onder het maximale koppel met reductie en het maximale koppel met geforceerde koeling.

8 8

Danfoss

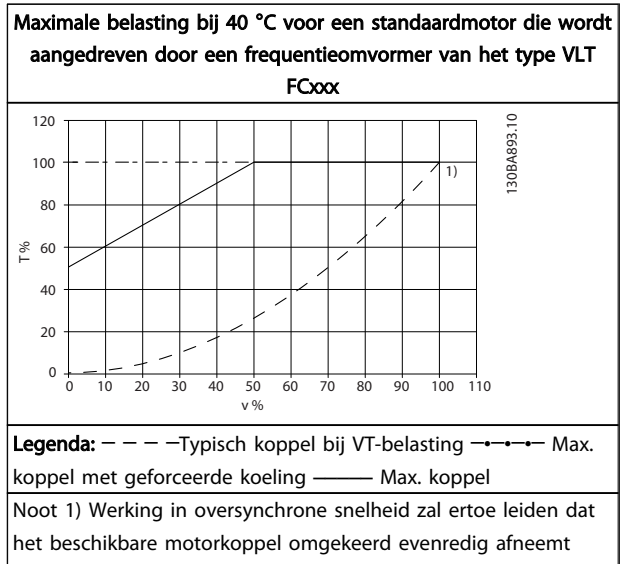

met de toename in snelheid. Hiermee moet tijdens de ontwerpfase rekening worden gehouden om overbelasting van de motor te voorkomen.

Een waarschuwing of alarm wordt weergeven via de relevante led aan de voorzijde van de frequentieomvormer en een code op het display.

Een waarschuwing blijft actief totdat het probleem is verholpen. In bepaalde omstandigheden kan de motor blijven werken. Waarschuwingen kunnen kritiek zijn, maar dit is niet altijd het geval.

Als er een alarm optreedt, betekent dit dat de frequentieomvormer automatisch is uitgeschakeld. Alarmen moeten worden gereset om de frequentieomvormer weer op te starten nadat de fout is verholpen.

#### Dit is mogelijk op vier manieren:

- 1. Via de [Reset]-toets op het LCP.
- 2. Via een digitale ingang met de functie 'Reset'.
- 3. Via seriële communicatie/veldbusoptie.

4. Door middel van automatisch resetten via de automatische resetfunctie, een standaardinstelling voor de VLT® HVAC Drive Drive. Zie *14-20 Resetmodus* in de FC 100 *Programmeerhandleiding*.

### **NB**

#### Na een handmatige reset via de [Reset]-toets op het is het nodig om de [AutoLCP on]- of [Hand on]-toets in te drukken om de motor opnieuw te starten.

Als een alarm niet kan worden gereset, komt dit mogelijk doordat de oorzaak nog niet is weggenomen, of omdat er sprake was van een uitschakeling met blokkering (zie tevens de tabel op de volgende pagina).

## **AVOORZICHTIGI**

Alarmen die gepaard gaan met een uitschakeling met blokkering bieden aanvullende beveiliging; in dat geval moet de netvoeding worden ingeschakeld voordat het alarm kan worden gereset. Nadat de netvoeding weer is ingeschakeld, is de frequentieomvormer niet meer geblokkeerd en kan hij op bovenstaande wijze worden gereset nadat de fout is verholpen.

Alarmen zonder uitschakeling met blokkering kunnen tevens worden gereset via de automatische resetfunctie in *14-20 Resetmodus* (waarschuwing: automatische opheffing slaapstand is mogelijk!).

Wanneer er in de tabel op de volgende pagina een kruisje staat bij zowel waarschuwing als alarm betekent dit dat een alarm wordt voorafgegaan door een waarschuwing of dat u kunt programmeren of een waarschuwing dan wel een alarm moet worden gegenereerd bij een bepaalde fout.

Dit is bijvoorbeeld mogelijk in *1-90 Therm. motorbeveiliging*. Na een alarm of uitschakeling (trip) zal de motor blijven vrijlopen en zullen er op de frequentieomvormer een alarm en een waarschuwing knipperen. Als het probleem is verholpen, blijft enkel het alarm knipperen.

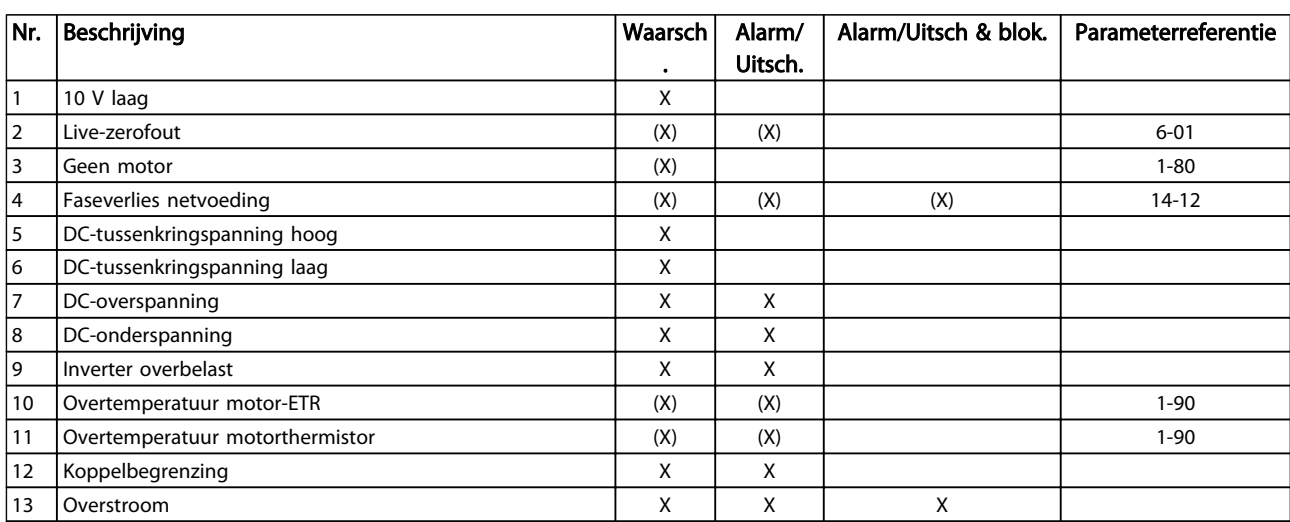

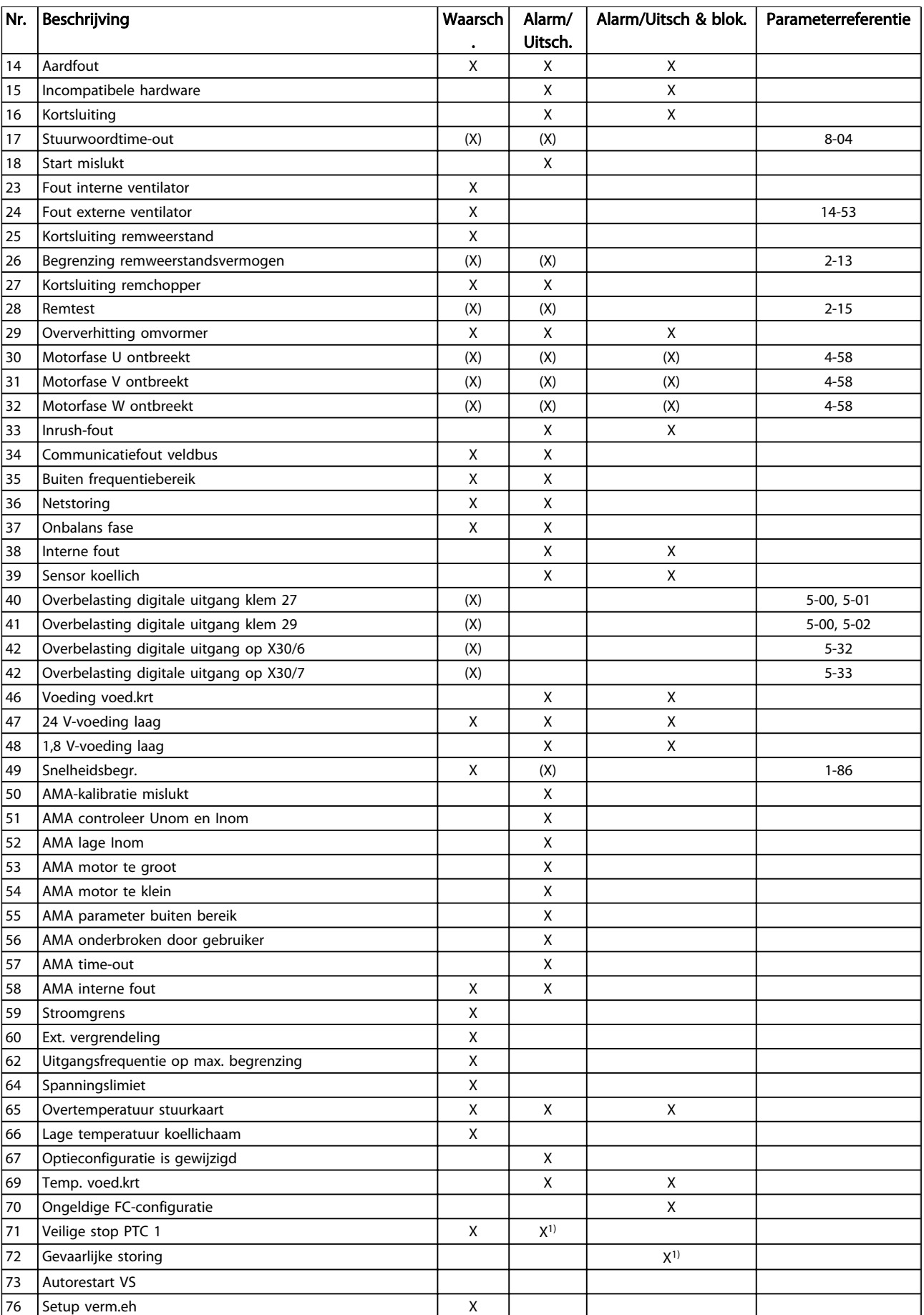

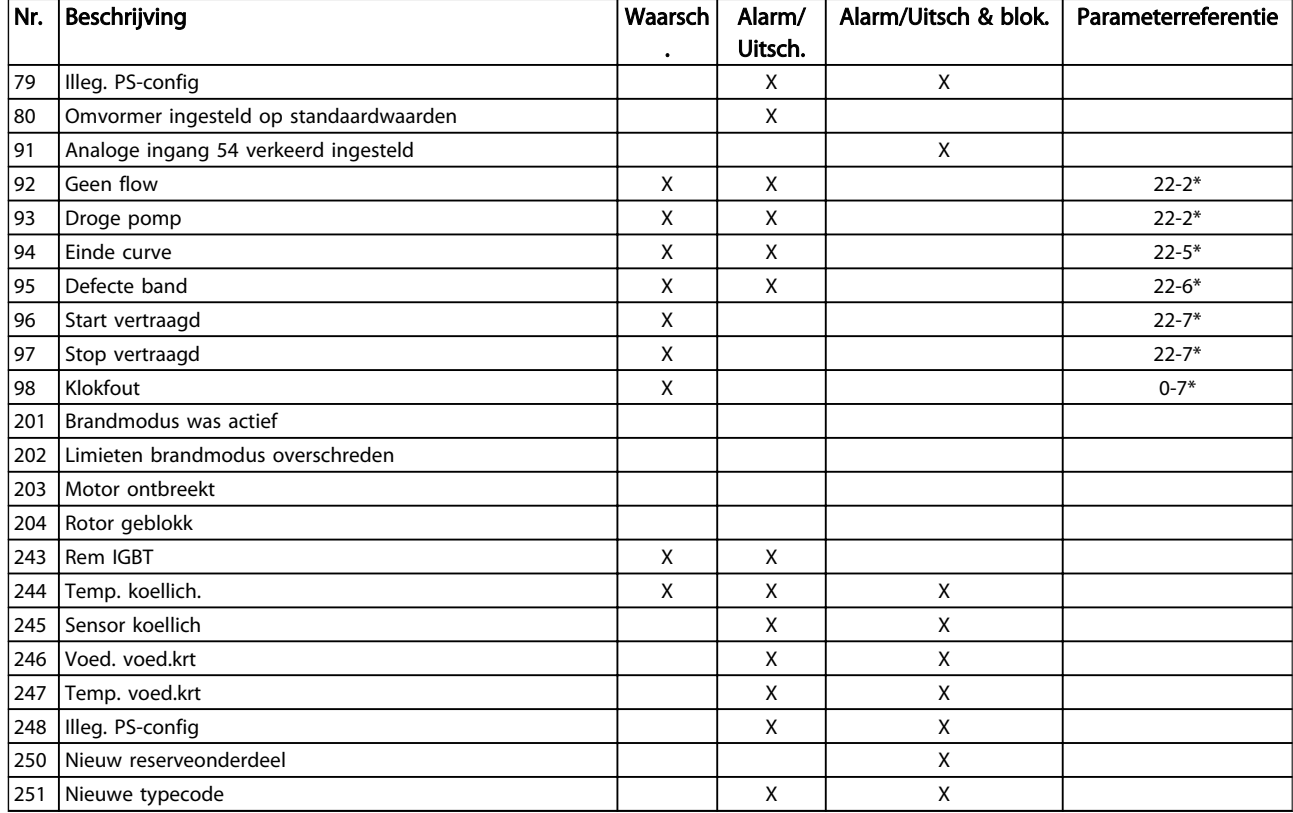

#### Tabel 8.9 Lijst met alarm/waarschuwingscodes

*(X) Afhankelijk van parameter*

*1) Automatische reset is niet mogelijk via 14-20 Resetmodus*

Een uitschakeling (trip) vindt plaats wanneer een alarm is weergegeven. De uitschakeling (trip) laat de motor vrijlopen en kan worden gereset door de [Reset]-toets in te drukken of via een digitale ingang (parametergroep 5-1\* [1]). Een gebeurtenis die een dergelijk alarm veroorzaakt, zal geen schade toebrengen aan de frequentieomvormer en zal geen gevaarlijke situatie opleveren. Een uitschakeling met blokkering treedt op bij alarmen die schade kunnen toebrengen aan de frequentieomvormer of hierop

aangesloten onderdelen. Een uitschakeling met blokkering kan enkel worden gereset door de voeding uit en weer in te schakelen.

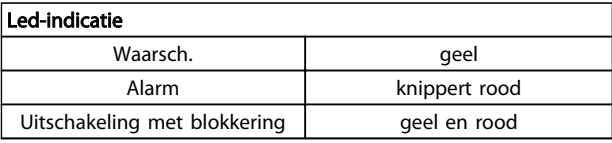

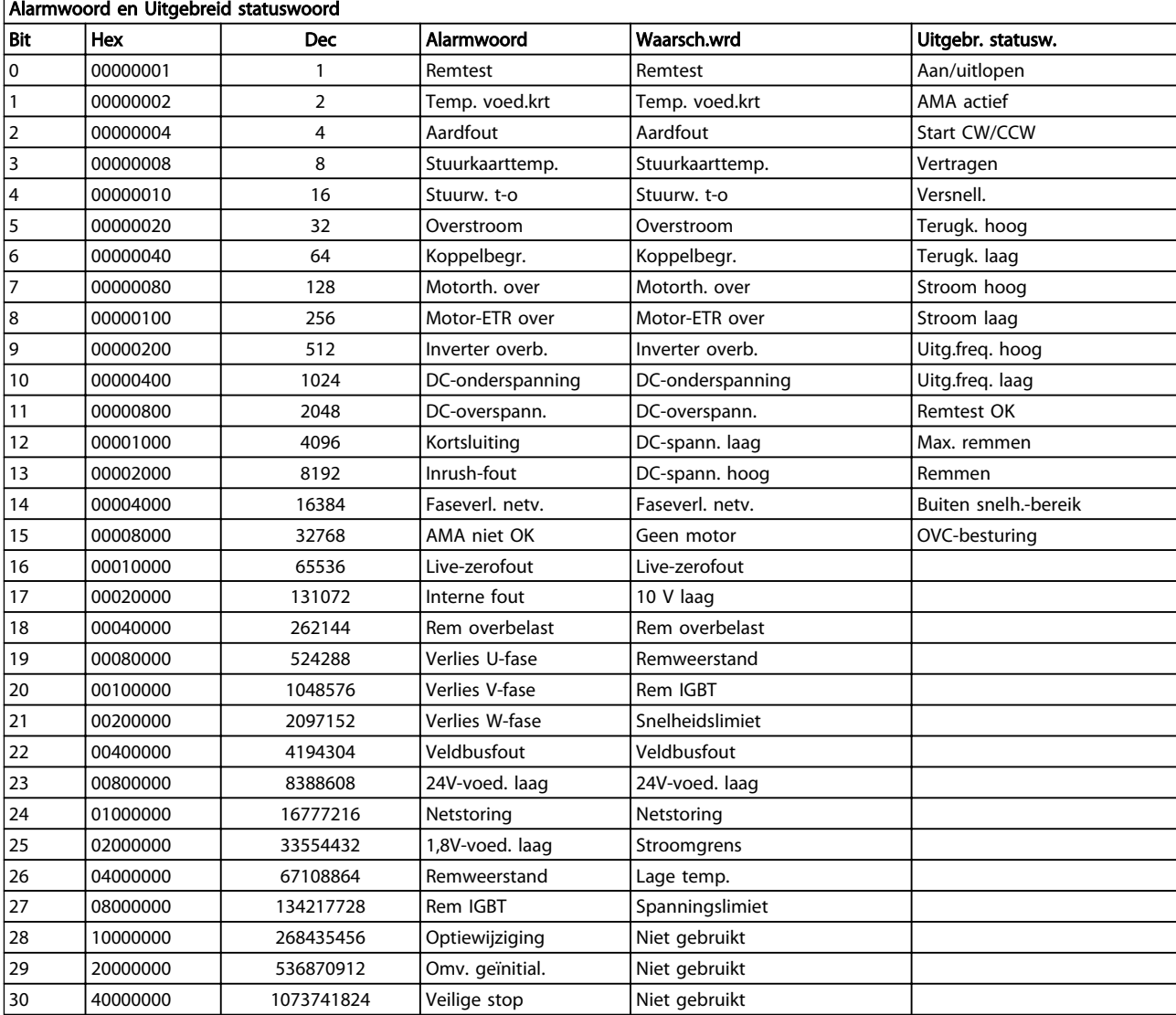

#### Tabel 8.10 Beschrijving van alarmwoord, waarschuwingswoord en uitgebreid statuswoord

De alarmwoorden, waarschuwingswoorden en uitgebreide statuswoorden kunnen voor diagnose worden uitgelezen via een seriële bus of een optionele veldbus. Zie ook *16-90 Alarmwoord*, *16-92 Waarsch.-wrd* en *16-94 Uitgebr. statusw.*.

## 8.7.1 Alarmwoorden

#### *16-90 Alarmwoord*

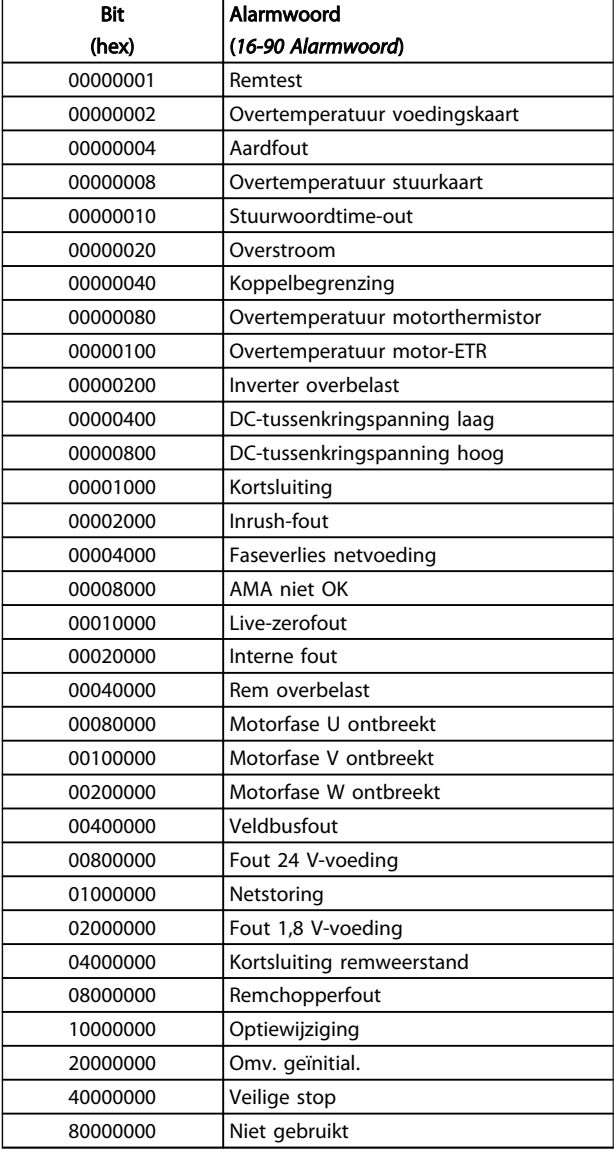

#### *16-91 Alarmwoord 2*

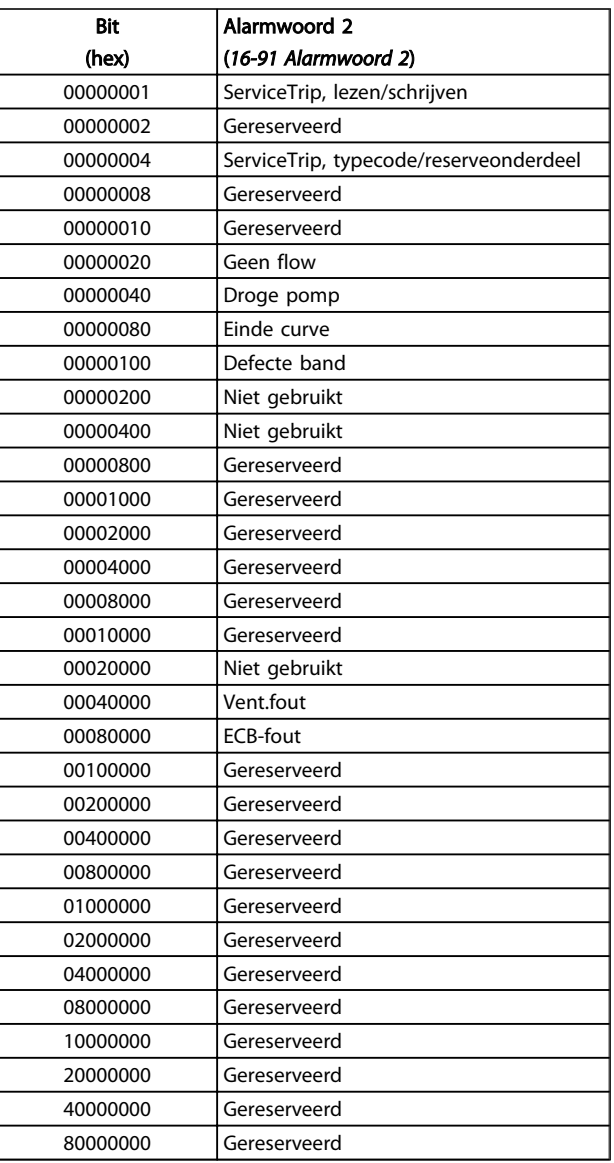

# Danfoss

## 8.7.2 Waarschuwingswoorden

#### *16-92 Waarsch.-wrd*

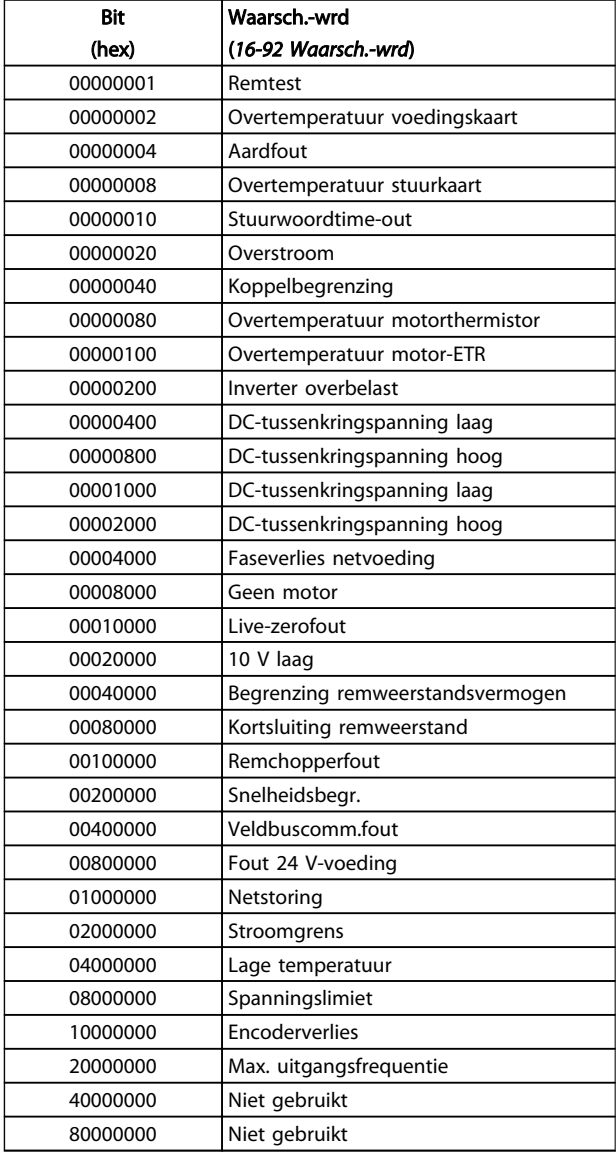

#### *16-93 Waarsch.woord 2*

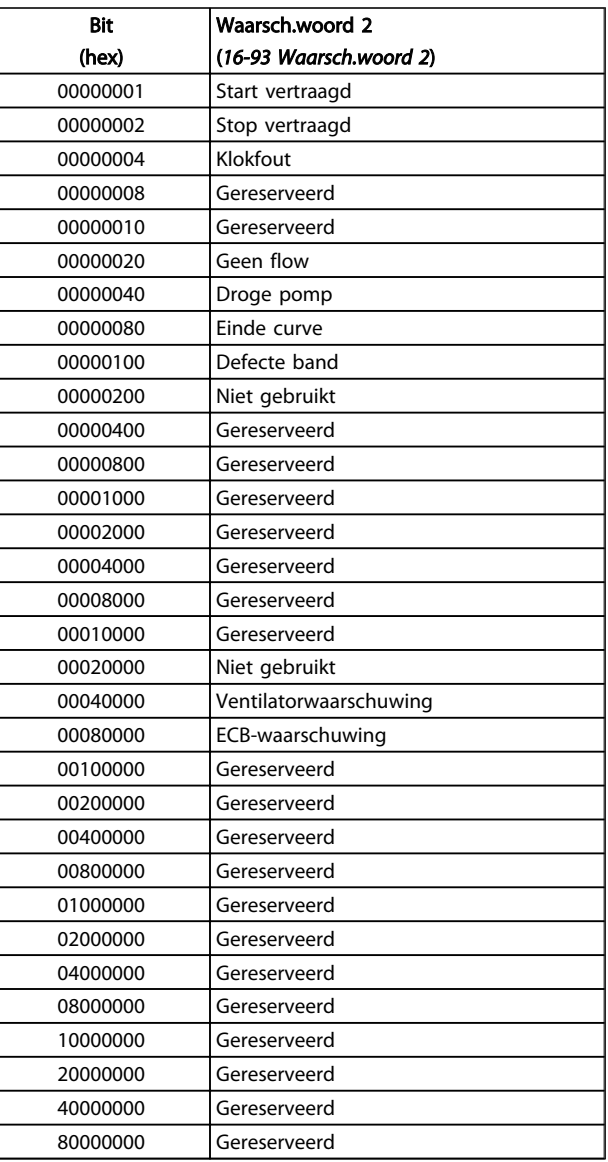

# Danfoss

## 8.7.3 Uitgebreide statuswoorden

#### Uitgebreid statuswoord, *16-94 Uitgebr. statusw.*

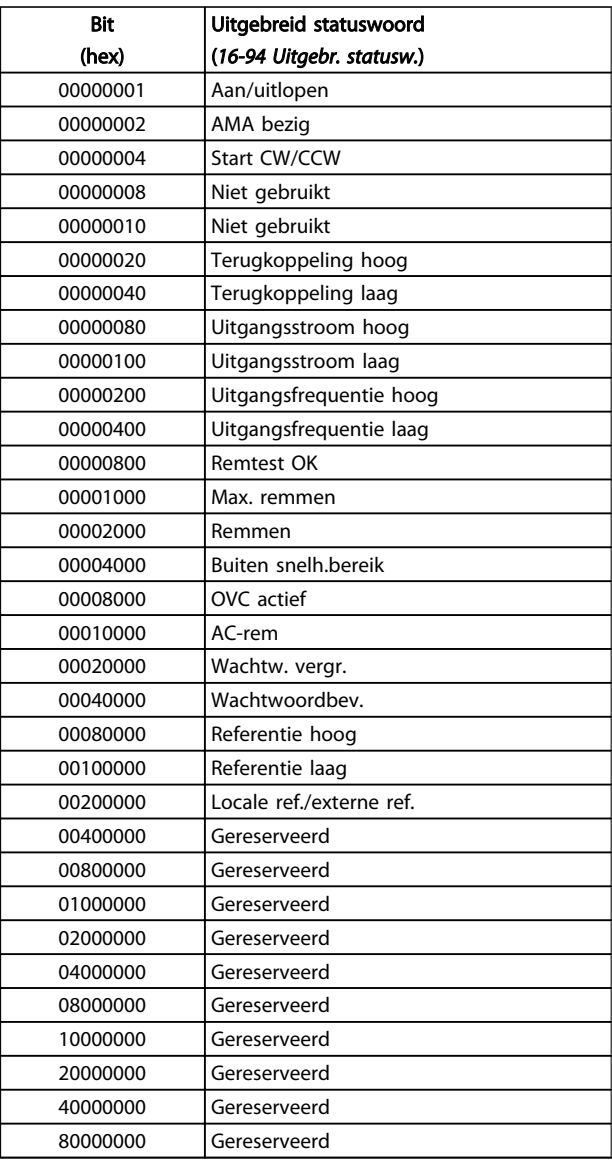

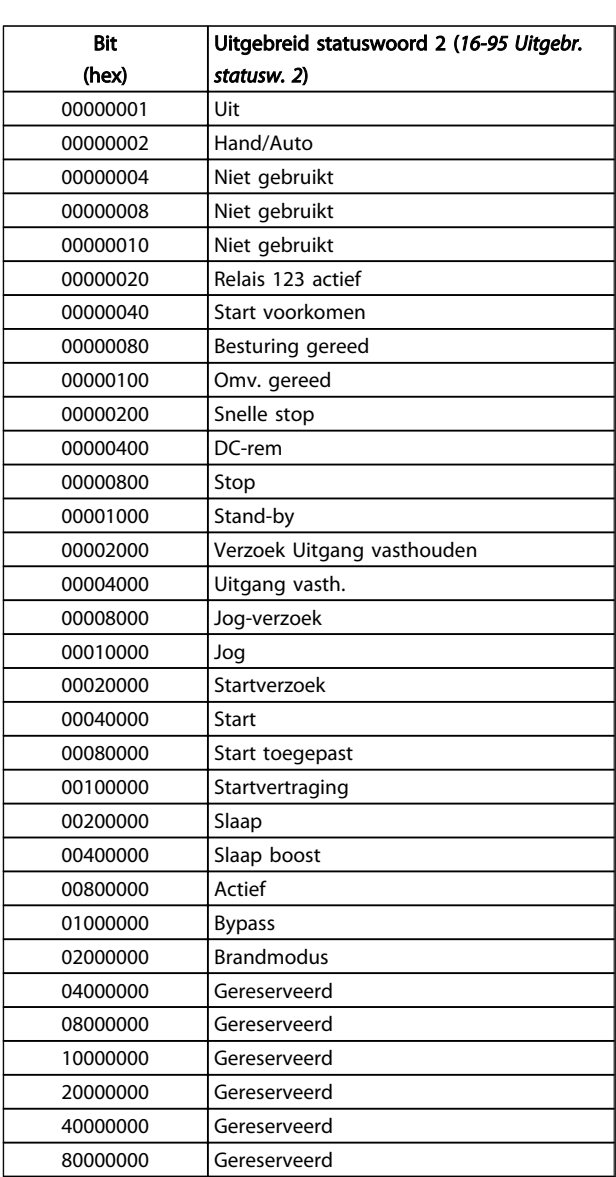

#### Uitgebreid statuswoord 2, *16-95 Uitgebr. statusw. 2*

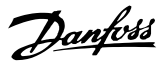

#### 8.7.4 Foutmeldingen

Onderstaande informatie over waarschuwingen/alarmen beschrijft de waarschuwings- en alarmcondities, geeft de mogelijke oorzaak aan en biedt een oplossing of foutopsporingsprocedure.

#### WAARSCHUWING 1, 10 V laag

De spanning van de stuurkaart is lager dan 10 V vanaf klem 50.

Verminder de belasting van klem 50, want de 10 Vvoeding is overbelast. Maximaal 15 mA of minimaal 590 Ω.

Deze conditie kan worden veroorzaakt door een kortsluiting in een aangesloten potentiometer of een onjuiste bedrading van de potentiometer.

#### Probleem verhelpen

verwijder de bedrading vanaf klem 50. Wanneer de waarschuwing verdwijnt, ligt het probleem bij de bedrading van de klant. Als de waarschuwing niet verdwijnt, moet de stuurkaart worden vervangen.

#### WAARSCHUWING/ALARM 2, Live-zerofout

Deze waarschuwing of dit alarm verschijnt alleen als dit door de gebruiker is ingesteld in *6-01 Live zero time-outfunctie*. Het signaal op een van de analoge ingangen is minder dan 50% van de minimumwaarde die voor die ingang is geprogrammeerd. Deze conditie kan worden veroorzaakt door draadbreuk of door een signaal van een defect apparaat.

#### Probleem verhelpen

Controleer de aansluitingen op alle analoge ingangsklemmen. De stuurkaartklemmen 53 en 54 voor signalen, klem 55 gemeenschappelijk. De klemmen 11 en 12 van MCB 101 voor signalen, klem 10 gemeenschappelijk. De klemmen 1, 3, 5 van MCB 109 voor signalen, klem 2, 4, 6 gemeenschappelijk.

Controleer of de programmering van de frequentieomvormer en de schakelinstellingen overeenkomen met het analoge signaaltype.

Voer een ingangsklemsignaaltest uit.

#### WAARSCHUWING/ALARM 4, Faseverlies netvoeding

Aan de voedingszijde ontbreekt een fase of de onbalans van de netspanning is te hoog. Deze melding verschijnt ook als er een fout optreedt in de ingangsgelijkrichter op de frequentieomvormer. De opties worden geprogrammeerd via *14-12 Functie bij onbalans netsp.*.

#### Probleem verhelpen

Controleer de netspanning en de voedingsstromen naar de frequentieomvormer.

#### WAARSCHUWING 5, DC-tussenkringspanning hoog

De tussenkringspanning (DC) is hoger dan de waarschuwingslimiet voor hoge spanning. De limiet hangt af van de nominale spanning van de frequentieomvormer. De frequentieomvormer is nog steeds actief.

#### WAARSCHUWING 6, DC-tussenkringspanning laag

De tussenkringspanning (DC) is lager dan de waarschuwingslimiet voor lage spanning. De limiet hangt af van de nominale spanning van de frequentieomvormer. De frequentieomvormer is nog steeds actief.

#### WAARSCHUWING/ALARM 7, DC-overspanning

Als de tussenkringspanning hoger is dan de overspanningsbegrenzing schakelt de frequentieomvormer na een bepaalde tijd uit.

#### Probleem verhelpen

Sluit een remweerstand aan

Verleng de aan/uitlooptijd.

Wijzig het type ramp

Activeer functies in *2-10 Remfunctie*

Toename *14-26 Uitschakelvertraging bij inverterfout*

#### WAARSCHUWING/ALARM 8, DC-onderspanning

Als de tussenkringspanning (DC) lager wordt dan de limiet voor lage spanning zal de frequentieomvormer controleren of de 24 V DC-reservevoeding is aangesloten. Als geen 24 V DC-reservevoeding is aangesloten, schakelt de frequentieomvormer uit na een vaste tijdsvertraging. Deze tijdsvertraging hangt af van de eenheidgrootte.

#### Probleem verhelpen

Controleer of de netspanning overeenkomt met de spanning van de frequentieomvormer.

Voer een ingangsspanningstest uit

Voer een soft-charge en gelijkrichtercircuittest uit

#### WAARSCHUWING/ALARM 9, Inverter overbelast

De frequentieomvormer staat op het punt van uitschakeling wegens overbelasting (te hoge stroom gedurende een te lange tijd). De teller voor de thermo-elektronische inverterbeveiliging geeft een waarschuwing bij 98% en schakelt uit bij 100%, waarbij een alarm wordt gegenereerd. De frequentieomvormer *kan niet* worden gereset totdat de teller onder de 90% is gezakt. De fout is dat de frequentieomvormer gedurende een te lange tijd voor meer dan 100% is overbelast.

#### Probleem verhelpen

Vergelijk de aangegeven uitgangsstroom op het LCP met de nominale stroom van de frequentieomvormer.

Vergelijk de aangegeven uitgangsstroom op het LCP met de gemeten motorstroom.

Laat de thermische belasting op het LCP weergeven en houd de waarde in de gaten. Wanneer de stroom hoger is dan de nominale continustroom van de frequentieomvormer moet de teller omhoog gaan. Wanneer de stroom lager is dan de nominale continustroom van de frequentieomvormer moet de teller omlaag gaan.

Zie de sectie over reductie in de *Design Guide* voor meer informatie als er een hoge schakelfrequentie is vereist.

8 8
Danfoss

#### <span id="page-180-0"></span>WAARSCHUWING/ALARM 10, Overtemperatuur motor-ETR

De thermo-elektronische beveiliging (ETR) geeft aan dat de motor te warm is. In *1-90 Therm. motorbeveiliging* kan worden ingesteld of de frequentieomvormer een waarschuwing of een alarm moet geven wanneer de teller 100% bereikt. De fout treedt op wanneer de motor gedurende een te lange tijd voor meer dan 100% is overbelast.

#### Probleem verhelpen

Controleer op oververhitting van de motor.

Controleer of de motor mechanisch overbelast is.

Controleer of de ingestelde motorstroom in *1-24 Motorstroom* correct is.

Controleer of de motorgegevens in parameter 1-20 tot en met 1-25 juist zijn ingesteld.

Controleer bij gebruik van een externe ventilator of deze ook is geselecteerd in *1-91 Ext. motorventilator*.

Door het uitvoeren van een AMA via *1-29 Autom. aanpassing motorgeg. (AMA)* wordt de frequentieomvormer nauwkeuriger afgestemd op de motor en wordt de thermische belasting beperkt.

#### WAARSCHUWING/ALARM 11, Overtemperatuur motorthermistor

De thermistor is mogelijk ontkoppeld. Stel in *1-90 Therm. motorbeveiliging* in of de frequentieomvormer een waarschuwing of een alarm moet genereren.

#### Probleem verhelpen

Controleer op oververhitting van de motor.

Controleer of de motor mechanisch overbelast is.

Controleer bij gebruik van klem 53 of 54 of de thermistor correct is aangesloten tussen klem 53 of 54 (analoge spanningsingang) en klem 50 (+10 V-voeding), en of de klemschakelaar voor 53 of 54 is ingesteld voor spanning. Controleer of *1-93 Thermistorbron* is ingesteld op klem 53 of 54.

Controleer bij gebruik van digitale ingang 18 of 19 of de thermistor juist is aangesloten tussen klem 18 of 19 (digitale ingang, alleen PNP) en klem 50. Controleer of *1-93 Thermistorbron* is ingesteld op klem 18 of 19.

#### WAARSCHUWING/ALARM 12, Koppelbegrenzing

Het koppel is hoger dan de ingestelde waarde in *4-16 Koppelbegrenzing motormodus* of *4-17 Koppelbegrenzing generatormodus*. *14-25 Uitsch.vertr. bij Koppelbegr.* kan worden gebruikt om voor deze conditie een waarschuwing gevolgd door een alarm in te stellen in plaats van enkel een waarschuwing.

#### Probleem verhelpen

Wanneer de koppelbegrenzing tijdens het aanlopen wordt overschreden, moet u de aanlooptijd verlengen.

Wanneer de koppelbegrenzing tijdens het uitlopen wordt overschreden, moet u de uitlooptijd verlengen.

Wanneer de koppelbegrenzing tijdens bedrijf wordt overschreden, kunt u de koppelbegrenzing mogelijk verhogen. Verzeker u ervan dat het systeem veilig kan werken bij een hoger koppel.

Controleer de toepassing om te bepalen of de motor overmatig veel stroom trekt.

#### WAARSCHUWING/ALARM 13, Overstroom

De piekstroombegrenzing van de omvormer (circa 200% van de nominale stroom) is overschreden. De waarschuwing zal ongeveer 1,5 s aanhouden, waarna de frequentieomvormer uitschakelt en een alarm genereert. Deze fout kan worden veroorzaakt door schokbelasting of een snelle acceleratie bij belastingen met een hoge massatraagheid. Als uitgebreide mechanische rembesturing is geselecteerd, kan de uitschakeling (trip) extern worden gereset.

#### Probleem verhelpen

Schakel de voeding af en controleer of de motoras kan worden gedraaid.

Controleer of het vermogen van de motor overeenkomt met dat van de frequentieomvormer.

Controleer of de motorgegevens in parameter 1-20 tot en met 1-25 juist zijn ingesteld.

#### ALARM 14, Aardfout

Er loopt een stroom van de uitgangsfasen naar de aarde, ofwel in de kabel tussen de frequentieomvormer en de motor of in de motor zelf.

#### Probleem verhelpen

Schakel de frequentieomvormer af en hef de aardfout op.

Controleer op aardfouten in de motor door de weerstand van de motorkabels en de motor naar aarde te meten met behulp van een isolatiemeter.

#### ALARM 15, Incompatibele hardware

Een gemonteerde optie kan niet werken met de huidige stuurkaarthardware of -software.

Noteer de waarde van onderstaande parameters en neem contact op met uw Danfoss-leverancier.

> *15-40 FC-type 15-41 Vermogensectie 15-42 Spanning*

*15-43 Softwareversie*

8 8

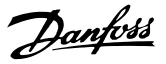

- <span id="page-181-0"></span>*15-45 Huidige typecodereeks*
- *15-49 SW-id stuurkaart*
- *15-50 SW-id voedingskaart*
- *15-60 Optie gemonteerd*
- *15-61 SW-versie optie*

#### ALARM 16, Kortsluiting

Er is kortsluiting in de motor of de motorkabels

Schakel de voeding naar de frequentieomvormer af en hef de kortsluiting op.

#### WAARSCHUWING/ALARM 17, Stuurwoordtime-out

Er is geen communicatie naar de frequentieomvormer. Deze waarschuwing zal alleen actief zijn wanneer *8-04 Time-out-functie stuurwoord* NIET is ingesteld op *Uit* [0].

Als *8-04 Time-out-functie stuurwoord* is ingesteld op *Stop en uitsch.* zal er een waarschuwing worden gegeven. De frequentieomvormer stopt na de uitloop, en vervolgens wordt er een alarm gegeven.

#### Probleem verhelpen

Controleer de aansluitingen op de kabel voor seriële communicatie.

Verhoog *8-03 Time-out-tijd stuurwoord*

Controleer de werking van de communicatieapparatuur.

Controleer op een juiste installatieop basis van de EMC-vereisten.

#### ALARM 18, Start mislukt

De snelheid heeft de ingestelde waarde in *1-77 Compressor Start Max Speed [RPM]* tijdens de start niet kunnen overschrijden binnen de voorgeschreven tijd (*1-79 Compressor Start Max Time to Trip*). Dit kan zijn veroorzaakt door een geblokkeerde motor.

#### WAARSCHUWING 23, Fout interne ventilator

De ventilatorwaarschuwingsfunctie controleert of de ventilator actief is. De ventilatorwaarschuwing kan worden uitgeschakeld via *14-53 Ventilatorbew.*.

#### Probleem verhelpen

Controleer of de ventilator correct werkt.

Schakel de spanning naar de frequentieomvormer uit en weer in, en controleer of de ventilator heel even actief is tijdens het opstarten.

Controleer de sensoren op het koellichaam en de stuurkaart.

#### WAARSCHUWING 24, Externe ventilatorfout

De ventilatorwaarschuwingsfunctie controleert of de ventilator actief is. De ventilatorwaarschuwing kan worden uitgeschakeld via *14-53 Ventilatorbew.*.

#### Probleem verhelpen

Controleer of de ventilator correct werkt.

- Schakel de spanning naar de frequentieomvormer uit en weer in, en controleer of de ventilator heel even actief is tijdens het opstarten.
- Controleer de sensoren op het koellichaam en de stuurkaart.

#### WAARSCHUWING 25, Kortsluiting remweerstand

De remweerstand wordt bewaakt tijdens bedrijf. Als er kortsluiting optreedt, wordt de remfunctie uitgeschakeld en wordt de waarschuwing gegenereerd. De frequentieomvormer functioneert nog steeds, maar zonder de remfunctie. Schakel de frequentieomvormer af en vervang de remweerstand (zie *2-15 Remtest*).

#### WAARSCHUWING/ALARM 26, Begrenzing remweerstandsvermogen

Het vermogen dat naar de remweerstand wordt overgebracht, wordt berekend als een gemiddelde waarde over de laatste 120 s van de bedrijfstijd. De berekening is gebaseerd op de tussenkringspanning en de ingestelde waarde van de remweerstand in *2-16 AC-rem max. stroom*. De waarschuwing wordt gegeven wanneer het afgegeven remvermogen hoger is dan 90% van het vermogen van de remweerstand. Als *Uitsch*. [2] is geselecteerd in *2-13 Bewaking remvermogen* schakelt de frequentieomvormer uit en wordt een alarm gegeven wanneer het afgegeven remvermogen 100% bereikt.

#### WAARSCHUWING/ALARM 27, Remchopperfout

De remtransistor wordt bewaakt tijdens bedrijf; in geval van kortsluiting wordt de remfunctie uitgeschakeld en een waarschuwing gegenereerd. De frequentieomvormer blijft nog wel actief, maar door de kortsluiting van de remtransistor gaat veel vermogen naar de remweerstand, ook als deze niet actief is.

Schakel de frequentieomvormer af en verwijder de remweerstand.

#### WAARSCHUWING/ALARM 28, Remtest mislukt

De remweerstand is niet aangesloten of werkt niet. Controleer *2-15 Remtest*.

#### ALARM 29, Temp. koellich.

De maximumtemperatuur van het koellichaam is overschreden. De temperatuurfout kan pas worden gereset wanneer de temperatuur van het koellichaam is gezakt tot onder de resettemperatuur voor het koellichaam. Het punt van uitschakelen (trip) en resetten is afhankelijk van het vermogen van de frequentieomvormer.

#### Probleem verhelpen

Controleer op de volgende condities.

Te hoge omgevingstemperatuur.

Te lange motorkabel.

Onvoldoende vrije ruimte boven en onder de frequentieomvormer voor luchtcirculatie.

#### <span id="page-182-0"></span>Algemene specificaties en p... VLT® HVAC Drive Design Guide

Danfoss

Geblokkeerde luchtstroming rondom de frequentieomvormer.

Beschadigde ventilator koellichaam.

Vuil koellichaam.

#### ALARM 30, Motorfase U ontbreekt

Motorfase U tussen frequentieomvormer en motor ontbreekt.

Schakel de frequentieomvormer af en controleer motorfase U.

#### ALARM 31, Motorfase V ontbreekt

Motorfase V tussen frequentieomvormer en motor ontbreekt.

Schakel de spanning naar de frequentieomvormer af en controleer motorfase V.

#### ALARM 32, Motorfase W ontbreekt

Motorfase W tussen frequentieomvormer en motor ontbreekt.

Schakel de frequentieomvormer af en controleer motorfase W.

#### ALARM 33, Inrush-fout

Er zijn te veel inschakelingen geweest gedurende een korte tijd. Laat de eenheid afkoelen tot de bedrijfstemperatuur.

#### WAARSCHUWING/ALARM 34, communicatiefout

Er is geen communicatie tussen de en de communicatieoptiekaart werkt niet.

#### WAARSCHUWING/ALARM 36, Netstoring

Deze waarschuwing/dit alarm is alleen actief als de netspanning naar de frequentieomvormer ontbreekt en *14-10 Netstoring* NIET is ingesteld op *Geen functie* [0]. Controleer de zekeringen naar de frequentieomvormer en de netvoeding naar de eenheid.

#### ALARM 38, Interne fout

Wanneer er een interne fout optreedt, wordt de foutcode uit onderstaande tabel weergegeven.

#### Probleem verhelpen

Schakel de spanning naar de frequentieomvormer uit en weer in.

Controleer of de optie correct is geïnstalleerd.

Controleer op loszittende of ontbrekende kabels.

Het kan nodig zijn om contact op te nemen met uw Danfoss-leverancier of de serviceafdeling. Noteer de foutcode in verband met verdere aanwijzingen voor foutopsporing.

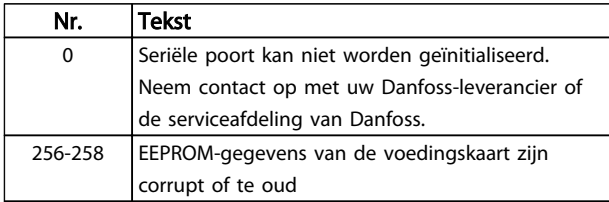

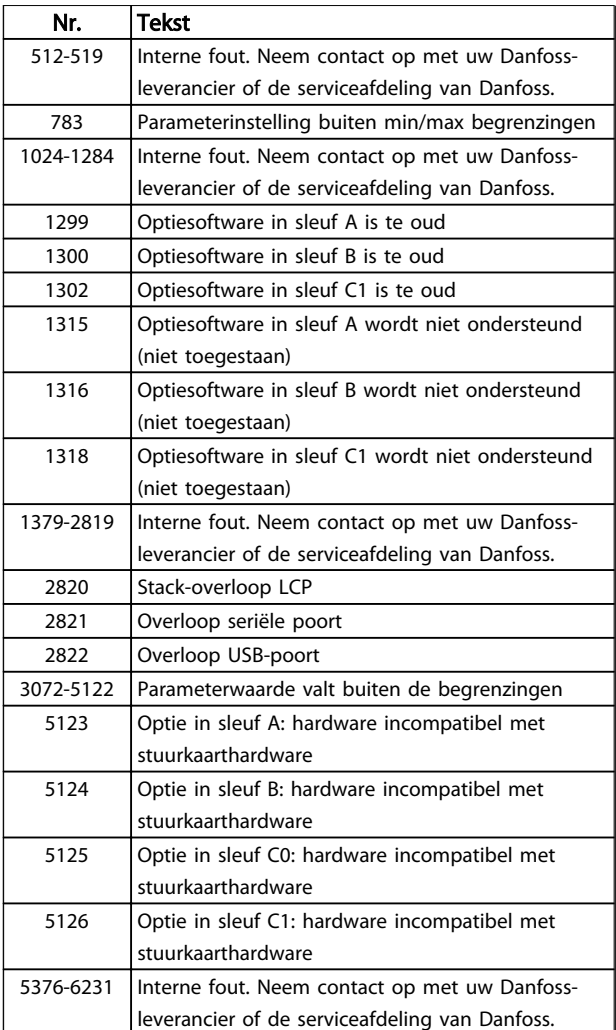

#### ALARM 39, Sensor koellich.

Geen terugkoppeling van de temperatuursensor van het koellichaam.

Het signaal van de thermische sensor van de IGBT is niet beschikbaar op de voedingskaart. Het probleem kan zich bevinden op de voedingskaart, op de poortschakelkaart of de lintkabel tussen de voedingskaart en de poortschakelkaart.

#### WAARSCHUWING 40, Overbelasting digitale uitgang klem 27

Controleer de belasting die is aangesloten op klem 27 of verwijder de aansluiting die kortsluiting veroorzaakt. Controleer *5-00 Dig. I/O-modus* en *5-01 Klem 27 modus*.

#### WAARSCHUWING 41, Overbelasting digitale uitgang klem 29

Controleer de belasting die is aangesloten op klem 29 of verwijder de aansluiting die kortsluiting veroorzaakt. Controleer *5-00 Dig. I/O-modus* en *5-02 Klem 29 modus*.

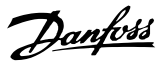

#### <span id="page-183-0"></span>WAARSCHUWING 42, Overbelasting digitale uitgang op X30/6 of X30/7

Controleer voor X30/6 de belasting die is aangesloten op X30/6 of verwijder de aansluiting die kortsluiting veroorzaakt. Controleer *5-32 Klem X30/6 dig. uitgang (MCB 101)*.

Controleer voor X30/7 de belasting die is aangesloten op X30/7 of verwijder de aansluiting die kortsluiting veroorzaakt. Controleer *5-33 Klem X30/7 dig. uitgang (MCB 101)*.

#### ALARM 45, Aardfout 2

Aardfout bij het opstarten.

#### Probleem verhelpen

Controleer op een juiste aarding en loszittende aansluitingen.

Controleer op de juiste kabelgroottes.

Controleer de motorkabels op kortsluiting of lekstromen.

#### ALARM 46, Voeding voedingskaart

De voeding van de voedingskaart valt niet binnen het bereik.

Er zijn drie voedingen die worden gegenereerd door de schakelende voeding (SMPS – switched mode power supply) op de stuurkaart: 24 V, 5 V, +/- 18 V. Bij gebruik van een 24 V DC-voeding met de optie MCB 107 worden enkel de 24 V- en 5 V-voeding bewaakt. Bij gebruik van driefasenetspanning worden alle drie voedingen bewaakt.

#### Probleem verhelpen

Controleer of de voedingskaart defect is.

Controleer of de stuurkaart defect is.

Controleer of de optiekaart defect is.

Controleer bij gebruik van een 24 V DC-voeding op een juiste voedingsspanning.

#### WAARSCHUWING 47, 24V-voed. laag

De 24 V DC wordt gemeten op de stuurkaart. De externe 24 V DC-reservevoeding kan overbelast zijn. Neem in andere gevallen contact op met uw Danfoss-leverancier.

#### WAARSCHUWING 48, 1,8V-voed. laag

De 1,8 V DC-voeding die op de stuurkaart wordt gebruikt, valt buiten de toegestane begrenzingen. De voeding wordt gemeten op de stuurkaart. Controleer of de stuurkaart defect is. Controleer op een overspanningsconditie wanneer er een optiekaart aanwezig is.

#### WAARSCHUWING 49, Snelheidsbegr.

Als de snelheid niet binnen het ingestelde bereik in *4-11 Motorsnelh. lage begr. [RPM]* en *4-13 Motorsnelh. hoge begr. [RPM]* valt, geeft de frequentieomvormer een waarschuwing weer. Als de snelheid lager is dan de ingestelde begrenzing in *1-86 Uitsch lg snelh [tpm]* (met uitzondering van starten en stoppen) wordt de frequentieomvormer uitgeschakeld.

#### ALARM 50, AMA kalibratie mislukt

Neem contact op met uw Danfoss-leverancier of de serviceafdeling van Danfoss.

#### ALARM 51, AMA controleer Unom en Inom

De instellingen voor motorstroom en motorvermogen zijn verkeerd. Controleer de instellingen van parameter 1-20 tot en met 1-25.

#### ALARM 52, AMA lage Inom

De motorstroom is te laag. Controleer de instelling in *4-18 Stroombegr.*.

#### ALARM 53, AMA motor te groot

De motor is te groot om een AMA te kunnen uitvoeren.

#### ALARM 54, AMA motor te klein

De motor is te klein om een AMA te kunnen uitvoeren.

#### ALARM 55, AMA parameter buiten bereik

De parameterinstellingen voor de motor vallen buiten het toegestane bereik. De AMA kan niet worden uitgevoerd.

#### ALARM 56, AMA onderbroken door gebruiker.

The AMA is onderbroken door de gebruiker.

#### ALARM 57, AMA time-out

Probeer de AMA opnieuw te starten. Bij herhaaldelijk herstarten kan de motor oververhit raken.

#### ALARM 58, AMA interne fout

Neem contact op met uw Danfoss-leverancier.

#### WAARSCHUWING 59, Stroomgrens

De stroom is hoger dan de waarde in *4-18 Stroombegr.*. Controleer of de motorgegevens in parameter 1-20 tot en met 1-25 juist zijn ingesteld. De stroomgrens kan mogelijk worden verhoogd. Verzeker u ervan dat het systeem veilig kan werken bij een hogere limiet.

#### ALARM 60, Ext. vergrendeling

Een digitaal ingangssignaal geeft een foutconditie buiten de frequentieomvormer aan. De frequentieomvormer is uitgeschakeld door een externe vergrendeling. Hef de externefoutconditie op. Om terug te keren naar normaal bedrijf moet 24 V DC worden toegepast op de klem die is geprogrammeerd voor Externe vergrendeling. Reset de frequentieomvormer.

#### WAARSCHUWING 62, Uitgangsfrequentie op max. begrenzing

De uitgangsfrequentie heeft de ingestelde waarde in *4-19 Max. uitgangsfreq.* bereikt. Controleer de toepassing om de oorzaak te bepalen. De begrenzing van de uitgangsfrequentie kan mogelijk worden verhoogd. Verzeker u ervan dat het systeem veilig kan werken bij een hogere uitgangsfrequentie. De waarschuwing zal verdwijnen wanneer de uitgangsfrequentie tot onder de maximale waarde zakt.

#### WAARSCHUWING/ALARM 65, Overtemperatuur stuurkaart

De uitschakeltemperatuur voor de stuurkaart is 80 °C.

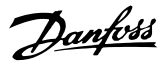

#### <span id="page-184-0"></span>Probleem verhelpen

Controleer of de omgevingstemperatuur binnen de limieten valt.

Controleer op verstopte filters.

Controleer de werking van de ventilator.

Controleer de stuurkaart.

#### WAARSCHUWING 66, Temperatuur koellichaam laag

De frequentieomvormer is te koud om te werken. Deze waarschuwing is gebaseerd op de temperatuursensor in de IGBT-module. Verhoog de omgevingstemperatuur van de eenheid. Het is ook mogelijk om telkens wanneer de motor wordt gestopt een minieme hoeveelheid stroom op de frequentieomvormer toe te passen door *2-00 DC-houd/ voorverw.stroom* in te stellen op 5% en *1-80 Functie bij stop*.

#### ALARM 67, Configuratie optiemodule is gewijzigd

Er zijn een of meer opties toegevoegd of verwijderd sinds de laatste uitschakeling. Controleer of de configuratiewijziging bewust is aangebracht en reset de frequentieomvormer.

#### ALARM 68, Veilige stop actief

8 8

De frequentieomvormer is uitgeschakeld vanwege het wegvallen van het 24 V DC-signaal op klem 37. Om terug te keren naar normaal bedrijf moet 24 V DC worden toegepast op klem 37. Vervolgens moet de frequentieomvormer worden gereset.

#### ALARM 69, Temperatuur voedingskaartTemperatuur voedingskaart

De temperatuursensor op de voedingskaart is te warm of te koud.

#### Probleem verhelpen

Controleer of de omgevingstemperatuur binnen de limieten valt.

Controleer op verstopte filters.

Controleer de werking van de ventilator.

Controleer de voedingskaart.

#### ALARM 70, Ongeldige FC-configuratie

De stuurkaart en de voedingskaart zijn incompatibel met elkaar. Neem contact op met uw leverancier. Vermeld hierbij de typecode van de eenheid die op het motortypeplaatje staat en de onderdeelnummers van de kaarten om de compatibiliteit te controleren.

#### ALARM 80, Omvormer ingesteld op standaardwaarden

De parameters zijn geïnitialiseerd op de standaardinstellingen na een handmatige reset. Reset de eenheid om het alarm op te heffen.

#### ALARM 92, Geen flow

Er is een situatie zonder flow gedetecteerd in het systeem. *22-23 Functie geen flow* is ingesteld op alarm. Spoor fouten in het systeem op en reset de frequentieomvormer nadat de fout is opgeheven.

#### ALARM 93, Droge pomp

Een situatie zonder flow in het systeem, waarbij de frequentieomvormer op hoge snelheid werkt, kan duiden op een droge pomp. *22-26 Drogepompfunctie* is ingesteld op alarm. Spoor fouten in het systeem op en reset de frequentieomvormer nadat de fout is opgeheven.

#### ALARM 94, Einde curve

De Terugkoppeling is lager dan het setpoint. Dit kan wijzen op lekkage in het systeem. *22-50 Einde-curvefunctie* is ingesteld op alarm. Spoor fouten in het systeem op en reset de frequentieomvormer nadat de fout is opgeheven.

#### ALARM 95, Defecte band

Het koppel is lager dan de ingestelde waarde voor het koppel bij geen belasting, wat wijst op een defecte band. *22-60 Functie Defecte band* is ingesteld op alarm. Spoor fouten in het systeem op en reset de frequentieomvormer nadat de fout is opgeheven.

#### ALARM 96, Start vertraagd

Het starten van de motor is vertraagd omdat de beveiliging tegen een korte cyclus actief is. *22-76 Startinterval* is ingeschakeld. Spoor fouten in het systeem op en reset de frequentieomvormer nadat de fout is opgeheven.

#### WAARSCHUWING 97, Stop vertraagd

Het stoppen van de motor is vertraagd omdat de beveiliging tegen een korte cyclus actief is. *22-76 Startinterval* is ingeschakeld. Spoor fouten in het systeem op en reset de frequentieomvormer nadat de fout is opgeheven.

#### WAARSCHUWING 98, Klokfout

De tijd is niet ingesteld of de realtimeklok werkt niet. Reset de klok via *0-70 Datum en tijd*.

#### WAARSCHUWING 200, Brandmodus

Dit geeft aan dat de frequentieomvormer werkt in de brandmodus. De waarschuwing verdwijnt wanneer de brandmodus wordt uitgeschakeld. Zie de brandmodusgegevens in de alarmlog.

#### WAARSCHUWING 201, Brandmodus was actief

Dit geeft aan dat de frequentieomvormer in de brandmodus staat. Schakel de spanning naar de eenheid af en weer in om de waarschuwing op te heffen. Zie de brandmodusgegevens in de alarmlog.

#### WAARSCHUWING 202, Brandmoduslimiet overschreden

Tijdens brandmodusbedrijf zijn een of meer alarmcondities onderdrukt waarbij de eenheid onder normale omstandigheden zou zijn uitgeschakeld. Wanneer de eenheid onder deze omstandigheden wordt gebruikt, vervalt de garantie. Schakel de spanning naar de eenheid af en weer in om de waarschuwing op te heffen. Zie de brandmodusgegevens in de alarmlog.

#### WAARSCHUWING 203, Motor ontbreekt

Er is een onderbelastingsconditie gedetecteerd bij een frequentieomvormer die meerdere motoren bestuurt. Dit kan wijzen op een ontbrekende motor. Controleer het systeem op een juiste werking.

Danfoss

#### WAARSCHUWING 204, Rotor geblokk

Er is een overbelastingsconditie gedetecteerd bij een frequentieomvormer die meerdere motoren bestuurt. Dit kan wijzen op een geblokkeerde rotor. Controleer de motor op een juiste werking.

#### WAARSCHUWING 250, Nieuw reserveonderdeel

Er is een onderdeel in de frequentieomvormer vervangen. Reset de frequentieomvormer om terug te keren naar normaal bedrijf.

#### WAARSCHUWING 251, Nieuwe typecode

Er is een onderdeel in de frequentieomvormer vervangen en de typecode is gewijzigd. Reset de frequentieomvormer om terug te keren naar normaal bedrijf.

### VLT® HVAC Drive Design Guide

## Trefwoordenregister

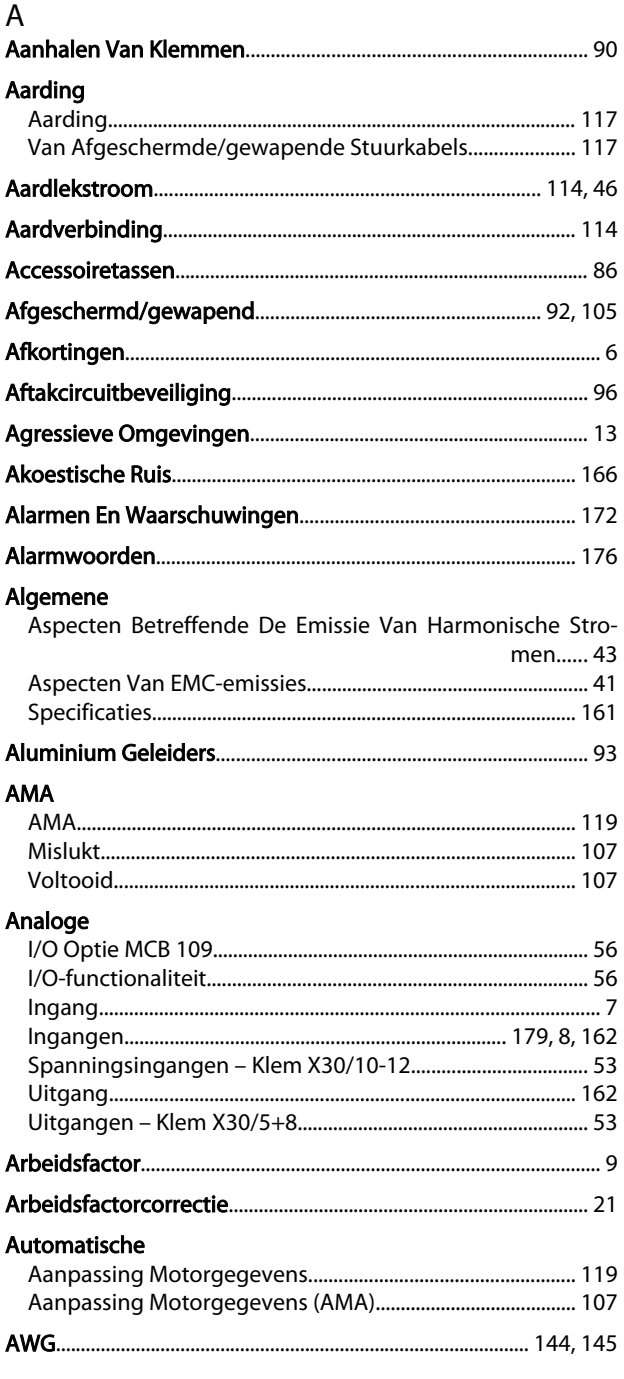

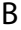

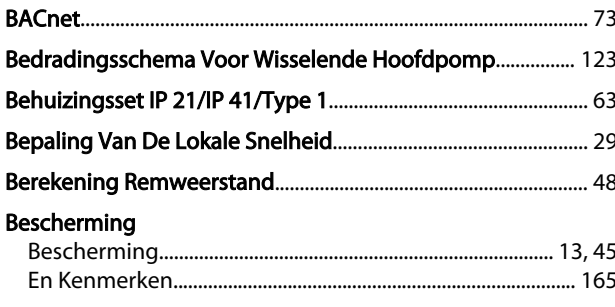

#### **Bestelnummer:**

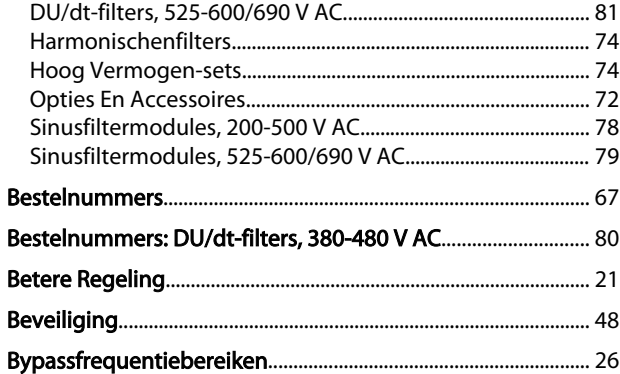

## $\mathsf{C}$

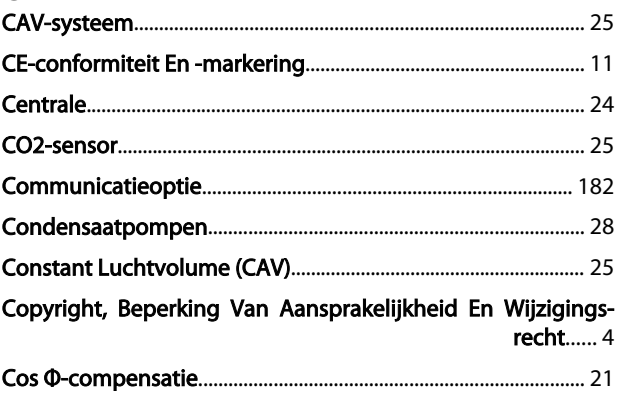

# $D$

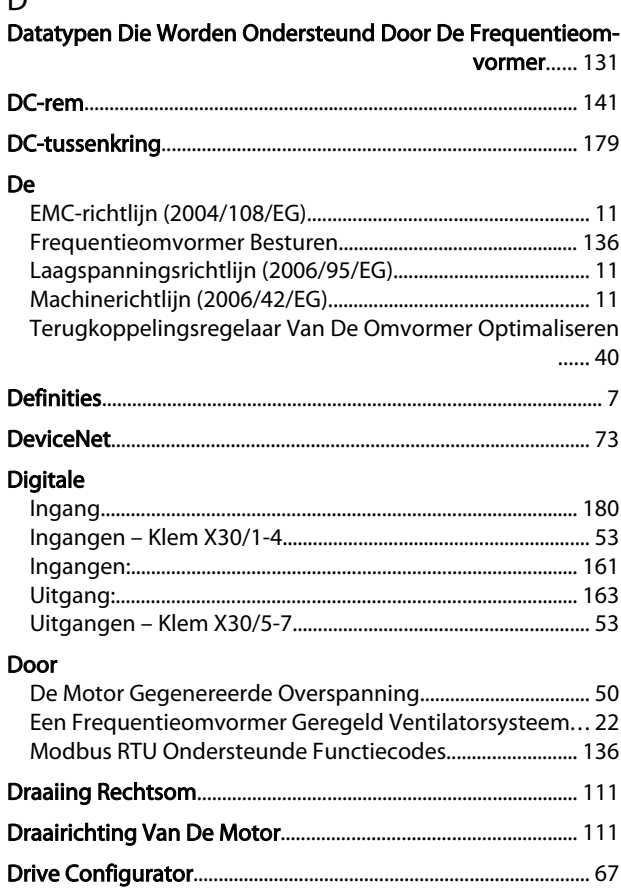

# Danfoss

### Trefwoordenregister

### VLT® HVAC Drive Design Guide

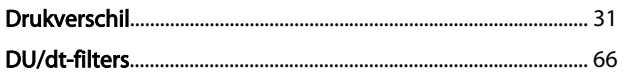

# $E$ <br>Fen

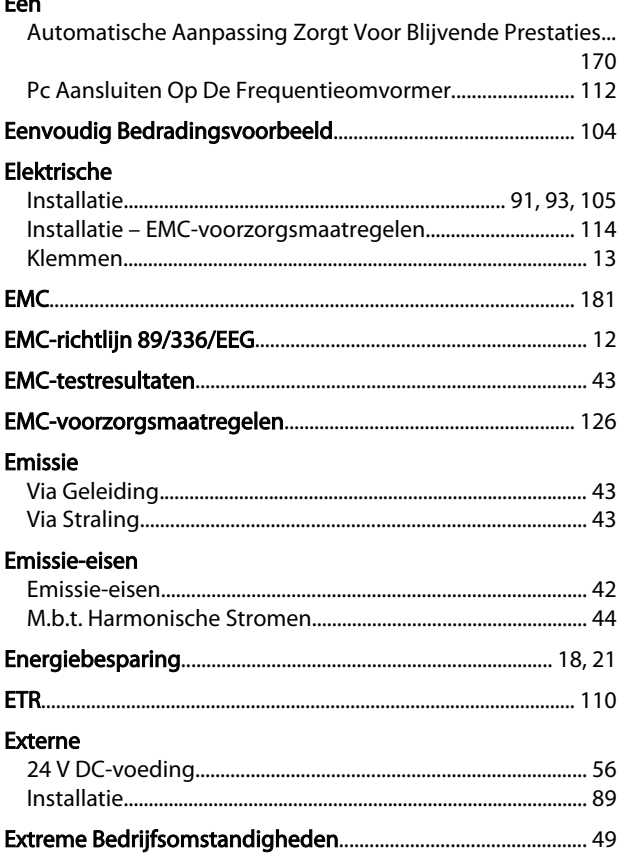

## $\overline{F}$

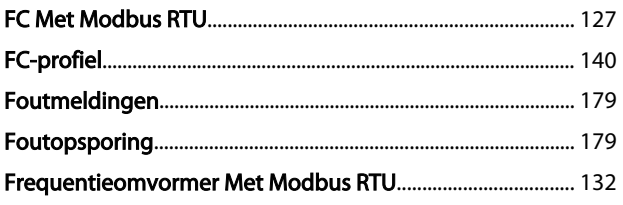

### G

### Gebouwbeheersysteem

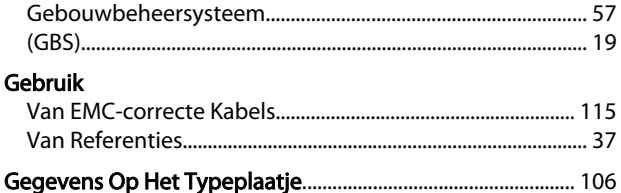

### $\boldsymbol{\mathsf{H}}$

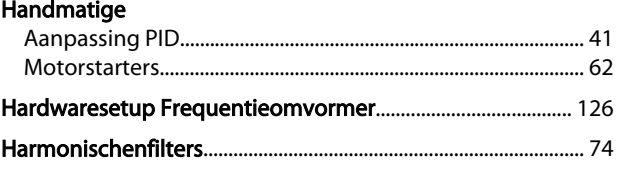

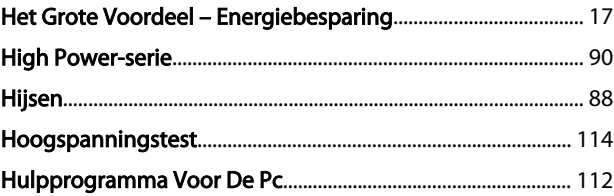

### $\overline{1}$

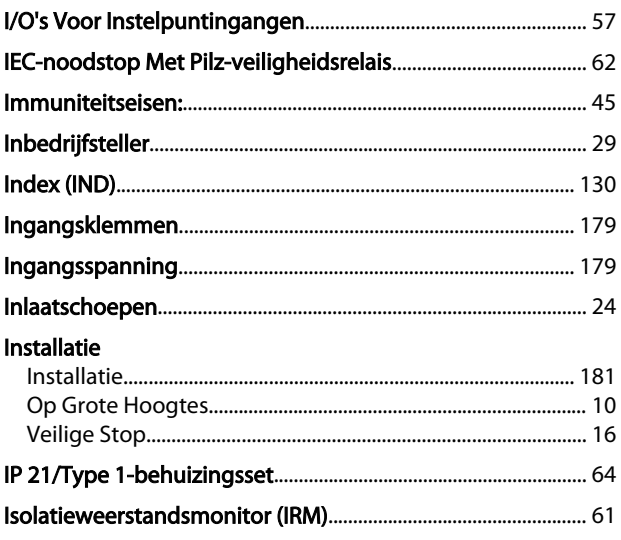

#### $\mathsf J$ Jog

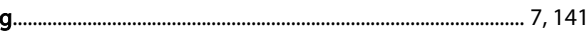

### $\overline{\mathsf{K}}$

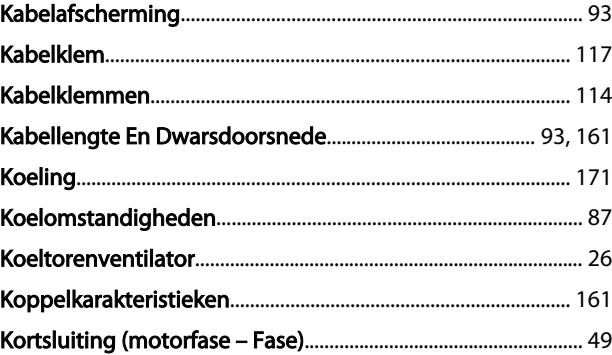

### $\overline{L}$

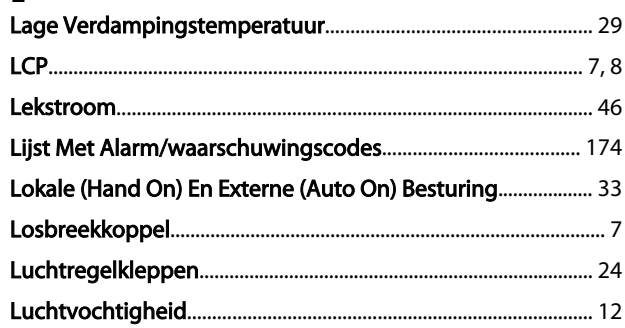

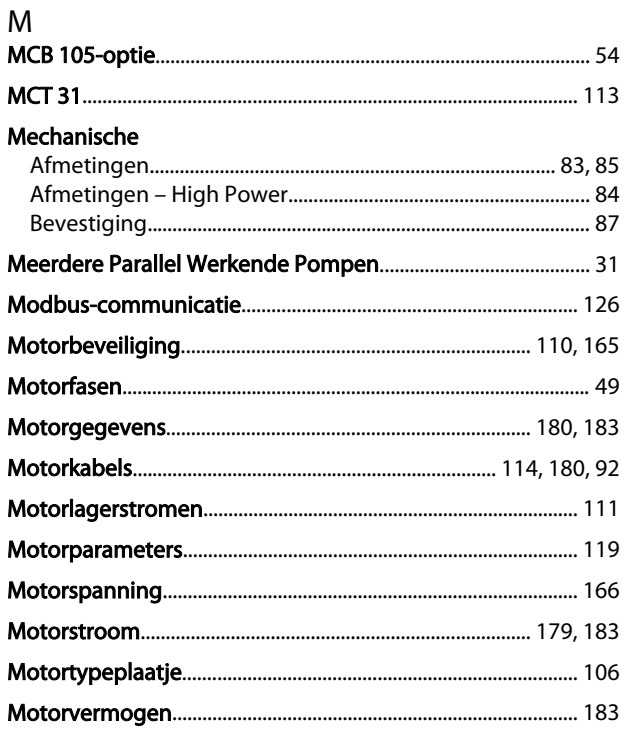

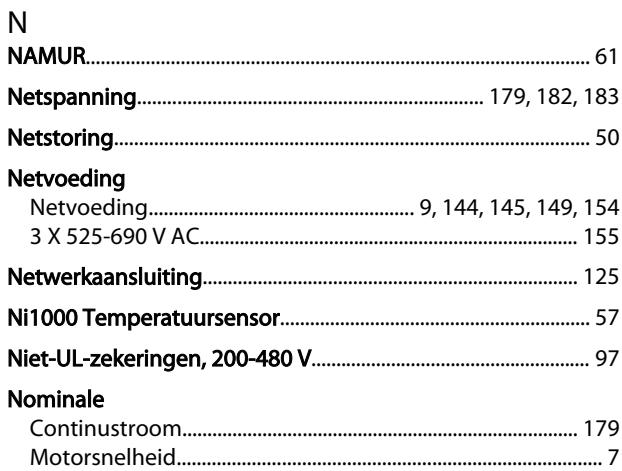

## $\circ$

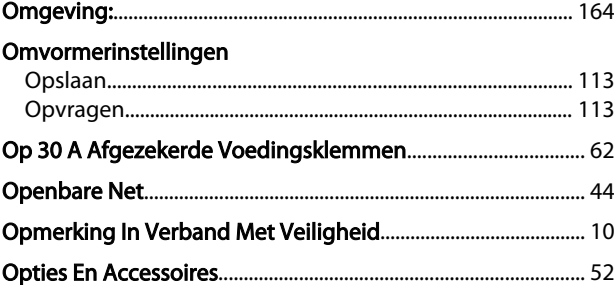

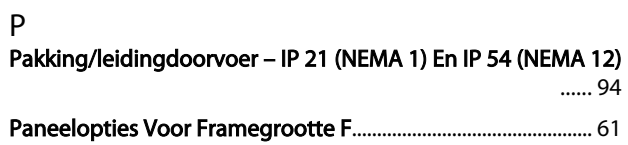

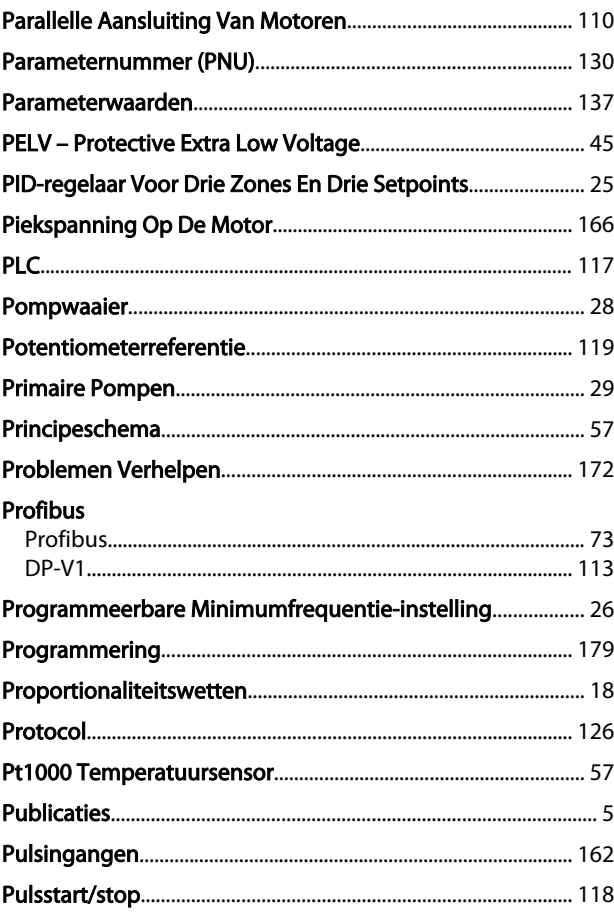

Danfoss

# $R$

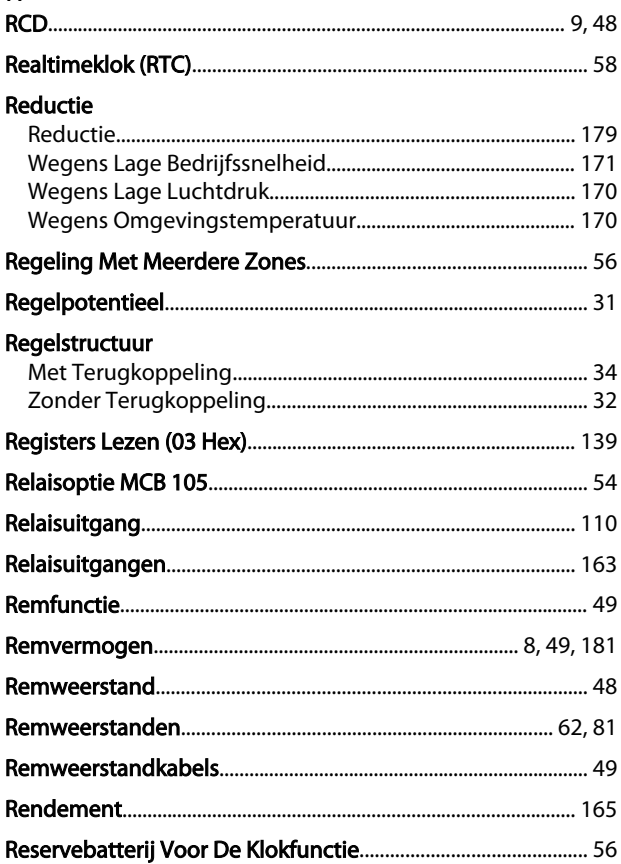

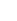

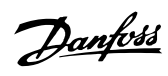

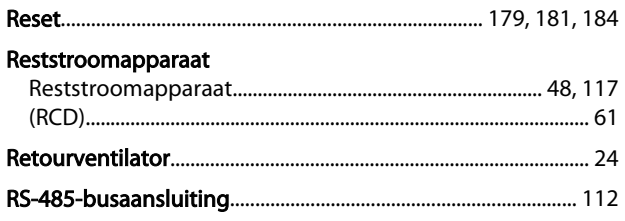

### $\overline{\mathsf{S}}$

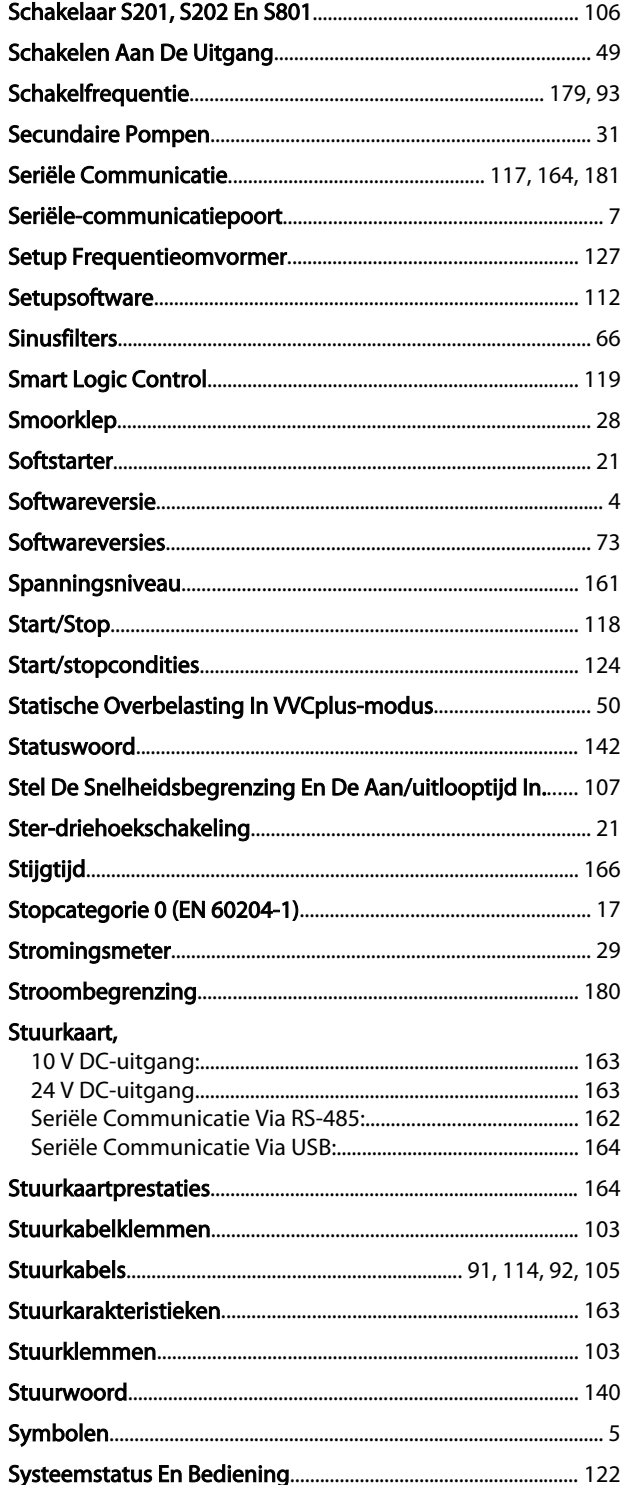

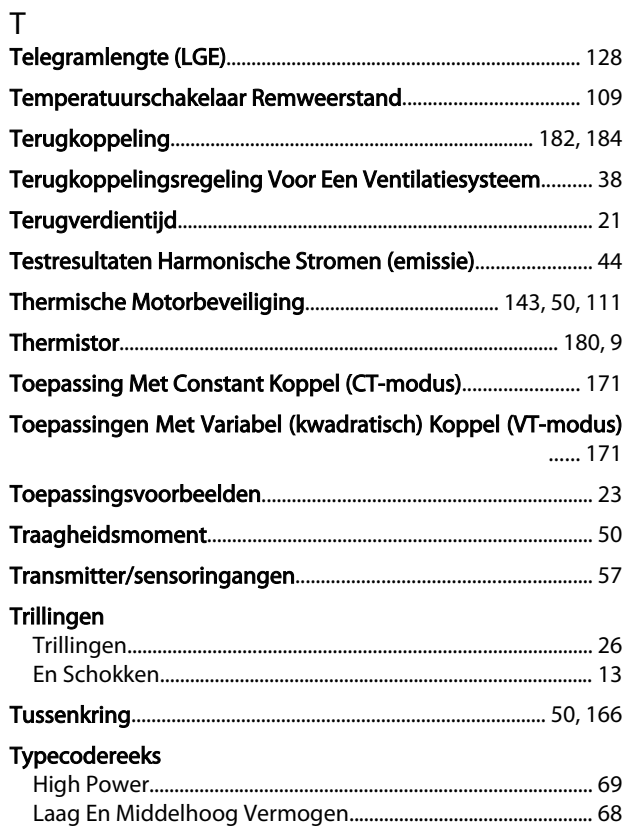

### $\sf U$

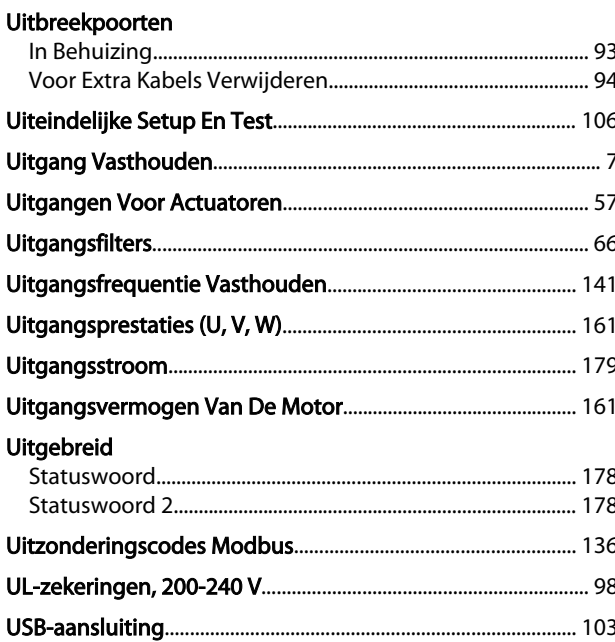

#### $\vee$

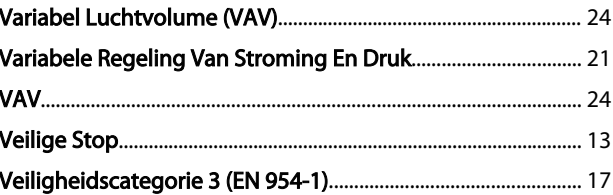

Danfoss

### Veiligheidsvoorschriften

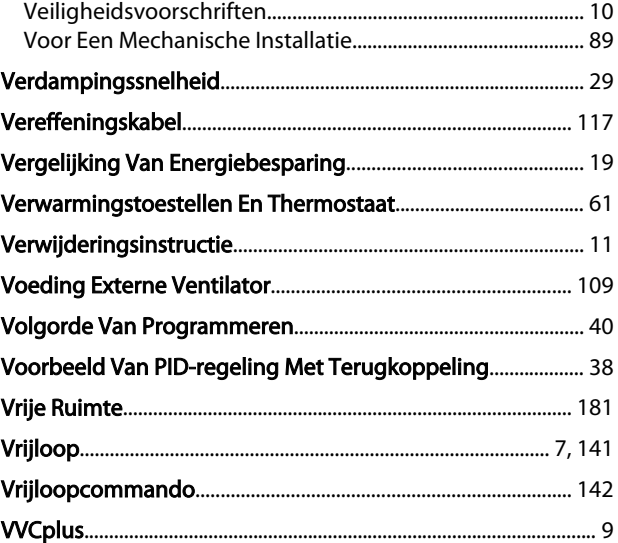

#### W

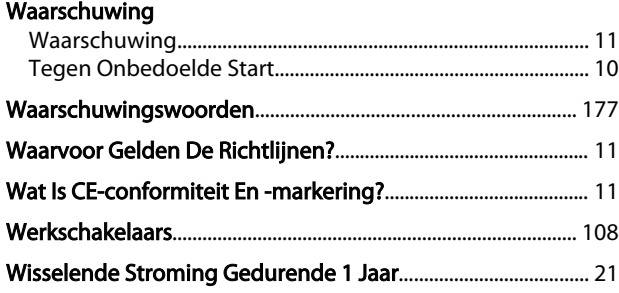

### Z

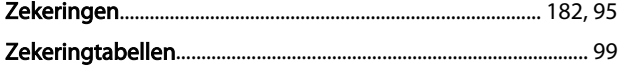

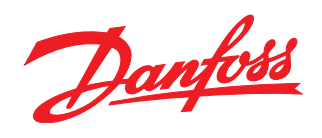

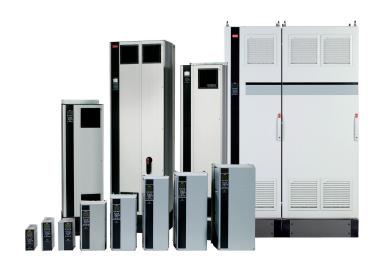

### www.danfoss.com/drives

Danfoss kan niet verantwoordelijk worden gesteld voor mogelijke fouten in catalogi, handboeken en andere documentatie. Danfoss behoudt zich het recht voor zonder voorafgaande kennisgeving haar produkten te wijzigen. Dit ge

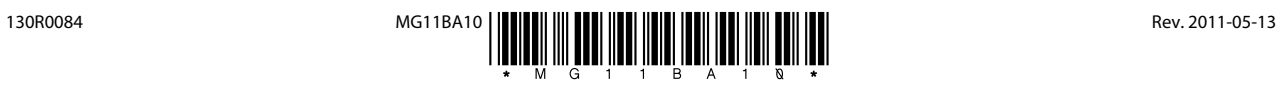